**INSTITUTO TECNOLÓGICO SUPERIOR AERONÁUTICO**

# **CARRERA DE LOGÍSTICA Y TRANSPORTE**

# **IMPLEMENTACIÓN DE UN SISTEMA DE ALMACENAJE Y ADMINISTRACIÓN DE LOS PRODUCTOS AGRÍCOLAS MEDIANTE EL PROGRAMA ACCESS PARA EL ALMACÉN "AGROQUÍMICOS Y MÁS"**

**POR:**

## **ALOMOTO MONCAYO LEONORA MARIBEL**

**Trabajo de Graduación como requisito previo para la obtención del Título de:**

# **TECNÓLOGO EN LOGÍSTICA Y TRANSPORTE**

## **CERTIFICACIÓN**

Certifico que el presente Trabajo de Graduación fue realizado en su totalidad por la Srta. ALOMOTO MONCAYO LEONORA MARIBEL, como requerimiento parcial para la obtención del título de TECNÓLOGO EN LOGÍSTICA Y TRANSPORTE

……………………………………..

Msc. Ing. Rómulo Salazar

Latacunga, Septiembre 05 del 2011

## **DEDICATORIA**

Primeramente a Dios todo poderoso, fuente de inspiración en mis momentos de alegrías y tristezas que caracterizaron el transitar por este camino que hoy veo realizado sin cuyo empuje no hubiese sido posible.

A mi padre Alfredo y a mi madre Narcisa por ser ellos dos mi árbol principal que me cobijaron bajo su sombra dándome así la fuerza para seguir caminando y lograr alcanzar esta meta anhelada Dios los bendiga, les de salud y mucha vida para poder retribuirles un poco de lo que me han dado, los amo.

A mi princesita Marley Guadalupe, por ser lo más inocente, amoroso, tierno y bello que yo tengo por ella quiero ser cada día mejor su candidez me llena de vida, te amo mi nenita adorada.

A mis hermanos Geovanny, Klever, Olger, en especial Alexander y Juliana para que siempre tenga en cuenta que todo lo que nos propongamos en la vida lo podemos lograr si trabajamos fuerte y continuamente con rectitud, los amo mucho gracias por ser mis hermanos.

A mis tíos Jaime, Nancy, Piedad, Janeth y a todos quienes me apoyaron en el transcurso de mi carrera brindándome apoyo y orientación en los momentos difíciles y cuando más lo necesite.

**Leonora Maribel Alomoto Moncayo**

## **AGRADECIMIENTO**

A Dios y mi madre Reina del Cisne por darme la vida para lograr esta meta después de tantos esfuerzos, caídas entre otras cosas, que he tenido durante mi formación profesional, solo tú Dios sabes el sacrificio que he pasado y en mis días y noches de soledad me guiaste con tu luz divina para no desmayar.

Al Instituto Tecnológico Superior Aeronáutico, que me abrió sus puertas para adquirir conocimientos, los cuales me ayudaron en mi desarrollo personal y en mi vida profesional.

Al Ing. Rómulo Salazar, quien me guió con su experiencia para culminar el objetivo anhelado, gracias por todos los consejos y apoyo incondicional.

Gracias a todas aquellas personas que de una u otra manera me extendieron su mano para cumplir la meta que ahora veo realizada.

**Leonora Maribel Alomoto Moncayo** 

## **ÍNDICE DE CONTENIDOS**

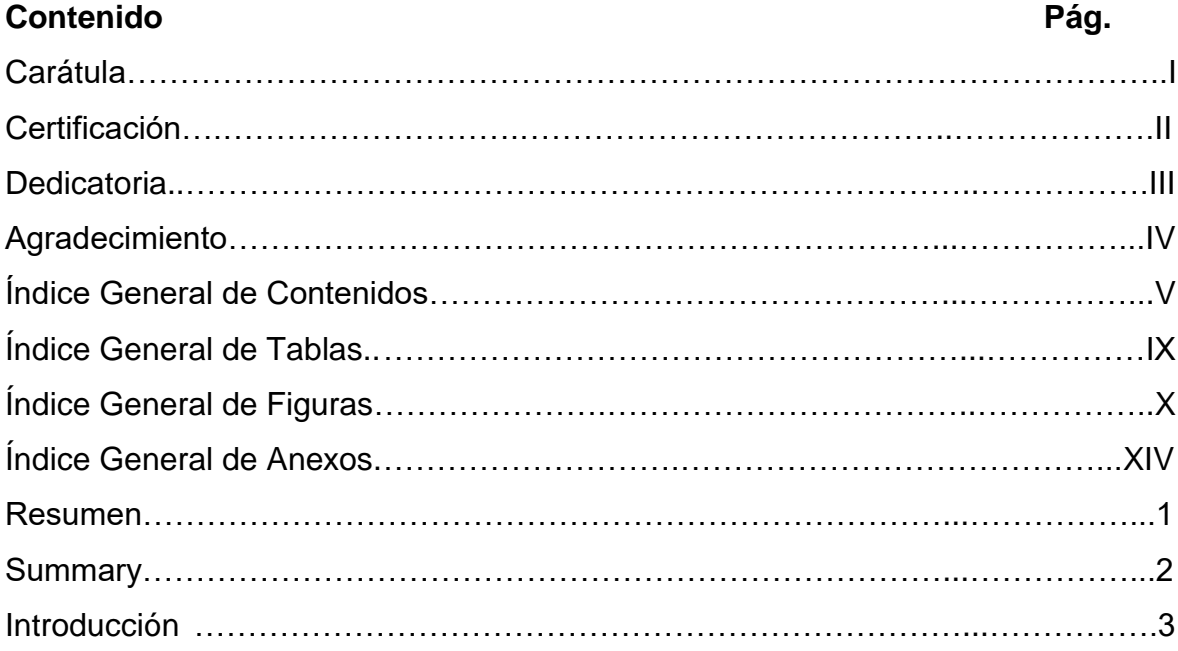

## **CAPÍTULO I**

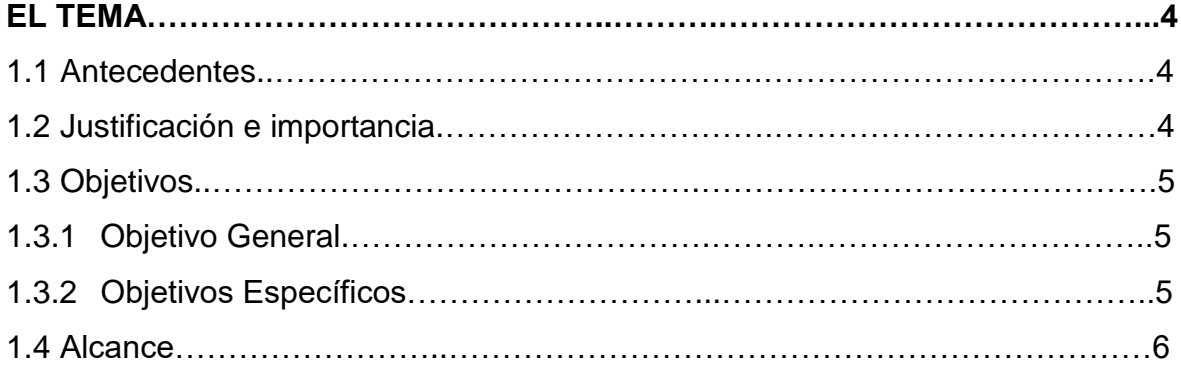

## **CAPÍTULO II**

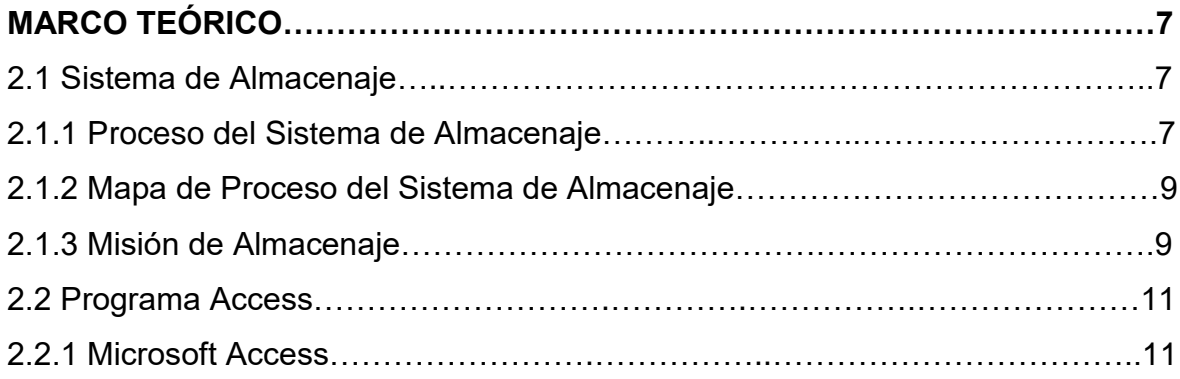

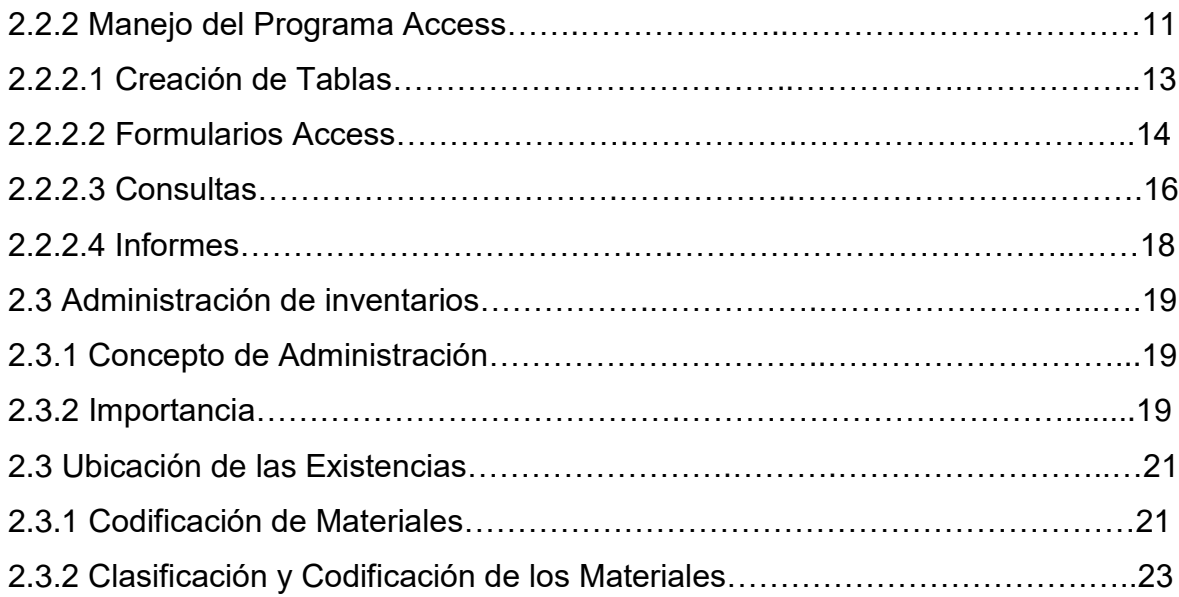

# **CAPÍTULO III**

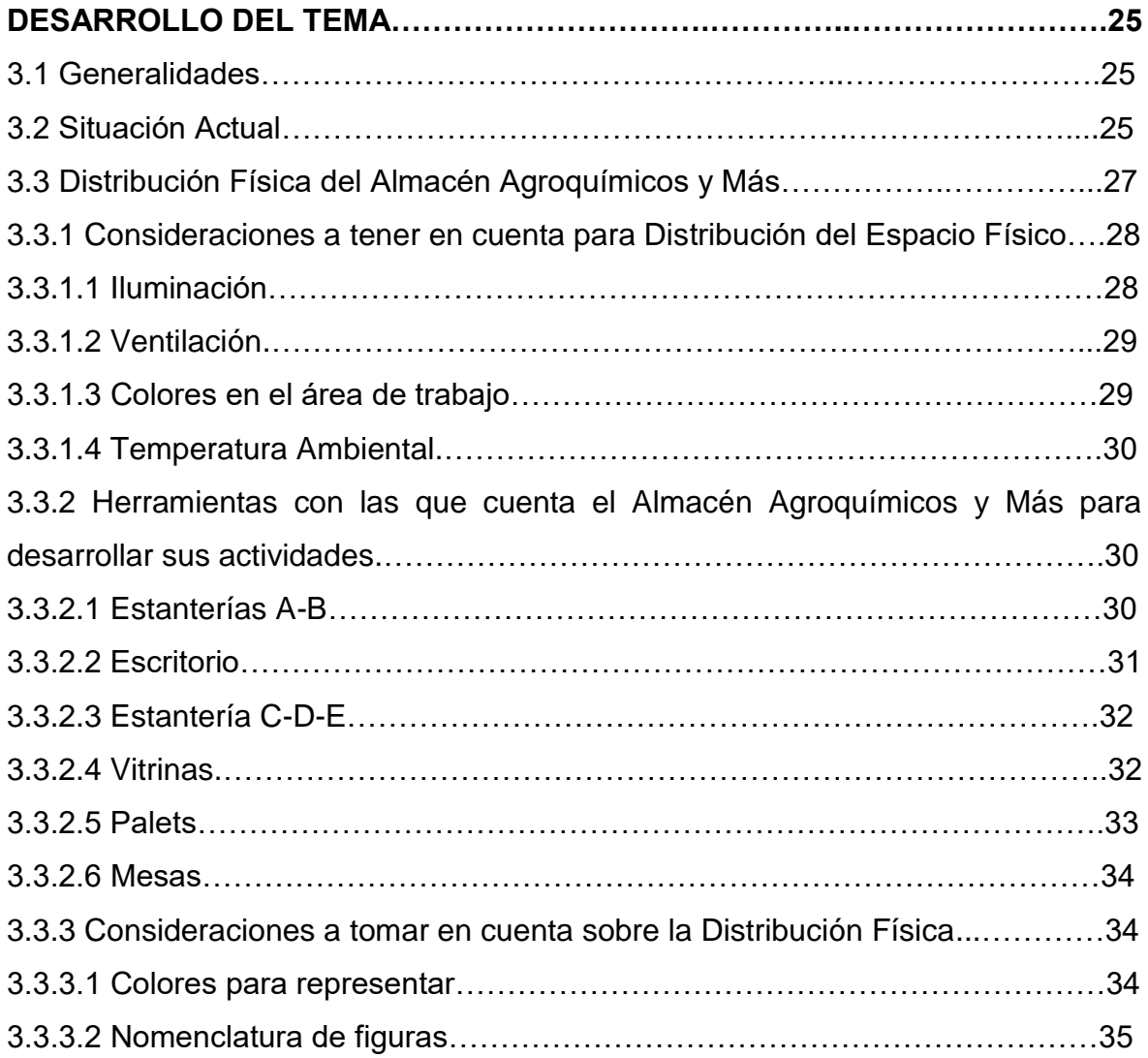

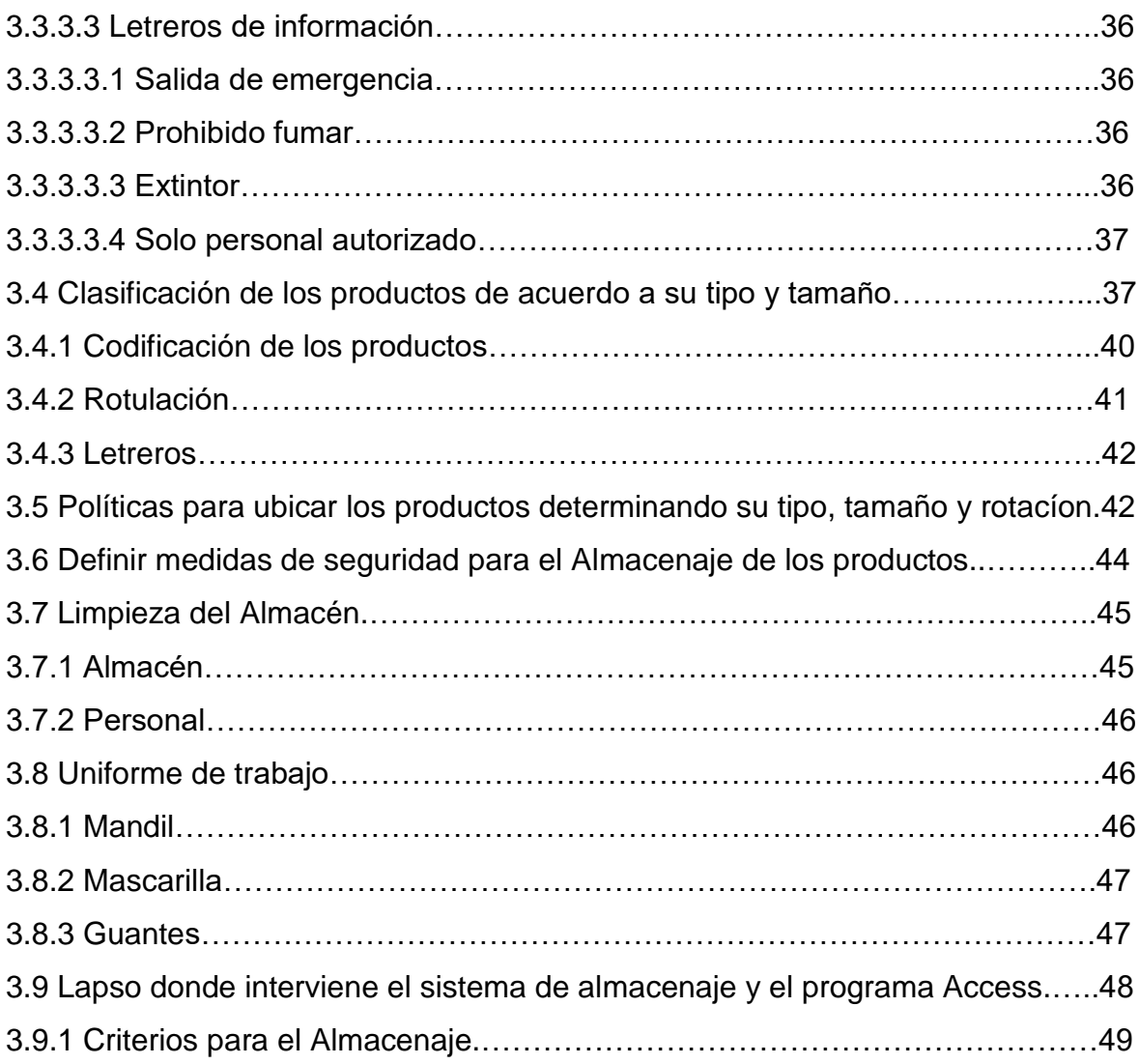

# **CAPÍTULO IV**

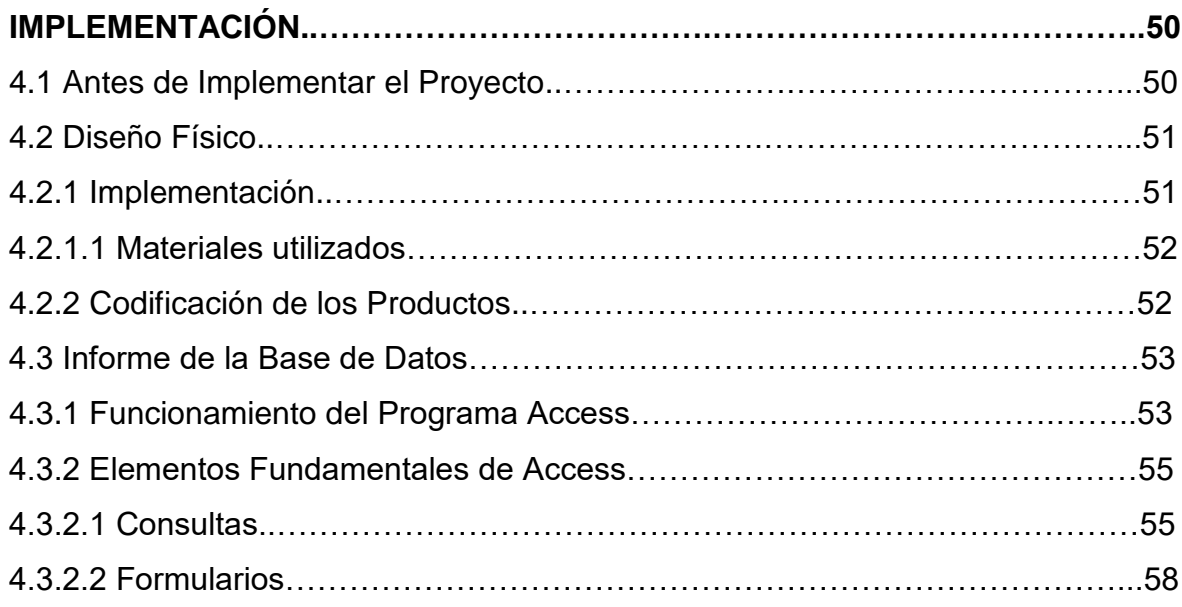

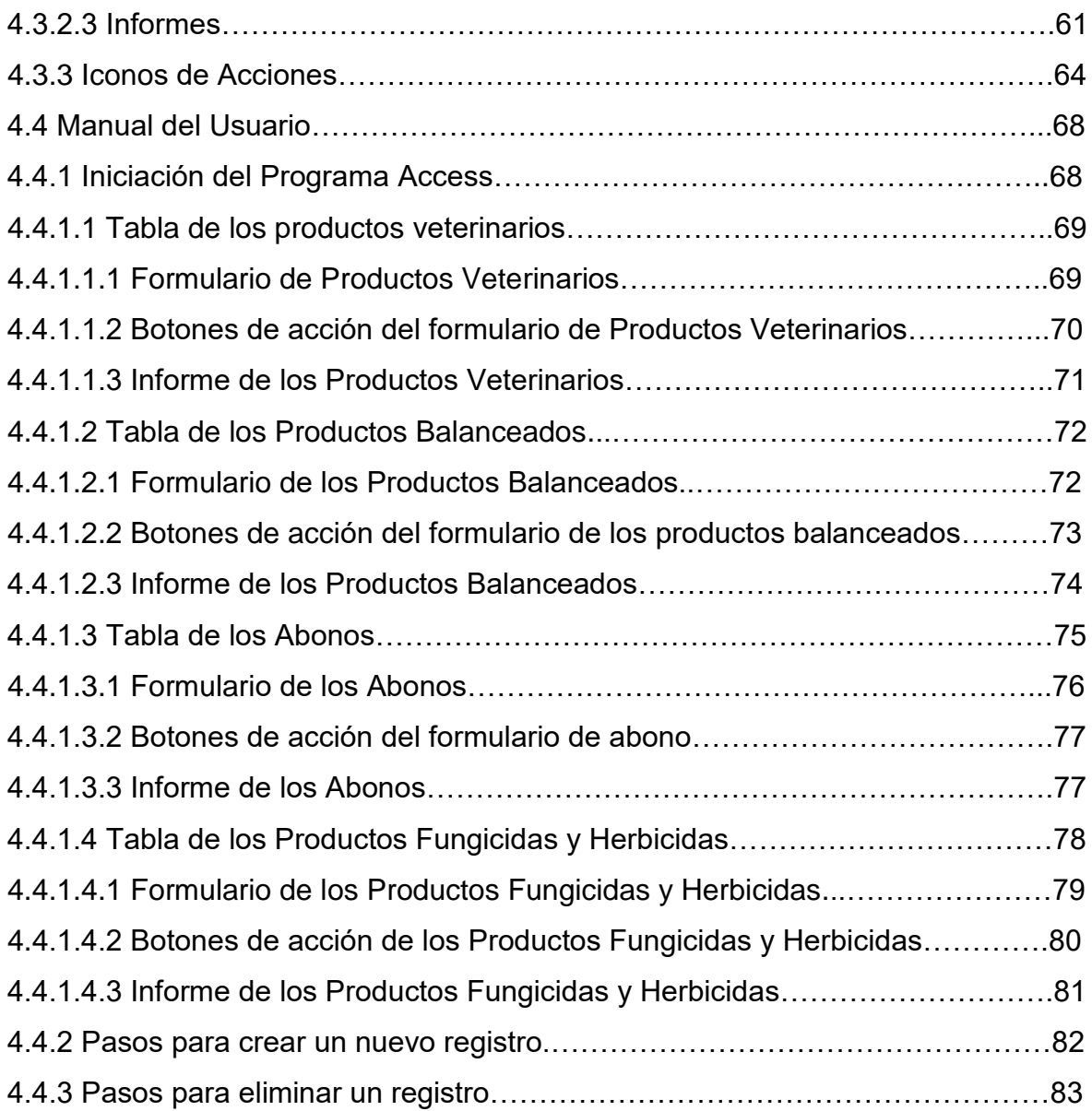

## **CAPÍTULO V**

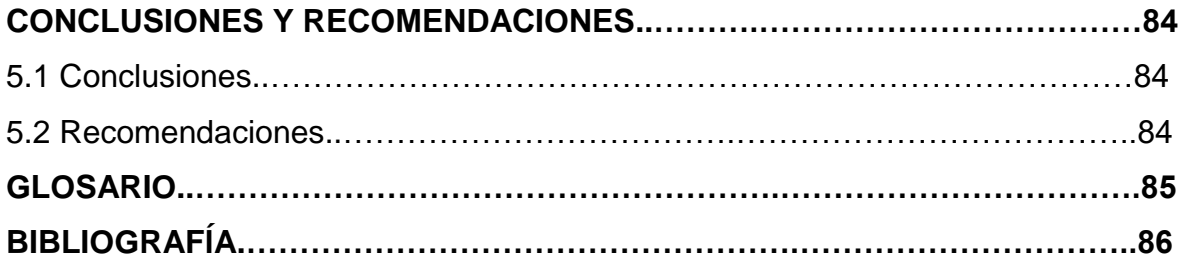

## **ÍNDICE DE TABLAS**

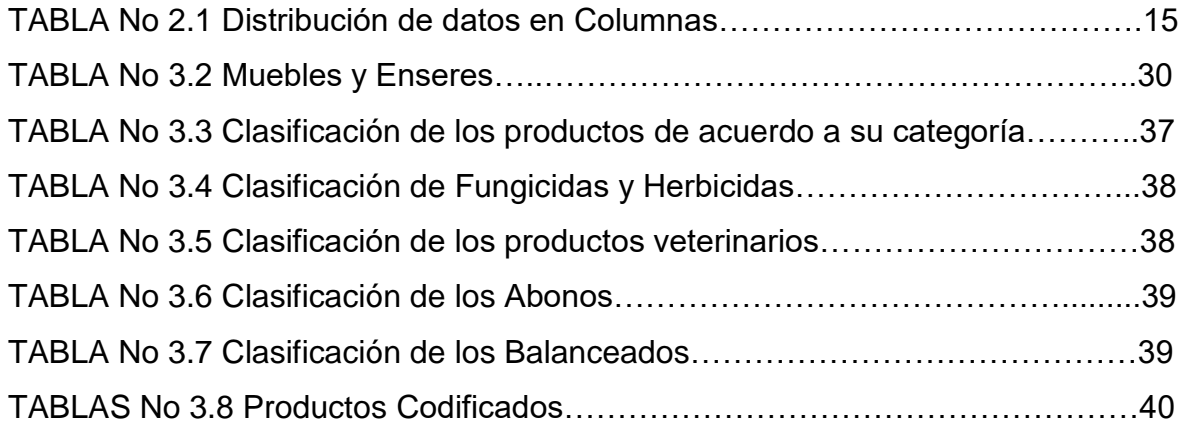

## **ÍNDICE DE FIGURAS**

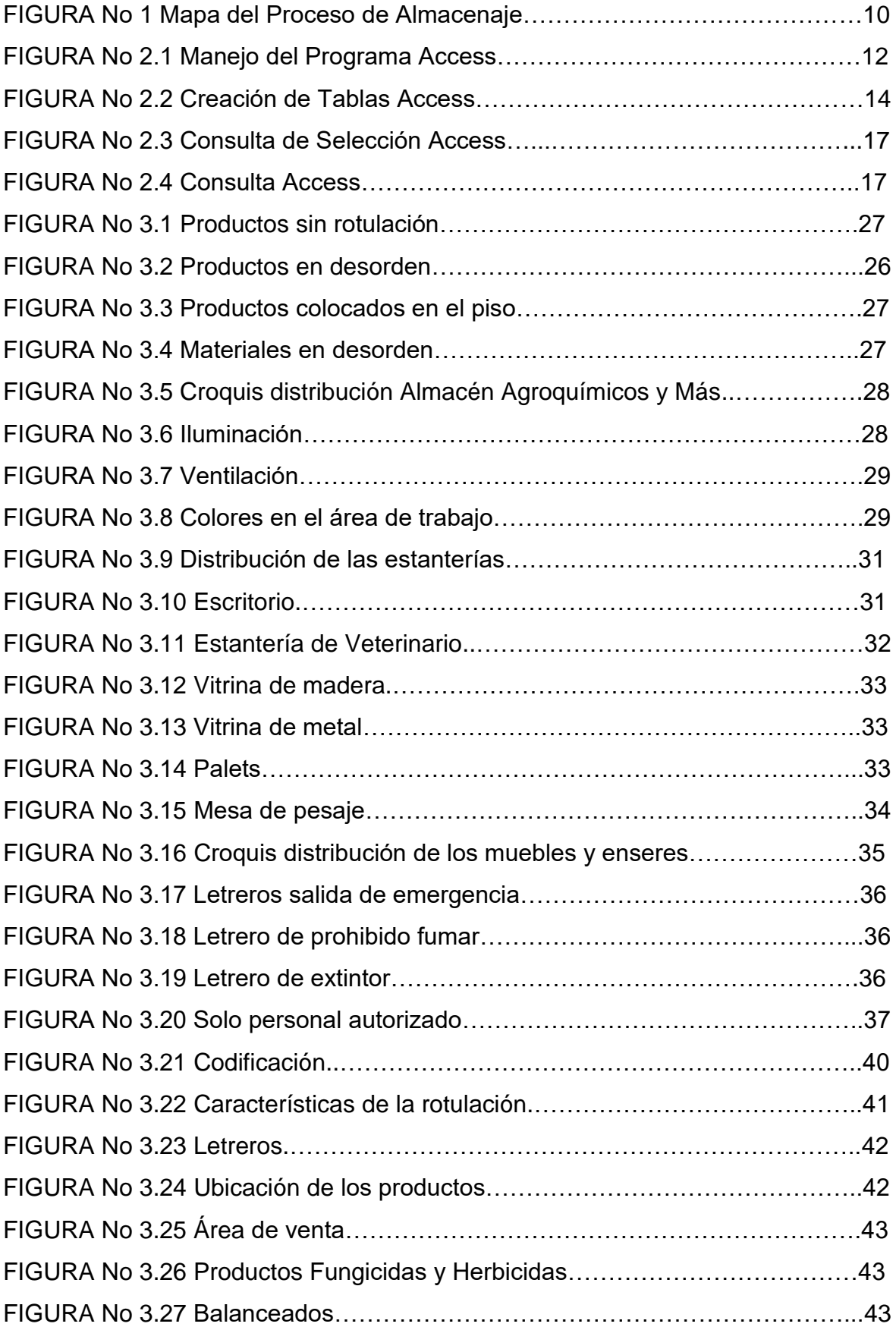

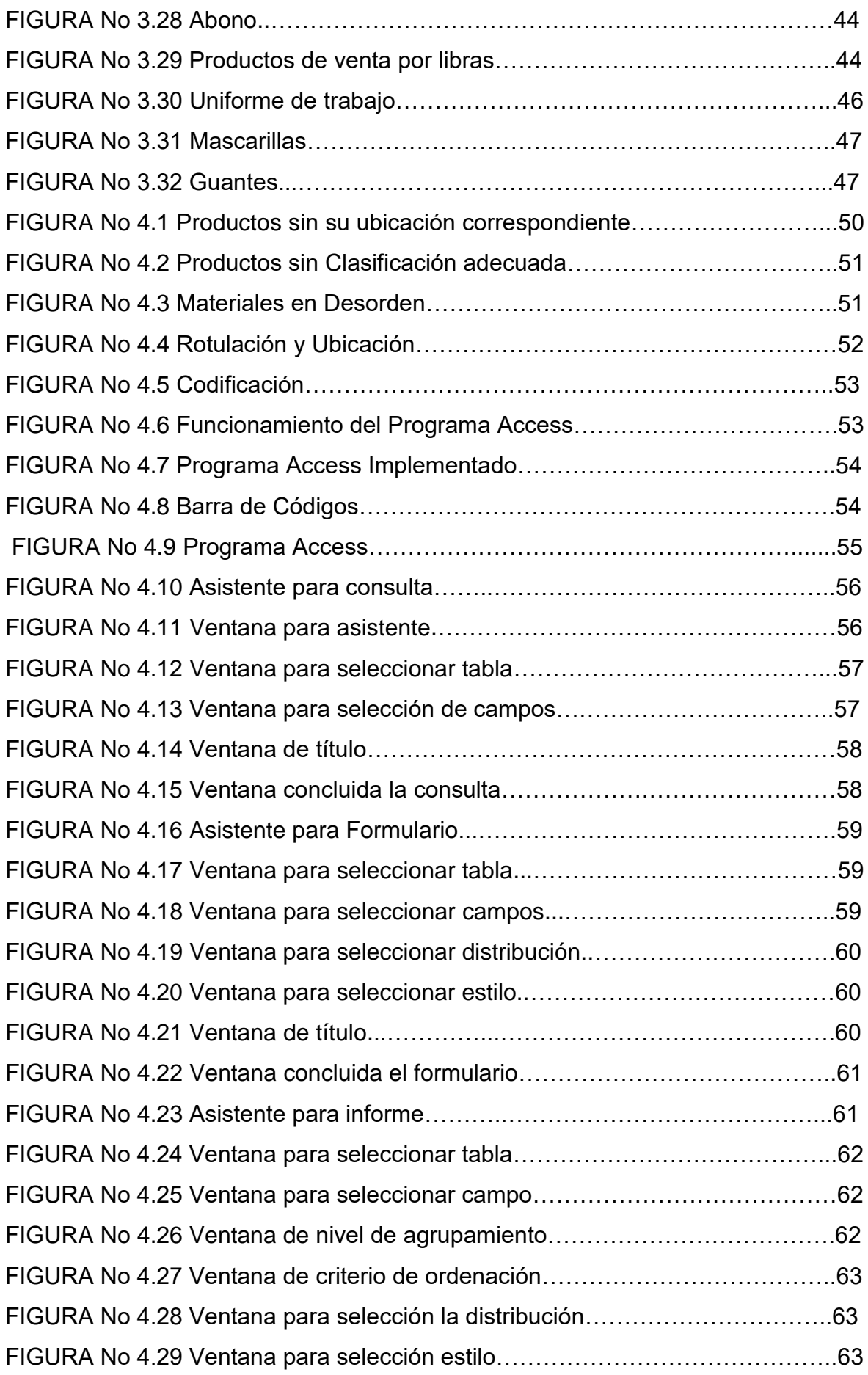

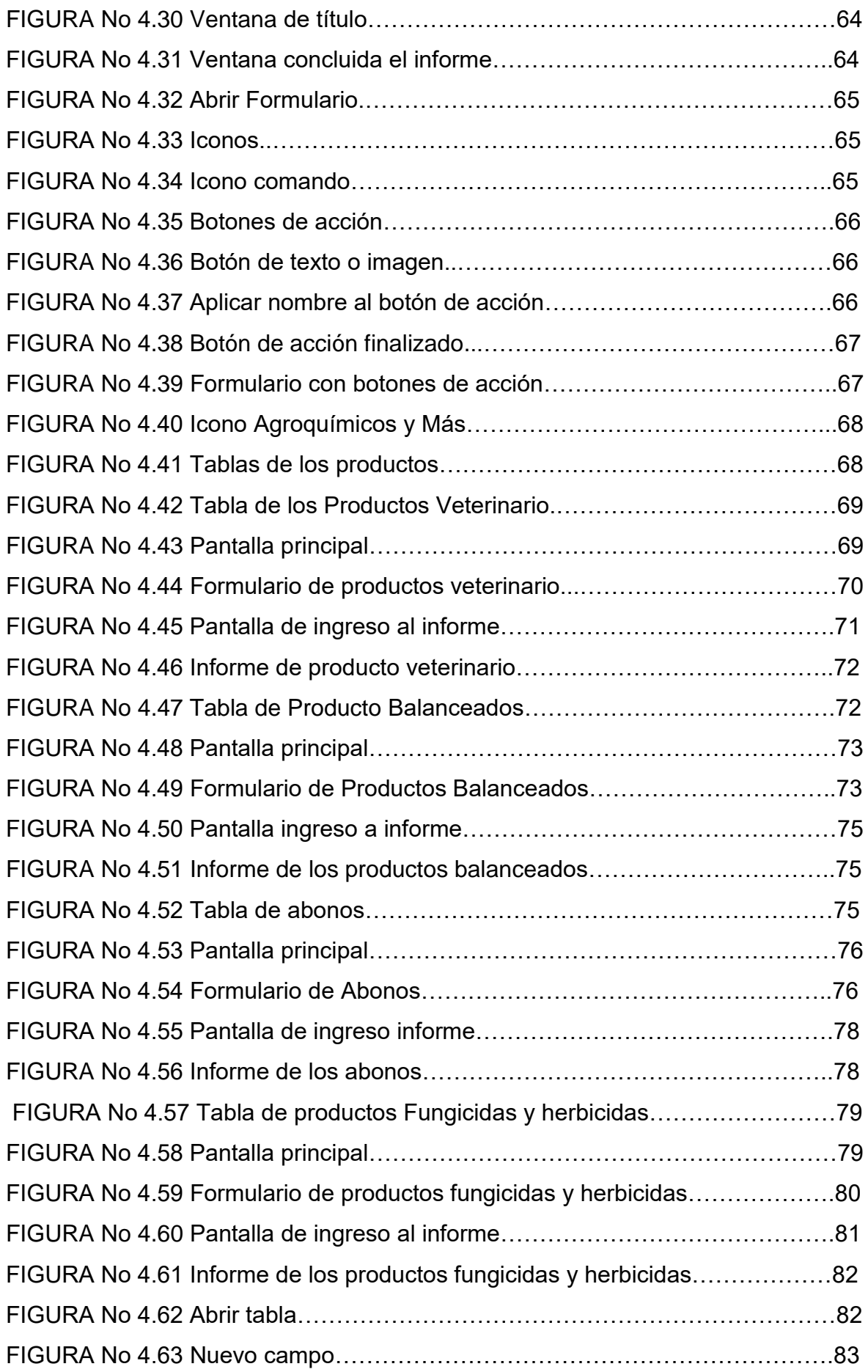

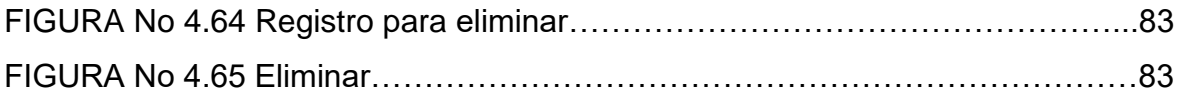

## **ÍNDICE DE ANEXOS**

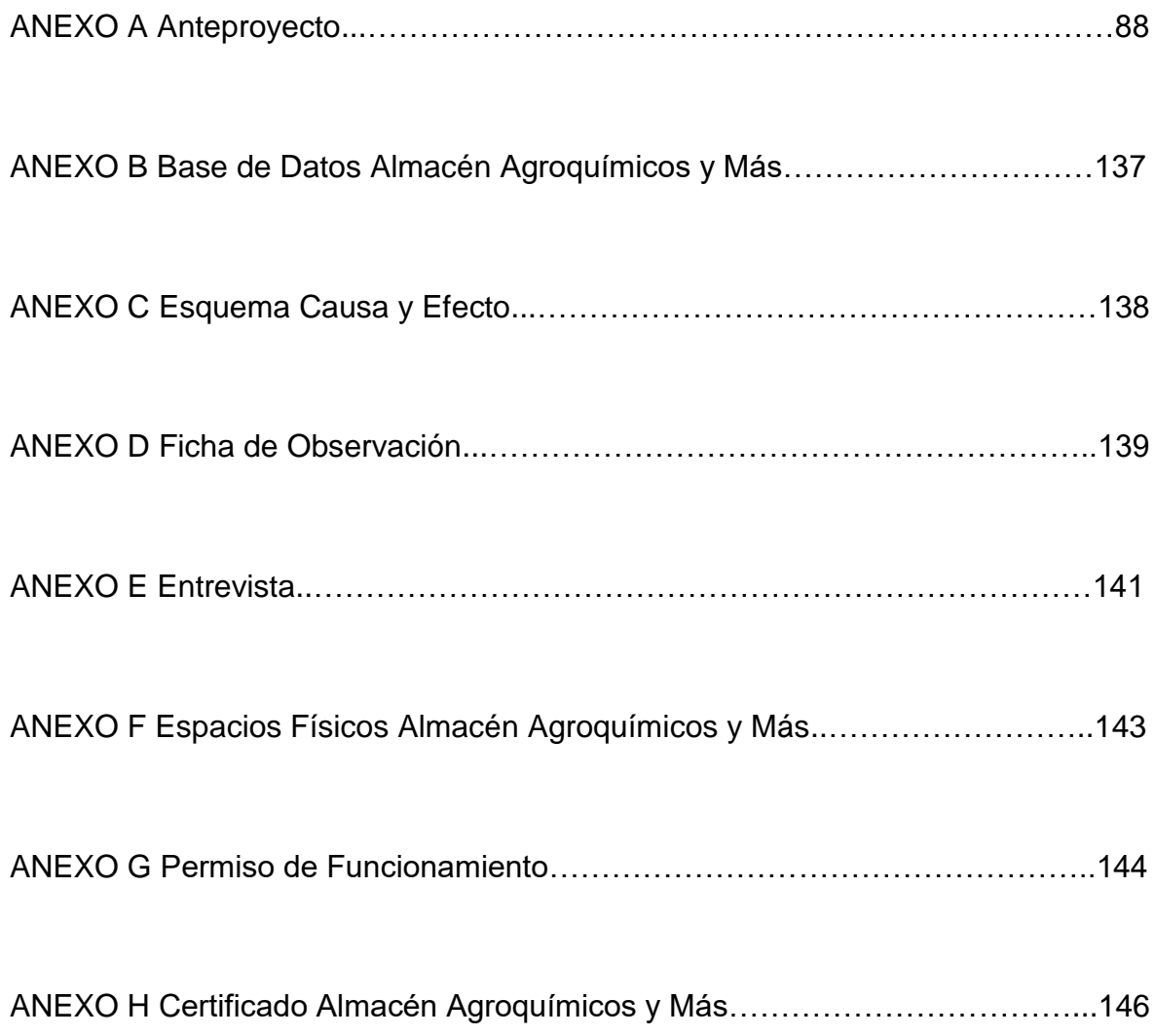

### **RESUMEN**

El proyecto nace de los inconvenientes e inconformidades que se encontraba en el Almacén "Agroquímicos y Más", de contar con la implementación de un sistema de almacenaje y administración de los productos agrícolas mediante el programa Access, permitiendo de esta forma mejorar las actividades en el Almacén, ya que la actividades principal de dicho local es la de expender productos agrícolas; debido a que no se cuenta con un sistema de almacenaje perfectamente definido, en el Almacén se cumplían sus actividades de forma empírica, la mayor parte se lo hace de acuerdo a su experiencia. Además luego de haber realizado una investigación a fondo se observó que en el Almacén se contaba con todos los materiales necesarios para implementar el proyecto planteado.

El objetivo de este trabajo es establecer el sistema de almacenaje y una base de datos de los productos que se encuentran en el Almacén, además se definen los [riesgos](http://www.monografias.com/trabajos35/tipos-riesgos/tipos-riesgos.shtml) fundamentales que pueden estar presentes en este subsistema y se establecen los principales [indicadores](http://www.monografias.com/trabajos15/valoracion/valoracion.shtml#TEORICA) para determinar el nivel de servicio que brinda el [almacén](http://www.monografias.com/trabajos12/alma/alma.shtml) a sus [clientes.](http://www.monografias.com/trabajos11/sercli/sercli.shtml)

Para poder administrar los productos se realiza la implementación del sistema de almacenaje y la creación de la base de datos, la cual nos ayudará a facilitar las actividades del Almacén, ya que tendrán la ubicación, codificación y control correcto, el uso del programa es muy sencilla ya que el personal que labora en el Almacén tendrá su capacitación correspondiente, logrando de esta manera cumplir con lo requerido por los propietarios del Almacén "Agroquímicos y Más", para satisfacer a lo más importante del Almacén como son los clientes.

### **SUMMARY**

The project stems from the difficulties and disagreements that was in store "Agroquímicos y Más", to have the implementation of a system of storage and administration of agricultural products through the Access program, thus allowing activities to improve Warehouse, as the main activities that is to sell local agricultural products, because there is not a well-defined storage in the warehouse were met empirically activities, most of it is done according their experience. Additionally after performing a thorough investigation found that in the store had all the materials needed to implement the proposed project.

The aim of this work is to establish the storage system and database products in the store are also defined the key risks that may be present in this subsystem and sets out the main indicators for determining the level of the storage service provided to customers.

To manage the products you are deploying the storage system and the creation of the database, which will help facilitate the activities of the Warehouse, as they will have the location, coding and proper control, use of the program is very simple as the staff working at the store will have its corresponding training, thus achieving compliance with the requirements of the owners of the Warehouse "Agroquimícos y Más", to satisfy the most important customers such as Warehouse.

## **INTRODUCCIÓN**

La formulación de una implementación permite desarrollar un [procedimiento](http://www.monografias.com/trabajos13/mapro/mapro.shtml) de operación que se estructure sobre la base de un estricto cumplimiento de todas las [normas](http://www.monografias.com/trabajos4/leyes/leyes.shtml) de [control](http://www.monografias.com/trabajos14/control/control.shtml) establecidas y a su vez, que estos se cumplan sistemáticamente en el marco de garantizar la eficiencia que se exige en la ejecución de cada transcurso. El [análisis,](http://www.monografias.com/trabajos11/metods/metods.shtml#ANALIT) mejoramiento y control de la [gestión](http://www.monografias.com/trabajos15/sistemas-control/sistemas-control.shtml) de procesos hace énfasis en el [desarrollo](http://www.monografias.com/trabajos12/desorgan/desorgan.shtml) de la gestión, razón de ser de cada servicio.

El Almacén ha dejado de ser un espacio donde las mercancías reposan, para convertirse en un eslabón clave en la cadena de suministro. Por consiguiente, su diseño y gestión están influenciados por los procesos y agentes de las cadenas de abastecimientos.

La realización de los [pronósticos](http://www.monografias.com/trabajos14/prono/prono.shtml) de [venta](http://www.monografias.com/trabajos12/curclin/curclin.shtml) fiables supone el punto de partida de todo el proceso, y resulta clave para llevar a cabo un dimensionamiento racional del stock, el cual formará parte del [inventario](http://www.monografias.com/trabajos11/conin/conin.shtml) a depositar en el Almacén.

El sistema de almacenaje tiene como objetivo garantizar el suministro continuo y oportuno de los [materiales](http://www.monografias.com/trabajos14/propiedadmateriales/propiedadmateriales.shtml) y [medios](http://www.monografias.com/trabajos14/medios-comunicacion/medios-comunicacion.shtml) de [producción](http://www.monografias.com/trabajos54/produccion-sistema-economico/produccion-sistema-economico.shtml) requeridos para asegurar los servicios de forma ininterrumpida y rítmica. Las normas de inventario constituyen un instrumento de [dirección](http://www.monografias.com/trabajos15/direccion/direccion.shtml) fundamental para definir el [volumen](http://www.monografias.com/trabajos5/volfi/volfi.shtml) de [recursos](http://www.monografias.com/trabajos4/refrec/refrec.shtml) materiales que deben existir en un lugar determinado, para garantizar su buen [desempeño.](http://www.monografias.com/trabajos15/indicad-evaluacion/indicad-evaluacion.shtml)

La base de datos es una parte muy importante en el Almacén ya que consiste en administrar los productos que existen en el Almacén, para saber de forma exacta el inventario que hay en el local.

El sistema de almacenaje y la creación de la base de datos serán de gran transcendencia dentro del Almacén "Agroquímicos y Más".

# **CAPÍTULO I EL TEMA**

#### **1.1 Antecedentes**

El objetivo de "Agroquímicos y Más" es la de expender productos de insumos agrícolas directamente al agricultor, el Almacén está ubicado en el cantón Saquisilí –Provincia Cotopaxi, en la calle Bartolomé de las Casas y Bolívar.

El Almacén "Agroquímicos y Más", desde hace más de ocho años ha ido cumpliendo sus actividades empíricamente, las cuales no han sido las correctas, para lo cual creemos necesario implementar un sistema de almacenaje y administración de los productos agrícolas mediante el programa Access para el mismo.

La implementación y administración de los productos, se realizará con el objetivo de optimizar el tiempo de las actividades que en ellas se desarrollan, para que de esta manera se levante más la imagen del Almacén, igualmente se incremente los clientes y por ende las ventas.

La administración de los productos se ejecutará utilizando un programa específicamente para crear un base de datos, ya que el Almacén no cuenta con ningún programa informático, es por este motivo que se ha visto la necesidad de implementar el programa Access, para que así se conozca a ciencia cierta el inventario de los productos en forma real, y su ubicación exacta.

#### **1.2 Justificación e Importancia**

El control y administración de los productos es de suma importancia en este tipo de actividades, al ser el Almacén "Agroquímicos y Más" un sitio donde se presta los servicios de expender productos agrícolas (fungicidas, veterinario, balanceados y abono), necesita que el control y administración de los productos sean los adecuados para que así se lleve a cabo las actividades en el mismo, pudiendo de esta manera satisfacer al cliente, en si al Almacén.

"Agroquímicos y Más" es el sitio donde se desarrolla las actividades de expender los productos agrícolas, pues desde aquí se suministran los productos que necesitan los clientes para el proceso de cultivos, curaciones entre otras.

Considerando lo mencionado, es prioritario implementar un sistema de almacenaje y administración de los productos agrícolas mediante el programa Access para el Almacén "Agroquímicos y Más".

La implementación y administración de los productos facilitara la localización de los mismos, evitando pérdidas de tiempo, recursos económicos y del producto en sí.

El presente proyecto expone alternativas prácticas en su aplicación y sobre todo en su administración, pues se ha considerado la realidad de la situación actual del Almacén.

## **1.3 Objetivos**

#### **1.3.1 Objetivo General**

 Implementar un sistema de almacenaje, para mejorar la administración de los productos agrícolas mediante el programa Access, para el Almacén "Agroquímicos y Más".

## **1.3.2 Objetivos Específicos**

- Clasificar los productos de acuerdo a su categoría.
- Ubicar los productos de acuerdo a su categoría.
- Crear la base de datos de los productos de acuerdo a su clasificación y ubicación.
- $\triangleright$  Generar conclusiones y recomendaciones.

## **1.4 Alcance**

El presente proyecto de investigación, está encaminado a beneficiar al Almacén "Agroquímicos y Más", en especial a la parte de almacenamiento, y a las personas que laboran en el local, puesto que son los encargados del control y funcionamiento del mismo; al implementar un sistema de almacenaje y administración de los productos agrícolas mediante el programa Access para el Almacén "Agroquímicos y Más", se logrará optimizar el tiempo ya que los clientes son la parte más importante del Almacén.

# **CAPÍTULO II MARCO TEÓRICO**

#### **2.1 Sistema de Almacenaje**

"El sistema de almacenaje es la función de agrupar varios materiales, para luego clasificarlos y ubicarlos, aplicando sistemas contables apropiados para, el almacenamiento".

#### **2.1.1 Proceso del Sistema de Almacenaje**

La formulación de un diseño permite desarrollar un [procedimiento](http://www.monografias.com/trabajos13/mapro/mapro.shtml) de operación que se estructura sobre la base de un estricto cumplimiento de todas las [normas](http://www.monografias.com/trabajos4/leyes/leyes.shtml) de [control](http://www.monografias.com/trabajos14/control/control.shtml) establecidas y a su vez, que estos se cumplan sistemáticamente en el marco de garantizar la eficiencia que se exige en la ejecución de cada proceso. El [análisis,](http://www.monografias.com/trabajos11/metods/metods.shtml#ANALIT) mejoramiento y control de la [gestión](http://www.monografias.com/trabajos15/sistemas-control/sistemas-control.shtml) de procesos hace énfasis en el [desarrollo](http://www.monografias.com/trabajos12/desorgan/desorgan.shtml) de la misión, razón de ser de cada servicio.

El Almacén ha dejado de ser un espacio donde las mercancías reposan, para convertirse en un eslabón clave en la cadena de suministro. Por consiguiente, su diseño y gestión están influenciados por los procesos y agentes de las supply chain (cadenas de abastecimientos).<sup>1</sup>

En primer lugar, la realización de los **pronósticos** de [venta](http://www.monografias.com/trabajos12/curclin/curclin.shtml) fiables supone el punto de partida de todo el proceso, y resulta clave para llevar a cabo un dimensionamiento racional del stock, el cual formará parte del *[inventario](http://www.monografias.com/trabajos11/conin/conin.shtml)* a depositar en el Almacén.

El sistema de almacenaje tiene como objetivo garantizar el suministro continuo y oportuno de los [materiales](http://www.monografias.com/trabajos14/propiedadmateriales/propiedadmateriales.shtml) y [medios](http://www.monografias.com/trabajos14/medios-comunicacion/medios-comunicacion.shtml) de [producción](http://www.monografias.com/trabajos54/produccion-sistema-economico/produccion-sistema-economico.shtml) requeridos para asegurar los servicios de forma ininterrumpida y rítmica. Las normas de inventario constituyen un instrumento de [dirección](http://www.monografias.com/trabajos15/direccion/direccion.shtml) fundamental para definir el [volumen](http://www.monografias.com/trabajos5/volfi/volfi.shtml) de

<sup>1</sup>Merly Lufriú Pérez y Fernando Pérez- Diseño del Sistema de Almacenaje http://www.planificación.com/shtm/

[recursos](http://www.monografias.com/trabajos4/refrec/refrec.shtml) materiales que deben existir en un lugar determinado, para garantizar su buen [desempeño.](http://www.monografias.com/trabajos15/indicad-evaluacion/indicad-evaluacion.shtml)

El incumplimiento de las normas de control interno lleva aparejado mal desempeño de la [organización](http://www.monografias.com/trabajos6/napro/napro.shtml) y repercuten directamente en el mal manejo de los recursos y materiales inmovilizados en el Almacén.

Las fases seguidas para [la investigación](http://www.monografias.com/trabajos54/la-investigacion/la-investigacion.shtml) fueron:

- Determinación de los aspectos que inciden en el proceso de almacenaje.
- Elaboración del diseño.
- Establecer los riesgos a que puede estar sometido el proceso.
- > Establecer los indicadores que permitirán controlar el proceso.

En [logística,](http://www.monografias.com/trabajos15/logistica/logistica.shtml) es importante medir el nivel de servicio que se brinda al [cliente,](http://www.monografias.com/trabajos11/sercli/sercli.shtml) y el proceso de almacenes no está exento de tal [medición,](http://www.monografias.com/trabajos15/la-estadistica/la-estadistica.shtml) por el contrario es un aspecto primordial para evaluar cómo el sistema de almacenes brinda sus servicios a los clientes que atiende.<sup>2</sup>

Un aspecto fundamental a tener en cuenta en el proceso de almacenaje es la gestión de los [inventarios](http://www.monografias.com/trabajos11/conin/conin.shtml) relacionado con la decisión sobre el tamaño de los lotes de los pedidos de compra o lanzamiento a producción (Q), lo cual debe hacerse considerando no solo el [valor](http://www.monografias.com/trabajos14/nuevmicro/nuevmicro.shtml) óptimo sino un conjunto de otros factores tales como: tamaño del pedido del cliente, capacidad de los contenedores, equipos, [transporte](http://www.monografias.com/trabajos/transporte/transporte.shtml) y embalajes; combinación de surtidos de un mismo proveedor, ritmo de producción, capacidad del almacén y los estantes, disponibilidad financiera y material, urgencias de entrega, características y riesgos del producto, otros factores.

Otra decisión importante es la determinación de donde se van a ubicar los inventarios los cuales pueden ser descentralizados o centralizados en la cadena logística. Los inventarios descentralizados por lo general tienden a aumentar los

**.** 

<sup>2</sup>Acevedo, J.A; Gómez M.I, Diseño del Servicio al Cliente

inventarios del sistema, pero disminuye el [tiempo](http://www.monografias.com/trabajos901/evolucion-historica-concepciones-tiempo/evolucion-historica-concepciones-tiempo.shtml) de suministro al proceso que lo necesita y los inventarios centralizados disminuyen los inventarios pero aumenta el tiempo de suministro a los procesos consumidores ya que la distancia a que se encuentran los clientes se alarga.

### **2.1.2 Mapa de Proceso del Sistema de Almacenaje.**

Un proceso es una secuencia de actividades que permite obtener un resultado final o intermedio que agrega valor al cliente. En la ejecución de un proceso se realizan tantas actividades materiales, informativas y financieras.

Otro [concepto,](http://www.monografias.com/trabajos10/teca/teca.shtml) pudiera ser una secuencia de pasos, tareas o actividades que transforman los inputs en un output. Un proceso de trabajo incorpora valor a los inputs transformándolos o utilizándolos para producir algo nuevo".<sup>3</sup>

## **2.1.3 Misión de Almacenaje**

**.** 

Almacenar los materiales y recursos garantizando el suministro oportuno de los productos requeridos para asegurar las actividades productivas y de servicios además de lograr la [calidad](http://www.monografias.com/trabajos11/conge/conge.shtml) en el servicio, para satisfacer las necesidades del cliente.

<sup>3</sup> Gallo Way, Dianne- Mejora Continua de Procesos Ed. Gestión 2000

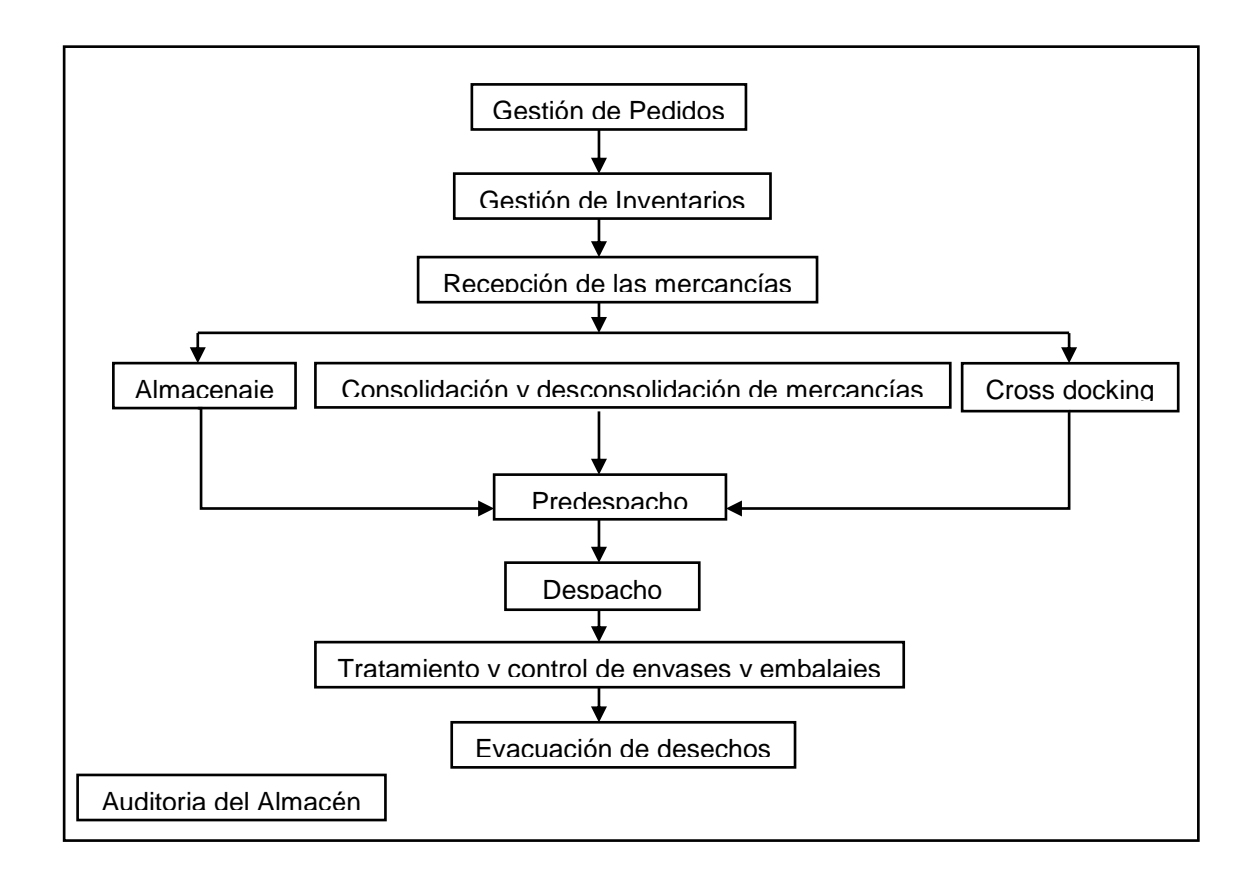

Fig. No 1 Mapa del proceso de almacenaje

En cada uno de estos procesos se deben establecer la relación de actividades fundamentales que se realizan, determinando la *[información](http://www.monografias.com/trabajos7/sisinf/sisinf.shtml)* de entrada y de salida necesaria para implementar el [control interno.](http://www.monografias.com/trabajos14/matriz-control/matriz-control.shtml)

El control interno comprende el [plan](http://www.monografias.com/trabajos7/plane/plane.shtml) de organización, así como los *métodos* debidamente clasificados y coordinados, además de las medidas adoptadas en una entidad para proteger sus recursos, propender a la exactitud y confiabilidad de la información contable, apoyar y medir la eficiencia de las [operaciones](http://www.monografias.com/trabajos6/diop/diop.shtml) y el cumplimiento de los planes, así como estimular la observancia de las normas, [procedimientos](http://www.monografias.com/trabajos13/mapro/mapro.shtml) y regulaciones establecidas.

La implantación de las medidas de control interno y la realización sistemática de los controles conllevan a erradicar las deficiencias en el sistema de almacenaje, que redundarán en un incremento de la eficiencia económica y en la calidad.

## **2.2 Programa Access**

## **2.2.1 Microsoft Access**

Microsoft Access es una herramienta de Microsoft para la definición y manipulación de bases de datos.

Una base de datos es un sistema informatizado cuyo propósito principal es mantener información y hacer que esté disponible en el momento requerido. Esta información es persistente dentro del sistema, es decir, una vez introducida en él, se mantiene hasta que el usuario decida eliminarla.<sup>4</sup>

Los sistemas de bases de datos se diseñan para manejar grandes cantidades de información. El manejo de datos incluye tanto la definición de las estructuras para el almacenamiento de la información como los mecanismos para el manejo de la misma. Algunas de las ventajas de usar las bases de datos son:

- $\triangleright$  Evitan la redundancia.
- $\triangleright$  Evitan la inconsistencia.
- Obligan al cumplimiento de las normas o requisitos para la adición y eliminación de datos a la base de datos.
- Es posible aplicar restricciones de seguridad para el acceso a los datos.
- $\triangleright$  Se mantiene la integridad entre los datos

## **2.2.2 Manejo del Programa Access**

Al ejecutar el programa de Microsoft Access saldrá una ventana de diálogo donde se puede escoger o crear la base de datos con la que se va a trabajar. Escoger "Base de datos en blanco" y pulsar "Aceptar". A continuación hay que elegir el nombre que le vamos a dar a la nueva base de datos y en qué directorio vamos a almacenarla.

**.** 

<sup>4</sup> H. Pomares; B. Prieto – Prácticas Access

Escoger el directorio personal de cada uno y llamarla "tutorial.mdb". "mdb" es la extensión por defecto para las bases de datos de Access (Microsoft Data Base).<sup>5</sup>

Una vez hecho esto aparecerá la ventana principal de Access (ver figura). Contiene un listado con todos los objetos que conforman nuestra base de datos.

Estos objetos se agrupan, según sus características, en seis fichas o carpetas: Tablas, Consultas, Formularios, Informes, Macros y Módulos. Aquí vamos a aprender a utilizar las características básicas de las cuatro primeras.

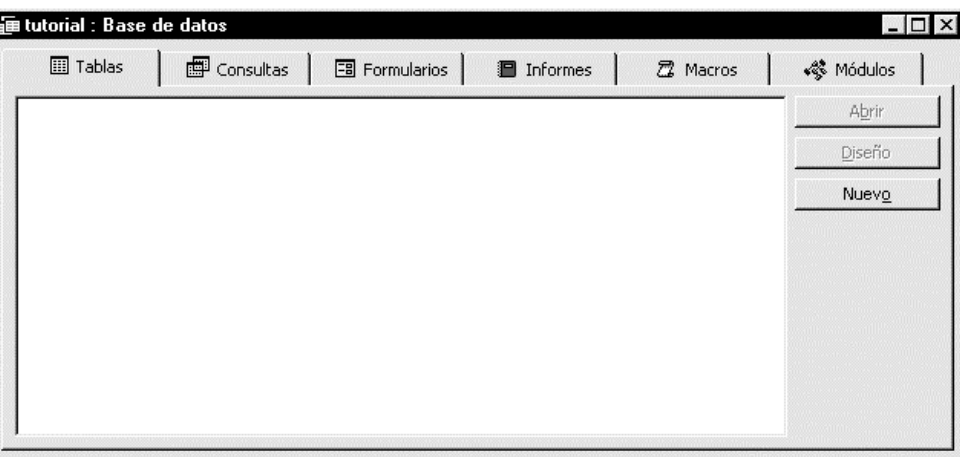

Fig. No 2.1 Manejo del Programa Access

Conforme nos movemos entre estas seis fichas se ven listados de todos los objetos de ese tipo que contiene la base de datos activas (en este momento no habrá ninguno). A lado de este listado aparecen tres botones: Abrir, Diseño y Nuevo (en algunos de los objetos cambia el nombre pero sus funciones son similares). El primer botón ejecuta el objeto seleccionado, el segundo permite editar un objeto ya creado para hacer modificaciones o revisiones y el tercero crea un nuevo objeto, que dependerá de la ficha que esté activada.

**.** 

<sup>5</sup> H. Pomares; B. Prieto- Prácticas Access

#### **2.2.2.1 Creación de Tablas**

Para crear una base de datos de ejemplo sencilla correspondiente a una compañía discográfica. Los campos que vamos a usar serán el título del disco, el autor, el número de copias vendidas y el precio de venta. Para hacer esto, pulsamos en la ficha "Tablas" (si es que no estamos ya en esta ficha) y hacemos un clic del ratón en el botón "Nuevo". Nos saldrá una ventana de diálogo preguntando por la forma en que queremos crear la tabla (si queremos hacer el diseño sin ayuda, si queremos un asistente para ayudarnos a hacer la tabla, si queremos importar una tabla ya existente, etc.). Nosotros escogeremos "Vista Diseño" para construir nuestra tabla desde cero.

En el entorno de Access entonces nos aparecerá una gran tabla con tres columnas. En la primera de ellas "Nombre del campo" vamos a introducir los distintos campos de los que va a constar nuestra base de datos (en este caso título, autor, copias vendidas y precio). En la segunda de ellas "Tipo de datos" vamos a definir si los valores del campo en cuestión serán de texto, numéricos, etc.). La tercera es para introducir una breve descripción de a qué se refiere cada campo y es opcional.

Lo primero que haremos será escribir los cuatro campos de nuestra base de datos en la primera columna (usar los cursores, el tabulador o el ratón para moverse entre celdas igual que como se hace en Microsoft Excel). Conforme vamos escribiendo el nombre de los campos en la columna "Tipo de datos" se activa el tipo por defecto que es "Texto".

Finalmente sólo queda por definir la columna de "Tipo de datos" para cada campo recién creado. En nuestro caso, los dos únicos campos que no son de texto son copias vendidas (que debe ser de tipo numérico) y precio (que debe ser de tipo moneda, aunque también se podría definir como numérico). Para ello debemos mover el cursor a la celda "Tipo de datos" del campo copias vendidas y hacer un clic en el pequeño botón de la derecha para que el programa nos muestre una pequeña lista desplegable con todos los tipos de datos posibles.

Seleccionar "Numérico" (ver figura). Hacer lo mismo con el campo precio pero seleccionando "Moneda".<sup>6</sup>

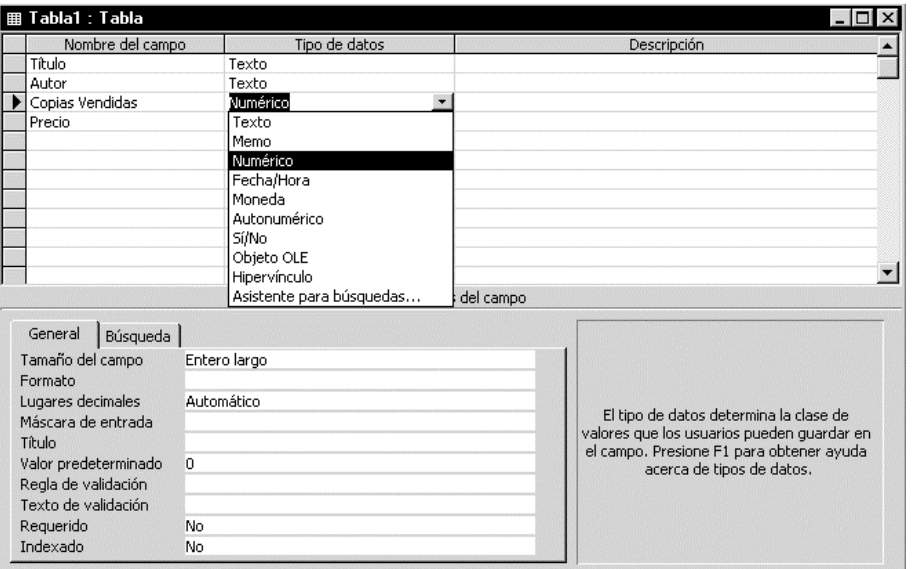

Fig. No 2.2 Creación de Tablas Access

Una vez hecho esto, ya tenemos definidos correctamente todos los campos que vamos a usar, así que seleccionamos Archivo-Guardar para guardar nuestra nueva tabla. El programa preguntará por el nombre con el que vamos a almacenar la tabla. Escribid "discos" y pulsar Aceptar. Microsoft Access se dará cuenta ahora que no se ha declarado ningún campo como clave principal así que preguntará si queremos que nos defina un nuevo campo de forma automática que contenga dicha clave principal. Pulsar "Sí". De esta forma, Access introduce un campo llamado Id que contendrá un valor único para cada uno de los registros que introduzcamos en el futuro y que se irá actualizando de forma secuencial y automática. Cerrad la ventana para volver a la ventana principal con todas las fichas.

## **2.2.2.2 Formularios Access**

Un formulario es la interfaz que maneja Microsoft Access para la interacción con el usuario. En un formulario se puede presentar, cambiar, eliminar e introducir la información de una o más tablas. El diseño correcto de un formulario facilita a los usuarios la interacción con el sistema de base de datos.

**.** 

<sup>6</sup> H. Pomares; B. Prieto- Prácticas Access

Microsoft Access incorpora un asistente que genera automáticamente los formularios más habituales.<sup>7</sup>

Para crear un formulario para nuestra base de datos, seleccionamos la ficha "Formularios" de la ventana principal de Access y pulsamos en "Nuevo". A continuación nos aparecerá una ventana de diálogo donde se nos pregunta por el tipo de formulario que queremos y la tabla de donde provienen los datos a incluir en el mismo. Elegiremos el "Asistente para formularios" y, por supuesto, la tabla será la de "discos". Cuando se elige el Asistente para formularios van apareciendo una serie de ventanas de diálogo que facilitan mucho la tarea. En la siguiente ventana se pregunta sobre los campos que queremos que aparezcan en el formulario. Debemos elegir los cuatro campos que tenemos (no incluir el Id ya que éste se genera de forma automática). En la ventana de distribución de datos elegir "En columnas" y pulsar el botón "Terminar" (el resto de opciones por el momento no nos interesan y cogemos los valores por defecto). Automáticamente aparece el formulario con el que podemos acceder a cada uno de los registros y añadir nuevos. Para hacer esto último seleccionar del menú principal "Insertar Nuevo Registro" y añadir 2 nuevos registros: (también podemos utilizar los botones de la parte inferior del formulario para desplazarnos por los distintos registros y para añadir nuevos).

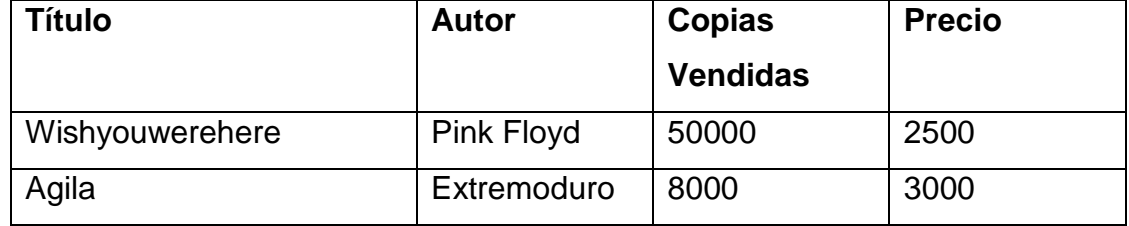

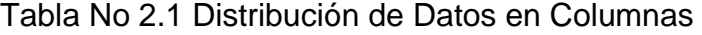

Fuente: Programa Access Elaborado por: Leonora Alomoto

**.** 

Cerrar el formulario y comprobar que en la ficha "Formularios" aparece nuestro nuevo formulario. También comprobar que en nuestra tabla "discos" se han insertado los dos nuevos registros.

<sup>7</sup> H. Pomares; B. Prieto- Prácticas Access

En este momento ya sabemos cómo definir una base de datos y como generar un formulario para poder modificar o añadir registros. A continuación vamos a ver cómo poder hacer consultas y pequeños cálculos en nuestra base de datos.

### **2.2.2.3 Consultas**

Una consulta es una solicitud de información a la base de datos. Los datos mostrados pueden proceder de una sola tabla o de un conjunto de tablas (relacionadas entre ellas). Una consulta crea la llamada "hoja de respuestas dinámica" a partir de la información extraída de las tablas de la base de datos. En algunos tipos de consulta es posible modificar los datos como si se tratasen de tablas, pero ello no implica que la información radique en las consultas ya que el único elemento que contiene realmente la información del sistema son las tablas.

En las consultas se pueden aplicar criterios para filtrar los datos de las tablas y recuperar sólo lo que cumpla con el criterio.<sup>8</sup>

A continuación vamos a realizar una consulta a la base datos donde queremos que aparezcan todos los discos de Prince junto con el número de copias vendidas de cada disco y la cantidad total de dinero que cada uno de esos discos ha generado. Para ello, nos debemos posicionar en la ficha "Consultas" de la ventana principal y pulsar el botón "Nuevo". Al igual que en el caso de los formularios vamos a usar la opción que nos permite que el programa nos ayude a realizar la consulta (seleccionamos "Asistente para consultas sencillas"). En la siguiente ventana vamos a incluir todos los campos menos el Id. Hay que tener en cuenta que, aunque sólo vayamos a sacar en la consulta el título del disco y el dinero que ha generado, necesitamos todos los campos para poder hacer el filtrado. Pulsamos a "Siguiente" hasta que aparezca la ventana del nombre que queremos ponerle a la consulta. Teclear "Dinero generado por Prince". Pulsar "Terminar" (el resto de opciones por el momento no nos interesan).

**.** 

<sup>8</sup> H. Pomares; B. Prieto- Prácticas Access

Nos aparecerá el resultado de la consulta que simplemente será ver todos los campos de la base de datos menos el Id. Ahora debemos conmutar a la "Vista de diseño" para poder introducir las restricciones que queramos en la consulta. Pulsar el botón o en el menú "Ver-Vista diseño". Nos saldrá una pantalla como la de la figura. Cuando estamos en la vista de diseño podemos personalizar la consulta como queramos.

| discos<br>*<br>Id<br>Título<br>Autor | Dinero generado por Prince : Consulta de selección<br>Copias vendid = |                 |                           |                  | $ \Box$ $\times$ |
|--------------------------------------|-----------------------------------------------------------------------|-----------------|---------------------------|------------------|------------------|
| Campo:<br>Tabla:                     | Título <sup>1</sup><br>۰<br>discos                                    | Autor<br>discos | Copias vendidas<br>discos | Precio<br>discos |                  |
| Orden:<br>Mostrar:<br>Criterios:     | ⊽                                                                     | ☑               | ☑                         | ☑                |                  |
| O <sub>i</sub>                       | ч                                                                     |                 |                           |                  |                  |

Fig. No 2.3 Consulta de Selección Access

Lo primero que tenemos que hacer es seleccionar sólo los discos de Prince. Para ello, en la fila de "Criterios" del campo Autor vamos a escribir "Prince". Conmutar a "Vista hoja de datos" para comprobar que realmente ya sólo aparecen los discos de este autor.

De nuevo volvemos a "Vista de diseño" para incluir un nuevo campo que calcule el dinero generado por cada disco. Para ello debemos multiplicar el número de copias vendidas por el precio de cada copia. Posicionar el cursor en la primera casilla de campo que haya libre y escribir (ver figura): [Copias vendidas]\*[Precio]

elecc " Consulta discos : Consulta de selecc 1lx Títuk  $\left| \cdot \right|$ [Copias vendidas]\*[Precio] Copias vendidas Autor<br>disco Precio 

#### Fig. No 2.4 Consulta Access

Cada vez que se quiera hacer una operación con el valor que un registro tiene de un campo se deben usar los corchetes y dentro de éstos poner el valor del campo (el '\*' simboliza producto).

Para poner un título en el nuevo campo creado (cuyo nombre es Expr1) posicionamos el ratón en dicho campo, pulsamos el botón derecho y elegimos "Propiedades". Saldrá un panel donde debemos seleccionar el campo "Título" y escribimos ahí "Dinero generado". También elegimos el formato como "Moneda". Cerramos la ventana y comprobamos el aspecto que tiene la consulta ahora.

Finalmente vamos a fijarnos en la fila "Mostrar". Los campos que se ven en la consulta están activados. Como sólo queremos que aparezca el título, número de copias y el dinero generado debemos desactivar el resto de los campos. Vemos cómo queda la consulta, la guardamos y volvemos a la pantalla principal.

#### **2.2.2.4 Informes**

Con un informe presentamos ciertos contenidos de nuestra base de datos para ser impresos. Un informe constituye una forma de presentar los datos significativos que queramos para poder ser distribuidos.

En nuestro caso vamos a sacar un informe con todos los discos de Prince, el número de copias vendidas y el dinero total que su venta ha generado.

Para hacer esto, seleccionamos la pestaña de "Informes" en el menú principal y pulsamos "Nuevo". En la siguiente ventana seleccionamos el "Asistente para informes" y buscamos la consulta creada en el apartado anterior como origen de los datos a aparecer en el informe. En la siguiente ventana seleccionamos los campos de la consulta que nos interese mostrar (en este caso todo). Las siguientes ventanas de diálogo se refieren a la forma de agrupar dichos campos y si queremos escoger algún criterio de ordenación de los datos (usar los valores por defecto para estas ventanas pulsando "Siguiente"). En las siguientes ventanas elegimos la distribución en la pantalla de los campos (elegiremos "tabular"), el estilo (el que uno quiera) y el nombre con el que queremos llamar a la consulta. Finalmente ver cómo queda el informe.

### **2.3 Administración de Inventarios**

#### **2.3.1 Concepto de Administración**

Es la [eficiencia](http://www.monografias.com/trabajos11/veref/veref.shtml) en el manejo adecuado del [registro,](http://www.monografias.com/trabajos7/regi/regi.shtml) de la rotación y [evaluación](http://www.monografias.com/trabajos11/conce/conce.shtml) del inventario de acuerdo a como se clasifique y que tipo reinventario tenga la empresa, ya que a través de todo esto determinaremos los resultados (utilidades o pérdidas) de una manera razonable, pudiendo establecer la situación financiera de la empresa y las medidas necesarias para mejorar o mantener dicha situación.

#### **2.3.2 Importancia**

La administración de inventario, en general, se centra en cuatro aspectos básicos:

- 1. Cuántas unidades deberían ordenarse o producirse en un momento dado.
- 2. En qué momento deberían ordenarse o producirse el inventario.
- 3. Que artículos del inventario merecen una [atención](http://www.monografias.com/trabajos14/deficitsuperavit/deficitsuperavit.shtml) especial.
- 4. Puede uno protegerse contra los cambios en los costos de los artículos del inventario.

El inventario permite ganar tiempo ya que ni la producción ni la entrega pueden ser instantánea, se debe contar con existencia del producto a las cuales se puede recurrir rápidamente para que la venta real no tenga que esperar hasta que termine el cargo proceso de producción.

Este permite hacer frente a la [competencia,](http://www.monografias.com/trabajos7/compro/compro.shtml) si la empresa no satisface la demanda del cliente sé ira con la competencia, esto hace que la empresa no solo almacene inventario suficiente para satisfacer la demanda que se espera, sino una cantidad adicional para satisfacer la demanda inesperada.<sup>9</sup>

El inventario permite reducir los costos a que da lugar a la falta de continuidad en el proceso de producción. Además de ser una protección contra los aumentos de [precios](http://www.monografias.com/trabajos16/fijacion-precios/fijacion-precios.shtml#ANTECED) y contra la escasez de [materia](http://www.monografias.com/trabajos10/lamateri/lamateri.shtml) prima.

Si la empresa provee un significativo aumento de *precio* en las materias primas básicas, tendrá que pensar en almacenar una cantidad suficiente al precio más bajo que predomine en el [mercado,](http://www.monografias.com/trabajos13/mercado/mercado.shtml) esto tiene como consecuencia una continuación normal de las operaciones y una buena destreza de inventario.

La administración de inventario es primordial dentro de un proceso de producción ya que existen diversos [procedimientos](http://www.monografias.com/trabajos13/mapro/mapro.shtml) que nos va a garantizar como empresa, lograr la satisfacción para llegar a obtener un nivel óptimo de producción. Dicha [política](http://www.monografias.com/Politica/index.shtml) consiste en el conjunto de reglas y procedimientos que aseguran la continuidad de la producción de una empresa, permitiendo una [seguridad](http://www.monografias.com/trabajos/seguinfo/seguinfo.shtml) razonable en cuanto a la escasez de [materia prima](http://www.monografias.com/trabajos14/costosbanc/costosbanc.shtml#MATER) e impidiendo el acceso de inventario, con el objeto de mejorar la tasa de rendimiento. Su [éxito](http://www.monografias.com/trabajos15/llave-exito/llave-exito.shtml) va estar enmarcado dentro de la política de la administración de inventario:

- 1. Establecer relaciones exactas entre las necesidades probables y los abastecimientos de los diferentes productos.
- 2. Definir categorías para los inventarios y clasificar cada mercancía en la categoría adecuada.
- 3. Mantener los costos de abastecimiento al más bajo nivel posible.
- 4. Mantener un nivel adecuado de inventario.
- 5. Satisfacer rápidamente la demanda.
- 6. Recurrir a la [informática.](http://www.monografias.com/trabajos11/curinfa/curinfa.shtml)

**.** 

Algunas empresas consideran que no deberían mantener ningún tipo de inventario porque mientras los productos se encuentran en almacenamiento no

<sup>9</sup><http://www.administración-y-gerencia.com/shtml>

generan rendimiento y deben ser financiados. Sin embargo es necesario mantener algún tipo de inventario porque:

- 1. La demanda no se puede pronosticar con certeza.
- 2. Se requiere de un cierto tiempo para convertir un producto de tal manera que se pueda vender.

Además de que los inventarios excesivos son costosos también son los inventarios insuficientes, porque los clientes podrían dirigirse a los competidores si los productos no están disponibles cuando los demandan y de esta manera se pierde el negocio.

La administración de inventario requiere de una [coordinación](http://www.monografias.com/trabajos/hipoteorg/hipoteorg.shtml) entre los departamentos de ventas, compras, producción y finanzas; una falta de coordinación nos podría llevar al fracaso financiero.

En conclusión [la meta](http://www.monografias.com/trabajos7/plane/plane.shtml) de la administración de inventario es proporcionar los inventarios necesarios para sostener las operaciones en el más bajo costo posible.

En tal sentido el primer paso que debe seguirse para determinar el nivel óptimo de inventario son, los costos que intervienen en su compra y su mantenimiento, y que posteriormente, en qué punto se podrían minimizar estos costos.

#### **2.3 Ubicación de las Existencias**

#### **2.3.1 [Codificación](http://www.monografias.com/trabajos37/codificacion/codificacion.shtml) de Materiales**

Para facilitar la localización de los materiales almacenados en la bodega, las empresas utilizan sistemas de codificación de materiales. Cuando la cantidad de artículos es muy grande, se hace casi imposible identificarlos por sus respectivos nombres, [marcas,](http://www.monografias.com/trabajos16/marca/marca.shtml) tamaños, etc.

Para facilitar la [administración](http://www.monografias.com/trabajos36/administracion-y-gerencia/administracion-y-gerencia.shtml) de los materiales se deben clasificar los artículos con base en un sistema racional, que permita procedimientos de almacenaje adecuado, operativo operacionalización de la bodega y [control](http://www.monografias.com/trabajos14/control/control.shtml) eficiente de las existencias. Se da el nombre de clasificación de artículos a la catalogación, simplificación, especificación, [normalización,](http://www.monografias.com/trabajos5/norbad/norbad.shtml) esquematización y codificación de todos los materiales que componen las existencias de la empresa. Veamos mejor este *concepto* de clasificación, definiendo cada una de sus etapas.

Catalogación: Significa inventario de todos los artículos los existentes sin omitir ninguna. La catalogación permite la presentación conjunta de todo los artículos proporcionando una idea general de la colección.

Simplificación: Significa la reducción de la gran diversidad de artículos empleados con una misma finalidad, cuando existen dos o más piezas para un mismo fin, se recomienda la simplificación favorece la normalización.

Especificación: significa la [descripción](http://monografias.com/trabajos10/anali/anali.shtml) detallada de un artículo, como sus medidas, formato, tamaño, peso, etc. Cuando mayor es la especificación, se contara con más informaciones sobre el artículo y menos dudas con respecto de su composición y características. La especificación facilita las compras del artículo, pues permite dar al proveedor una idea precisa del material que se comprara. Facilita la inspección al recibir el material, [el trabajo](http://www.monografias.com/trabajos/fintrabajo/fintrabajo.shtml) de [ingeniería](http://www.monografias.com/trabajos14/historiaingenieria/historiaingenieria.shtml) del [producto,](http://www.monografias.com/trabajos12/elproduc/elproduc.shtml) etc.

Normalización: Indica la manera en que el material debe ser utilizado en sus diversas aplicaciones. La palabra deriva de [normas,](http://www.monografias.com/trabajos4/leyes/leyes.shtml) que son las recetas sobre el uso de los materiales.

Estandarización: significa establecer idénticos estándares de peso, medidas y formatos para los materiales de modo que no existan muchas variaciones entre ellos. La estandarización hace que, por ejemplo, los tornillos sean de tal o cual especificación, con lo cual se evita que cientos de tornillos diferentes entre innecesariamente en existencias.
Así catalogamos, simplificamos, especificamos, normalización y estandarización constituyen los diferentes pasos rumbo a la clasificación. A partir de la clasificación se puede codificar los materiales.

#### **2.3.2 Clasificación y Codificación de los Materiales**

Así clasificar un material es agruparlo de acuerdo con su dimensión, forma, peso, tipo, características, utilización etc. La clasificación debe hacerse de tal modo que cada [género](http://www.monografias.com/trabajos6/geli/geli.shtml) de material ocupe un lugar específico, que facilite su identificación y localización de la bodega.

La codificación es una consecuencia de la clasificación de los artículos. Codificar significa representar cada artículo por medio de un [código](http://www.monografias.com/trabajos12/eticaplic/eticaplic.shtml) que contiene las informaciones necesarias y suficientes, por medio de números y letras. Los sistemas de codificación más usadas son: código alfabético, numérico y alfanumérico.<sup>10</sup>

El sistema alfabético codifica los materiales con un conjunto de letras, cada una de las cuales identifica determinadas características y especificación. El sistema alfanumérico limita el número de artículos y es de difícil memorización, razón por la cual es un sistema poco utilizado.

El sistema alfanumérico es una combinación de letras y números y abarca un mayor número de artículos. Las letras representan la [clase](http://www.monografias.com/trabajos901/debate-multicultural-etnia-clase-nacion/debate-multicultural-etnia-clase-nacion.shtml) de material y su [grupo](http://www.monografias.com/trabajos14/dinamica-grupos/dinamica-grupos.shtml) en esta clase, mientras que los números representan el código indicador del artículo.

AB --- 286 Código indicador · · · Grupo Clase

<sup>1</sup> 10<http://controldeinventarios.com/shtm>

El sistema alfanumérico de codificación de materiales. El sistema numérico es el más utilizado en las empresas por su simplicidad, facilidad de información e ilimitado número de artículos que abarca.<sup>11</sup>

<sup>1</sup> 11<http://controldeinventarios.com/shtm>

# **CAPÍTULO III DESARROLLO DEL TEMA**

El desarrollo del presente proyecto de investigación, se lo realizará en el Almacén "Agroquímicos y Más", ubicado en Saquisilí –Provincia de Cotopaxi, en las calles Bartolomé de las casas y Bolívar.

#### **3.1 Generalidades**

Actualmente la comercialización de los productos agrícolas, están destinados a bajar al máximo su inventario en el Almacén "Agroquímicos y Más", hay que desarrollar limitaciones de espacio y costo de almacenaje de los productos, las empresas distribuidoras garantizan excelencias competitivas al tener daños en los productos, ya que el Almacén cuenta con ayudantes rectos que conocen y aplican instrucciones positivas de guía de los productos.

Las instrucciones de almacenamiento, continuamente van reuniendo elementos que facilitan más contenido y práctica de operación, para la clasificación y orden de los productos con más rapidez, en la implementación del sistema de almacenaje y administración de los productos, el almacenaje es un medio para lograr optimizar el tiempo y aumentar la imagen del Almacén.

El objetivo principal del proyecto planteado es clasificar, ordenar y administrar los productos del Almacén "Agroquímicos y Más", en la cual se utilizó la técnica de almacenaje y la creación de una base de datos.

#### **3.2 Situación Actual**

En la actualidad el Almacén "Agroquímicos y Más", no tiene establecidos métodos de control y administración, ni una correcta colocación física del espacio, lo que lleva al desarreglo de los productos, con lo cual no se puede realizar de forma correcta las actividades de recepción, almacenaje y distribución de los productos que a diario se manipula en el Almacén.

Los productos del Almacén "Agroquímicos y Más", no están apropiadamente controladas, organizadas y administradas, lo cual se puedo observar en los productos ya que no tienen una ubicación adecuada, no existe una base de datos donde especifique el nombre, el precio y la cantidad que corresponde, además se observó que no existe un control en cuanto a las fechas de fabricación y caducidad.

Este control inadecuado se ha dado por falta de inexperiencia entendido de los propietarios y de las personas que laboran en el local, falta de control y administración interna, ya que los productos que se almacenan en este local deben estar en excelentes condiciones, así se evitará a futuro pérdidas económicas y de productos en el Almacén.

Por esta razón se realizó una reorganización física en las estanterías, en los palets, utilizando las técnicas de almacenaje, de igual manera se creó una base de datos, con el fin de certificar una eficaz funcionalidad en el Almacén.

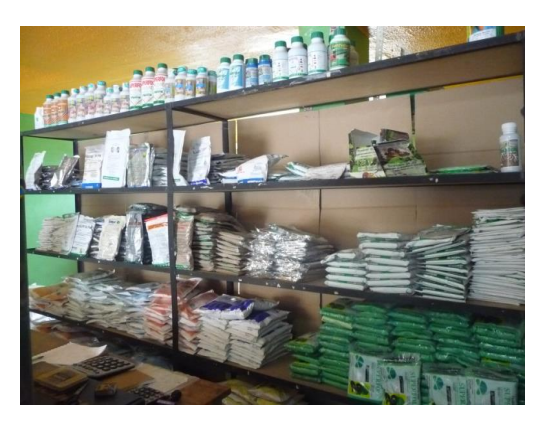

Fig. No 3.1 Productos sin Rotulación

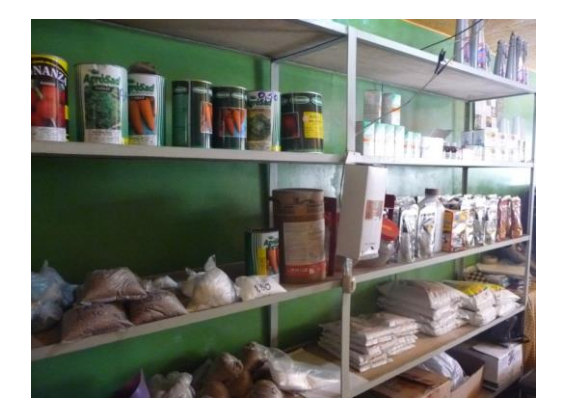

Fig. No 3.2 Productos en Desorden

40

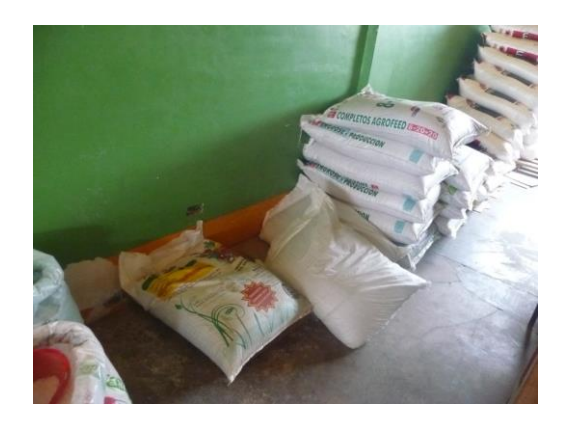

Fig. No 3.3 Productos colocados en el piso

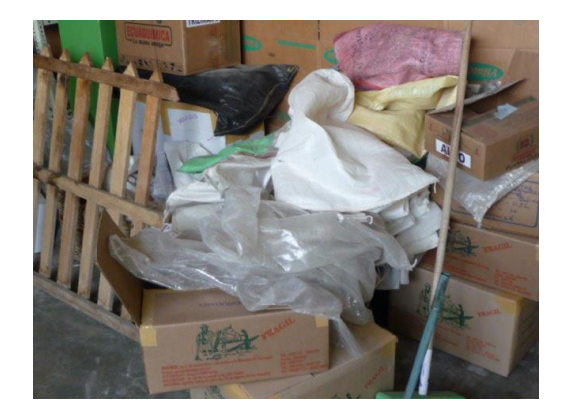

Fig. No 3.4 Materiales en Desorden

Después de definir la situación actual en la que se encuentra el Almacén Agroquímicos y Más procederemos a cumplir con los objetivos planteados en nuestro proyecto de investigación como son:

- Distribuir los espacios físicos del Almacén
- Clasificar los productos de acuerdo a su tipo y tamaño
- Políticas para almacenar los productos de acuerdo a su tipo, tamaño y rotación

A continuación se detallara cada uno de los puntos antes establecidos.

#### **3.3 Distribución Física del Almacén Agroquímicos y Más**

Después de haber expuesto las columnas teóricas, establecidas en el capítulo anterior se debe seleccionar la distribución física que se dará al Almacén para lo cual se tomará en cuenta la dimensión que tiene de 6x7m., y el área donde se desarrolla la actividad de expender los productos donde se encuentra las vitrinas, estanterías, escritorios y palets; también se considera como bodega donde se desarrollara la actividad de receptar la cual tiene una dimensión de 6x3m., teniendo la siguiente estructura.

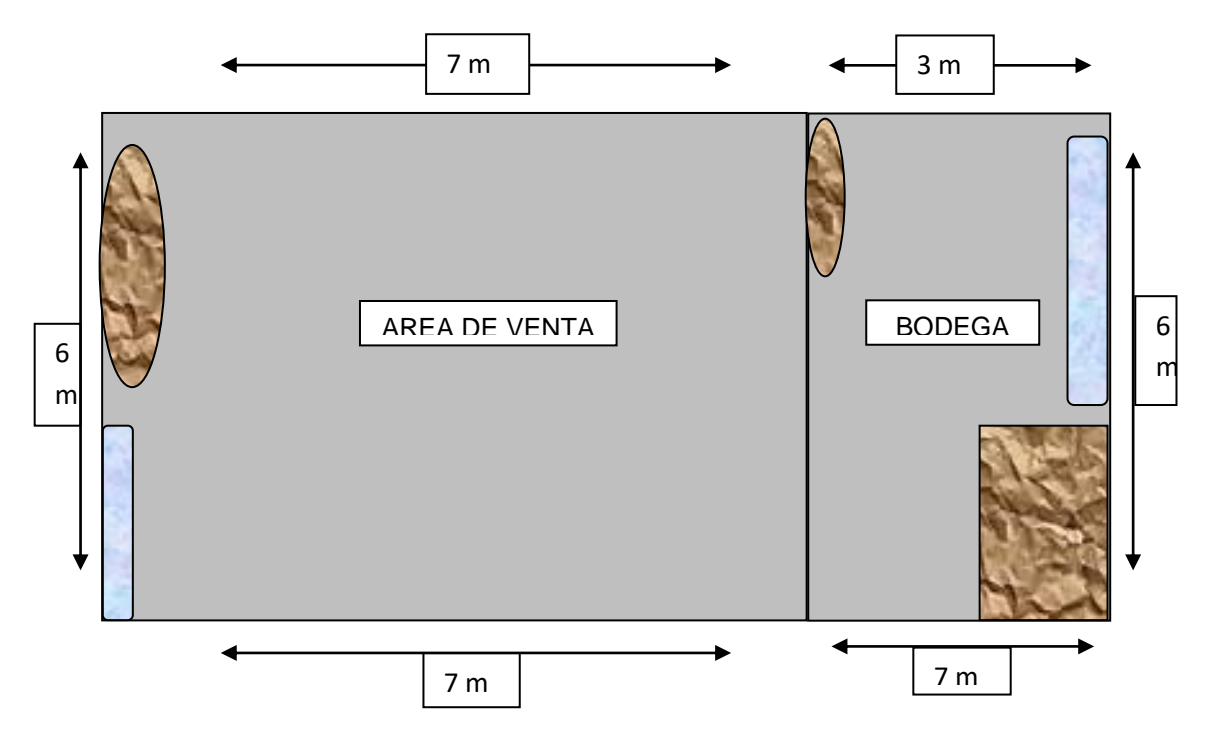

Fig. No 3.5 Croquis Distribución Almacén Agroquímicos y Más

# **3.3.1 Consideraciones a tener en cuenta para la distribución del espacio físico:**

# **3.3.1.1 Iluminación**

En el Almacén para desarrollar las actividades de mejor manera se debe mantener la luz directa en la noche y la luz natural en el día la cual ingresa por la puerta y las ventanas, porque lo contraste puede causar accidentes al estar con sombras o al igual con luz muy intensa.

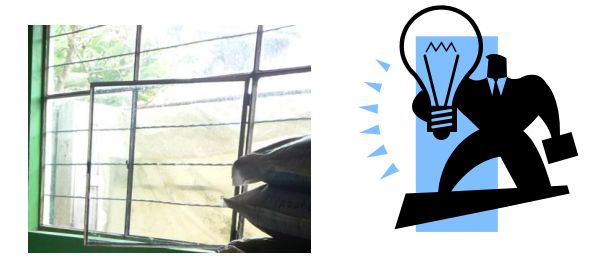

42 Fig. No 3.6 Iluminación

#### **3.3.1.2 Ventilación**

Al desarrollar este tipo de actividades se mantendrá una buena ventilación, es decir, abiertas las ventanas y las puertas para que ingrese ventilación natural (aire), ya que los químicos son sustancias demasiado fuertes, pudiendo de este modo causar malestar para la salud de las personas que laboran permanentemente en el local.

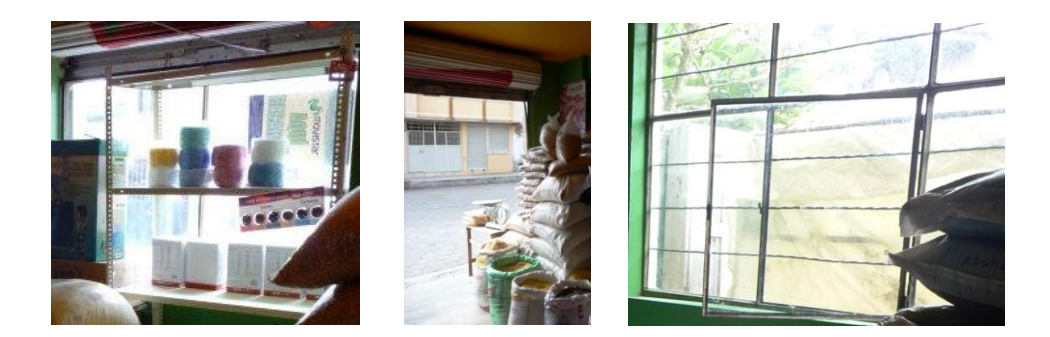

Fig. No 3.7 Ventilación

#### **3.3.1.3 Colores en el Área de trabajo**

En el Almacén se debe tener un color verdoso, ya que representa a la naturaleza, lo fresco y lo transparente, además con este color se mantendrá al personal motivado y con ánimo de desempeñar de mejor manera sus actividades, porque la actividad principal que se desarrolla en el Almacén está destinada directamente para la agricultura.

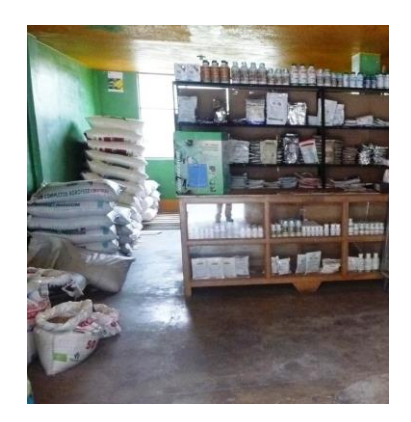

Fig. No 3.8 Colores en el área de trabajo

#### **3.3.1.4 Temperatura Ambiental**

La temperatura apropiada para este tipo de actividades es de 18 y 20°c, ya que los productos deben estar frescos.

# **3.3.2 Herramientas con las que cuenta el Almacén Agroquímicos y Más para desarrollar sus actividades**

Después de identificar la distribución del espacio físico, se procede a identificar los muebles y enseres con las que cuenta el Almacén en el área de venta y en la bodega, y se describirá los muebles de la siguiente manera, para luego ubicarlo en el croquis del Almacén:

| Descripción | Código          | <b>Alto</b> | Largo          | <b>Ancho</b> |
|-------------|-----------------|-------------|----------------|--------------|
| Escritorio  | E <sub>1</sub>  | 80 cm       | 1 <sub>m</sub> | 80cm         |
| Estantería  | E2              | $1,80 \; m$ | 3 <sub>m</sub> | 60 cm        |
| Estantería  | E <sub>3</sub>  | $1,80 \; m$ | 1 <sub>m</sub> | 80 cm        |
| Vitrina     | V <sub>2</sub>  | 80 cm       | $2,50 \; m$    | 80 cm        |
| Palet       | P <sub>10</sub> |             | 1 <sub>m</sub> | 80 cm        |
| Mesa        | M <sub>2</sub>  | 80 cm       | 1 <sub>m</sub> | 80 cm        |

Tabla No 3.2 Muebles y Enseres Almacén Agroquímicos y Más

Fuente: Almacén Agroquímicos y Más

Elaborado por: Leonora Alomoto

#### **3.3.2.1 Estanterías A-B**

En las estanterías A-B de 1,80m de alto x 3m de largo x 60cm de ancho, de metal que tiene 5 divisiones, cada división de 35cm de alto, con una capacidad de 1000 unidades más o menos, en la cual ubicaremos los productos fungicidas, cada división estarán ubicada de la siguiente manera:

• 1<sup>ra</sup> fila ubicaremos foliares líquidos, porque son productos que vienen en frascos.

- 2<sup>da</sup> fila fungicidas curativos, estos productos vienen en fundas los mismos que se debe tener más cuidado al momento de almacenar porque son frágiles.
- 3<sup>ra</sup> fila fungicidas preventivos, igual que los productos curativos estos vienen en fundas, es por esta razón que se debe tener cuidado al momento de almacenar.
- 4<sup>ta</sup> fila foliares solubles, estos productos vienen en fundas, igualmente se debe tener cuidado al momento de almacenar.

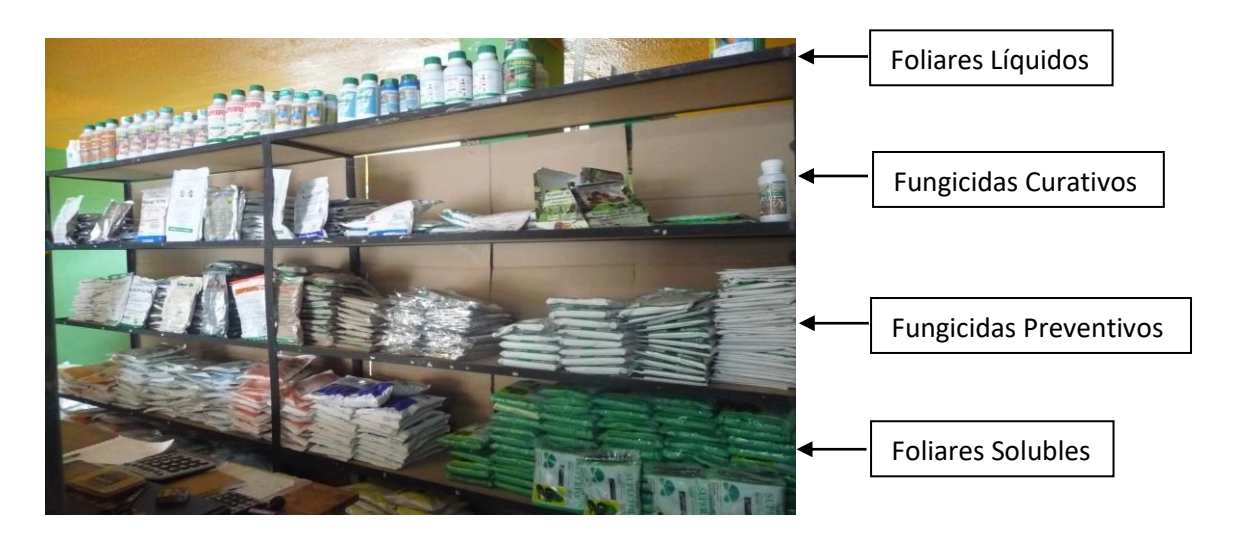

Fig. No 3.9 Distribución de las Estanterías

#### **3.3.2.2 Escritorio**

En el escritorio de 80cm de alto x 1m de largo x 80cm de ancho de metal, el mismo que tiene tres cajones para archivar los documentos del Almacén, además estará ubicado la computadora la cual servirá para desarrollar las actividades del Almacén.

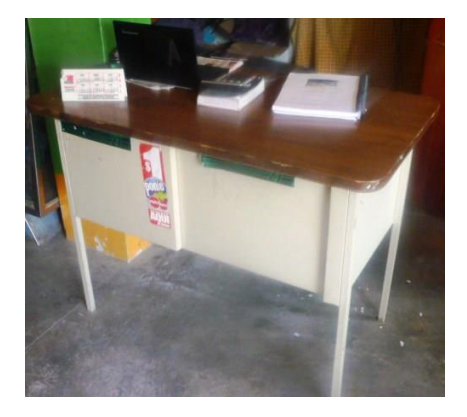

Fig. No 3.10 Escritorio

#### **3.3.2.3 Estantería C-D-E**

En las estanterías C-D-E de 1m de largo x 1,80m de alto x 80cm de ancho, de metal, con 4 divisiones, cada división de 30cm y con una capacidad de 800 unidades cada una, estarán destinados para los productos veterinarios.

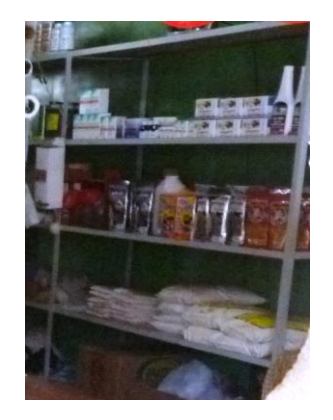

Fig. No 3.11 Estanterías de Veterinaria

#### **3.3.2.4 Vitrinas**

En estas vitrinas de 80cm de ancho x 80cm de alto x 2,50m de largo, la una es de madera, con 2 divisiones de 40cm de alto cada división, con una capacidad de 1000 unidades más o menos, la cual está destinada exclusivamente para los herbicidas, el producto debe mantenerse más serados porque el olor es muy fuerte ya que sus componentes son nocivos para la salud; la otra vitrina es de las mismas medidas que la anterior pero es de metal aquí almacenamos los productos veterinarios.

Estas dos vitrinas deben mantener una distancia de 1m por lo menos ya que los herbicidas no deben estar al lado de los productos veterinarios porque estos productos son para los seres vivos los animales.

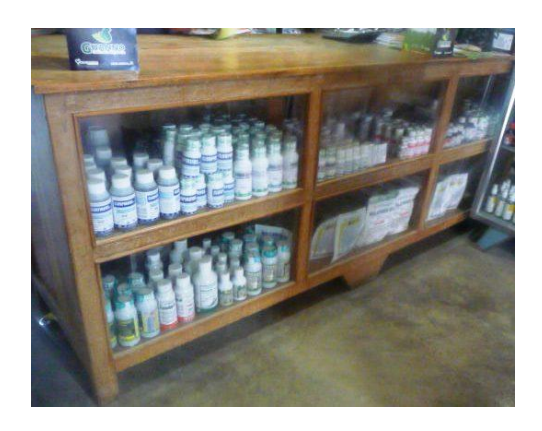

Fig. No 3.12 Vitrina de Madera

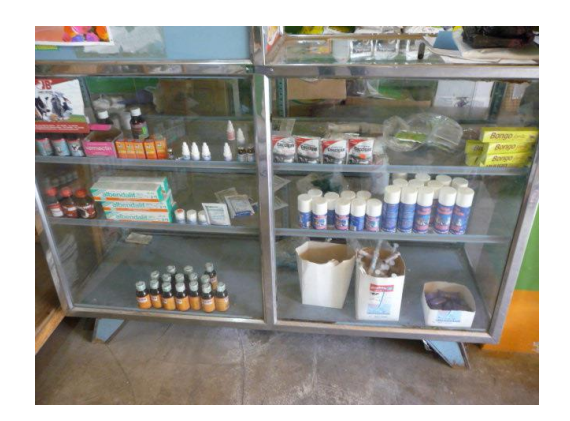

Fig. No 3.13 Vitrina de Metal

#### **3.3.2.5 Palets**

En los palets de 80cm x 1m de madera se ubicará los abonos y los balanceados, ya que no se pueden ubicar en el piso, porque no puede estar en contacto con la humedad y para que no se dañen los quintales.

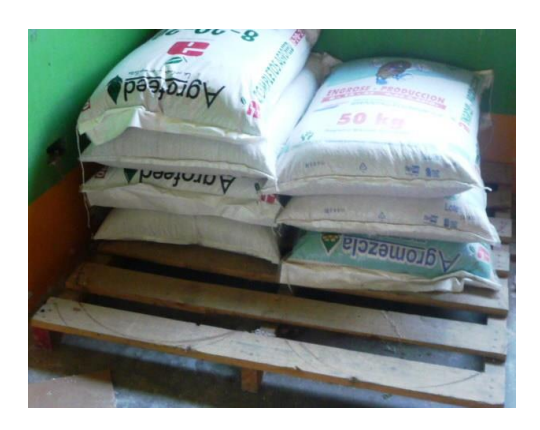

Fig. No 3.14 Palets

#### **3.3.2.6 Mesas**

En las mesas de 80cm de alto x 60cm de largo x 80cm de ancho, de madera estará destinada la una para pesar el abono y el balanceado por libras y estará ubicada en el área de venta, la otra estará destinada para receptar los productos que llegan al Almacén y esta estará ubicada en la bodega.

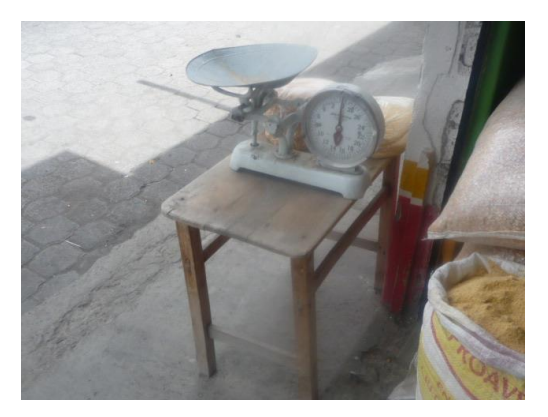

Fig. No 3.15 Mesa de Pesaje

#### **3.3.3 Consideraciones a tomar en cuenta sobre la distribución**

Después de identificar los muebles y enseres se ubica de forma que facilite el ingreso al área de almacenaje y el acceso a cada uno de los productos, a continuación se presenta de forma gráfica la ubicación de los muebles y enseres tomando en consideración lo siguiente:

#### **3.3.3.1 Colores para representar**

- El área de almacenaje se representará de color plomo
- Las puertas principal, bodega y del baño se representará de color café
- Las estanterías se las representará de color amarillo
- La mesa será de color azul claro
- Los escritorios estará de color rozado
- Las vitrinas se las representará de color lila
- Los palet se los representará de color verde
- Las vías de acceso se las representará de color rojo
- El lugar donde se realiza el pesaje estará de color anaranjado

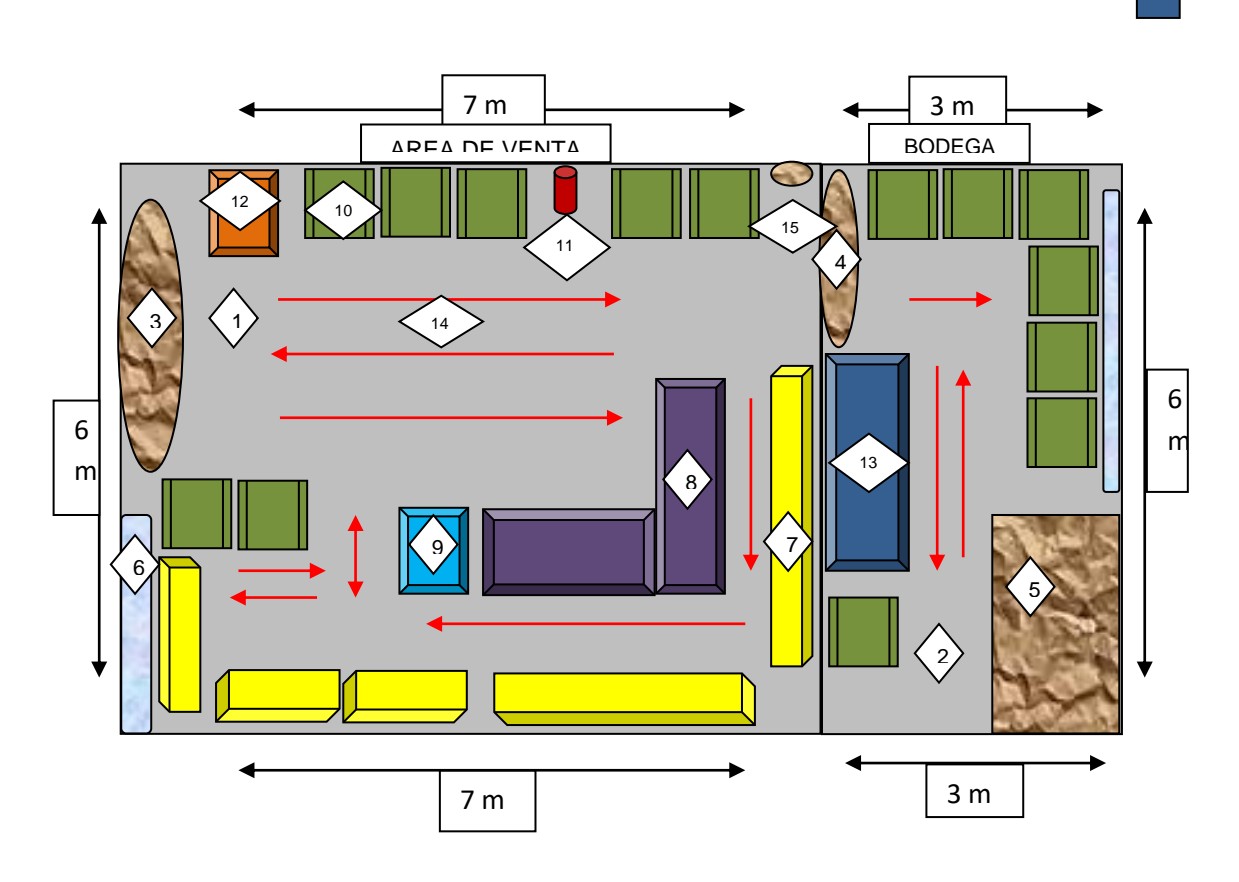

El lugar donde se realiza la recepción de los productos estará de color azul

Fig. No 3.16 Croquis Distribución de los Muebles y Enseres

# **3.3.3.2 Nomenclatura de Figuras**

- Área de venta
- Bodega
- Puerta principal
- Puerta de Bodega
- Baño
- Ventanas
- Estanterías
- Vitrinas
- Mesas
- Palets
- Extintor
- Zona de pesaje
- Zona de recepción

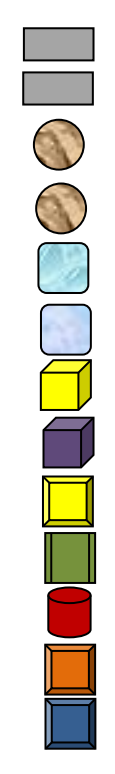

- 14 Vías de acceso
- 15 Salida de emergencia

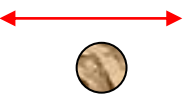

**3.3.3.3 Letreros de información**

### **3.3.3.3.1 Salida de emergencia**

Esta salida permitirá retirarse del lugar en caso de accidente.

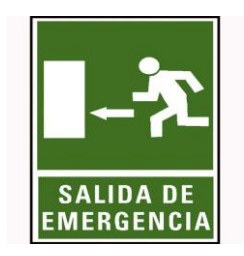

Fig. No 3.17 Letrero de Salida de Emergencia

# **3.3.3.3.2 Prohibido fumar**

Esta señal nos indicara que está prohibido fumar en el lugar de trabajo, ya que los productos que se almacenan en el lugar son sumamente peligrosos.

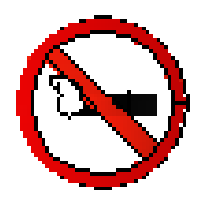

Fig. No 3.18 Letrero de Prohibido fumar

**3.3.3.3.3 Extintor**

El extintor permitirá seguridad para el local en caso de incendio, provocado por descuido intempestivo.

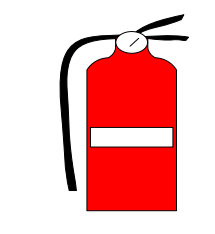

Fig. No 3.19 Letrero de extintor

### **3.3.3.3.4 Solo personal autorizado**

Este letrero significa que solo el personal que labora dentro del local puedan ingresar al área de bodega.

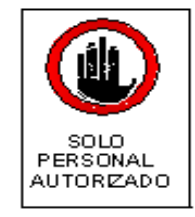

Fig. No 3.20 Solo personal Autorizado

### **3.4 Clasificación de los Productos de acuerdo a su tipo y tamaño**

Luego de realizar la distribución del espacio físico, y la distribución de los muebles y enseres, procederemos a clasificar los productos de acuerdo a su tipo y tamaño a continuación presentamos una tabla con su clasificación correspondiente:

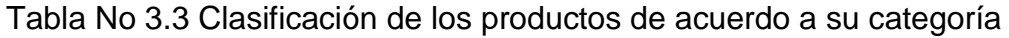

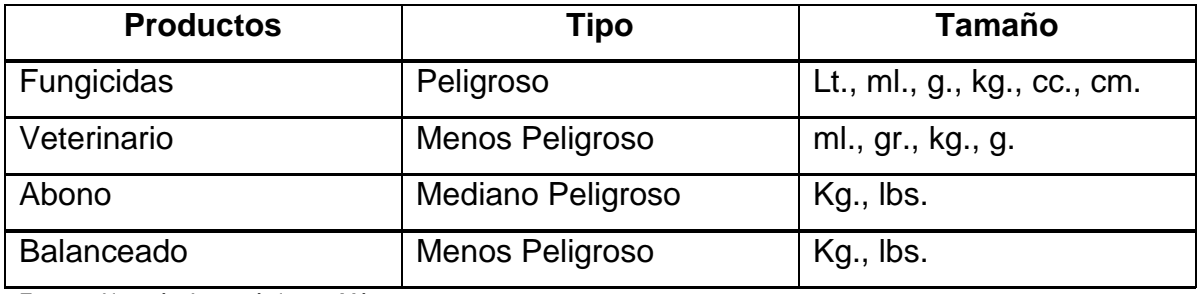

Fuente: Almacén Agroquímicos y Más

# Tabla No 3.4 Clasificación de los Fungicidas y Herbicidas

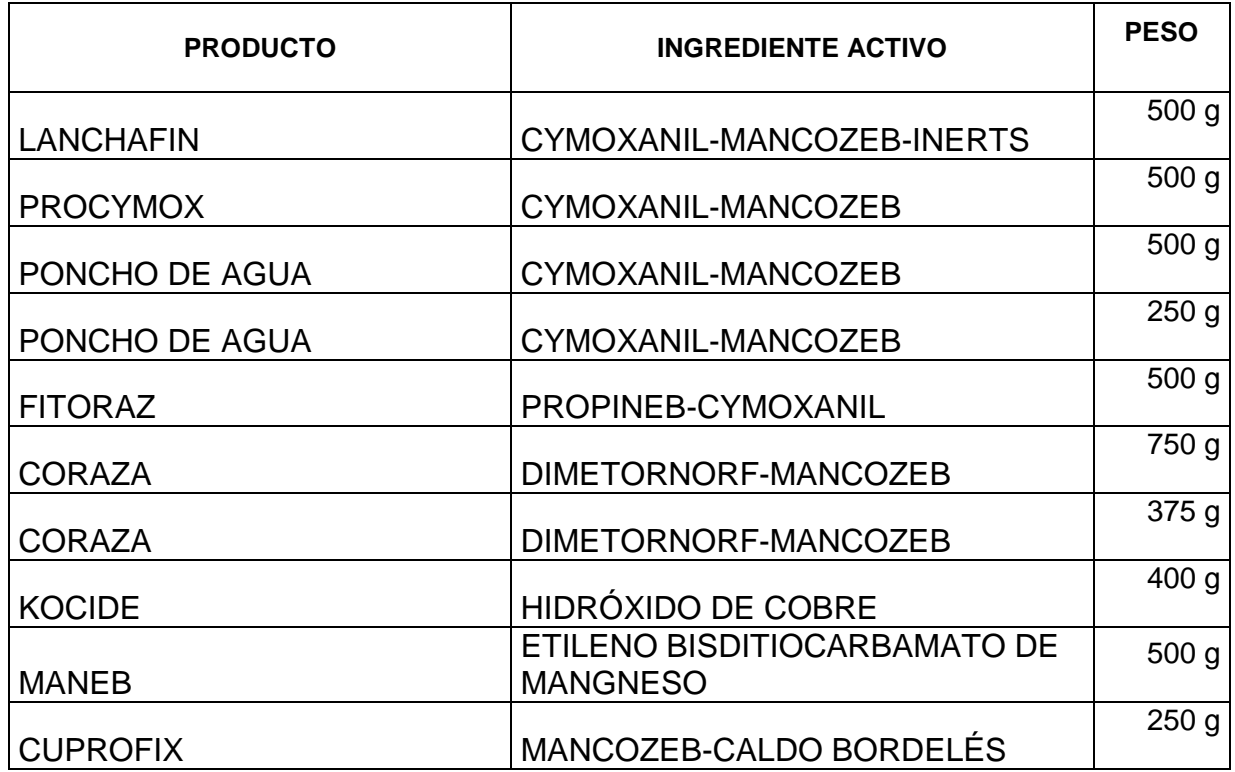

Fuente: Almacén Agroquímicos y Más

Elaborado por: Leonora Alomoto

Tabla No 3.5 Clasificación de los productos Veterinarios

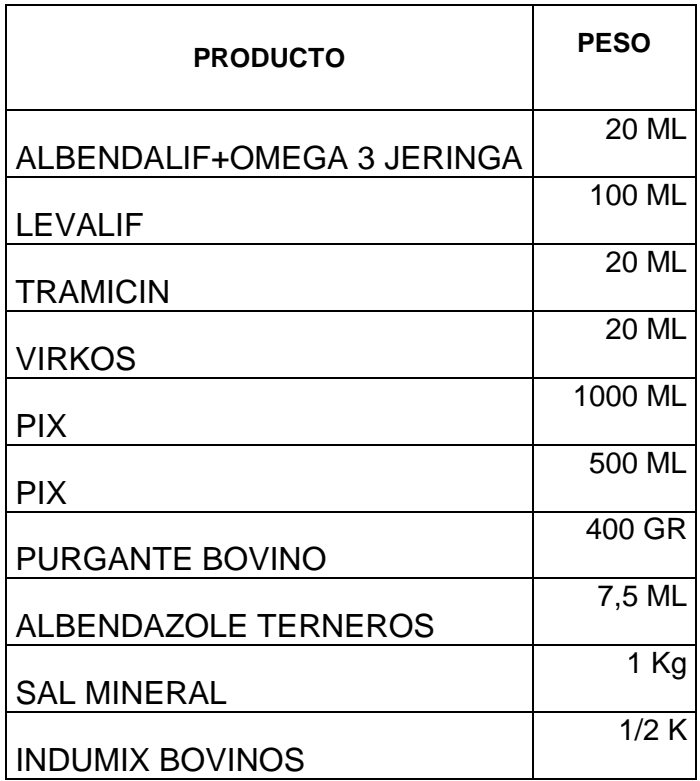

Fuente: Almacén Agroquímicos y Más

### Tabla No 3.6 Clasificación de Abonos

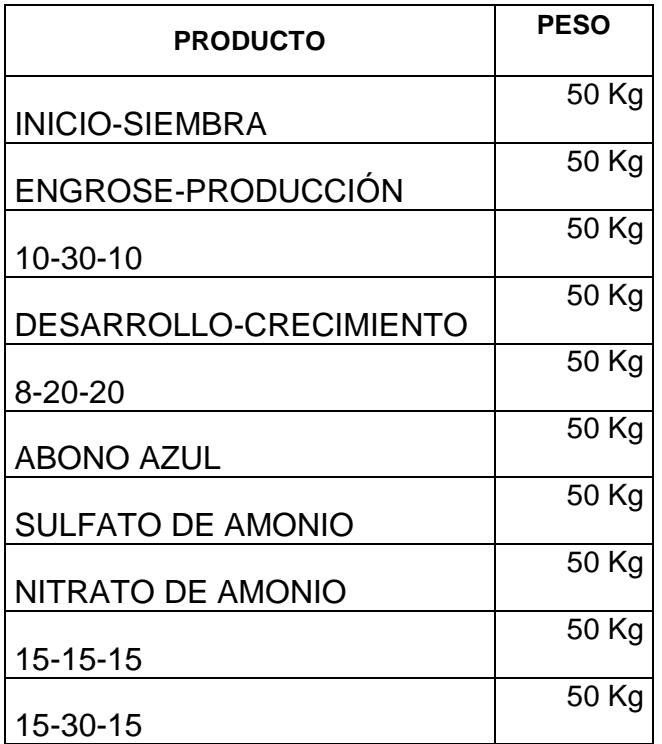

Fuente: Almacén Agroquímicos y Más

Elaborado por: Leonora Alomoto

#### Tabla No 3.7 Clasificación de los Balanceados

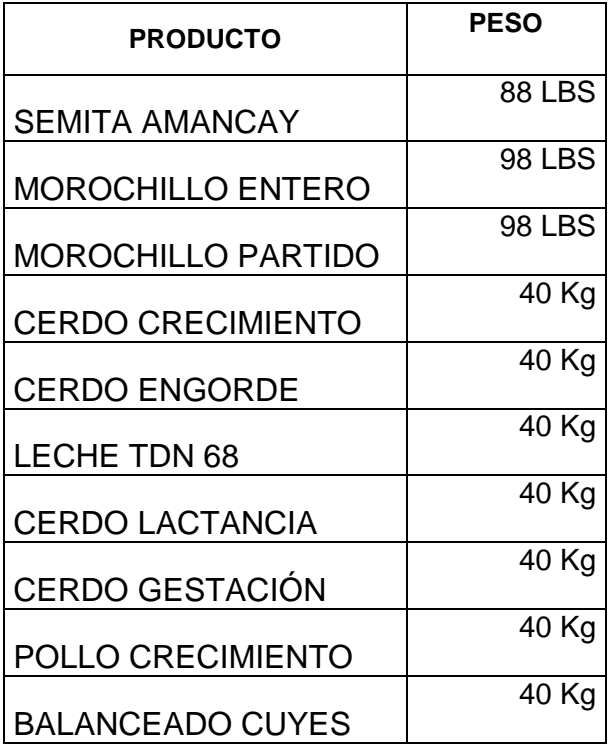

Fuente: Almacén Agroquímicos y Más

# **3.4.1 Codificación de los Productos**

La codificación se lo hizo como observamos en el marco teórico con un sistema alfanumérico, y de acuerdo a las estanterías, a las filas de las estanterías y de acuerdo al código que se desplegaba del programa Access, por ejemplo:

# **EAA-xxx**

E=Estantería

A= Estantería A

A= Fila A

Xxx= Número del programa Access

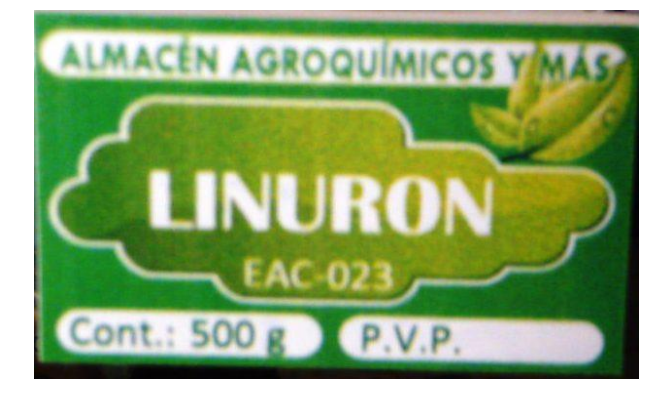

Fig. No 3.21 Codificación

Tabla No 3.8 Productos Codificados

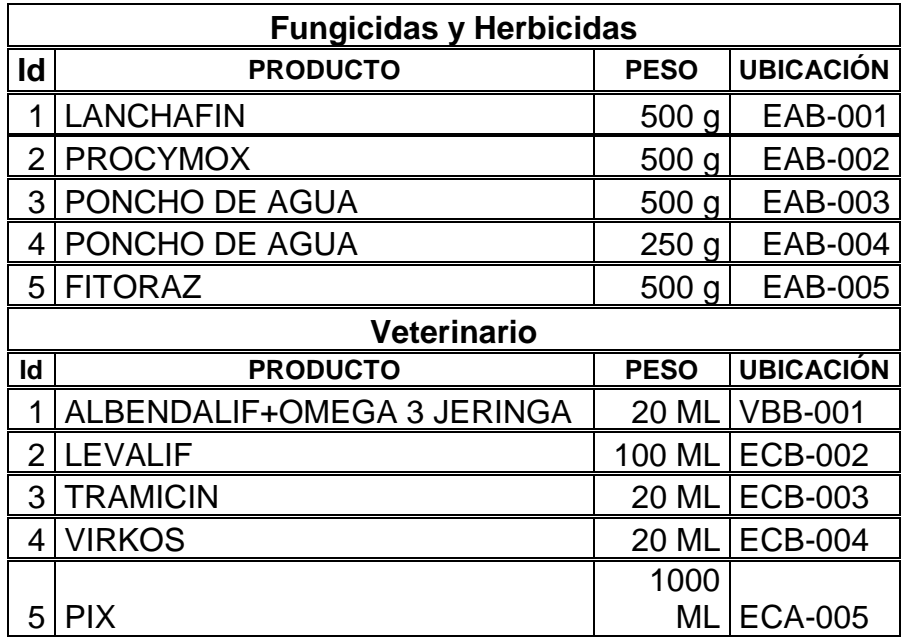

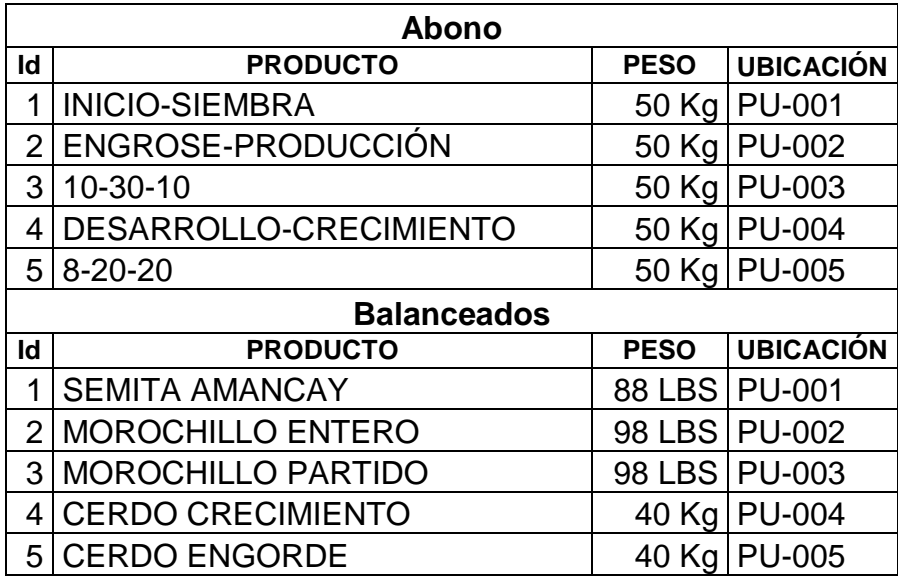

Fuente: Almacén Agroquímicos y Más Elaborado por: Leonora Alomoto

# **3.4.2 Rotulación**

Cada productos debe mantener su rotulación para que se identifique con más claridad el producto que requiere el cliente, de la misma manera que se optimice el tiempo ya que el cliente es la parte más importante de todo negocio.

La rotulación estará estructurada de la siguiente manera:

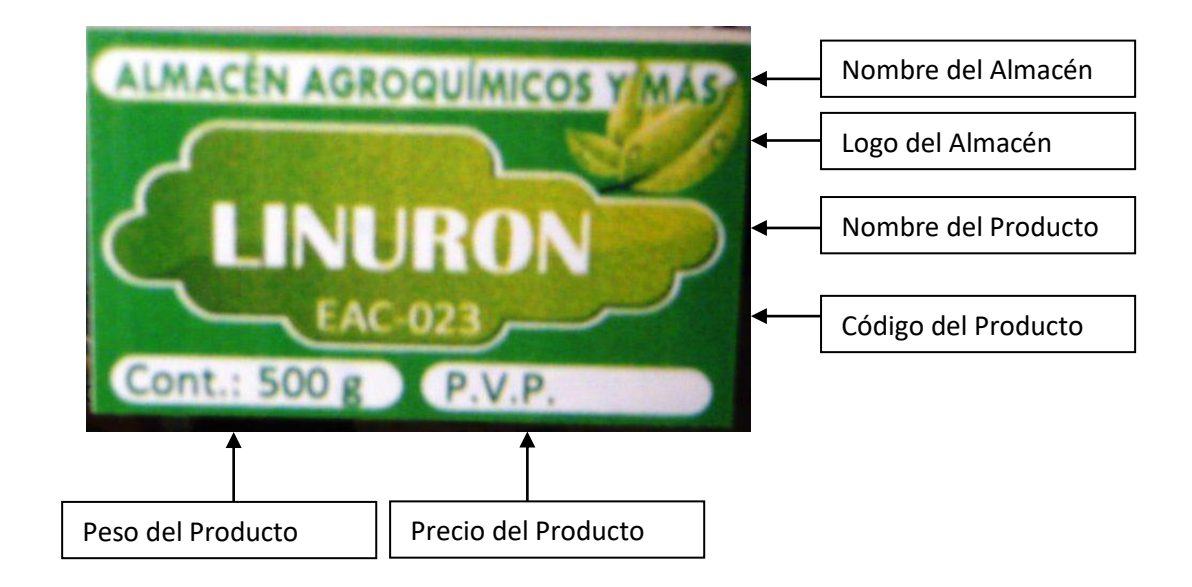

Fig. No 3.22 Características de la Rotulación

#### **3.4.3 Letreros**

Los letreros serán de guía para identificar que se puede o no hacer dentro del Almacén.

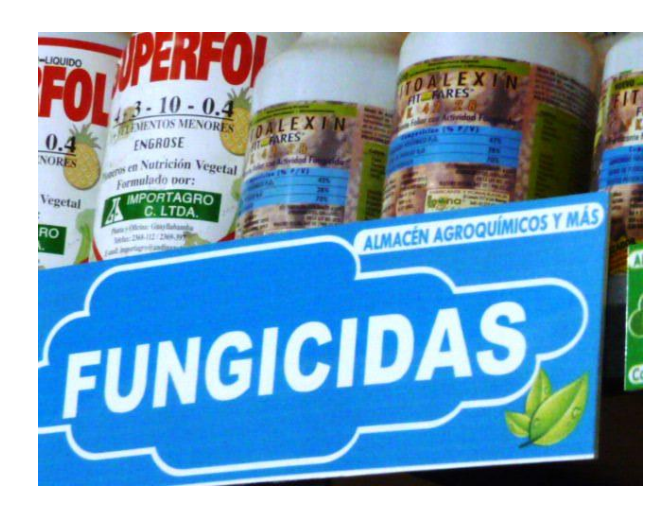

Fig. No 3.23 Letreros

# **3.5 Políticas para ubicar los productos determinando su tipo, tamaño y rotación**

Para definir la ubicación de los productos en la forma anterior se identificó los muebles y enseres existentes, los productos, su clasificación, su codificación, el nivel de rotación y el volumen, tomando en cuenta los puntos antes indicados se demostrarán lo siguiente.

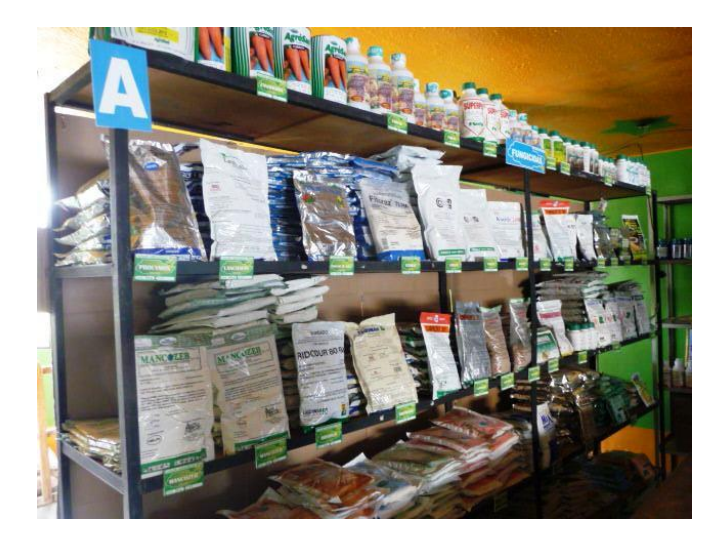

Fig. No 3.24 Ubicación de los Productos

A continuación se indica como quedo el Almacén una vez que se ubicó los productos en su totalidad.

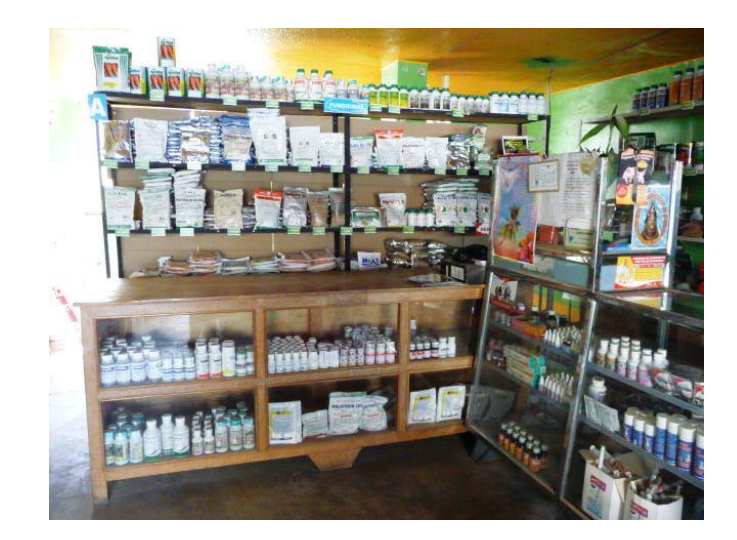

Fig. No 3.25 Área de Venta

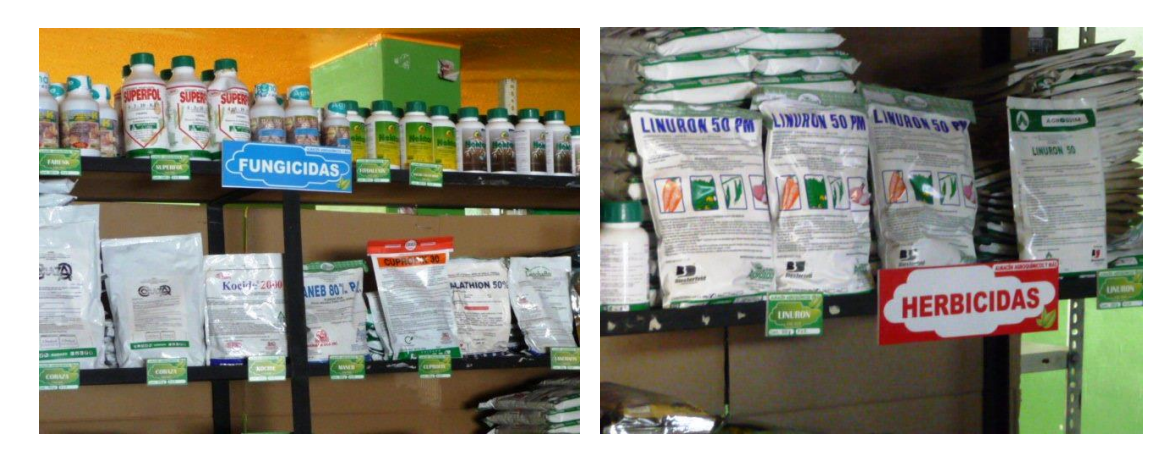

Fig. No 3.26 Productos Fungicidas y Herbicidas

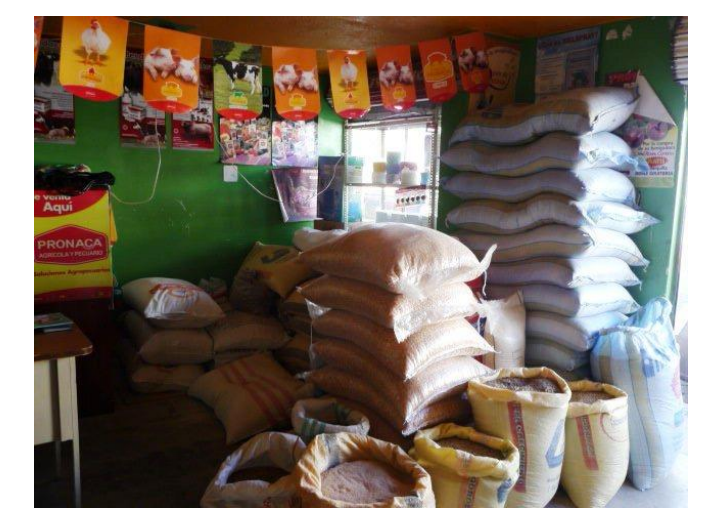

Fig. No 3.27 Balanceados

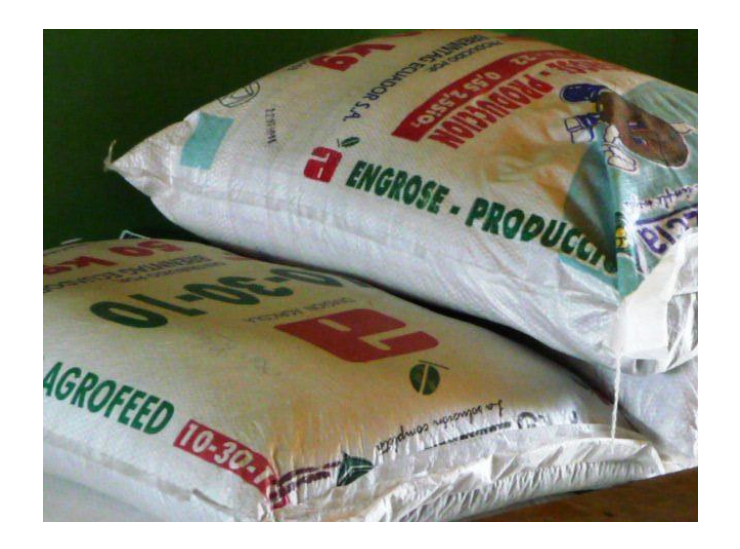

Fig. No 3.28 Abono

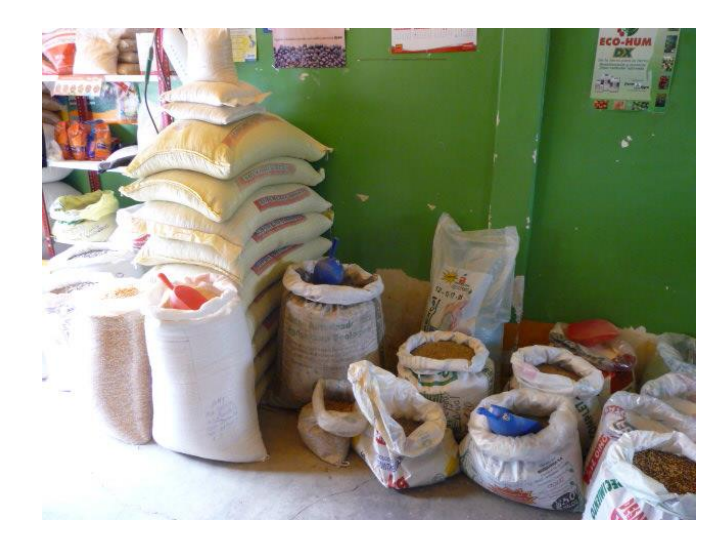

Fig. No 3.29 Productos de venta por libras

# **3.6 Definir Medidas de Seguridad para el Almacenaje de los Productos**

Para mantener un adecuado almacenaje de los productos agrícolas es necesario mantener la organización, clasificación y administración que se ha realizado, esto facilitara la distribución rápida de los productos, optimizando tiempo y espacio. Además dentro de las principales normas de seguridad estará incluido lo siguiente:

 Entregar los productos siguiendo el sistema PEPS (primeras entradas, primeras salidas)

- Reemplazar los productos que se encuentren en mal estado o caduco, e informar al proveedor sobre estos daños
- Colocar los quintales de abono o balanceado en los palets, para que no esté en contacto con la humedad para de esta manera evitar que en producto se dañe
- Recargar el extintor periódicamente para de esta manera evitar daños de ser posible
- Colocar letreros de prohibido fumar, ya que en el local no se puede estar en contacto con el fuego, porque los productos son sumamente peligrosos
- Mantener siempre limpio el lugar de trabajo, para así conservar la buena imagen del local
- Los empleados que permanecen en el local ponerse el uniforme de trabajo
- No correr por el área de venta sino caminar
- Limpiar los derrames que por alguna ocasión susciten, para que no haya accidentes
- Usar fajas para levantar bultos pesados, para no causar accidentes corporales

# **3.7 Limpieza**

#### **3.7.1 Almacén**

La imagen del Almacén "Agroquímicos y Más", se observa a través de la limpieza y el orden de los productos que en ellos se expenden, si el Almacén carece de todas estas actividades los clientes pueden cambiar de actitud frente al mismo, por lo mismo se considerara lo siguiente:

- Colocar los desperdicios en el basurero
- No permitir que el balanceados o el abono se caiga en el piso cuando se pese por libras, de suceder este inconveniente limpiar inmediatamente, para que no ocurra accidentes
- Mantener los pasillos libres para poder transitar con rapidez cuando el cliente pida algún producto

#### **3.7.2 Personal**

El personal que labora en el Almacén es de suma importancia para el mismo, es por ello indispensable que demuestre normas de higiene dentro del mismo:

- Usar el uniforme limpio
- Lavarse las manos constantemente

#### **3.8 Uniforme de trabajo**

Para desarrollar este tipo de actividades es indispensable usar uniforme, ya que los productos no deben estar en contacto con la ropa, porque el olor que expende de ello es demasiado fuerte, por lo mismo es indispensable usar lo siguiente:

#### **3.8.1 Mandil**

El mandil será la vestimenta que se usara dentro del almacén, para así desarrollar de mejor manera las actividades, de esta forma no estará en contacto con los productos.

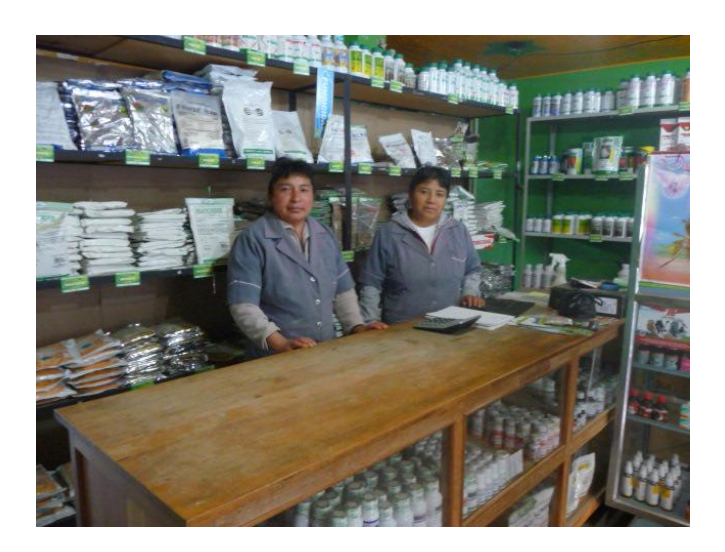

Fig. No 3.30 Uniforme de trabajo

#### **3.8.2 Mascarilla**

De igual forma para este tipo de actividades se usara mascarilla para que esos olores que expande de los productos no lleguen a los pulmones y no cause daños a la salud.

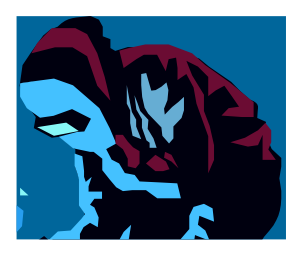

Fig. No 3.31 Mascarilla

#### **3.8.3 Guantes**

Se debe usar guantes apropiados como son quirúrgicos o los caseros como son de caucho, ya que se los puede manipular fácilmente.

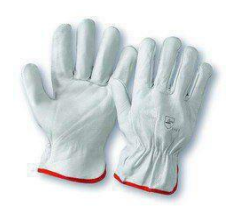

Fig. No 3.32 Guantes

# **3.9 Lapso donde interviene el sistema de almacenaje y el programa Access**

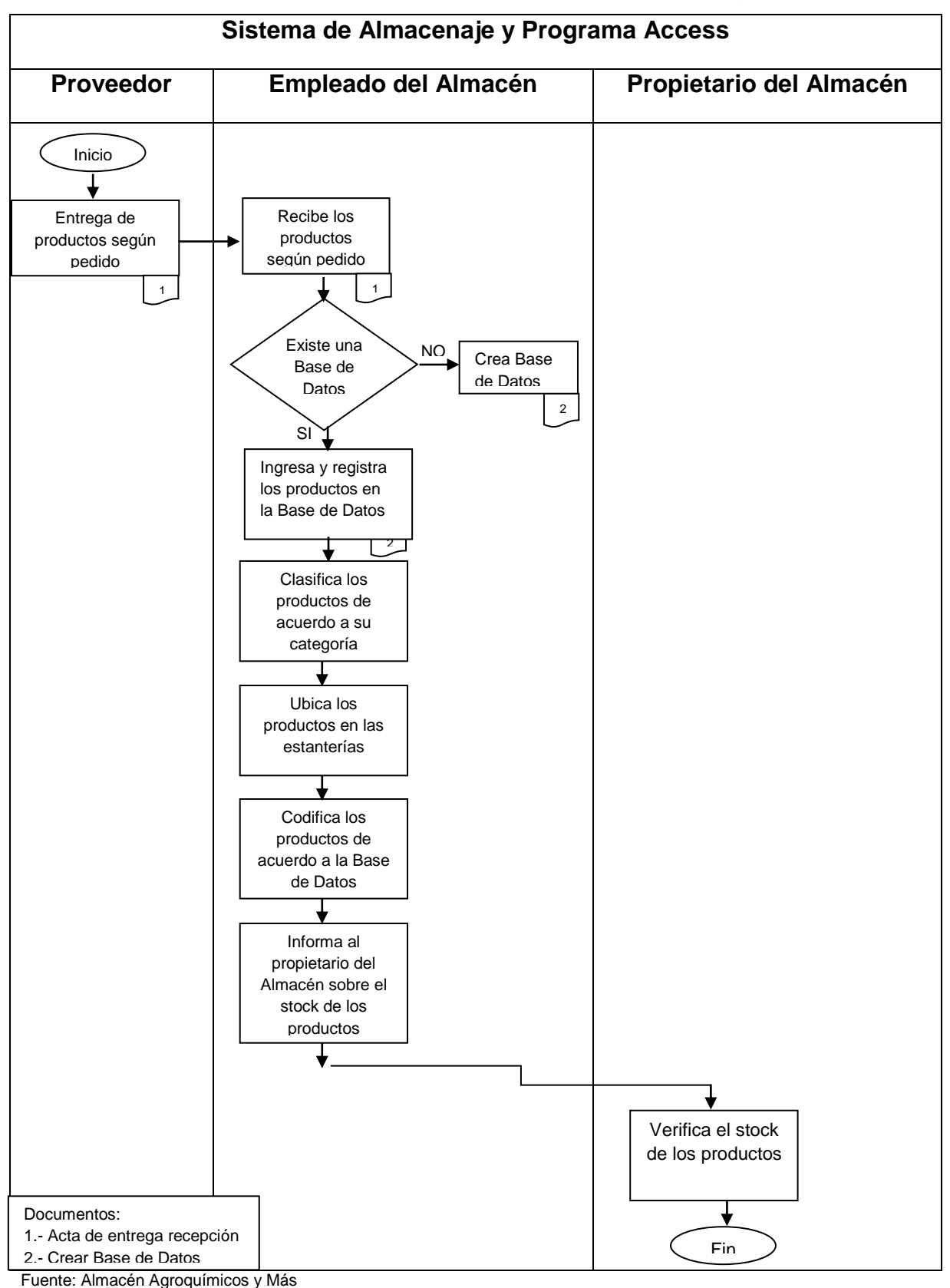

A continuación se observará el procedimiento del sistema y el programa Access.

# **3.9.1 Criterios para el Almacenaje**

- > Ingresar el material a la Base de Datos
- Clasificar los productos de acuerdo a su tipo, tamaño y rotación
- Ubicar de forma ordenada los productos permitiendo que su codificación sea visible para facilitar su entrega, con el fin de cumplir el sistema PEPS (Primeras entrar, Primeras salir)

# **CAPÍTULO IV IMPLEMENTACIÓN**

#### **4.1 Antes de Implementar el Proyecto**

En el Almacén "Agroquímicos y Más", se palpó la situación en la que se encontraba el sitio de estudio, se observó que no existía ninguna clase de clasificación, control y administración de los productos que en ellos se expendía, solo se lo mantenía en forma desordenada.

Las siguientes fotografías muestran que:

- En el Almacén no se muestra una clasificación adecuada.
- Los productos no tienen su ubicación y codificación correcta.
- El espacio físico no se encuentra bien distribuido.

# **Almacén "Agroquímicos y Más"**

Fig. No 4.1 Productos sin su ubicación correspondiente

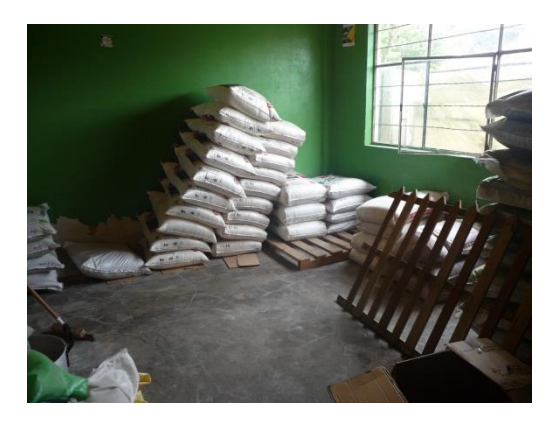

Fig. No 4.2 Productos sin Clasificación Adecuada

No existe un adecuado lugar para almacenar los costales vacíos y los cartones vacíos, lo cual observamos que se encuentran en perfecto desorden.

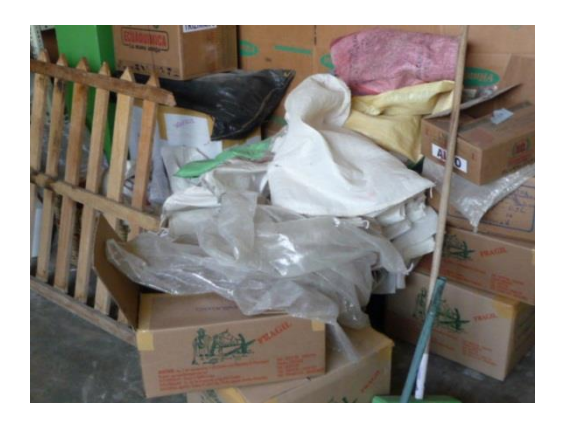

Fig. No 4.3 Materiales en Desorden

#### **4.2 Diseño Físico**

#### **4.2.1 Implementación**

El control y administración del sistema de almacenaje y programa Access implementado en el Almacén "Agroquímicos y Más" se realizó primero una clasificación de los productos, después se puso rotulaciones en el Almacén especificando cada producto y la ubicación que tenían; Finalmente creamos una base de datos mediante el programa Access para así conocer el inventario del Almacén.

#### **4.2.1.1 Materiales utilizados**

Son aquellos que nos permitirán llevar a cabo la implementación del proyecto en una forma ordenada, para lo cual utilizamos:

Para el Sistema de Almacenaje:

- $\triangleright$  Perchas
- $\triangleright$  Productos
- Material Sintra
- $\triangleright$  Cinta doble fas

Para el Programa Access:

- ▶ Computadora
- El programa Access

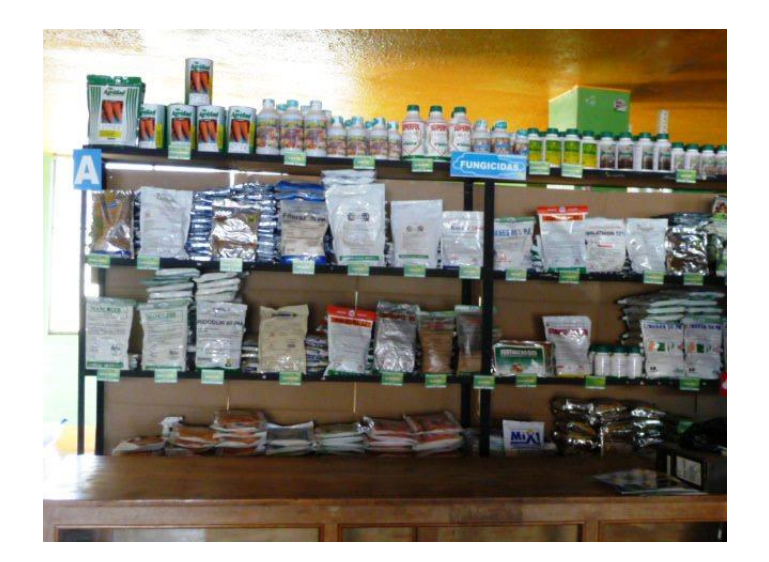

Fig. No 4.4 Rotulación y Ubicación

#### **4.2.2 Codificación de los Productos**

La codificación se lo hizo como observamos en el marco teórico con un sistema alfanumérico, y de acuerdo a las estanterías, a las filas de las estanterías y de acuerdo al código que se desplegaba del programa Access, por ejemplo:

# **EAA-xxx**

E=Estantería

A= Estantería A

A= Fila A

Xxx= Número del programa Access

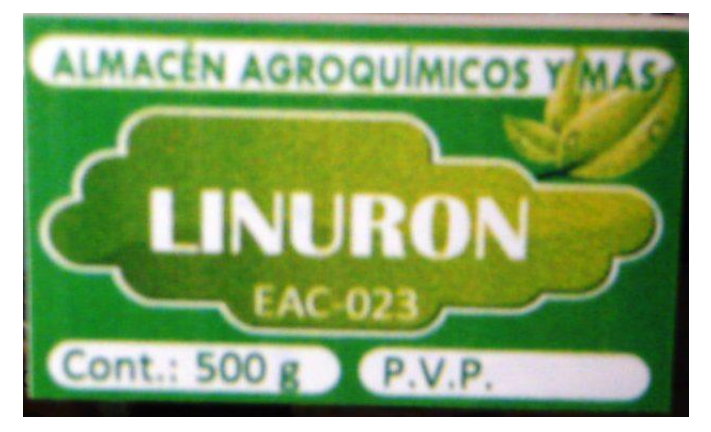

Fig. No 4.5 Codificación

# **4.3 Informe de la Base de Datos**

#### **4.3.1 Funcionamiento del Programa Access**

Una de las partes más importantes en el desarrollo de la implementación es el funcionamiento que dará dicho programa. Esta parte consiste en comprobar si el programa que se está ejecutando es el adecuado, para lo que solicitan los propietarios.

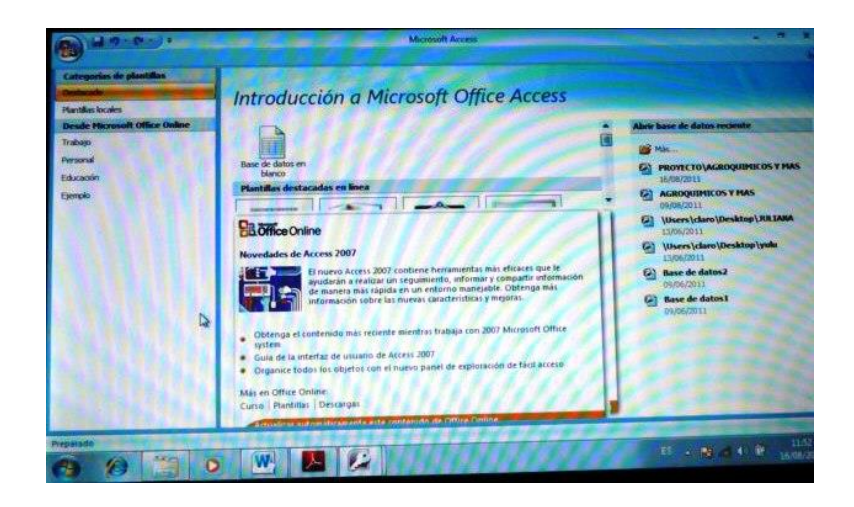

Fig. No 4.6 Funcionamiento del Programa Access

Este programa nos sirvió para obtener una base de datos de los productos que se encuentran en el local, además nos sirvió para asignarles una codificación a los productos.

| d.<br><b>Contract</b><br>Cattlett<br>m<br>×<br>mer<br>œ<br>л<br><b>Purchashipping</b> , 197               | 司爾<br><b>THE REAL</b><br><b>Fuents</b> | Herramorota: de base de dotas<br>ø<br>Actualiza<br>œ<br>toda -<br><b>G</b> Texte iniqued | <b>These de dates</b><br><b>ILLE Marves</b><br><b>Miller Harry</b><br>X Ulminar + H3 May +<br><b>Bronden</b> | X Intuies.<br>Revision adoptation | m<br>æ  | <b>Withmobile</b><br>Americano<br><b>COLOR</b><br><b>Z Allenhartistre</b><br>Chokenan a Tiltran |               |
|----------------------------------------------------------------------------------------------------|----------------------------------------|------------------------------------------------------------------------------------------|----------------------------------------------------------------------------------------------------|-----------------------------------|---------|-------------------------------------------------------------------------------------------------|---------------|
| Advertencia de segundad - Se ha destubilitario parte del contenido de la base de datos<br>Today by tables | <b>TEL METERINARDO</b>                 |                                                                                          | Optiones.                                                                                                    |                                   |         |                                                                                                 |               |
| <b>VETERINARIO</b><br>۰                                                                                   | <b>TIT</b>                             | <b>PRODUCTO</b>                                                                          |                                                                                                    |                                   |         | - CANTIDAD - FECHA DE F/ - FECHA DE C/ - PROVEEDOL - PRECIO DIST -                              |               |
| <b>WERPARK TANK</b>                                                                                       |                                        | ALBENDALIE+OMEGA 3 JERIN 7                                                               |                                                                                                    | 06711                             | 06/14   | VETECA-AMBA 2.80                                                                                | 201           |
| <b><i>BALANCEADOS</i></b><br>٠                                                                            |                                        | 2 LEVALIF                                                                                |                                                                                                    | 01/11                             | 01/14   | <b>VETECA-AMBA 6.32</b>                                                                         | 100           |
| <b>BALANCEADOS LTable</b>                                                                                 |                                        | 3 TRAMICSN                                                                               |                                                                                                    | 04/11                             | 04/14   | VETECA-AMBA 2.88                                                                                | 20            |
|                                                                                                    |                                        | <b>4 VIRKOS</b>                                                                          | 14                                                                                                    | 04/11                             | 04/14   | <b>VETECA-AMBA 2.16</b>                                                                         | 20            |
| <b>ABUMICS</b><br>۰                                                                                       |                                        | 5.018                                                                                    |                                                                                                    | 05/11                             | 05/14   | VETECA-AMBA 2.88                                                                                |               |
| <b>ETT</b> ABONO'S: Table                                                                                 |                                        | 6 PtX                                                                                    |                                                                                                    | (15/3.3)                          | 05/14   | VETECA AMILA LIKE                                                                               |               |
| <b>FUNGKIDAS V HERVICIDAS</b>                                                                             |                                        | <b>J PURGANTE BOVINO</b>                                                                 | 1.0                                                                                                    | 05/11                             | 05/34   | DISVETEL-AMB 1,20                                                                               |               |
| THE VUNDERING Y HERVICIDAS : T                                                                            |                                        | <b>B ALBENDAZOLE TERNEROS</b>                                                            | 26                                                                                                    | 04/11                             | 04/14   | DISVETEL-AMB 0,88                                                                               |               |
| <b>PSI FUNGICIDAS V HERVICIDAS C</b>                                                                      |                                        | 9 SAL MINERAL                                                                            | 14                                                                                                    | 05/11                             | 05/14   | DISVETEL-AMB 1.28                                                                               |               |
| <b>SEMILLAS</b>                                                                                           |                                        | 10 INDUMOLBOVINOS                                                                        | 13                                                                                                    | 04/11                             | 04/14   | DISVETEL-AMB 1.68                                                                               |               |
| SID SEMILLAS: Tabia                                                                                       |                                        | <b>11 SAL MINERAL</b>                                                                    |                                                                                                    | 05/11                             | 05/14   | DISVETEL-AMB 4,76                                                                               |               |
|                                                                                                    |                                        | <b>32 VITAMINA ADJE</b>                                                                  | 28                                                                                                    | 04/10                             | 04/13   | DISVETEL-AMB 0.48                                                                               |               |
|                                                                                                    |                                        | <b>11 CALCIO FOSFORO</b>                                                                 |                                                                                                    |                                   |         | DISVETEL-AME 4.97                                                                               |               |
|                                                                                                    |                                        | <b>14 OXITETRACICLINA</b>                                                                | 28                                                                                                    | 05/11                             | 05/14   | DISVETEL-AME 0.64                                                                               |               |
|                                                                                                    |                                        | <b>15 TALCOVISIEEITMODA</b>                                                              | 5.50                                                                                                    | 0.0194                            | 76878.8 | PARTIETEL AREA V.V.                                                                             |               |
|                                                                                                    |                                        | Registrat 14 - 1 de 29 - 8 K Fo . 4 South                                                | Busear                                                                                                    |                                   |         |                                                                                                 | <b>Circle</b> |
| Waltz Plaza de States                                                                                     |                                        |                                                                                          |                                                                                                    |                                   |         | 「三、内 の い け                                                                                      | 11.1          |

Fig. No 4.7 Programa Access Implementado

Este es el código que nos despliega para la ubicación y codificación correspondiente.

| contenido de la base de datos                                                                                                    | Opciones           |                |                    |  |  |  |  |  |  |
|----------------------------------------------------------------------------------------------------|--------------------|----------------|--------------------|--|--|--|--|--|--|
| <b>RMK IDAS</b>                                                                                                    |                    |                |                    |  |  |  |  |  |  |
| <b>PROVEEDO - PRECIO DIS -</b>                                                                                                    | <b>PESO</b>        | UBICACIÓN -    | <b>PRECIO DE -</b> |  |  |  |  |  |  |
| <b>ECUAQUIMIC. 4,16</b>                                                                                                    | 500 <sub>g</sub>   | <b>EAB-001</b> | 5,20               |  |  |  |  |  |  |
| <b>ECUAQUIMIC, 4,20</b>                                                                                                    | 500g               | <b>EAB-002</b> | 5.25               |  |  |  |  |  |  |
| <b>AGROSAD-QU 4,55</b>                                                                                                    | 500 <sub>g</sub>   | <b>EAB-003</b> | 5.79               |  |  |  |  |  |  |
| AGROSAD-QU 2,25                                                                                                    | 250g               | <b>EAB-004</b> | 2.90               |  |  |  |  |  |  |
| AGRIQ-AMBA 7,65                                                                                                    | 500g               | <b>EAB-005</b> | 9.18               |  |  |  |  |  |  |
| AGRIQ-AMBA 8,92                                                                                                    | 750 g              | <b>EAB-006</b> | 10,90              |  |  |  |  |  |  |
| AGRIQ-AMBA 4,20                                                                                                    | 375g               | <b>EAB-007</b> | 6.15               |  |  |  |  |  |  |
| AGROSAD-QU 4,4                                                                                                    | 400 g              | <b>EAB-008</b> | 5,50               |  |  |  |  |  |  |
| AGROSAD-QU 3,45                                                                                                    | 500 g              | <b>EAB-009</b> | 4.31               |  |  |  |  |  |  |
| <b>ECUAQUIMIC. 1,84</b>                                                                                                    | 250g               | <b>EAC-010</b> | 2.30               |  |  |  |  |  |  |
| AGROSAD-QU 0,80                                                                                                    | 250g               | <b>VAB-011</b> | 1,00               |  |  |  |  |  |  |
| AGROSAD-QU 2,80                                                                                                    | 500 g              | <b>VAB-012</b> | 3,50               |  |  |  |  |  |  |
| <b>ECUAQUIMIC. 1,36</b>                                                                                                    | 10g                | <b>EAB-013</b> | 1,70               |  |  |  |  |  |  |
| <b>ECUAQUIMIC. 1,62</b>                                                                                                    | 500 g              | <b>EAB-014</b> | 2.25               |  |  |  |  |  |  |
| <b>C. SID MITO</b><br>$\blacktriangleright$ $\blacktriangleright$ $\blacktriangleright$ $\blacktriangleright$ $\blacktriangleright$ $\blacktriangleright$ $\blacktriangleright$ $\blacktriangleright$ $\blacktriangleright$ $\blacktriangleright$<br>84 | ×<br><b>Buscar</b> |                |                    |  |  |  |  |  |  |

Fig. No 4.8 Barra de códigos

De esta manera se llega a la conclusión que el programa funciona correctamente al ingresar el nombre o código de los productos que se desea ubicar para ver el stock correspondiente, dando así como resultado la satisfacción que sienten los propietarios del Almacén al palpar la implementación.

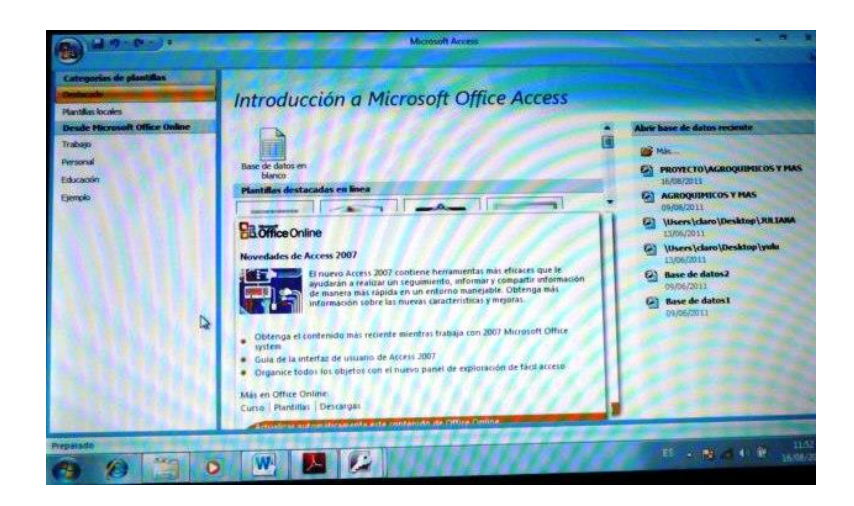

Fig. No 4.9 Programa Access

#### **4.3.2 Elementos Fundamentales de Access**

Una B.D. de Access no es sólo una tabla de datos, sino que es un conjunto de objetos. Access le permite crear formularios, informes y otros objetos que le ayudan a presentar sus datos tal como lo desee, pero la información propiamente dicha, se almacena en tablas, a continuación vamos a crear:

#### **4.3.2.1 Consultas**

Una consulta es una pregunta que Ud. plantea acerca de la información contenida en su base de datos, como por ejemplo "¿Qué productos tienen proveedores?". Los datos que responden a la pregunta pueden provenir de una tabla o de varias; la consulta reúne la información solicitada. El conjunto de registros que responden a la consulta se denomina hoja de respuestas dinámica. Una hoja de respuestas dinámica es un tipo actualizable de conjunto de registros, que es cualquier conjunto de registros definido por una tabla o consulta, y se crea de la siguiente manera:

 $\triangleright$  Dar clic en asistente para consulta

| $\begin{bmatrix} \mathbf{M} & \mathbf{r}_{\mathbf{d}} \\ \mathbf{r}_{\mathbf{d}} & \mathbf{r}_{\mathbf{d}} \end{bmatrix} \sim \begin{bmatrix} \mathbf{J}_{\mathbf{d}} & \mathbf{r}_{\mathbf{d}} \\ \mathbf{r}_{\mathbf{d}} & \mathbf{r}_{\mathbf{d}} \end{bmatrix} \in$<br>AGROQUIMICOS Y MAS : Base de datos (Access 2007) - Microsoft Access                                                                                              | $\sigma$            | $\times$       |
|----------------------------------------------------------------------------------------------------|---------------------|----------------|
| Inicio<br>Herramientas de base de datos<br>Datos externos<br>Crear                                                                                                    |                     | $\circledcirc$ |
| <b>ALE</b> Formulario<br>晒<br>Tabla<br>m<br>Etiquetas<br>g<br>d<br>E<br>77<br>外<br>Formulario dividido<br>Plantillas de tabla -<br>Informe en blanco<br>Diseño de<br>Diseño<br>Diseño del<br>Informe<br>Asistente para Diseño de Macro<br>Asistente para informes<br>Varios elementos<br><b>III</b> Listas de SharePoint *<br>帚<br>de tabla<br>formulario<br>informe<br>consulta<br>consultas<br>Tablas<br>Formularios<br>Informes<br>Otros |                     |                |
| $\rightarrow$                                                                                                    |                     |                |
| Panel de exploración                                                                                                    |                     |                |
| Preparado                                                                                                    | <b>Blog Mayús</b>   |                |
| W,<br>$\begin{array}{ccccc} \text{ES} & \xrightarrow{} & \text{S} & \text{all} & \text{O} & \text{O} \end{array}$<br>E<br>図<br>o<br><b>STOR</b>                                                                                                    | 14:48<br>14/10/2011 |                |

Fig. No 4.10 Asistente para consulta

 Escoger una de los asistente, en el cual contendrá los campos seleccionados para crear la consulta, y dar clic en aceptar

|                                       | $H_{12} - (n - )$<br>$\ddot{ }$                                                                          |                                                                                       | AGROQUIMICOS Y MAS : Base de datos (Access 2007) - Microsoft Access                       |                                                                                                    |                                                                         |                        | $\times$<br>m       |
|---------------------------------------|----------------------------------------------------------------------------------------------------|---------------------------------------------------------------------------------------|-------------------------------------------------------------------------------------------|----------------------------------------------------------------------------------------------------|-------------------------------------------------------------------------|------------------------|---------------------|
|                                       | Inicio<br>Crear                                                                                          | Datos externos                                                                        | Herramientas de base de datos                                                             |                                                                                                    |                                                                         |                        | $\circledcirc$      |
|                                       | T<br>Tabla<br>Plantillas de tabla -<br>Diseño<br><b>III</b> Listas de SharePoint *<br>de tabla<br>Tablas | <b>Extra Formulario</b><br>硇<br>Formulario dividido<br>Varios elementos<br>Formulario | Etiquetas<br>F<br>居<br>Informe en blanco<br>Diseño del<br>Informe<br>a.<br>Nueva consulta | Diseño de<br><b>N</b> Aristante nara informer                                                                                             | Asistente para Diseño de Macro<br>$^{\circ}$<br>$\overline{\mathbf{x}}$ |                        |                     |
| $\rightarrow$<br>Panel de exploración |                                                                                                    |                                                                                       | Este asistente crea una consulta<br>con los campos seleccionados.                         | Asistente para consultas senglas<br>Asistente para búsqueda de duplicados<br>Asistente búsqueda de no coincidentes<br>Cancelar<br>Aceptar |                                                                         |                        |                     |
|                                       | <b>INTER</b>                                                                                             | W<br>R                                                                                |                                                                                           |                                                                                                    |                                                                         | $ES = 3$ and $CP$ $CP$ | 14:52<br>14/10/2011 |

Fig. No 4.11 Ventana para asistente

 Seleccionar la tabla con la que se va a trabajar para realizar la consulta, dar clic en la tabla deseada

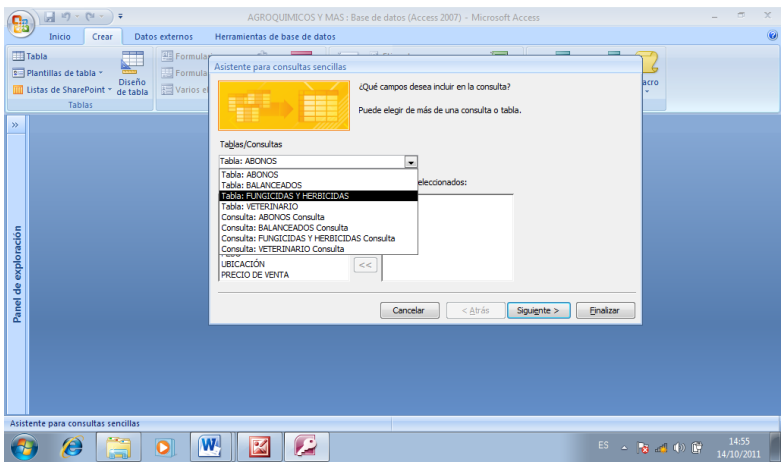

Fig. No 4.12 Ventana para seleccionar tabla

 Seleccionar los campos que se va a incluir en la consulta, e irlos pasando con el icono que se encuentra en la ventana en la que se está trabajando, y dar clic en siguiente

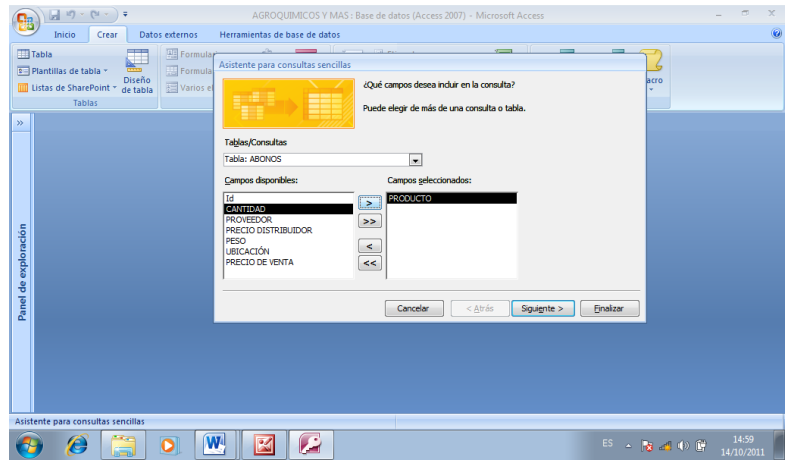

Fig. No 4.13 Ventana para seleccionar campos

 En la siguiente ventana se asignara el título con la que se representara la consulta, y dar clic en finalizar

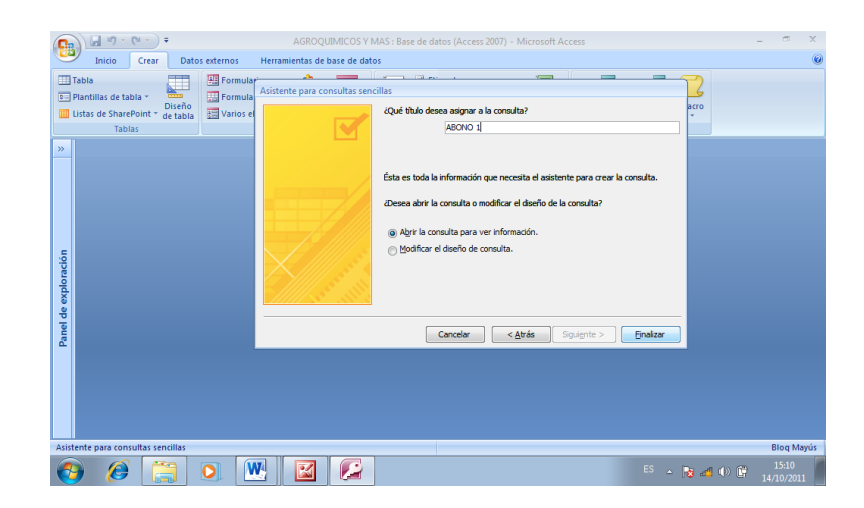

Fig. No 4.14 Ventana de titulo

Así se presenta la consulta ya concluida

| Tabla                | Plantillas de tabla »<br>Listas de SharePoint * de tabla | a da<br>Diseño | Formulario<br>Formulario dividido<br>Varios elementos | 儋<br>ÇЗ<br>Diseño del<br>$\blacksquare$<br>formulario | Etiquetas<br>Æ<br>Informe | Informe en blanco<br>Asistente para informes informe | Diseño de | Asistente para Diseño de Macro<br>consultas | d<br>consulta |  |
|----------------------|----------------------------------------------------------|----------------|-------------------------------------------------------|-------------------------------------------------------|---------------------------|------------------------------------------------------|-----------|---------------------------------------------|---------------|--|
|                      | <b>Tablas</b>                                            |                | Formularios                                           |                                                       |                           | <b>Informes</b>                                      |           | Otros                                       |               |  |
| $\gg$                | <b>ED</b> ABONOS Consulta1                               |                |                                                       |                                                       |                           |                                                      |           |                                             |               |  |
|                      |                                                          |                | PRODUCTO - CANTIDAD - PROVEEDOF -                     | PRECIO DIST -                                         | <b>PESO</b><br>٠          |                                                      |           |                                             |               |  |
|                      | <b>INICIO-SIEMBR 15</b>                                  |                | <b>ING. FREIRE</b>                                    | 29,00                                                 | <b>50 Kg</b>              |                                                      |           |                                             |               |  |
|                      | <b>ENGROSE-PRO 10</b>                                    |                | ING. FREIRE                                           | 29.70                                                 | <b>50 Kg</b>              |                                                      |           |                                             |               |  |
|                      | $10-30-10$                                               | 5              | ING. FREIRE                                           | 30.50                                                 | <b>50 Kg</b>              |                                                      |           |                                             |               |  |
|                      | <b>DESARROLLO-(10</b>                                    |                | ING, FREIRE                                           | 28.00                                                 | <b>50 Kg</b>              |                                                      |           |                                             |               |  |
|                      | $8 - 20 - 20$                                            | 5              | <b>ING, FREIRE</b>                                    | 29.00                                                 | <b>50 Kg</b>              |                                                      |           |                                             |               |  |
|                      | ABONO AZUL 3                                             |                | <b>ING. FREIRE</b>                                    | 40,00                                                 | <b>50 Kg</b>              |                                                      |           |                                             |               |  |
|                      | <b>SULFATO DE AL 10</b>                                  |                | <b>ING, FREIRE</b>                                    | 20,00                                                 | <b>50 Kg</b>              |                                                      |           |                                             |               |  |
|                      | NITRATO DE AI 10                                         |                | <b>ING. FREIRE</b>                                    | 26,00                                                 | <b>50 Kg</b>              |                                                      |           |                                             |               |  |
|                      | 15-15-15                                                 | 5              | ING. FREIRE                                           | 30.00                                                 | <b>50 Kg</b>              |                                                      |           |                                             |               |  |
| Panel de exploración | 15-30-15                                                 | 10             | <b>ING. FREIRE</b>                                    | 37.00                                                 | <b>50 Kg</b>              |                                                      |           |                                             |               |  |
|                      | <b>MAGNEZAMOI 5</b>                                      |                | <b>ING. FREIRE</b>                                    | 24.00                                                 | <b>50 Kg</b>              |                                                      |           |                                             |               |  |
|                      | $13 - 46 - 0$                                            | 5              | <b>ING, FREIRE</b>                                    | 39.00                                                 | <b>50 Kg</b>              |                                                      |           |                                             |               |  |
|                      | $15 - 40 - 0$                                            | 5              | <b>ING. FREIRE</b>                                    | 30,00                                                 | <b>50 Kg</b>              |                                                      |           |                                             |               |  |
|                      | <b>POTAZA</b>                                            | $\overline{7}$ | ING, FREIRE                                           | 29.00                                                 | <b>50 Kg</b>              |                                                      |           |                                             |               |  |
|                      | <b>UREA</b>                                              | 10             | <b>ING. FREIRE</b>                                    | 27.00                                                 | <b>50 Kg</b>              |                                                      |           |                                             |               |  |
|                      | 米                                                        |                |                                                       |                                                       |                           |                                                      |           |                                             |               |  |

Fig. No 4.15 Ventana concluida la consulta

#### **4.3.2.2 Formularios**

Un formulario es, por lo general, un buen diseño para introducir, cambiar y ver los registros de su base de datos. Al abrir un formulario, Access recupera los datos deseados de las tablas y los presenta de acuerdo con su diseño ya sea en la pantalla o en formato impreso. En un formulario se muestran determinados registros, con un diseño personalizado, se debe seguir los siguientes pasos:

 $\triangleright$  Dar clic en el icono de asistente para formulario
| $\begin{array}{ c c c c c }\hline \text{H} & \text{M} & \text{M} & \text{M} & \text{M} & \text{M} \\\hline \text{H} & \text{M} & \text{M} & \text{M} & \text{M} & \text{M} \\\hline \end{array}$<br>۵g | AGROQUIMICOS Y MAS : Base de datos (Access 2007) - Microsoft Access                                                                                                    | $\sigma$            | $\times$       |
|----------------------------------------------------------------------------------------------------|----------------------------------------------------------------------------------------------------|---------------------|----------------|
| Inicio<br>Datos externos<br>Crear                                                                                                    | Herramientas de base de datos                                                                                                    |                     | $\circledcirc$ |
| Formulario<br>Tabla<br>$\Box$<br>Formulario dividido<br>Plantillas de tabla -<br>Diseño<br>Varios elementos<br><b>III</b> Listas de SharePoint *<br>de tabla<br>Tablas<br>Formulari                    | 晒<br><b>Etiquetas</b><br>h<br>电<br>⋤<br>家<br>77<br>п<br>Informe en blanco<br>Diseño del<br>Diseño de<br>Informe<br>Asistente para Diseño de Macro<br>Asistente para informes<br>ā.<br>formulario<br>informe<br>consulta<br>consultas<br>Informes<br>Otros |                     |                |
| $\gg$                                                                                                    | 來<br>Asistente para formularios                                                                                                    |                     |                |
|                                                                                                    | Hoja de datos                                                                                                    |                     |                |
|                                                                                                    | $\longrightarrow$<br>Cuadro de diálogo modal<br>$-$                                                                                                    |                     |                |
|                                                                                                    | Tabla dinámica                                                                                                    |                     |                |
| Panel de exploración                                                                                                    |                                                                                                    |                     |                |
|                                                                                                    |                                                                                                    |                     |                |
|                                                                                                    |                                                                                                    |                     |                |
|                                                                                                    |                                                                                                    |                     |                |
|                                                                                                    |                                                                                                    |                     |                |
|                                                                                                    |                                                                                                    |                     |                |
| Preparado                                                                                                    |                                                                                                    |                     |                |
| W<br>e                                                                                                    | £<br>図                                                                                                    | 15:17<br>14/10/2011 |                |

Fig. No 4.16 Asistente para formulario

 Seleccionar la tabla con la que se va a trabajar en el formulario, y dar clic en la tabla deseada

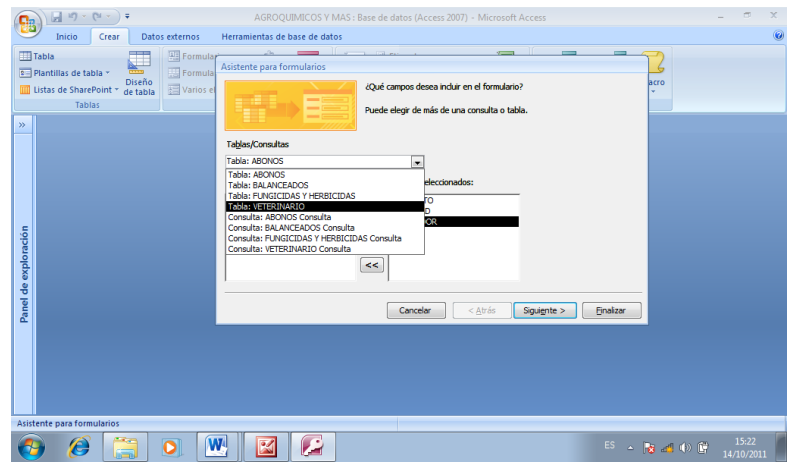

Fig. No 4.17 Ventana para seleccionar tabla

 Seleccionar los campos que se desea incluir en el formulario, e irlos pasando con el icono que aparece en la mitad, dar clic en siguiente

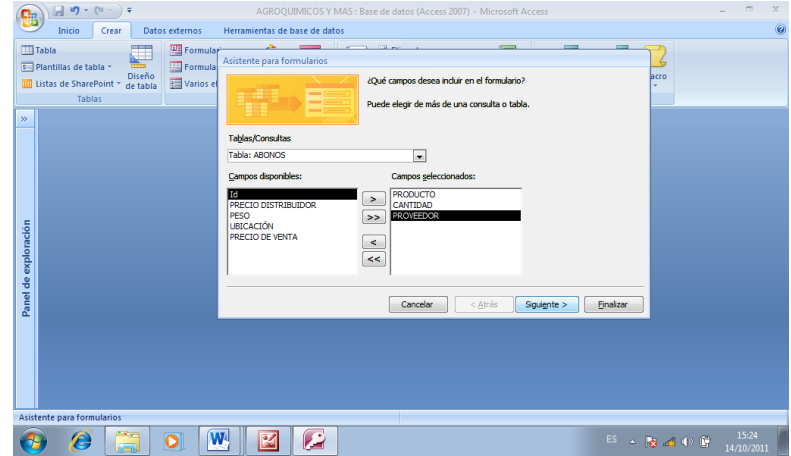

Fig. No 4.18 Ventana para seleccionar campos

 Seleccionar la distribución de los campos que se aplicara en el formulario, dar clic en siguiente

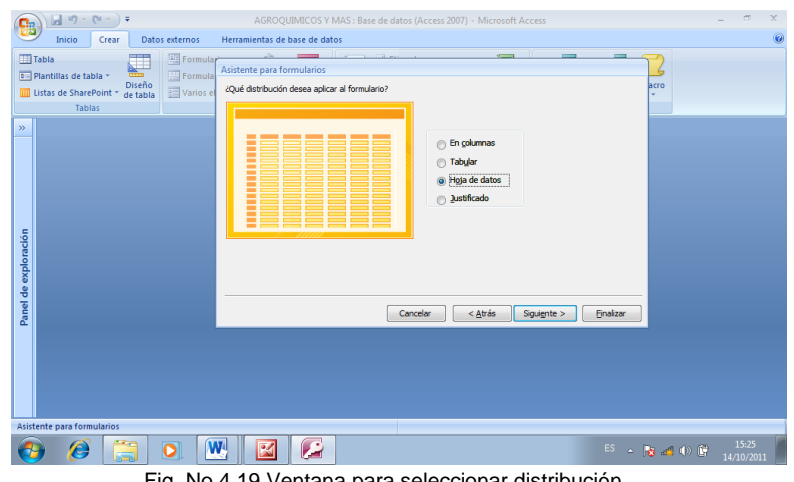

Fig. No 4.19 Ventana para seleccionar distribución

Escoger el estilo que se desea aplicar al formulario, dar clic en siguiente

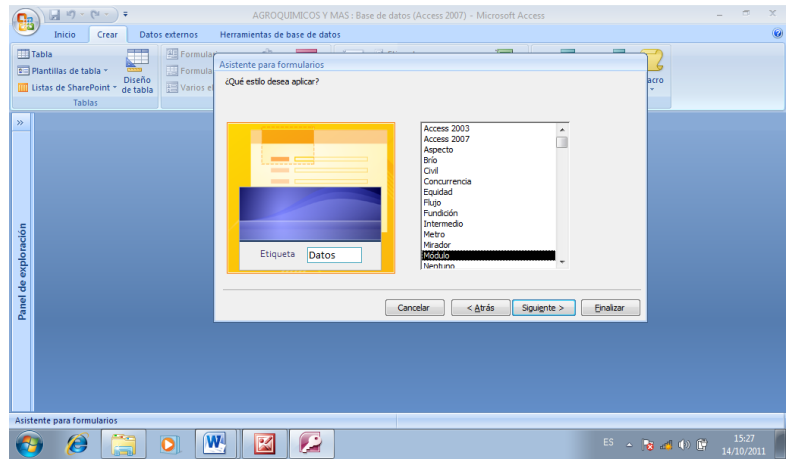

Fig. No 4.20 Ventana para seleccionar estilo

En esta última ventana se asignara el título que se dará al formulario, dar clic

en finalizar

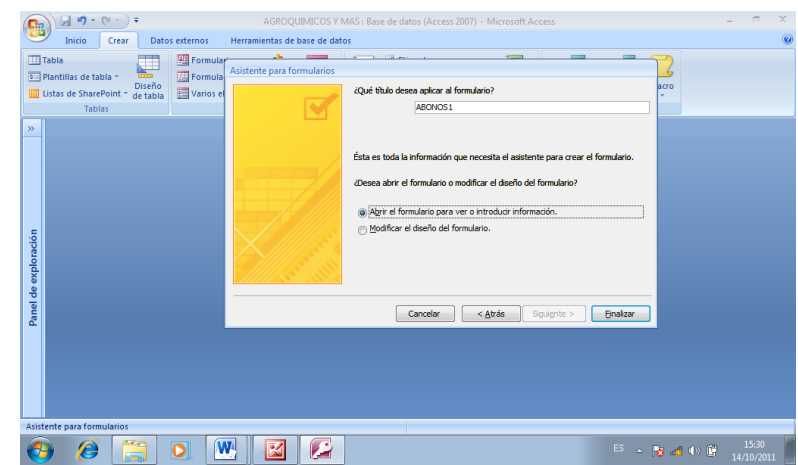

Fig. No 4.21 Ventana de titulo

Así se presenta el formulario concluido

|                      |   | $\begin{array}{ c c c c c }\hline \textbf{M} & \textbf{10} & \textbf{0} & \textbf{$ |                                                                                       | AGROOUIMICOS Y MAS : Base de datos (Access 2007) - Microsoft Access                                                                     |                                                                                                    | π                               | $\mathbf{x}$ |
|----------------------|---|----------------------------------------------------------------------------------------------------|---------------------------------------------------------------------------------------|----------------------------------------------------------------------------------------------------|----------------------------------------------------------------------------------------------------|---------------------------------|--------------|
|                      |   | Inicio<br>Datos externos<br>Crear                                                                                                    | Herramientas de base de datos                                                         |                                                                                                    |                                                                                                    |                                 | $\omega$     |
| E<br>Ver<br>Vistas   |   | ¥<br>F<br>G.<br>N K<br>$-S$<br>Pegar<br>$A - \vert \Im$<br>Portapapeles <sup>5</sup>                                                                                                    | 建建  19~<br>医茎<br>$\equiv$<br>旧日图 **<br>Ш<br>Texto enriquecido<br>Fuente<br>$\sqrt{2}$ | $\Sigma$ Totales<br><b>Nuevo</b><br>B<br>Revisión ortográfica<br>ald Guardar<br>Actualizar<br>X Eliminar - Más -<br>todo -<br>Registros | Selección -<br>$2+$<br>$\frac{z}{A}$<br>Avanzadas *<br>Filtro<br>公っ<br>Alternar filtro<br>Ordenar y filtrar | <b>Buscar</b><br>٠ ها<br>Buscar |              |
| $\mathcal{D}$        | 同 | <b>ABONOS</b>                                                                                                    |                                                                                       |                                                                                                    |                                                                                                    |                                 | $\mathbf{x}$ |
|                      |   |                                                                                                    | ALMACÉN "AGROQUÍMICOS Y MÁS"<br><b>ABONO</b>                                          |                                                                                                    | viernes, 14 de octubre de 20.                                                                               |                                 |              |
|                      |   |                                                                                                    |                                                                                       | 吊                                                                                                    |                                                                                                    |                                 |              |
|                      |   | PRODUCTO:                                                                                                    | <b>INICIO-SIEMBRA</b>                                                                 | ď                                                                                                    |                                                                                                    |                                 |              |
| Panel de exploración |   | CANTIDAD:                                                                                                    | 15                                                                                    | <b>GR</b>                                                                                                    |                                                                                                    |                                 |              |
|                      |   | <b>PROVEEDOR:</b>                                                                                                    | <b>ING. FREIRE</b>                                                                    | 狐                                                                                                    |                                                                                                    |                                 |              |
|                      |   | <b>PRECIO</b><br>DISTRIBUIDOR:                                                                                                    | 29.00                                                                                 | $\mathbf{X}$                                                                                                    |                                                                                                    |                                 |              |
|                      |   | PESO:                                                                                                    | <b>50 Kg</b>                                                                          |                                                                                                    |                                                                                                    |                                 |              |
|                      |   | ← 1 de 15 → H H H<br>Registro: H                                                                                                    | Sin filtro<br><b>Buscar</b><br>$\blacktriangleleft$                                   | 1994<br><b>HEL</b>                                                                                                    |                                                                                                    |                                 |              |
|                      |   | Vista Formulario                                                                                                    |                                                                                       |                                                                                                    |                                                                                                    | 日日区                             |              |
|                      |   | Æ.                                                                                                    | z<br>W                                                                                |                                                                                                    | $ES = \frac{1}{2}$ and $\left( \frac{1}{2} \right)$                                                         | 15:32<br>14/10/2011             |              |

Fig. No 4.22 Ventana concluido el formulario

#### **4.3.2.3 Informes**

Un informe se utiliza para representar los datos en una página impresa y para mostrar los subtotales y totales correspondientes a todo un conjunto de registros. Los informes se pueden presentar con un diseño personalizado, siguiendo los siguientes pasos:

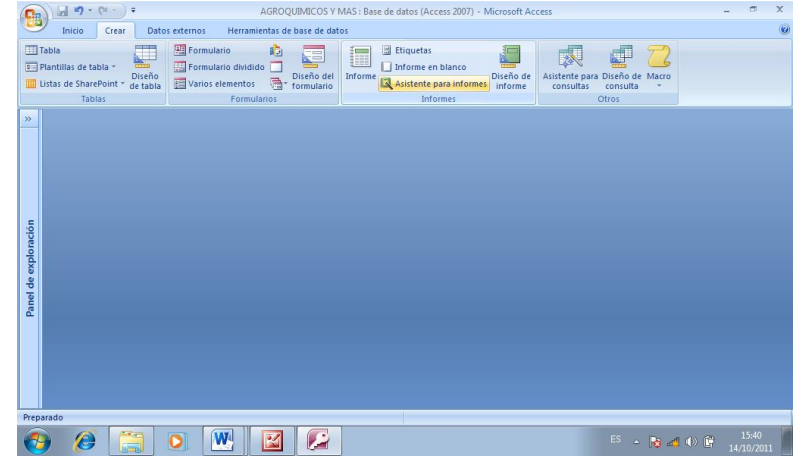

 $\triangleright$  Dar clic en el icono de asistente para informes

Fig. No 4.23 Asistente para informe

 Aquí aparecerá una ventana, en la cual escogeremos la tabla en la cual trabajaremos en el informe, dar clic en la tabla deseada

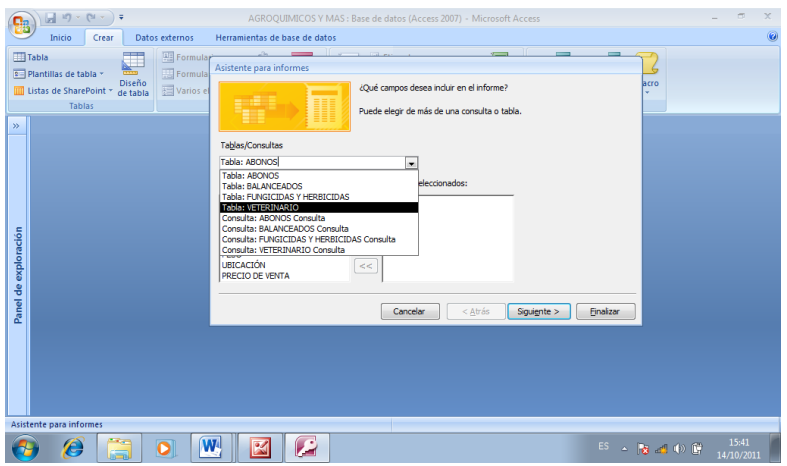

Fig. No 4.24 Ventana para seleccionar tabla

 Seleccionar los campos que se desea incluir en el informe, dar clic en siguiente

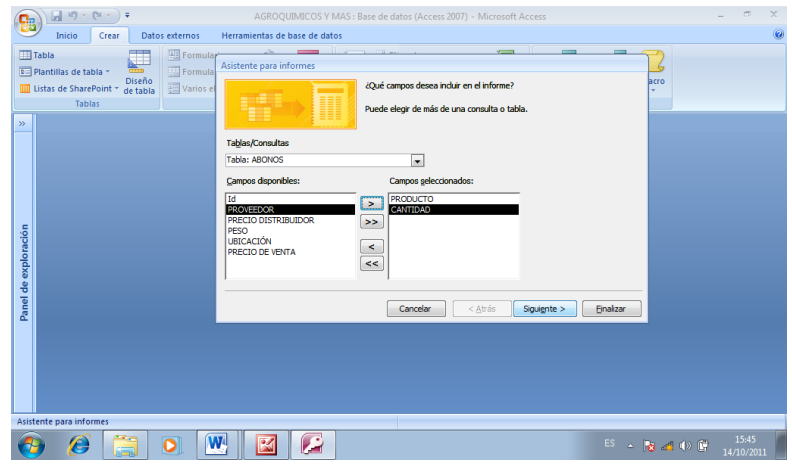

Fig. No 4.25 Ventana para seleccionar campo

En esta ventana se agregara un nivel de agrupamiento, dar clic en siguiente

| <b>Tabla</b>                  | $\mathbb{H} \mathbf{a} \cdot (\mathbf{a} \cdot \mathbf{a})$<br>Inicio<br>Crear<br>a da     | Datos externos<br>Herramientas de base de datos<br>Formular<br>Asistente para informes | AGROQUIMICOS Y MAS : Base de datos (Access 2007) - Microsoft Access<br>$\neg$ ff<br>the company of the company of<br>$\overline{ }$<br>$\equiv$<br>$\sim$                                                                                                    | $\!\times\!$<br>$\equiv$<br>$\circledcirc$ |
|-------------------------------|--------------------------------------------------------------------------------------------|----------------------------------------------------------------------------------------|----------------------------------------------------------------------------------------------------|--------------------------------------------|
|                               | Plantillas de tabla *<br>Diseño<br><b>III</b> Listas de SharePoint *<br>de tabla<br>Tablas | Formula<br>dDesea agregar algún nivel de<br>Varios el<br>agrupamiento?                 | acro<br>v.<br>PRODUCTO, CANTIDAD                                                                                                    |                                            |
| $\gg$<br>Panel de exploración |                                                                                            | <b>PRODUCTO</b><br>CANTIDAD                                                            | $\,$<br>$\,<$<br>F<br>Prioridad                                                                                                    |                                            |
|                               | Asistente para informes<br>e                                                               | Opciones de agrupamiento<br>W<br>œ<br>o                                                | $<$ Atrás<br>Cancelar<br>Finalizar<br>Siguiente ><br>$\begin{tabular}{ll} \hline & \multicolumn{3}{c}{\textbf{ES}} & $\multicolumn{3}{c}{\textbf{E}}$ & $\multicolumn{3}{c}{\textbf{E}}$ & $\multicolumn{3}{c}{\textbf{E}}$ & $\multicolumn{3}{c}{\textbf{E}}$ & $\multicolumn{3}{c}{\textbf{E}}$ & $\multicolumn{3}{c}{\textbf{E}}$ & $\multicolumn{3}{c}{\textbf{E}}$ \\ \hline \end{tabular} \begin{tabular}{ll} \hline & \multicolumn{3}{c}{\textbf{E}}$\times$ & $\multicolumn{3}{c}{\textbf{E}}$\times$ & $\multicolumn{3}{c}{\textbf{E$ | 15:47                                      |

Fig. No 4.26 Ventana de nivel de agrupamiento

 Seleccionar algún criterio de ordenación que se desee utilizar para el registro esta puede ser ascendente o descendente, dar clic en siguiente

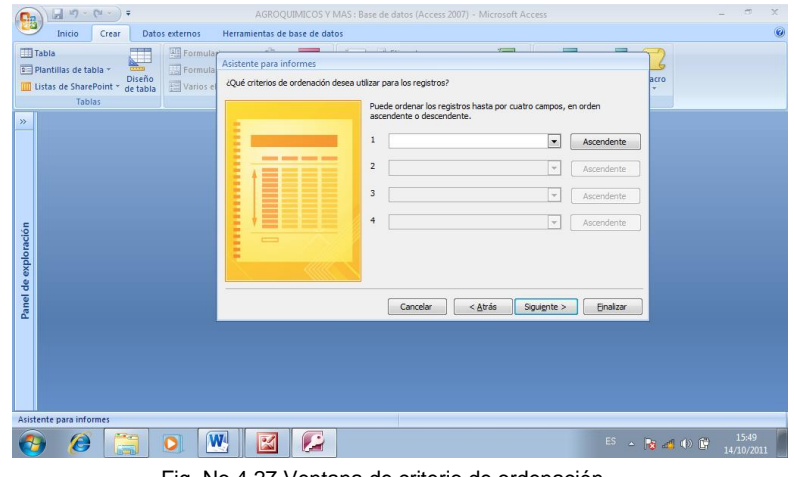

Fig. No 4.27 Ventana de criterio de ordenación

Seleccionar la distribución que desea aplicar al informe, dar clic en siguiente

| $\boxed{\mathbb{H} \left( \mathbf{u} \right) \times \left( \mathbf{u} \right) \times \mathbf{0}}$                                                                                                  | AGROOUIMICOS Y MAS : Base de datos (Access 2007) - Microsoft Access                                                                                                    | $\times$<br>$\sigma$ |
|----------------------------------------------------------------------------------------------------|----------------------------------------------------------------------------------------------------|----------------------|
| Datos externos<br>Inicio<br>Crear                                                                                                    | Herramientas de base de datos                                                                                                    | $\odot$              |
| <b>All Formular</b><br>Tabla<br>÷<br>Formula<br><b>R</b> = Plantillas de tabla *<br>Diseño<br>图 Varios el<br>Listas de SharePoint * de tabla<br>Tablas<br>$\rangle\rangle$<br>Panel de exploración | nr<br>and the company of the company<br>$\overline{}$<br>Asistente para informes<br>acro<br>¿Qué distribución desea aplicar al informe?<br>Distribución<br>Orientación<br><b>En columnas</b><br>@ Vertical<br>Ė<br>o Tabular<br><b>Biorizontal</b><br><b>Lustificado</b><br>А<br>Ė<br>E<br>Ē<br>Ē<br>V Ajustar el ancho del campo de forma que quepan todos los<br>campos en una página.<br>$<$ Atrás<br>Cancelar<br>Siguiente ><br>Finalizar |                      |
| Asistente para informes<br>e<br>ō<br>65.                                                                                                    | W.<br>Æ<br>図<br>ES - 2 通 (0 图                                                                                                    | 15:52<br>14/10/2011  |

Fig. No 4.28 Ventana para seleccionar la distribución

 $\mathbf{B}$ ntas de base de dato Diseño<br>Diseño<br>de table 四 Asistente para informes<br>Listente para informes<br>LiQué estilo desea aplicar? Título Control de Detalle Panel de  $\Theta$   $\theta$   $\Xi$   $\theta$   $\mathbb{E}$   $\mathbb{E}$   $\mathbb{E}$ ES  $\sim$  **3** and (b)  $\frac{67}{37}$   $\frac{15:54}{14/10/2011}$ 

Escoger el estilo que se desea aplicar al informe, dar clic en siguiente

Fig. No 4.29 Ventana para seleccionar estilo

 $\triangleright$  Aplicar título al informe, dar clic en finalizar

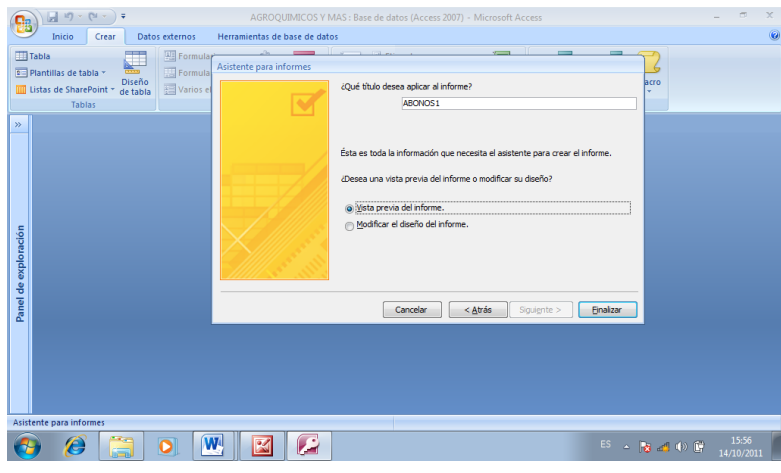

Fig. No 4.30 Ventana de titulo

Al concluir el informe se vera de esta manera

| E<br>Ver<br>Vistas | Inicio<br>Crear<br>Datos externos<br>$\frac{1}{26}$<br>u.<br>$N K S \equiv \equiv \equiv \equiv$<br>Pegar<br>A - 3 - 用<br>Î<br>Portapapeles <sup>5</sup><br>Euente | Herramientas de base de datos<br>建建洲种<br> 目目  *2 <br>Texto enriquecido | Nuevo<br>B<br>Actualizar<br>todo * | $\Sigma$ Totales<br>Revisión ortográfica<br>all Guardar<br>X Eliminar ~ HMás ~<br>Registros |              | $2 +$<br>Es Selección »<br>$\frac{Z}{A}$<br>Avanzadas *<br>Filtro<br>$rac{\Lambda}{2}$<br>Alternar filtro<br>Ordenar y filtrar | $\frac{a_0}{a_0}$<br>â<br><b>Buscar</b><br>ક્રિ<br>Buscar |
|--------------------|----------------------------------------------------------------------------------------------------|------------------------------------------------------------------------|------------------------------------|---------------------------------------------------------------------------------------------|--------------|----------------------------------------------------------------------------------------------------|-----------------------------------------------------------|
| $\mathbf{v}$       | <b>ABONOS</b><br>Е                                                                                                    |                                                                        |                                    |                                                                                             |              |                                                                                                    |                                                           |
|                    | ABONOS<br><b>PRODUCTO</b>                                                                                                    | ALMACÉN "AGROQUÍMICOS Y MÁS"<br><b>ABONO</b><br><b>PROVEEDOR</b>       | CANTIDAD                           | <b>PRECIO</b><br><b>DISTRIBUIDOR</b>                                                        | <b>PESO</b>  |                                                                                                    |                                                           |
| de exploración     | <b>INICIO-SIEMBRA</b>                                                                                                    | <b>ING. FREIRE</b>                                                     | 15                                 | 29.00                                                                                       | 50 Kg        |                                                                                                    |                                                           |
|                    |                                                                                                    |                                                                        | 10                                 |                                                                                             |              |                                                                                                    |                                                           |
|                    | ENGROSE-PRODUCCIÓN                                                                                                    | ING. FREIRE                                                            |                                    | 29.70                                                                                       | <b>50 Kg</b> |                                                                                                    |                                                           |
|                    | 10-30-10                                                                                                    | <b>ING. FREIRE</b>                                                     | 5                                  | 30.50                                                                                       | 50 Kg        |                                                                                                    |                                                           |
| Panel              | DESARROLLO-CRECIMIENTO                                                                                                    | <b>ING. FREIRE</b>                                                     | 10                                 | 28,00                                                                                       | 50 Kg        |                                                                                                    |                                                           |
|                    | 8-20-20                                                                                                    | <b>ING. FREIRE</b>                                                     | 5                                  | 29.00                                                                                       | 50 Kg        |                                                                                                    |                                                           |
|                    | ABONO AZUL                                                                                                    | <b>ING FREIRE</b>                                                      | $\mathbf{S}$                       | 40.00                                                                                       | <b>50 Kg</b> |                                                                                                    |                                                           |
|                    | <b>SULFATO DE AMONIO</b>                                                                                                    | <b>ING. FREIRE</b>                                                     | 10                                 | 20,00                                                                                       | 50 Kg        |                                                                                                    |                                                           |
|                    | $\blacktriangleleft$<br>il.                                                                                                    |                                                                        |                                    |                                                                                             |              |                                                                                                    |                                                           |
|                    | <b>Vista Informes</b>                                                                                                    |                                                                        |                                    |                                                                                             |              |                                                                                                    | 四日日                                                       |

Fig. No 4.31 Ventana concluido el informe

## **4.3.3 Iconos de acciones**

En los formularios se puede crear iconos de acciones que se requiera realizar como por ejemplo: nuevo registro, guardar registro, eliminar registro, cerrar registro, imprimir registro, buscar registro, etc. Para ello se debe seguir los siguientes pasos:

Abrir el formulario que se creó, dar clic derecho y seleccionar vista diseño

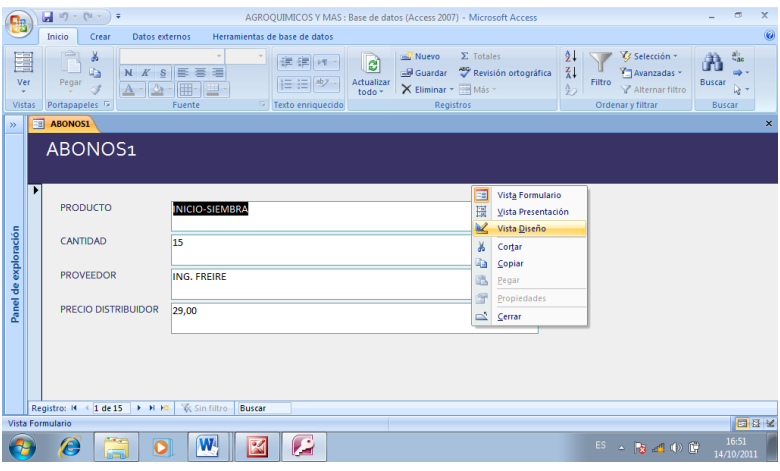

Fig. No 4.32 Abrir Formulario

 Aquí se puede observar diferentes icono con los que se puede diseñar el formulario

|                         |                          | $\blacksquare$<br>×<br>ы<br>$127 - (24 - 7) =$<br>AGROQUIMICOS Y MAS : Base de datos (Access 2 M Herramientas de diseño de formulario                                                                                                    |
|-------------------------|--------------------------|----------------------------------------------------------------------------------------------------|
|                         |                          | Inicio<br>Crear<br>Datos externos<br>Herramientas de base de datos<br>Diseño<br>Organizar                                                                                                    |
| F<br>Ver<br>٠<br>Vistas |                          | ۵<br>Ħ<br>۰A<br>論理<br>Calibri<br>≡۰<br>超<br>abl<br>≓<br>R<br>۰<br>≡<br>HH<br>ضما<br><b>T</b> St<br>租<br>$\mathbf{\Omega}$<br>A.<br>沿<br>₽<br>mi v<br>N K S 11<br>۰I<br>S.<br>Г.<br>盖*<br>Aa<br>Líneas de<br>Logotipo<br>Condicional<br>Hoja de<br>Agregar campos<br>食<br>Sb<br>围<br>división $\frac{d}{dx}$ *<br>凅<br>国<br>$\mathcal{L}^+$<br>Ξ<br>$\Omega$<br>B.<br>ш<br>propiedades<br>existentes<br>Fuente<br>Líneas de división<br>Controles<br>Herramientas |
| $\gg$                   | 同                        | <b>ABONOS1</b><br>$\mathbf{x}$                                                                                                    |
|                         |                          | - 1 - 1 - 1 - 2 - 1 - 3 - 1 - 4 - 1 - 5 - 1 - 8 - 1 - 7 - 1 - 8 - 1 - 9 - 1 - 10 - 1 - 12 - 1 - 13 - 1 - 15 - 1 - 15 - 1 - 10 - 1 - 21 - 1 - 22 - 1 - 22 - 1 - 23 - 1 - 23 - 1 - 23 - 1 - 24 - 1 - 25 -                                                                                                    |
|                         |                          | ← Encabezado del formulario                                                                                                    |
|                         |                          | <b>ABONOS1</b>                                                                                                    |
|                         |                          |                                                                                                    |
|                         |                          | <b>← Detaile</b>                                                                                                    |
|                         |                          |                                                                                                    |
|                         | ä,                       | 團<br>PRODUCTO<br><b>PRODUCTO</b>                                                                                                    |
|                         | f,<br>۰                  |                                                                                                    |
| Panel de exploración    | $\frac{2}{3}$            | CANTIDAD<br>CANTIDAD                                                                                                    |
|                         | $\overline{\phantom{a}}$ |                                                                                                    |
|                         | 3<br>٠                   | <b>PROVEEDOR</b><br><b>PROVEEDOR</b>                                                                                                    |
|                         | $\ddot{\phantom{1}}$     |                                                                                                    |
|                         | ۰<br>٠                   | <b>PRECIO DISTRIBUIDOR</b><br><b>PRECIO DISTRIBUIDOR</b>                                                                                                    |
|                         | 5                        |                                                                                                    |
|                         |                          | ← Pie del formulario                                                                                                    |
|                         |                          | <b>IL</b>                                                                                                    |
| Vista Diseño            |                          | 国语名                                                                                                    |
|                         |                          | z<br>16:53<br>Ê,<br>W<br>P.<br>$ES = \frac{1}{2}$ and $\left( \frac{1}{2} \right)$ $\left( \frac{1}{2} \right)$<br>D<br>14/10/2011                                                                                                    |

Fig. No 4.33 Iconos

> Dar clic en el icono de comandos, y arrastrarlo a la pantalla

|                      |                      | 日の<br>$\mathbf{v}$ | $(x + 1) =$          |                                       | AGROQUIMICOS Y MAS : Base de datos (Access 2 M Herramientas de diseño de formulario |                                                        |                                                  |                                      |                   |                                       |                          |                                                                                |                                                                                                    |                                                  | m                   | $\times$ |
|----------------------|----------------------|--------------------|----------------------|---------------------------------------|-------------------------------------------------------------------------------------|--------------------------------------------------------|--------------------------------------------------|--------------------------------------|-------------------|---------------------------------------|--------------------------|--------------------------------------------------------------------------------|----------------------------------------------------------------------------------------------------|--------------------------------------------------|---------------------|----------|
|                      |                      | Inicio             | Crear                | Datos externos                        |                                                                                     |                                                        | Herramientas de base de datos                    | Diseño                               |                   | Organizar                             |                          |                                                                                |                                                                                                    |                                                  |                     | $\circ$  |
| E<br>Ver<br>$\sim$   | Vistas               | NKS<br>畫           | E                    | $-4$<br>$-\frac{1}{2}$<br>프<br>Fuente | التي<br>Condicional                                                                 | m<br>Líneas de<br>división $v =$<br>Líneas de división | $\Rightarrow$<br>$\overline{\min}$ »<br>Logotipo | ab<br>趰<br>Đ<br>Aa<br>5 <sup>1</sup> | 輔<br>田<br>國<br>B. | 言曲信<br>⊡<br>$\odot$<br>恩<br>Controles | =<br><b>起息</b><br>Û<br>₫ | $\qquad \qquad \blacksquare$<br>k<br>$\frac{1}{2}$<br>三、 为<br>$\mathbb{H}^n_2$ | R<br>Agregar campos<br>existentes                                                                                              | ۵<br>租<br>Hoja de<br>propiedades<br>Herramientas |                     |          |
| $\mathcal{V}$        | F3                   | <b>ABONOS1</b>     |                      |                                       |                                                                                     |                                                        |                                                  |                                      |                   |                                       |                          |                                                                                |                                                                                                    |                                                  |                     | $\times$ |
|                      | п                    |                    |                      |                                       |                                                                                     |                                                        |                                                  |                                      |                   |                                       |                          |                                                                                | - ㅋㅋㅋㅋㅋㅋㅋ 2ㅋㅋㅋ 3ㅋㅋㅋ 4ㅋㅋㅋ 5ㅋㅋㅋ 6ㅋㅋㅋ 2ㅋㅋㅋ 8ㅋㅋㅋ 9ㅋㅋㅋ 10ㅋㅋㅋ 12ㅋㅋㅋ 12ㅋㅋㅋ 15ㅋㅋㅋ 16ㅋㅋㅋ 16ㅋㅋㅋ 16ㅋㅋㅋ 19ㅋㅋㅋ 20ㅋㅋㅋ 22ㅋㅋㅋ 24ㅋㅋㅋ 24ㅋㅋㅋ 25 ^ |                                                  |                     |          |
|                      |                      |                    |                      | Encabezado del formulario             |                                                                                     |                                                        |                                                  |                                      |                   |                                       |                          |                                                                                |                                                                                                    |                                                  |                     |          |
|                      |                      |                    | <b>ABONOS1</b>       |                                       |                                                                                     |                                                        |                                                  |                                      |                   |                                       |                          |                                                                                |                                                                                                    |                                                  |                     |          |
|                      |                      |                    |                      |                                       |                                                                                     |                                                        |                                                  |                                      |                   |                                       |                          |                                                                                |                                                                                                    |                                                  |                     |          |
|                      |                      | <b>←</b> Detaile   |                      |                                       |                                                                                     |                                                        |                                                  |                                      |                   |                                       |                          |                                                                                |                                                                                                    |                                                  |                     |          |
|                      |                      |                    |                      |                                       |                                                                                     |                                                        |                                                  |                                      |                   |                                       |                          |                                                                                |                                                                                                    |                                                  |                     |          |
|                      |                      |                    | PRODUCTO             |                                       | <b>PRODUCTO</b>                                                                     |                                                        |                                                  |                                      |                   |                                       |                          |                                                                                |                                                                                                    |                                                  |                     |          |
|                      | ٠                    |                    |                      |                                       |                                                                                     |                                                        |                                                  |                                      |                   |                                       |                          |                                                                                |                                                                                                    |                                                  |                     |          |
| Panel de exploración | ŝ                    |                    | CANTIDAD             |                                       | <b>CANTIDAD</b>                                                                     |                                                        |                                                  |                                      |                   |                                       |                          |                                                                                |                                                                                                    |                                                  |                     |          |
|                      | ×,                   |                    |                      |                                       |                                                                                     |                                                        |                                                  |                                      |                   |                                       |                          |                                                                                |                                                                                                    |                                                  |                     |          |
|                      | 3<br>ł.              |                    | <b>PROVEEDOR</b>     |                                       | <b>PROVEEDOR</b>                                                                    |                                                        |                                                  |                                      |                   |                                       |                          |                                                                                |                                                                                                    |                                                  |                     |          |
|                      | $\ddot{\phantom{1}}$ |                    |                      |                                       |                                                                                     |                                                        |                                                  |                                      |                   |                                       |                          |                                                                                |                                                                                                    |                                                  |                     |          |
|                      |                      |                    |                      | <b>PRECIO DISTRIBUIDOR</b>            | <b>PRECIO DISTRIBUIDOR</b>                                                          |                                                        |                                                  |                                      |                   |                                       |                          |                                                                                |                                                                                                    |                                                  |                     |          |
|                      | 5                    |                    |                      |                                       |                                                                                     |                                                        |                                                  |                                      |                   |                                       |                          |                                                                                |                                                                                                    |                                                  |                     |          |
|                      |                      |                    | ← Pie del formulario |                                       |                                                                                     |                                                        |                                                  |                                      |                   |                                       |                          |                                                                                |                                                                                                    |                                                  |                     |          |
|                      |                      |                    |                      |                                       |                                                                                     | ill.                                                   |                                                  |                                      |                   |                                       |                          |                                                                                |                                                                                                    |                                                  |                     |          |
|                      | Vista Diseño         |                    |                      |                                       |                                                                                     |                                                        |                                                  |                                      |                   |                                       |                          |                                                                                |                                                                                                    |                                                  |                     | 国县区      |
| ה                    |                      | e                  |                      | o<br>time.                            | W                                                                                   |                                                        | $\mathcal{L}$                                    |                                      |                   |                                       |                          |                                                                                |                                                                                                    | ES - 2 2 4 10 17                                 | 16:55<br>14/10/2011 |          |

Fig. No 4.34 Icono comando

 Seleccionar la acción que se desea que ocurra al momento de hacer clic en el botón, dar clic en siguiente

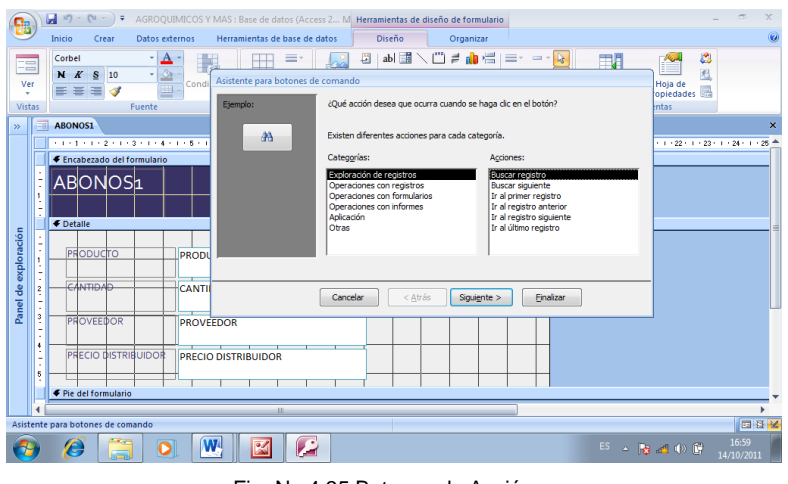

Fig. No 4.35 Botones de Acción

 Elegir si en el botón de acción, se desea incluir texto o una imagen, dar clic en siguiente

| 鴨                                |                                                                                                    | ы<br>$15 - 51 -$<br>$\overline{\mathbf{v}}$<br>Inicio<br>Crear                                                            | Datos externos                                         | AGROQUIMICOS Y MAS : Base de datos (Access 2 M Herramientas de diseño de formulario | Herramientas de base de datos                 |                                                                                                    | Diseño                                           | Organizar                  |             |                                 |                                                                                               |                                                                                                    |          | $\equiv$                   | $\propto$<br>$\circledcirc$ |
|----------------------------------|----------------------------------------------------------------------------------------------------|----------------------------------------------------------------------------------------------------|--------------------------------------------------------|-------------------------------------------------------------------------------------|-----------------------------------------------|----------------------------------------------------------------------------------------------------|--------------------------------------------------|----------------------------|-------------|---------------------------------|-----------------------------------------------------------------------------------------------|----------------------------------------------------------------------------------------------------|----------|----------------------------|-----------------------------|
| 드름<br>Ver<br>٠<br>Vistas         |                                                                                                    | Corbel<br>$N$ $K$<br>s<br>10<br>4                                                                                         | Δ<br>٠<br>$\Delta$<br>۰<br><b>EET</b><br><b>Fuente</b> | Condi                                                                               | Asistente para botones de comando<br>Ejemplo: | 墙<br>¿Desea incluir texto o una imagen en el botón?                                                  | abl ■                                            |                            | # 面惜 <br>≡- | $\mathbf{k}$<br>$\qquad \qquad$ | 田川                                                                                            | Hoja de<br>opiedades<br><b>Intas</b>                                                                              | دي.<br>利 |                            |                             |
| $\mathbf{v}$<br>exploración<br>å | ×<br>$\overline{\phantom{a}}$<br>f.<br>×,<br>$\overline{\phantom{a}}$<br>i,<br>$\ddot{\dot{\epsilon}}$<br>$\blacksquare$ | <b>ABONOS1</b><br>. 2 3 4 5<br>Encabezado del formulario<br>ABONOS1<br><b>←</b> Detaile<br>PRODUCTO<br>CANTIDAD           |                                                        | PRODL<br>CANTII                                                                     | <b>AA</b>                                     | hacer dic en Examinar para buscar la imagen que desea mostrar.<br>in Texto:<br>@ilmagen:<br>Cancelar | <b>Buscar registro</b><br>Prismáticos<br>< Atrás | Mostrar todas las imágenes | Siquiente > | Einalizar                       | Si elige Texto, puede escribir el texto que desea mostrar. Si elige Imagen, puede<br>Examinar | $+ + 22 + + + 23 + + + 24 + + + 25$                                                                               |          |                            | $\mathbf{x}$                |
| Panel                            | ٠<br>3<br>$\sim$<br>$\overline{\phantom{a}}$<br>$\overline{\phantom{a}}$<br>$\ddot{\phantom{1}}$<br>$\overline{5}$<br>٠  | <b>PROVEEDOR</b><br><b>PRECIO DISTRIBUIDOR</b><br>← Pie del formulario<br>Asistente para botones de comando<br>с<br>Juan. |                                                        | <b>PROVEEDOR</b><br>PRECIO DISTRIBUIDOR<br>$\mathbf{W}^{\mathrm{b}}$                | H.<br>$\overline{\bullet}$                    |                                                                                                    |                                                  |                            |             |                                 |                                                                                               | $ES = \begin{bmatrix} \mathbf{g} & \mathbf{g} & \mathbf{g} \\ \mathbf{g} & \mathbf{g} & \mathbf{g} \end{bmatrix}$ |          | 回图名<br>17:03<br>14/10/2011 |                             |

Fig. No 4.36 Botones de texto o imagen

Aplicar el nombre que se desea dar al botón, dar clic en finalizar

|                            |                                                         | $\mathbb{H}$ a) $\sim$ (si $\sim$ )<br>≂ |                                            |                                                       | AGROOUIMICOS Y MAS : Base de datos (Access 2 M. Herramientas de diseño de formulario                                                                                                    | $\mathbf{x}$<br>$\equiv$                                         |
|----------------------------|---------------------------------------------------------|------------------------------------------|--------------------------------------------|-------------------------------------------------------|----------------------------------------------------------------------------------------------------|------------------------------------------------------------------|
|                            |                                                         | Inicio<br>Crear                          | Datos externos                             | Herramientas de base de datos                         | Diseño<br>Organizar                                                                                                    | $\widehat{\mathbf{a}}$                                           |
| 금급<br>Ver<br><b>Vistas</b> |                                                         | Corbel<br>N K S 10                       | $\mathbf{A}$<br>٠<br>$\triangle$<br>Fuente | Asistente para botones de comando<br>Cond<br>Ejemplo: | $\mathbb{R}^{n}$<br>ab a<br>#●信 ≡r =+<br>团<br>围<br>R.<br>¿Qué nombre desea dar al botón?                                                                                                    | ۵<br>利<br>Hoia de<br>opiedades<br><b>Intas</b>                   |
| $\rightarrow$              |                                                         | <b>ABONOS1</b>                           |                                            |                                                       | Un nombre significativo le avudará a hacer referencia al botón más adelante.                                                                                                    | $\times$                                                         |
|                            |                                                         | . 2 3 4 5 .                              |                                            | 船                                                     | Comando 10                                                                                                    | $-1$ + 22 + 1 + 23 + 1 + 24 + 1 + 25 $-$                         |
|                            | и<br>٠                                                  | Encabezado del formulario<br>ABONOS1     |                                            |                                                       | Ésta es toda la información que el asistente necesita para crear el botón de<br>comando. Nota: este asistente crea macros incrustadas que no se pueden ejecutar o<br>modificar en Access 2003 y versiones anteriores. |                                                                  |
|                            |                                                         | <b>C</b> Detaile                         |                                            |                                                       |                                                                                                    |                                                                  |
| Panel de exploración       | и.<br>٠<br>$\overline{\phantom{a}}$                     | PRODUCTO                                 |                                            | <b>PRODL</b>                                          |                                                                                                    |                                                                  |
|                            | $\epsilon$<br>$\frac{2}{3}$<br>$\overline{\phantom{a}}$ | CANTIDAD                                 |                                            | CANTI                                                 | < Atrás<br>Finalizar<br>Cancelar<br>Siguiente >                                                                                                    |                                                                  |
|                            | $\overline{a}$<br>з.<br>۰<br>$\epsilon$<br>A.           | <b>PROVEEDOR</b>                         |                                            | <b>PROVEEDOR</b>                                      |                                                                                                    |                                                                  |
|                            | ٠<br>٠<br>٠<br>5                                        | <b>PRECIO DISTRIBUIDOR</b>               |                                            | PRECIO DISTRIBUIDOR                                   |                                                                                                    |                                                                  |
|                            |                                                         | ← Pie del formulario                     |                                            |                                                       |                                                                                                    |                                                                  |
|                            |                                                         |                                          |                                            | ш                                                     |                                                                                                    |                                                                  |
|                            |                                                         | Asistente para botones de comando        |                                            |                                                       |                                                                                                    | 同時化                                                              |
|                            |                                                         | Æ,                                       |                                            | $\bm{W}$                                              |                                                                                                    | 17:06<br>$ES = \log \frac{1}{2}$ (2) $\frac{1}{2}$<br>14/10/2011 |

Fig. No 4.37 Aplicar Nombre al botón de acción

Y así es como quedará el botón

|                          |                                                                                             | ы      | <b>In</b>        | DI Y                 | ١÷                                                  |                                                           |                                        |                                                        |                     |                         |            | AGROOUIMICOS Y MAS : Base de datos (Access 2 M. Herramientas de diseño de formulario                     |                           |                          |                 |                      |                            |                       |              |   |                    |                      |              |                                                                                                    |                                               |        | $\blacksquare$     | $\mathbf{x}$ |
|--------------------------|---------------------------------------------------------------------------------------------|--------|------------------|----------------------|-----------------------------------------------------|-----------------------------------------------------------|----------------------------------------|--------------------------------------------------------|---------------------|-------------------------|------------|----------------------------------------------------------------------------------------------------|---------------------------|--------------------------|-----------------|----------------------|----------------------------|-----------------------|--------------|---|--------------------|----------------------|--------------|----------------------------------------------------------------------------------------------------|-----------------------------------------------|--------|--------------------|--------------|
| ΞΞ<br>Ver<br>٠<br>Vistas |                                                                                             | Inicio | $N$ $K$          | S                    | Crear                                               | Fuente                                                    | Datos externos<br>$\Delta$<br>- 2<br>丽 | Condicional                                            |                     | $^+$<br>ĦŦ<br>Líneas de |            | Herramientas de base de datos<br>≡<br>$\frac{1}{22222}$<br>división $\frac{d}{dx}$<br>Líneas de división | $\sqrt{1200}$<br>Logotipo | g<br>Ð<br>5 <sup>1</sup> | Diseño<br>and i | ab<br>$A\alpha$<br>國 | $\odot$<br>ÞУ<br>Controles | Organizar<br>÷.<br>hq | 論理<br>磐<br>國 | 息 | <b>The V</b><br>4. | 渇<br>EB <sub>3</sub> | kš<br>A<br>食 | Agregar campos<br>existentes                                                                                      | Hoja de<br>propiedades<br><b>Herramientas</b> | ۵<br>利 |                    |              |
| $\gg$                    | $\overline{131}$                                                                            |        |                  | <b>ABONOS1</b>       |                                                     |                                                           |                                        |                                                        |                     |                         |            |                                                                                                    |                           |                          |                 |                      |                            |                       |              |   |                    |                      |              |                                                                                                    |                                               |        |                    | ×            |
| Panel de exploración     | ٠<br>٠<br>$\frac{2}{3}$<br>٠<br>$\frac{3}{4}$<br>٠<br>٠.<br>$\ddot{\phantom{1}}$<br>ł,<br>5 |        | <b>∉</b> Detaile | PRODUCTO<br>CANTIDAD | ABONOS1<br><b>PROVEEDOR</b><br>← Pie del formulario | ← Encabezado del formulario<br><b>PRECIO DISTRIBUIDOR</b> |                                        | <b>PRODUCTO</b><br><b>CANTIDAD</b><br><b>PROVEEDOR</b> | PRECIO DISTRIBUIDOR |                         |            |                                                                                                    |                           |                          |                 | dA                   |                            |                       |              |   |                    |                      |              |                                                                                                    |                                               |        |                    |              |
|                          |                                                                                             |        |                  |                      |                                                     |                                                           |                                        |                                                        |                     |                         | <b>III</b> |                                                                                                    |                           |                          |                 |                      |                            |                       |              |   |                    |                      |              |                                                                                                    |                                               |        |                    |              |
| Vista Diseño             |                                                                                             |        | ē.               |                      | is.                                                 |                                                           |                                        | W                                                      |                     |                         |            |                                                                                                    |                           |                          |                 |                      |                            |                       |              |   |                    |                      |              | $ES = \begin{bmatrix} \mathbf{B} & \mathbf{B} & \mathbf{B} \\ \mathbf{B} & \mathbf{B} & \mathbf{B} \end{bmatrix}$ |                                               |        | 17:12<br>14/10/201 | 国日区          |

Fig. No 4.38 Botón de acción finalizado

Aquí se demuestra el formulario con los botones de acción

|                      |        | $\frac{1}{2} \pi \left( \frac{1}{2} \right) \times \left( \frac{1}{2} \pi \right) \times \left( \frac{1}{2} \pi \right) \times \frac{1}{2}$<br>Inicio<br>Datos externos<br>Crear | Herramientas de base de datos                                                                               | AGROOUIMICOS Y MAS : Base de datos (Access 2007) - Microsoft Access                                             |                                                                                                    | m                                      | $\mathbf{x}$<br>$\circ$ |
|----------------------|--------|----------------------------------------------------------------------------------------------------|----------------------------------------------------------------------------------------------------|----------------------------------------------------------------------------------------------------|----------------------------------------------------------------------------------------------------|----------------------------------------|-------------------------|
| B<br>Ver             | Vistas | $\frac{1}{2}$<br>¥<br>G5<br>$N$ $K$<br>S<br>Pegar<br>$A - \Omega$<br>Portapapeles <sup>5</sup>                                                                                   | 建建 网<br>臺<br>E<br>医<br>扫 田 ツ<br>  []<br>todo <sup>-</sup><br>$\overline{12}$<br>Fuente<br>Texto enriquecido | $\Sigma$ Totales<br><b>Muevo</b><br>a<br>Revisión ortográfica<br>Actualizar<br>X Eliminar + HMás +<br>Registros | Vz Selección ~<br>$2 +$<br>$\frac{7}{4}$<br>Avanzadas *<br>Filtro<br>$\frac{\Lambda}{2}$<br>Alternar filtro<br>Ordenar y filtrar | <b>Buscar</b><br>- ها<br><b>Buscar</b> |                         |
| $\gg$                | $\Box$ | <b>ABONOS</b>                                                                                                    |                                                                                                    |                                                                                                    |                                                                                                    |                                        | $\mathbf{x}$            |
|                      |        |                                                                                                    | ALMACÉN "AGROQUÍMICOS Y MÁS"                                                                                |                                                                                                    | viernes, 14 de octubre de 20.                                                                                                    |                                        |                         |
|                      |        |                                                                                                    | <b>ABONO</b>                                                                                                |                                                                                                    |                                                                                                    |                                        |                         |
|                      |        | PRODUCTO:                                                                                                    | <b>A</b>                                                                                                    | e                                                                                                    |                                                                                                    |                                        |                         |
| Panel de exploración |        |                                                                                                    | <b>NICIO-SIEMBRA</b>                                                                                        | e.                                                                                                    |                                                                                                    |                                        |                         |
|                      |        | CANTIDAD:                                                                                                    | 15                                                                                                    | ă5                                                                                                    |                                                                                                    |                                        |                         |
|                      |        | <b>PROVEEDOR:</b>                                                                                                    | <b>ING. FREIRE</b>                                                                                          | $\rightarrow$                                                                                                   |                                                                                                    |                                        |                         |
|                      |        | <b>PRECIO</b><br>DISTRIBUIDOR:                                                                                                    | 29.00                                                                                                    | 骉                                                                                                    |                                                                                                    |                                        |                         |
|                      |        | PESO:                                                                                                    | <b>50 Kg</b>                                                                                                | Q₽                                                                                                    |                                                                                                    |                                        |                         |
|                      |        | ≤ 1 de 15 → H H H<br>Registro: H                                                                                                    | Sin filtro<br>Buscar<br>м                                                                                   | $\mathbf{u}$                                                                                                    |                                                                                                    |                                        |                         |
|                      |        | Vista Formulario                                                                                                    |                                                                                                    |                                                                                                    |                                                                                                    | 同日区                                    |                         |
|                      |        | Æ,                                                                                                    | W                                                                                                    |                                                                                                    | ES A 图 20 (0) 图                                                                                                    | 17:16<br>14/10/2011                    |                         |

Fig. No 4.39 Formulario con botones de acción

 Como podemos observar en el formulario creamos botones de acción los cuales nos ayudara a realizar: buscar, nuevo, eliminar, abrir informe, regresar, imprimir y cerrar

## **4.4 Manual del Usuario**

## **4.4.1 Iniciación del Programa Access**

Para empezar a utilizar el programa informático Access, vamos a comenzar siguiendo los pasos:

 Dar clic en el escritorio en el icono que aparece con el nombre de Agroquímicos y Más.

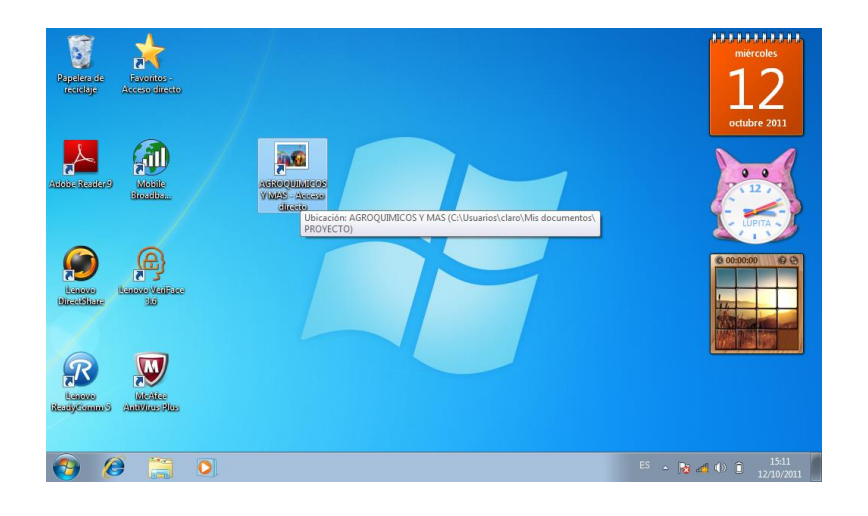

Fig. No 4.40 Icono Agroquímicos y Más

 Aquí aparecerá el siguiente cuadro, donde encontraremos las tablas creadas de los productos fungicidas y herbicidas, en otra tabla tendremos los productos veterinario, en otra tabla tendremos balanceados y la última será de los abonos.

|                    | $\frac{1}{2\pi}\left\{ \mathbf{u}_{1}^{\prime}+\left(\mathbf{u}_{2}+\cdots\right)\mathbf{1}\right\}$<br>AGROQUIMICOS Y MAS : Base de datos (Access 2007) - Microsoft Access<br>岛                                                                                                    | $\sigma$<br>$\mathbf{x}$                                                                                             |
|--------------------|----------------------------------------------------------------------------------------------------|----------------------------------------------------------------------------------------------------|
|                    | Inicio<br>Herramientas de base de datos<br>Crear<br>Datos externos                                                                                                    | $\circledcirc$                                                                                                    |
|                    | $\frac{1}{2}$<br>$^{41}$<br>Ď<br>Muevo E Totales<br>$\Theta$<br>Z<br>運運性<br>$N K S \equiv \equiv \equiv$<br>Guardar <b>T</b> Revisión ortográfica<br>정<br>Ver<br>Actualizar<br>Filtro<br>Pegar<br> 日日  82<br>$A - \left  \frac{1}{2} \right $<br>X Eliminar - Más -<br>$\mathcal{F}$<br>知<br>todo-<br>$\sim$<br>Vistas Portapapeles<br>Ordenary filtrar<br>Fuente<br>Texto enriquecido<br>Registros | Selección<br>$AB =$<br><sup>2</sup> Avanzadas<br>$\Rightarrow$<br>Buscar<br>Alternar filtro<br><b>DEMI</b><br>Buscar |
| Veterinario        | $\bullet$ K<br>Todas las tablas<br><b>VETERINARIO</b><br>$\hat{\mathbf{x}}$<br>VETERINARIO : Tabla                                                                                                    |                                                                                                    |
| <b>Balanceados</b> | <b>BALANCEADOS</b><br>$\hat{\mathbf{x}}$<br>BALANCEADOS : Tabla<br><b>ABONOS</b><br>$\lambda$<br>ABONOS: Tabla                                                                                                    |                                                                                                    |
| Abonos             | <b>FUNGICIDAS Y HERVICIDAS 22</b><br>FUNGICIDAS Y HERVICIDAS : T                                                                                                    |                                                                                                    |
| <b>Fungicidas</b>  |                                                                                                    |                                                                                                    |
|                    |                                                                                                    |                                                                                                    |
|                    |                                                                                                    |                                                                                                    |
|                    | Preparado                                                                                                    |                                                                                                    |
|                    | Ø<br>G<br>W,<br>e<br>$\bullet$                                                                                                    | 15:12<br>$ES = 8.4000$<br>12/10/2011                                                                                 |

Fig. No 4.41 Tablas de los Productos

## **4.4.1.1 Tabla de los Productos Veterinarios**

En esta tabla constarán los siguientes campos id, producto, cantidad, fecha de elaboración, fecha de caducidad, proveedor, precio distribuidor, peso, ubicación y precio de venta

| $\blacksquare$ $n\lambda$ $\lambda$ $(n \lambda)$ $\pm$<br>Inicio<br>Datos externos<br>Crear                                         | Herramientas de base de datos                                           | Hoja de datos                                               | Herramientas de tabla                                            |                                          |                                                | AGROOUIMICOS Y MAS : Base de datos (Access 2007) - M                            |                                                               |
|----------------------------------------------------------------------------------------------------|-------------------------------------------------------------------------|-------------------------------------------------------------|------------------------------------------------------------------|------------------------------------------|------------------------------------------------|---------------------------------------------------------------------------------|---------------------------------------------------------------|
| Calibri<br>-š<br>M.<br>G5<br>N K<br>$\mathbf{s}$<br>Ver<br>Pegar<br>$A - \mathcal{O}$<br>Portapapeles <sup>Fa</sup><br><b>Vistas</b> | $-11$<br>建建<br>臺灣<br>三<br>旧田<br> 冊·<br>▦<br><b>Fx</b><br>Fuente         | B<br>Actualizar<br> め<br>todo s<br><b>Texto enriquecido</b> | <b>Nuevo</b><br>all Guardar<br>X Eliminar - HIMás -<br>Registros | $\Sigma$ Totales<br>Revisión ortográfica | $^{4}$<br>$\frac{7}{4}$<br>$\frac{\Lambda}{2}$ | Vz Selección -<br>Avanzadas *<br>Filtro<br>Alternar filtro<br>Ordenar v filtrar | $\frac{a}{a}$<br><b>Buscar</b><br><b>A</b> -<br><b>Buscar</b> |
| $\Rightarrow$ $\alpha$<br>Todas las tablas                                                                                           | m<br><b>VETERINARIO</b>                                                 |                                                             |                                                                  |                                          |                                                |                                                                                 |                                                               |
| <b>VETERINARIO</b><br>$\hat{\mathbf{x}}$                                                                                             | Id                                                                      | <b>PRODUCTO</b>                                             | $\sim$ CANTIDAD $\sim$                                           | FECHA DE F/ - FECHA DE C/ -              |                                                | <b>PROVEEDOF - PRECIO DIST -</b>                                                | $p_A$                                                         |
| 囲<br>VETERINARIO : Tabla                                                                                                    |                                                                         | <b>ALBENDALIF+OMEGA 3 JERIN 7</b>                           |                                                                  | 06/11<br>06/14                           |                                                | VETECA-AMBA 2,80                                                                | 20 M                                                          |
| <b>BALANCEADOS</b><br>$\hat{\mathbf{x}}$                                                                                             | 2 LEVALIF                                                               | 3                                                           |                                                                  | 01/11<br>01/14                           |                                                | VETECA-AMBA 6.32                                                                | 1001                                                          |
| <b>EN BALANCEADOS: Tabla</b>                                                                                                    | 3 TRAMICIN                                                              | 7                                                           |                                                                  | 04/11<br>04/14                           |                                                | VETECA-AMBA 2.88                                                                | $20 M \equiv$                                                 |
| <b>ABONOS</b><br>$\hat{\mathbf{x}}$                                                                                                  | <b>4 VIRKOS</b>                                                         | 14                                                          |                                                                  | 04/11<br>04/14                           |                                                | VETECA-AMBA 2.16                                                                | 20 <sub>M</sub>                                               |
| m<br><b>ABONOS: Tabla</b>                                                                                                    | 5 PIX                                                                   | 6                                                           |                                                                  | 05/11<br>05/14                           |                                                | VETECA-AMBA 2.88                                                                | 1000                                                          |
| <b>FUNGICIDAS Y HERVICIDAS</b><br>$\sim$                                                                                             | 6 PIX                                                                   | 6                                                           |                                                                  | 05/11<br>05/14                           |                                                | <b>VETECA-AMBA 1.80</b>                                                         | 5001                                                          |
| m<br><b>FUNGICIDAS Y HERVICIDAS: T</b>                                                                                               | <b>7 PURGANTE BOVINO</b>                                                | 14                                                          |                                                                  | 05/11<br>05/14                           |                                                | DISVETEL-AMB 1,20                                                               | 400                                                           |
|                                                                                                    |                                                                         | <b>8 ALBENDAZOLE TERNEROS</b><br>26                         |                                                                  | 04/11<br>04/14                           |                                                | DISVETEL-AMB 0.88                                                               | 7.5N                                                          |
|                                                                                                    | 9 SAI MINERAL                                                           | 14                                                          |                                                                  | 05/11<br>05/14                           |                                                | DISVETEL-AMB 1.28                                                               | $1$ Kg                                                        |
|                                                                                                    | <b>10 INDUMIX BOVINOS</b>                                               | 13                                                          |                                                                  | 04/11<br>04/14                           |                                                | DISVETEL-AMB 1.68                                                               | 1/2                                                           |
|                                                                                                    | <b>11 SAL MINERAL</b>                                                   | 5                                                           |                                                                  | 05/11<br>05/14                           |                                                | DISVETEL-AMB 4.76                                                               | <b>5K</b>                                                     |
|                                                                                                    | <b>12 VITAMINA AD3E</b>                                                 | 28                                                          |                                                                  | 04/13<br>04/10                           |                                                | DISVETEL-AMB 0.48                                                               | COJI                                                          |
|                                                                                                    | <b>13 CALCIO FOSFORO</b>                                                | 3                                                           |                                                                  |                                          |                                                | DISVETEL-AMB 4.97                                                               | 5001                                                          |
|                                                                                                    | <b>14 OXITETRACICLINA</b>                                               | 28                                                          |                                                                  | 05/11<br>05/14                           |                                                | DISVETEL-AMB 0.64                                                               | 20G                                                           |
|                                                                                                    | 15 TALCO INSECTICIDA                                                    | 13                                                          |                                                                  | 04/11<br>04/14                           |                                                | DISVETEL-AMB 1.12                                                               | 60 G                                                          |
|                                                                                                    | <b>16 TALCO INSECTICIDA</b>                                             | 13                                                          |                                                                  | 04/11<br>04/14                           |                                                | DISVETEL-AMB 1.56                                                               | 120(                                                          |
|                                                                                                    | <b>17 INDUMIX PORCINOS</b><br>Registro: H 4<br>1 de 29<br><b>F R RD</b> | 7<br>& Sin filtro<br><b>Buscar</b>                          | $\blacktriangleleft$                                             | 04/11<br>04/14<br>illi.                  |                                                | DISVETEL-AMR 1 40                                                               | 1/2                                                           |
| Vista Hoja de datos                                                                                                    |                                                                         |                                                             |                                                                  |                                          |                                                |                                                                                 | 日出业义                                                          |
|                                                                                                    |                                                                         |                                                             |                                                                  |                                          |                                                |                                                                                 | 11:55                                                         |

Fig. No 4.42 Tabla de Productos Veterinarios

## **4.4.1.1.1 Formulario de Productos Veterinario**

En el formulario de los productos veterinarios, se podrá ver los registros de la base de datos. Al abrir el formulario recuperara los datos de la tabla y los presentara de acuerdo al diseño realizado ya sea para presentarlo en la pantalla o en forma impresos, y se ingresa de la siguiente manera:

 $\triangleright$  Dar doble clic en el icono formulario veterinario que se encuentra en la parte izquierda de la pantalla

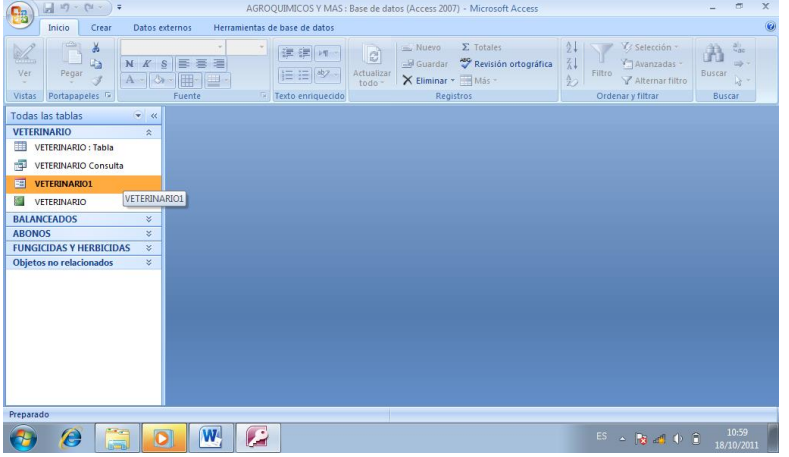

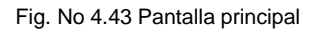

83

 En este formulario podemos observar el logotipo, el nombre del almacén, el nombre de los productos, la cantidad de los productos, el proveedor, el precio distribuido, el peso y los botones de acción

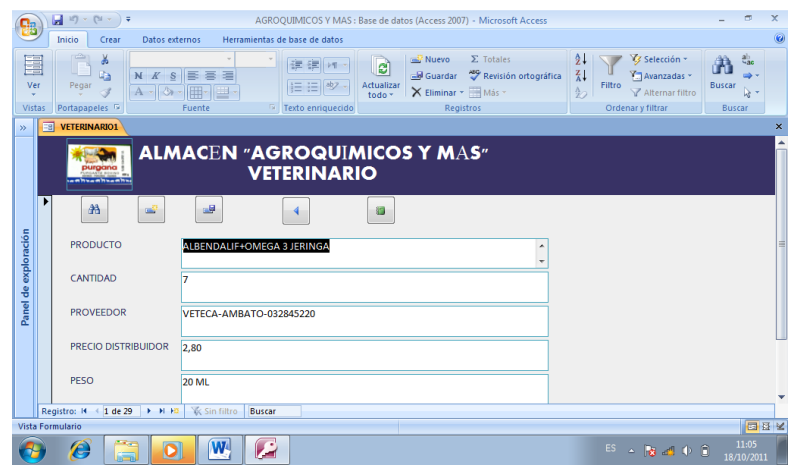

Fig. No 4.44 Formulario de Productos Veterinario

## **4.4.1.1.2 Botones de acción del formulario de productos veterinarios**

 $AA$ 

Los siguientes botones aplicamos en el formulario de veterinario, a continuación vamos a explicar cada uno de ellos:

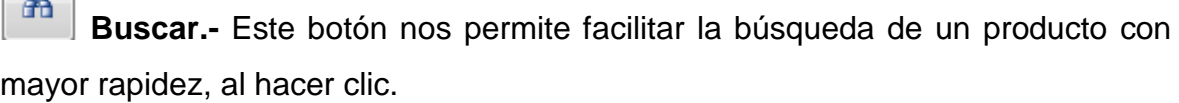

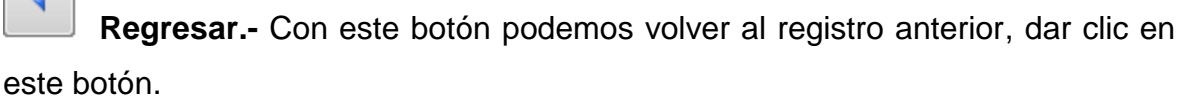

**Nuevo registro.-** Al hacer clic en este botón podemos crear nuevos registros, podemos ingresar nuevos productos a la base de datos.

國 **Guardar.-** Al hacer clic en este botón podemos guardar los cambios que se realicen en el formulario.

S **Abrir informe.-** Al hacer clic en este botón podremos ingresar directamente al informe del mismo producto.

6 **Imprimir registro.-** Con este botón podremos imprimir el formulario que deseemos al hacer un clic.

Ð **Eliminar**.- Con este botón podemos eliminar algún registro que no se desee.

**Salir.-** Este botón nos permitirá salir del formulario, al hacer un clic.

## **4.4.1.1.3 Informe de los Productos Veterinarios**

ŋ.

El informe de los productos veterinarios se utilizara para representar los datos en una página impresa y para mostrar los subtotales y totales correspondientes en todo un conjunto de registros, a continuación se muestra como se ingresa:

 Dar doble clic en el informe de veterinario que se encuentra en la parte izquierda de la pantalla

| $\boxed{\mathbb{H}}\ \eta \cdot (\pi \cdot \cdot) \star$<br>۵g                                                                                              | AGROQUIMICOS Y MAS: Base de datos (Access 2007) - Microsoft Access |                                                                                                    |                                                                                                    | $\sigma$<br>$\times$                            |
|----------------------------------------------------------------------------------------------------|--------------------------------------------------------------------|----------------------------------------------------------------------------------------------------|----------------------------------------------------------------------------------------------------|-------------------------------------------------|
| Inicio<br>Datos externos<br>Crear                                                                                                    | Herramientas de base de datos                                      |                                                                                                    |                                                                                                    | $\circledcirc$                                  |
| $\frac{1}{2}$<br>¥<br>¥.<br>n<br>Ga<br>$N K S \equiv$<br>■<br>喜<br>Ver<br>Pegar<br>嘔<br>A- 3<br>▦<br>Portapapeles <sup>(2)</sup><br>Fuente<br><b>Vistas</b> | 课建团<br>ø<br>旧田牌<br>Actualizar<br>todo-<br><b>Extra enriquecido</b> | $\Sigma$ Totales<br>Nuevo<br>Revisión ortográfica<br><b>Guardar</b><br>X Eliminar - Más -<br><b>Registros</b> | 24<br>Z Selección<br>烈<br>Avanzadas<br>Filtro<br>$\frac{\Delta}{2}$<br>Alternar filtro<br>Ordenar y filtrar | $rac{2}{4}$<br>tal-<br>Buscar<br>ks -<br>Buscar |
| $\bullet$ <<br>Todas las tablas                                                                                                    |                                                                    |                                                                                                    |                                                                                                    |                                                 |
| <b>VETERINARIO</b><br>$\approx$                                                                                                    |                                                                    |                                                                                                    |                                                                                                    |                                                 |
| ⊞<br>VETERINARIO : Tabla                                                                                                    |                                                                    |                                                                                                    |                                                                                                    |                                                 |
| 悔<br>VETERINARIO Consulta                                                                                                    |                                                                    |                                                                                                    |                                                                                                    |                                                 |
| <b>EST</b><br><b>VETERINARIO1</b>                                                                                                    |                                                                    |                                                                                                    |                                                                                                    |                                                 |
| <b>VETERINARIO</b><br>圖                                                                                                    |                                                                    |                                                                                                    |                                                                                                    |                                                 |
| <b>BALANCEADOS</b><br>VETERINARIO                                                                                                    |                                                                    |                                                                                                    |                                                                                                    |                                                 |
| ÷.<br><b>ABONOS</b>                                                                                                    |                                                                    |                                                                                                    |                                                                                                    |                                                 |
| <b>FUNGICIDAS Y HERBICIDAS</b><br>$\lesssim$<br>Objetos no relacionados<br>×.                                                                               |                                                                    |                                                                                                    |                                                                                                    |                                                 |
|                                                                                                    |                                                                    |                                                                                                    |                                                                                                    |                                                 |
|                                                                                                    |                                                                    |                                                                                                    |                                                                                                    |                                                 |
|                                                                                                    |                                                                    |                                                                                                    |                                                                                                    |                                                 |
|                                                                                                    |                                                                    |                                                                                                    |                                                                                                    |                                                 |
|                                                                                                    |                                                                    |                                                                                                    |                                                                                                    |                                                 |
|                                                                                                    |                                                                    |                                                                                                    |                                                                                                    |                                                 |
|                                                                                                    |                                                                    |                                                                                                    |                                                                                                    |                                                 |
|                                                                                                    |                                                                    |                                                                                                    |                                                                                                    |                                                 |
| Preparado                                                                                                    |                                                                    |                                                                                                    |                                                                                                    |                                                 |
| W,<br>e<br><b>Simple</b>                                                                                                    | P                                                                  |                                                                                                    | $ES = \begin{bmatrix} 1 & 0 \\ 0 & 0 \end{bmatrix} + \begin{bmatrix} 0 \\ 0 \end{bmatrix}$                  | 11:34<br>18/10/2011                             |

Fig. No 4.45 Pantalla de Ingreso al Informe

 El informe consta de las siguientes partes; logotipo, nombre del almacén, nombre de los productos, cantidad, proveedor, precio distribuidor y peso.

|                       | $\begin{array}{ c c c c c }\hline \textbf{H} & \textbf{10} & \textbf{0} & \textbf{$ |                 | AGROOUIMICOS Y MAS : Base de datos (Access 2007) - Microsoft Access |                                                                  |                               |                                                          |                                                         | $\sigma$                                          | ×            |
|-----------------------|----------------------------------------------------------------------------------------------------|-----------------|---------------------------------------------------------------------|------------------------------------------------------------------|-------------------------------|----------------------------------------------------------|---------------------------------------------------------|---------------------------------------------------|--------------|
|                       | Inicio<br>Datos externos<br>Crear                                                                                                    |                 | Herramientas de base de datos                                       |                                                                  |                               |                                                          |                                                         |                                                   |              |
| E<br>Ver              | <b>CON</b><br>-š<br>G.<br>$N$ $K$<br>S<br>Pegar<br>$A -$                                                                                                    | ×<br>굴<br>臺     | B<br>建建物<br>に 日<br>$ $ <sub>ab</sub><br>Actualizar<br>todo s        | $\Sigma$ Totales<br>Nuevo<br>all Guardar<br>X Eliminar ~ HIMás ~ | Revisión ortográfica          | $^{4}$<br>$\frac{Z}{A}$<br>Filtro<br>$\frac{\Lambda}{2}$ | Es Selección »<br><b>Y</b> Avanzadas<br>Alternar filtro | $\frac{a _1}{a_{36}}$<br>蒲<br><b>Buscar</b><br>R. |              |
| Vistas                | Portapapeles <sup>Fa</sup>                                                                                                    | Fuente          | $\sqrt{2}$<br><b>Texto enriquecido</b>                              | Registros                                                        |                               |                                                          | Ordenar v filtrar                                       | <b>Buscar</b>                                     |              |
| $\mathcal{D}$         | <b>VETERINARIO</b>                                                                                                    |                 |                                                                     |                                                                  |                               |                                                          |                                                         |                                                   | $\mathbf{x}$ |
|                       |                                                                                                    |                 | <b>ALMACEN "AGROQUIMICOS Y MAS"</b><br><b>VETERINARIO</b>           |                                                                  | martes. 18 de octubre de 2011 |                                                          |                                                         |                                                   |              |
|                       | <b>PRODUCTO</b>                                                                                                    | <b>CANTIDAD</b> | <b>PROVEEDOR</b>                                                    | <b>PRECIO</b><br><b>DISTRIBUIDOR</b>                             | <b>PESO</b>                   |                                                          |                                                         |                                                   |              |
| de exploración        | ALBENDALIF+OMEGA 3 JE                                                                                                    | $\mathbf{7}$    | VETECA-AMBATO-032845220                                             | 2.80                                                             | 20 ML                         |                                                          |                                                         |                                                   |              |
|                       | <b>I FVALIF</b>                                                                                                    | $\mathbf{R}$    | VETECA-AMBATO-032845220                                             | 6.32                                                             | 100 MI                        |                                                          |                                                         |                                                   |              |
|                       | <b>TRAMICIN</b>                                                                                                    | 7               | VETECA-AMBATO-032845220                                             | 2.88                                                             | 20 MI                         |                                                          |                                                         |                                                   |              |
| Panel                 | <b>VIRKOS</b>                                                                                                    | 14              | VETECA-AMBATO-032845220                                             | 2.16                                                             | <b>20 ML</b>                  |                                                          |                                                         |                                                   |              |
|                       | PIX                                                                                                    | 6               | VETECA-AMBATO-032845220                                             | 2.88                                                             | 1000 ML                       |                                                          |                                                         |                                                   |              |
|                       | <b>PIX</b>                                                                                                    | 6               | VETECA-AMBATO-032845220                                             | 1.80                                                             | 500 MI                        |                                                          |                                                         |                                                   |              |
|                       | <b>PURGANTE BOVINO</b>                                                                                                    | 14              | DISVETEL-AMBATO-092532966-2410                                      | 1.20                                                             | 400 GR                        |                                                          |                                                         |                                                   |              |
|                       | ALBENDAZOL TERNEROS                                                                                                    | 26              | DISVETEL-AMBATO-092532966-2410                                      | 0.88                                                             | 7.5 ML                        |                                                          |                                                         |                                                   |              |
| <b>Vista Informes</b> |                                                                                                    |                 |                                                                     |                                                                  |                               |                                                          |                                                         |                                                   | 四日日          |
|                       | e,                                                                                                    |                 | z                                                                   |                                                                  |                               |                                                          | ES 4 海湖中国                                               | 11:35<br>18/10/2011                               |              |

Fig. No 4.46 Informe de los productos veterinarios

## **4.4.1.2 Tabla de los Productos Balanceados**

En la tabla de balanceados constara los campos de id, producto, cantidad, proveedor, precio distribuidor, peso y precio de venta.

| $\begin{array}{ccc} \mathbf{H} & \mathbf{0} \times (\mathbf{0} \times \mathbf{0}) \times \mathbf{0} \end{array}$          |                                      |                                                 | Herramientas de tabla                                   |                                                                              |                                             | AGROOUIMICOS Y MAS : Base de datos (Access 2007) - M                            | $\sigma$                                               | $\times$                  |
|----------------------------------------------------------------------------------------------------|--------------------------------------|-------------------------------------------------|---------------------------------------------------------|------------------------------------------------------------------------------|---------------------------------------------|---------------------------------------------------------------------------------|--------------------------------------------------------|---------------------------|
| Inicio<br>Datos externos<br>Crear                                                                                         |                                      | Herramientas de base de datos                   | Hoja de datos                                           |                                                                              |                                             |                                                                                 |                                                        | $\odot$                   |
| ¥<br>Calibri<br>ū5<br>N K<br>$\mathbf{s}$<br>Ver<br>Pegar<br> 公<br>$\mathbf{A}$ -<br>Portapapeles <sup>Fa</sup><br>Vistas | $+11$<br>医基因<br> 冊·<br>⊞ -<br>Fuente | 建建<br><b>IE IEI</b><br>ab)<br>Texto enriquecido | <b>Nuevo</b><br>ø<br>-d Guardar<br>Actualizar<br>todo * | $\Sigma$ Totales<br>Revisión ortográfica<br>X Eliminar - HMás -<br>Registros | $2 +$<br>$\frac{z}{A}$<br>$rac{\Lambda}{2}$ | Zz Selección -<br>Avanzadas *<br>Filtro<br>Alternar filtro<br>Ordenar v filtrar | $\frac{a}{a}$<br>đì<br>Buscar<br>D. +<br><b>Buscar</b> |                           |
| Todas las tablas<br>$\Rightarrow$ <                                                                                       | <b>BALANCEADOS</b>                   |                                                 |                                                         |                                                                              |                                             |                                                                                 |                                                        | $\boldsymbol{\mathsf{x}}$ |
| <b>VETERINARIO</b><br>$\hat{\mathbf{x}}$                                                                                  | UBICACIÓN -                          | Id<br>٠                                         | <b>PRODUCTO</b><br>$\cdot$                              | CANTIDAD -                                                                   |                                             | PROVEEDOF - PRECIO DISTRIBUIDC -                                                | <b>PESO</b>                                            | $-$ PRE                   |
| m<br><b>VETERINARIO: Tabla</b>                                                                                            | <b>PU-001</b>                        |                                                 | <b>1 SEMITA AMANCAY</b>                                 | 20                                                                           | Agrocampo-M, 15,00                          |                                                                                 | <b>88 LBS</b>                                          | 16.                       |
| <b>BALANCEADOS</b><br>$\hat{z}$                                                                                           | PU-002                               |                                                 | 2 MOROCHILLO ENTERO                                     | 22                                                                           | SR. GUILLERMC 16.80                         |                                                                                 | <b>98 LBS</b>                                          | 18.                       |
| E<br><b>BALANCEADOS: Tabla</b>                                                                                            | PU-003                               |                                                 | 3 MOROCHILLO PARTIDO                                    | 20                                                                           |                                             | 16.80                                                                           | <b>98 LBS</b>                                          | 18.                       |
| <b>ABONOS</b><br>$\hat{\mathbf{x}}$                                                                                       | PU-004                               |                                                 | 4 CERDO CRECIMIENTO                                     | 10                                                                           | AVIC-AMBATO 21.76                           |                                                                                 | 40 Kg                                                  | 23,1                      |
| <b>ABONOS: Tabla</b><br>誧                                                                                                 | <b>PU-005</b>                        |                                                 | <b>5 CERDO ENGORDE</b>                                  | $\overline{7}$                                                               | AVIC-AMBATO 21.96                           |                                                                                 | 40 Kg                                                  | 23,                       |
| <b>FUNGICIDAS Y HERVICIDAS</b><br>$\hat{\mathbf{x}}$                                                                      | <b>PU-006</b>                        |                                                 | <b>6 LECHE TDN 68</b>                                   | 6                                                                            | AVIC-AMBATO 17,10                           |                                                                                 | 40 Kg                                                  | 18,                       |
| m<br><b>FUNGICIDAS Y HERVICIDAS: T</b>                                                                                    | <b>PU-007</b>                        |                                                 | <b>7 CERDO LACTANCIA</b>                                | 1                                                                            | AVIC-AMBATO 21,67                           |                                                                                 | 40 Kg                                                  | 23.                       |
|                                                                                                    | <b>PU-008</b>                        |                                                 | 8 CERDO GESTACIÓN                                       | $\mathbf{1}$                                                                 | AVIC-AMBATO 21.45                           |                                                                                 | 40 Kg                                                  | 23,7                      |
|                                                                                                    | <b>PU-009</b>                        |                                                 | 9 POLLO CRECIMIENTO                                     | з                                                                            | AVIC-AMBATO 24.20                           |                                                                                 | 40 Kg                                                  | 25.                       |
|                                                                                                    | PU-010                               |                                                 | 10 BALANCEADO CUYES                                     | $\mathbf{1}$                                                                 | AVIC-AMBATO 20.00                           |                                                                                 | 40 Kg                                                  | 25,                       |
|                                                                                                    | <b>PU-011</b>                        |                                                 | <b>11 NUTRITERNERAS</b>                                 | 3                                                                            | AVIC-AMBATO 22.38                           |                                                                                 | 40 Kg                                                  | 23,                       |
|                                                                                                    | <b>PU-012</b>                        |                                                 | <b>12 SEMITA LINEA ROJA</b>                             | $\overline{\mathbf{2}}$                                                      | Agrocampo-M, 15,50                          |                                                                                 | 40 Kg                                                  | 17,                       |
|                                                                                                    | <b>PU-013</b>                        | <b>13 AFRECHO</b>                               |                                                         | 5                                                                            | Agrocampo-M, 12,50                          |                                                                                 | 88 LBS                                                 | 13.5                      |
|                                                                                                    | *                                    | (Nuevo)                                         |                                                         |                                                                              |                                             |                                                                                 |                                                        |                           |
|                                                                                                    |                                      |                                                 |                                                         |                                                                              |                                             |                                                                                 |                                                        |                           |
|                                                                                                    |                                      |                                                 |                                                         |                                                                              |                                             |                                                                                 |                                                        |                           |
|                                                                                                    | Registro: H 4 1 de 13                | $F$ <b>H</b> $H$                                | Sin filtro<br>Buscar                                    | ⊣                                                                            | ш                                           |                                                                                 |                                                        | т                         |
| Vista Hoja de datos                                                                                                    |                                      |                                                 |                                                         |                                                                              |                                             |                                                                                 | 日出业义                                                   |                           |
|                                                                                                    |                                      |                                                 |                                                         |                                                                              |                                             |                                                                                 | 11:57                                                  |                           |
| Æ.<br>im.                                                                                                    |                                      |                                                 |                                                         |                                                                              |                                             | $ES = \begin{bmatrix} 1 & 0 \\ 0 & 0 \end{bmatrix}$                             | 12/10/2011                                             |                           |
|                                                                                                    |                                      |                                                 |                                                         |                                                                              |                                             |                                                                                 |                                                        |                           |

Fig. No 4.47 Tabla de Productos Balanceados

## **4.4.1.2.1 Formulario de los productos Balanceados**

En el formulario de los productos balanceados, se podrá ver los registros de la base de datos. Al abrir el formulario recuperara los datos de la tabla y los presentara de acuerdo al diseño realizado ya sea para presentarlo en la pantalla o en forma impresos, y se ingresa de la siguiente manera:

> Dar doble clic en el icono formulario balanceados que se encuentra en la parte izquierda de la pantalla

| $\boxed{\mathbb{H} \times \mathbb{Q} \times \mathbb{R} \times \mathbb{R}}$                                                                                                    | AGROOUIMICOS Y MAS : Base de datos (Access 2007) - Microsoft Access                                                                                                    |                                                                                                    | $\sigma$<br>$\times$                                        |
|----------------------------------------------------------------------------------------------------|----------------------------------------------------------------------------------------------------|----------------------------------------------------------------------------------------------------|-------------------------------------------------------------|
| Inicio<br>Datos externos<br>Crear                                                                                                    | Herramientas de base de datos                                                                                                    |                                                                                                    | $^{\circ}$                                                  |
| $\frac{1}{25}$<br>$\frac{1}{2}$<br>X<br>tia<br>$N K S \equiv \equiv \equiv \equiv$<br>Ver<br>Pegar<br>A-  3- 用·<br>(里)<br>-3<br>Portapapeles <sup>5</sup><br>Fuente<br>Vistas | $\Sigma$ Totales<br>Nuevo<br>$\mathbf{c}$<br>课律师<br>Revisión ortográfica<br>-Id Guardar<br><b>旧日 少</b><br>Actualizar<br>X Eliminar - HMás -<br>todo-<br>$\sqrt{N}$<br>Texto enriquecido<br>Registros | 24<br>Z Selección -<br>烈<br>Avanzadas<br>Filtro.<br>$\frac{\Lambda}{2}$<br>Alternar filtro<br>Ordenar y filtrar | $\frac{20}{400}$<br>蕭<br>talk.<br>Buscar<br>$k$ -<br>Buscar |
| $\bullet$ $\alpha$<br><b>Todas las tablas</b>                                                                                                    |                                                                                                    |                                                                                                    |                                                             |
| <b>VETERINARIO</b><br>$\leq$                                                                                                    |                                                                                                    |                                                                                                    |                                                             |
| <b>BALANCEADOS</b><br>$\hat{\mathbf{x}}$                                                                                                    |                                                                                                    |                                                                                                    |                                                             |
| 亜<br><b>BALANCEADOS: Tabla</b>                                                                                                    |                                                                                                    |                                                                                                    |                                                             |
| ne <sub>1</sub><br><b>BALANCEADOS Consulta</b>                                                                                                    |                                                                                                    |                                                                                                    |                                                             |
| Ea<br><b>BALANCEADOS</b>                                                                                                    |                                                                                                    |                                                                                                    |                                                             |
| 癝<br>BALANCEADOS<br>BALANCEADOS                                                                                                    |                                                                                                    |                                                                                                    |                                                             |
| <b>ABONOS</b><br>₹                                                                                                    |                                                                                                    |                                                                                                    |                                                             |
| <b>FUNGICIDAS Y HERBICIDAS</b><br>×                                                                                                    |                                                                                                    |                                                                                                    |                                                             |
| Objetos no relacionados<br>×                                                                                                    |                                                                                                    |                                                                                                    |                                                             |
|                                                                                                    |                                                                                                    |                                                                                                    |                                                             |
| Preparado                                                                                                    |                                                                                                    |                                                                                                    |                                                             |
| W,<br>E<br>o<br><b>Simple</b>                                                                                                    | z                                                                                                    | $ES = [B \land 0]$                                                                                              | 11:43<br>18/10/2011                                         |

Fig. No 4.48 Pantalla principal

 En este formulario podemos observar el logotipo, el nombre del almacén, el nombre de los productos, la cantidad de los productos, el proveedor, el precio distribuido, el peso y los botones de acción

|                      |          | $\begin{array}{ c c c c c }\hline \textbf{H} & \textbf{H} & \textbf{H$ | AGROOUIMICOS Y MAS : Base de datos (Access 2007) - Microsoft Access                                                                                                    | $\blacksquare$                                 | $\times$       |
|----------------------|----------|----------------------------------------------------------------------------------------------------|----------------------------------------------------------------------------------------------------|------------------------------------------------|----------------|
|                      |          | Inicio<br>Crear                                                                                                    | Herramientas de base de datos<br>Datos externos                                                                                                    |                                                | $\circledcirc$ |
|                      | 圉<br>Ver | $\frac{1}{2}$<br>¥<br>ū.<br>Pegar<br>- 3                                                                                                    | $2+$<br>Selección -<br>$\Sigma$ Totales<br><b>Nuevo</b><br>B<br>挂<br>律<br>> 1<br>$\frac{z}{\Lambda}$<br>Revisión ortográfica<br>臺<br>E<br>$N$ $K$<br>S<br>E<br>ald Guardar<br>Avanzadas *<br>扫描物<br>Actualizar<br>Filtro<br> ⊞·<br>$A - \Omega$<br>X Eliminar + HMás +<br>$\frac{\Lambda}{2}$<br>Alternar filtro<br>todo * | $\frac{a_1}{a_2}$<br>đì<br><b>Buscar</b><br>R. |                |
| $\mathcal{D}$        | Vistas   | Portapapeles <sup></sup><br><b>BALANCEADOS</b><br>$\Box$                                                                                                    | Fuente<br>1%<br>Registros<br>Ordenar v filtrar<br>Texto enriquecido                                                                                                    | <b>Buscar</b>                                  | $\pmb{\times}$ |
|                      |          |                                                                                                    |                                                                                                    |                                                |                |
|                      |          |                                                                                                    | <b>ALMACEN AGROQUIMICOS Y MAS</b>                                                                                                    |                                                |                |
|                      |          |                                                                                                    | <b>BALANCEADOS</b>                                                                                                    |                                                |                |
|                      |          |                                                                                                    | Regresar                                                                                                    |                                                |                |
|                      |          | <b>PRODUCTO</b>                                                                                                    | Buscar<br><b>SEMITA AMANCAY</b><br>۸<br>$\overline{\phantom{a}}$                                                                                                    |                                                |                |
|                      |          | CANTIDAD                                                                                                    | 20<br>Nuevo                                                                                                    |                                                |                |
| Panel de exploración |          | <b>PROVEEDOR</b>                                                                                                    | Guardan<br>Agrocampo-MACHACHI-2315255                                                                                                    |                                                |                |
|                      |          | <b>PRECIO</b>                                                                                                    | Imprimir<br>15.00                                                                                                    |                                                |                |
|                      |          | <b>DISTRIBUIDOR</b>                                                                                                    | Abrir informe                                                                                                    |                                                |                |
|                      |          | PESO                                                                                                    | 88 LBS                                                                                                    |                                                |                |
|                      |          |                                                                                                    | Eliminar                                                                                                    |                                                |                |
|                      |          |                                                                                                    | salin                                                                                                    |                                                |                |
|                      |          |                                                                                                    |                                                                                                    |                                                |                |
|                      |          | $\leq 1$ de 15<br>Registro: H<br>Vista Formulario                                                                                                    | Sin filtro<br><b>Buscar</b>                                                                                                    | 日日ビ                                            |                |
|                      |          | Æ,                                                                                                    | W<br>z<br>$ES = 3$ and $0$ $0$<br>ο                                                                                                    | 11:45<br>18/10/2011                            |                |

Fig. No 4.49 Formulario de Productos Balanceados

## **4.4.1.2.2 Botones de acción del formulario de productos balanceados**

Los siguientes botones aplicamos en el formulario de productos balanceados, a continuación vamos a explicar cada uno de ellos:

æ **Buscar.-** Este botón nos permite facilitar la búsqueda de un producto con mayor rapidez, al hacer clic.

 **Regresar.-** Con este botón podemos volver al registro anterior, dar clic en este botón.

**Nuevo registro.-** Al hacer clic en este botón podemos crear nuevos registros, podemos ingresar nuevos productos a la base de datos.

皨 **Guardar.-** Al hacer clic en este botón podemos guardar los cambios que se realicen en el formulario.

S **Abrir informe.-** Al hacer clic en este botón podremos ingresar directamente al informe del mismo producto.

e **Imprimir registro.-** Con este botón podremos imprimir el formulario que deseemos al hacer un clic.

Ñ **Eliminar**.- Con este botón podemos eliminar algún registro que no se desee.

ď

**Salir.-** Este botón nos permitirá salir del formulario, al hacer un clic.

## **4.4.1.2.3 Informe de los Productos Balanceados**

El informe de los productos balanceados se utilizara para representar los datos en una página impresa y para mostrar los subtotales y totales correspondientes en todo un conjunto de registros, a continuación se muestra como se ingresa:

 Dar doble clic en el informe balanceados que se encuentra en la parte izquierda de la pantalla

| $[1, 1, 1]$ + $[1, -1]$ =                                                                                                    |                                   | AGROQUIMICOS Y MAS : Base de datos (Access 2007) - Microsoft Access                                                                                  |                                                                                                    | ×<br>$\overline{\phantom{a}}$                                        |
|----------------------------------------------------------------------------------------------------|-----------------------------------|----------------------------------------------------------------------------------------------------|----------------------------------------------------------------------------------------------------|----------------------------------------------------------------------|
| Inicio<br>Crear<br>Datos esternos                                                                                                    | Herramientas de base de datos     |                                                                                                    |                                                                                                    |                                                                      |
| $\boldsymbol{\lambda}$<br>W.<br>úa<br>基準<br>M<br>$\mathcal{R}$<br>$\mathcal{S}$<br>馽<br>$\lambda$ ik<br>Pegar<br>$A$ $\rightarrow$ $\rightarrow$<br>J.<br>Portapapeles<br>Fuente<br><b>Vistas</b> | 建课中<br>旧田业<br>- Texto enriquecido | $\Sigma$ . Totales<br>alle Nuevo:<br>$\vert c \vert$<br>Remión ortográfica<br>List Guarden<br>Actualizar<br>X Diminar - HMis -<br>todo-<br>Registrat | $^{11}$<br>Zesstección-<br>청<br>F. J Avanzadas<br>Filtro<br>$\mathcal{V}$<br>Alternar filtro<br>Ordenary filtrar | $\mathcal{L}_{\text{H}}$<br>A<br>-<br>Buscar<br>D.H<br><b>Butcar</b> |
| $\sim$ $\alpha$<br>Todas las tablas                                                                                                    |                                   |                                                                                                    |                                                                                                    |                                                                      |
| VETERINARIO<br>×                                                                                                    |                                   |                                                                                                    |                                                                                                    |                                                                      |
| <b>BALANCEADOS</b><br>×                                                                                                    |                                   |                                                                                                    |                                                                                                    |                                                                      |
| BALANCEADOS : Tabla                                                                                                    |                                   |                                                                                                    |                                                                                                    |                                                                      |
| æ<br><b>BALANCEADOS Consulta</b>                                                                                                    |                                   |                                                                                                    |                                                                                                    |                                                                      |
| <b>BALANCEADOS</b>                                                                                                    |                                   |                                                                                                    |                                                                                                    |                                                                      |
| 圓<br><b>BALANCEADOS</b>                                                                                                    |                                   |                                                                                                    |                                                                                                    |                                                                      |
| <b>BALANCEADOS</b><br><b>ABONOS</b>                                                                                                    |                                   |                                                                                                    |                                                                                                    |                                                                      |
| <b>FUNGICIDAS Y HERBICIDAS</b><br>×                                                                                                    |                                   |                                                                                                    |                                                                                                    |                                                                      |
| Objetos no relacionados<br>×                                                                                                    |                                   |                                                                                                    |                                                                                                    |                                                                      |
|                                                                                                    |                                   |                                                                                                    |                                                                                                    |                                                                      |
| Preparado                                                                                                    |                                   |                                                                                                    |                                                                                                    |                                                                      |
| ä<br>W<br>F                                                                                                    | c                                 |                                                                                                    | $45 - 24 + 14$                                                                                                   | 11:49<br>18/10/2011                                                  |

Fig. No 4.50 Pantalla de Ingreso al Informe

 El informe consta de las siguientes partes; logotipo, nombre del almacén, nombre de los productos, cantidad, proveedor, precio distribuidor y peso.

|                      | Inicio<br>Creat                                           | Datos externos                | Herramientas de base de datos                                               |                                                                                                    |                      |                                                                                                    |                                          |
|----------------------|-----------------------------------------------------------|-------------------------------|-----------------------------------------------------------------------------|----------------------------------------------------------------------------------------------------|----------------------|----------------------------------------------------------------------------------------------------|------------------------------------------|
| E<br>Ver<br>Wistas   | x<br>Js.<br>$M - \overline{A}$<br>Pegal<br>Portnoapeles 5 | 医療<br>$A - 3 - 100$<br>Fuente | 课课<br>任田 學<br>Actualizar<br>todo -<br>Texto enriqueddo                      | $\Sigma$ (Totales<br><b>Life Numing</b><br>B<br><b>B</b> Goardar<br>X mmmar - Hi Mis -<br>Registros | Revisión ortográfica | 0.1<br>Canadacción e<br>科<br>Til Avanzadas -<br>Filtro<br>公<br>Alternar filtro<br>Ordenar v filtrar | E.<br>æ<br><b>Buscar</b><br>ü,<br>Buscar |
| si.                  | <b>BALANCEADOS</b>                                        |                               |                                                                             |                                                                                                    |                      |                                                                                                    |                                          |
|                      | <b>PRODUCTO</b>                                           | <b>CANTIDAD</b>               | <b>ALMACEN AGROQUIMICOS Y MAS</b><br><b>BALANCEADOS</b><br><b>PROVEEDOR</b> | <b>PRECIO</b>                                                                                       | PESO                 |                                                                                                    |                                          |
|                      | SEMITA AMANC                                              | 20                            | Agrocampo-MACHACHI-2:                                                       | DISTRIBUDOR<br>15.00                                                                                | <b>88 LBS</b>        |                                                                                                    |                                          |
|                      | MOROCHILLO                                                | 12                            | SR. GUILLERMO PEREZ                                                         | 16.80                                                                                               | o <sub>3</sub> LBS   |                                                                                                    |                                          |
|                      |                                                           | 20                            | SR. GUILLERMO PEREZ                                                         | 16.80                                                                                               | oS LBS               |                                                                                                    |                                          |
|                      | MOROCHILLO                                                |                               |                                                                             |                                                                                                    |                      |                                                                                                    |                                          |
|                      | CERDO CRECIM                                              | 10 <sub>2</sub>               | AVIC-AMBATO-2841711-00                                                      | 31.76                                                                                               | 40 Kg                |                                                                                                    |                                          |
|                      | CERDO ENGOR                                               | 7                             | AVIC-AMBATO-2841711-00                                                      | 21.96                                                                                               | 40 Kg                |                                                                                                    |                                          |
|                      | LECHE TDN 68                                              | 6                             | AVIC-AMBATO-2841711-00                                                      | 37,30                                                                                               | 40 Kg                |                                                                                                    |                                          |
|                      | CERDO LACTA?                                              | £                             | AVIC-AMBATO-2841711-00                                                      | 21.67                                                                                               | 40 Kg                |                                                                                                    |                                          |
|                      | CERDO GESTAC                                              | $\mathbf 1$                   | AVIC-AMBATO-2842731-00                                                      | 23.45                                                                                               | 40 Kg                |                                                                                                    |                                          |
| Panel de exploración | Vista Informes                                            |                               |                                                                             |                                                                                                    |                      |                                                                                                    | 日内日光                                     |

Fig. No 4.51 Informe de los productos balanceados

## **4.4.1.3 Tabla de Abonos**

Los campos que constara en esta tabla será, id, producto, cantidad, proveedor, precio distribuidor, peso, ubicación y precio de venta.

| Calibri<br>X<br>$\mathbb{Z}$<br>Ch.<br>$N$ $K$<br>-S<br>Ver<br>Pegar<br>$A -$<br>$\mathcal{L}_{\mathcal{F}}$<br>v<br>Portapapeles =<br><b>Wistas</b> | Fuente | $-111$<br>课课计<br>目指令<br>田-<br><b>CHI +</b><br><b>Gillerto</b> entiquecido | ø<br>Actualizar<br>$todo -$ | <b>IL NUEVO</b><br>B Guardan<br>X Eliminar - TH Más -<br>Registras | E Totales<br>Revisión ortográfica | 24<br>$\overline{\lambda}$<br>Filtro<br>$^{9}$ | Xf Selección -<br>1.1 Avanzadas -<br>Alternar filtro<br>Ordenar y filtrar | æ<br>Buscar<br><b>Butcar</b> |
|----------------------------------------------------------------------------------------------------|--------|---------------------------------------------------------------------------|-----------------------------|--------------------------------------------------------------------|-----------------------------------|------------------------------------------------|---------------------------------------------------------------------------|------------------------------|
| <b>Todas las tablas</b><br>$-4$                                                                                                    | m      | <b>ABONOS</b>                                                             |                             |                                                                    |                                   |                                                |                                                                           |                              |
| <b>VETERINARIO</b><br>奕<br>VETERINARIO : Tabla                                                                                                    |        | Id<br>· PRODUCTO - CANTIDAD -<br>I INICIO-SIEMBF 15                       |                             | PROVEEDOF +<br>ING, FREIRE                                         | PRECIO DIST -<br>29.00            | <b>PESO</b><br>50 Kg                           | · UBICACIÓN · PRECIO DE \ ·                                               | 30,50                        |
| 尖<br><b>BALANCEADOS</b>                                                                                                    |        | 2 ENGROSE-PRO 10                                                          |                             | ING, FREIRE                                                        | 29,70                             | SO Kg                                          |                                                                           | 30,80                        |
| BALANCEADOS : Tabla                                                                                                    |        | $310-30-10$                                                               | 15                          | ING, FREIRE                                                        | 30.50                             | 50 Kg                                          |                                                                           | 31,50                        |
| <b>ARONOS</b><br>$\mathbf{x}$                                                                                                    |        | 4 DESARROLLO-4 10                                                         |                             | ING, FREIRE                                                        |                                   |                                                |                                                                           | 29.50                        |
| ABONOS: Tabla                                                                                                    |        | $58-20-20$                                                                | s                           | ING, FREIRE                                                        |                                   |                                                |                                                                           | 30,70                        |
| <b>FUNGICIDAS Y HERVICIDAS</b><br>٠                                                                                                    |        | 6 ABONO AZUL 3                                                            |                             | ING, FREIRE                                                        |                                   |                                                |                                                                           |                              |
| FUNGICIDAS Y HERVICIDAS : T                                                                                                    |        | 7 SULFATO DE AI 10                                                        |                             | ING, FREIRE                                                        |                                   |                                                |                                                                           | 21,60                        |
|                                                                                                    |        | 8 NITRATO DE AL 10                                                        |                             | ING, FREIRE                                                        |                                   |                                                |                                                                           | 28,00                        |
|                                                                                                    |        | 9 15-15-15                                                                |                             | ING, FREIRE                                                        |                                   |                                                |                                                                           | 31.60                        |
|                                                                                                    |        | 10 15-30-15                                                               |                             | ING, FREIRE                                                        |                                   |                                                |                                                                           | 39.90                        |
|                                                                                                    |        | 11 MAGNEZAMO!                                                             |                             | ING, FREIRE                                                        |                                   |                                                |                                                                           | 26,00                        |
|                                                                                                    |        | 12 13 46 -0                                                               |                             | ING, FREIRE                                                        |                                   |                                                |                                                                           | 42.00                        |
|                                                                                                    |        | 13 15-40-0                                                                |                             | ING, FREIRE                                                        |                                   |                                                |                                                                           | 32,90                        |
|                                                                                                    |        | 14 POTAZA                                                                 |                             | ING, FREIRE                                                        |                                   |                                                |                                                                           | 31,00                        |
|                                                                                                    |        | 15 UREA                                                                   |                             | ING, FREIRE                                                        |                                   |                                                |                                                                           | 30.00                        |
|                                                                                                    | ٠      | (Nuevo)                                                                   |                             |                                                                    |                                   |                                                |                                                                           |                              |
|                                                                                                    |        | Registro: N < 1 de 15   > N N3   16. Sin filtro   Buscar                  |                             |                                                                    |                                   |                                                |                                                                           |                              |

Fig. No 4.52 Tabla de Abonos

#### **4.4.1.1.1 Formulario de los Abonos**

En el formulario de los abonos, se podrá ver los registros de la base de datos. Al abrir el formulario recuperara los datos de la tabla y los presentara de acuerdo al diseño realizado ya sea para presentarlo en la pantalla o en forma impresos, y se ingresa de la siguiente manera:

 Dar doble clic en el icono formulario abono que se encuentra en la parte izquierda de la pantalla

|                                                       | $\boxed{\mathbb{H}}\ \eta \cdot (\pi \cdot \cdot) \star$                          |                        |                                            |             |                                 |                          |                                            | AGROOUIMICOS Y MAS : Base de datos (Access 2007) - Microsoft Access |                               |        |                                                                          |                       | $\sigma$                                   | $\times$       |
|-------------------------------------------------------|-----------------------------------------------------------------------------------|------------------------|--------------------------------------------|-------------|---------------------------------|--------------------------|--------------------------------------------|---------------------------------------------------------------------|-------------------------------|--------|--------------------------------------------------------------------------|-----------------------|--------------------------------------------|----------------|
|                                                       | Inicio<br>Crear                                                                   | Datos externos         |                                            |             | Herramientas de base de datos   |                          |                                            |                                                                     |                               |        |                                                                          |                       |                                            | $\circledcirc$ |
| ¥.<br>$\mathbb{V}^{\text{er}}_{\mathbb{U}}$<br>Vistas | $\frac{1}{2}$<br>$\frac{1}{25}$<br>tia<br>Pegar<br>3<br>Portapapeles <sup>5</sup> | A-B                    | $N K S \equiv B E$<br>llen-<br>里<br>Fuente | $F_{\rm M}$ | 建建团<br>旧田收<br>Texto enriquecido | a<br>Actualizar<br>todo- | Nuevo<br>de Guardar<br>X Eliminar - HMás - | $\Sigma$ Totales<br>Revisión ortográfica<br>Registros               | 24<br>71<br>$rac{\Lambda}{2}$ | Filtro | V Selección -<br><br>Avanzadas -<br>Alternar filtro<br>Ordenar y filtrar | 語<br>Buscar<br>Buscar | $rac{a}{\sqrt{a}}$<br>ind-<br>$\mathbb{Q}$ |                |
|                                                       | Todas las tablas                                                                  | $\rightarrow$ $\alpha$ |                                            |             |                                 |                          |                                            |                                                                     |                               |        |                                                                          |                       |                                            |                |
| VETERINARIO                                           |                                                                                   | $\approx$              |                                            |             |                                 |                          |                                            |                                                                     |                               |        |                                                                          |                       |                                            |                |
|                                                       | <b>BALANCEADOS</b>                                                                | $\leqslant$            |                                            |             |                                 |                          |                                            |                                                                     |                               |        |                                                                          |                       |                                            |                |
| <b>ABONOS</b><br>⊞                                    | ABONOS: Tabla                                                                     | $\hat{\mathbf{x}}$     |                                            |             |                                 |                          |                                            |                                                                     |                               |        |                                                                          |                       |                                            |                |
| ψĪ                                                    | <b>ABONOS Consulta</b>                                                            |                        |                                            |             |                                 |                          |                                            |                                                                     |                               |        |                                                                          |                       |                                            |                |
| 国                                                     | <b>ABONOS</b>                                                                     |                        |                                            |             |                                 |                          |                                            |                                                                     |                               |        |                                                                          |                       |                                            |                |
| S                                                     | <b>ABONOS</b>                                                                     |                        |                                            |             |                                 |                          |                                            |                                                                     |                               |        |                                                                          |                       |                                            |                |
|                                                       | <b>ABONOS</b><br><b>FUNGICIDAS Y HERBICIDAS</b>                                   |                        |                                            |             |                                 |                          |                                            |                                                                     |                               |        |                                                                          |                       |                                            |                |
|                                                       | Objetos no relacionados                                                           | $\leq$<br>×            |                                            |             |                                 |                          |                                            |                                                                     |                               |        |                                                                          |                       |                                            |                |
|                                                       |                                                                                   |                        |                                            |             |                                 |                          |                                            |                                                                     |                               |        |                                                                          |                       |                                            |                |
|                                                       |                                                                                   |                        |                                            |             |                                 |                          |                                            |                                                                     |                               |        |                                                                          |                       |                                            |                |
|                                                       |                                                                                   |                        |                                            |             |                                 |                          |                                            |                                                                     |                               |        |                                                                          |                       |                                            |                |
|                                                       |                                                                                   |                        |                                            |             |                                 |                          |                                            |                                                                     |                               |        |                                                                          |                       |                                            |                |
|                                                       |                                                                                   |                        |                                            |             |                                 |                          |                                            |                                                                     |                               |        |                                                                          |                       |                                            |                |
|                                                       |                                                                                   |                        |                                            |             |                                 |                          |                                            |                                                                     |                               |        |                                                                          |                       |                                            |                |
|                                                       |                                                                                   |                        |                                            |             |                                 |                          |                                            |                                                                     |                               |        |                                                                          |                       |                                            |                |
|                                                       |                                                                                   |                        |                                            |             |                                 |                          |                                            |                                                                     |                               |        |                                                                          |                       |                                            |                |
| Preparado                                             |                                                                                   |                        |                                            |             |                                 |                          |                                            |                                                                     |                               |        |                                                                          |                       |                                            |                |
|                                                       | E                                                                                 |                        | W.                                         | z           |                                 |                          |                                            |                                                                     |                               |        |                                                                          |                       | 12:04<br>18/10/2013                        |                |

Fig. No 4.53 Pantalla principal

 En este formulario podemos observar el logotipo, el nombre del almacén, el nombre de los productos, la cantidad de los productos, el proveedor, el precio distribuido, el peso y los botones de acción

|                      |                    | $\begin{array}{ c c c c }\hline \textbf{H} & \textbf{10} \times \textbf{G} & \textbf{15} \times \textbf{17} & \textbf{27} \\\hline \end{array}$ |                                                                               | AGROOUIMICOS Y MAS : Base de datos (Access 2007) - Microsoft Access                                                                    | ×<br>÷                                                                                                    |
|----------------------|--------------------|----------------------------------------------------------------------------------------------------|-------------------------------------------------------------------------------|----------------------------------------------------------------------------------------------------|----------------------------------------------------------------------------------------------------|
|                      |                    | Inicio<br>Datos externos<br>Crear                                                                                                    | Herramientas de base de datos                                                 |                                                                                                    | $\circledcirc$                                                                                                    |
|                      | E<br>Ver<br>Vistas | ¥<br><b>In</b><br>G.<br>$N$ $K$<br>$\mathbf{s}$<br>Pegar<br>$A -$<br>$\mathbb{R}$<br>Portapapeles <sup>5</sup>                                  | 建建物<br>三三<br>E<br>旧日  ツー<br>- 188<br>Fuente<br>Fx<br><b>Texto enriquecido</b> | $\Sigma$ Totales<br><b>Nuevo</b><br>ø<br>Revisión ortográfica<br>-B Guardar<br>Actualizar<br>X Eliminar - Más -<br>todo *<br>Registros | $2 +$<br>Selección -<br>$-30$<br>$\frac{z}{A}$<br>Avanzadas *<br>Filtro<br><b>Buscar</b><br>$rac{\Lambda}{2}$<br>Alternar filtro<br>ક્રિ<br>Ordenar v filtrar<br>Buscar |
| $\mathcal{V}$        | 同                  | <b>ABONOS</b>                                                                                                    |                                                                               |                                                                                                    | $\mathbf{x}$                                                                                                    |
|                      |                    |                                                                                                    | ALMACÉN "AGROQUÍMICOS Y MÁS"<br><b>ABONO</b>                                  |                                                                                                    | martes. 18 de octubre de 20 <sup>4</sup>                                                                                                    |
|                      | b                  | PRODUCTO:                                                                                                    | <b>M</b><br>4<br><b>INICIO-SIEMBRA</b>                                        | $\equiv$                                                                                                    | 킄                                                                                                    |
|                      |                    |                                                                                                    |                                                                               | <b>GR</b>                                                                                                    |                                                                                                    |
| Panel de exploración |                    | CANTIDAD:                                                                                                    | 15                                                                            | <b>K</b>                                                                                                    |                                                                                                    |
|                      |                    | <b>PROVEEDOR:</b>                                                                                                    | <b>ING. FREIRE</b>                                                            | త                                                                                                    |                                                                                                    |
|                      |                    | PRECIO<br>DISTRIBUIDOR:                                                                                                    | 29,00                                                                         | Ø                                                                                                    |                                                                                                    |
|                      |                    | PESO:                                                                                                    | <b>50 Kg</b>                                                                  | Q₩                                                                                                    |                                                                                                    |
|                      |                    | 1 de 15<br>$F$ $H$ $F2$<br>Registro: IN                                                                                                    | & Sin filtro<br><b>Buscar</b><br>$\left  \cdot \right $                       | <b>HEL</b>                                                                                                    |                                                                                                    |
|                      |                    | Vista Formulario                                                                                                    |                                                                               |                                                                                                    | 日日ビ                                                                                                    |
|                      |                    | Æ,<br>C                                                                                                    | z<br>W                                                                        |                                                                                                    | 12:05<br>$ES = [q, d] + [l]$<br>18/10/2011                                                                                                    |

Fig. No 4.54 Formulario de Abonos

## **4.4.1.3.2 Botones de acción del formulario de Abonos**

Los siguientes botones aplicamos en el formulario de Abono, a continuación vamos a explicar cada uno de ellos:

æ **Buscar.-** Este botón nos permite facilitar la búsqueda de un producto con mayor rapidez, al hacer clic.

 **Regresar.-** Con este botón podemos volver al registro anterior, dar clic en este botón.

**Nuevo registro.-** Al hacer clic en este botón podemos crear nuevos registros, podemos ingresar nuevos productos a la base de datos.

로 **Guardar.-** Al hacer clic en este botón podemos guardar los cambios que se realicen en el formulario.

這 **Abrir informe.-** Al hacer clic en este botón podremos ingresar directamente al informe del mismo producto.

H **Imprimir registro.-** Con este botón podremos imprimir el formulario que deseemos al hacer un clic.

en de la propie de la propie de la propie de la propie de la propie de la propie de la propie de la propie de<br>Disposició de la propie de la propie de la propie de la propie de la propie de la propie de la propie de la pr<br>D **Eliminar**.- Con este botón podemos eliminar algún registro que no se desee.

**Salir.-** Este botón nos permitirá salir del formulario, al hacer un clic.

#### **4.4.1.3.3 Informe de los Abonos**

ď

El informe de los abonos se utilizara para representar los datos en una página impresa y para mostrar los subtotales y totales correspondientes en todo un conjunto de registros, a continuación se muestra como se ingresa:

 Dar doble clic en el informe de abono que se encuentra en la parte izquierda de la pantalla

|                                     | $\boxed{\mathbb{H}}\ \eta \cdot (\pi \cdot \cdot) \star$ |                                |                              |                                                         |       |                                         |                                       |                                        | AGROQUIMICOS Y MAS : Base de datos (Access 2007) - Microsoft Access |                                 |                                                                              |                  | $\times$<br>$\sigma$               |
|-------------------------------------|----------------------------------------------------------|--------------------------------|------------------------------|---------------------------------------------------------|-------|-----------------------------------------|---------------------------------------|----------------------------------------|---------------------------------------------------------------------|---------------------------------|------------------------------------------------------------------------------|------------------|------------------------------------|
|                                     | Inicio                                                   | Crear                          | Datos externos               |                                                         |       | Herramientas de base de datos           |                                       |                                        |                                                                     |                                 |                                                                              |                  | $^{\circ}$                         |
| Ver<br>$\sim$<br><b>Vistas</b>      | $\frac{1}{2}$<br>Pegar<br>Portapapeles <sup>5</sup>      | ¥<br>Ga<br>$-3$                |                              | ×.<br>$N K S \equiv B E$<br>A-  3-  冊-<br>(里)<br>Fuente | $-34$ | 建建团<br><b>旧日 少</b><br>Texto enriquecido | $\overline{c}$<br>Actualizar<br>todo- | Nuevo<br>Guardar<br>X Eliminar * Más * | $\Sigma$ Totales<br>Revisión ortográfica<br>Registros               | 24<br>71<br>$\frac{\Lambda}{2}$ | Y Selección -<br>Avanzadas<br>Filtro<br>Alternar filtro<br>Ordenar y filtrar | Buscar<br>Buscar | $rac{3}{4}$<br>u3-<br>$\mathbb{R}$ |
|                                     |                                                          |                                |                              |                                                         |       |                                         |                                       |                                        |                                                                     |                                 |                                                                              |                  |                                    |
|                                     | <b>Todas las tablas</b>                                  |                                | $ \alpha$                    |                                                         |       |                                         |                                       |                                        |                                                                     |                                 |                                                                              |                  |                                    |
| VETERINARIO                         |                                                          |                                | $\leq$                       |                                                         |       |                                         |                                       |                                        |                                                                     |                                 |                                                                              |                  |                                    |
| <b>BALANCEADOS</b><br><b>ABONOS</b> |                                                          |                                | $\leq$<br>$\hat{\mathbf{x}}$ |                                                         |       |                                         |                                       |                                        |                                                                     |                                 |                                                                              |                  |                                    |
| 讍                                   | ABONOS: Tabla                                            |                                |                              |                                                         |       |                                         |                                       |                                        |                                                                     |                                 |                                                                              |                  |                                    |
| ψĪ                                  | <b>ABONOS Consulta</b>                                   |                                |                              |                                                         |       |                                         |                                       |                                        |                                                                     |                                 |                                                                              |                  |                                    |
| HB.                                 | <b>ABONOS</b>                                            |                                |                              |                                                         |       |                                         |                                       |                                        |                                                                     |                                 |                                                                              |                  |                                    |
| 圖                                   |                                                          |                                |                              |                                                         |       |                                         |                                       |                                        |                                                                     |                                 |                                                                              |                  |                                    |
|                                     | <b>ABONOS</b>                                            |                                |                              |                                                         |       |                                         |                                       |                                        |                                                                     |                                 |                                                                              |                  |                                    |
|                                     | Objetos no relacionados                                  | <b>FUNGICIDAS Y HERBICIDAS</b> | $\leq$<br>$\lesssim$         |                                                         |       |                                         |                                       |                                        |                                                                     |                                 |                                                                              |                  |                                    |
|                                     |                                                          |                                |                              |                                                         |       |                                         |                                       |                                        |                                                                     |                                 |                                                                              |                  |                                    |
|                                     |                                                          |                                |                              |                                                         |       |                                         |                                       |                                        |                                                                     |                                 |                                                                              |                  |                                    |
|                                     |                                                          |                                |                              |                                                         |       |                                         |                                       |                                        |                                                                     |                                 |                                                                              |                  |                                    |
|                                     |                                                          |                                |                              |                                                         |       |                                         |                                       |                                        |                                                                     |                                 |                                                                              |                  |                                    |
|                                     |                                                          |                                |                              |                                                         |       |                                         |                                       |                                        |                                                                     |                                 |                                                                              |                  |                                    |
|                                     |                                                          |                                |                              |                                                         |       |                                         |                                       |                                        |                                                                     |                                 |                                                                              |                  |                                    |
|                                     |                                                          |                                |                              |                                                         |       |                                         |                                       |                                        |                                                                     |                                 |                                                                              |                  |                                    |
|                                     |                                                          |                                |                              |                                                         |       |                                         |                                       |                                        |                                                                     |                                 |                                                                              |                  |                                    |
|                                     |                                                          |                                |                              |                                                         |       |                                         |                                       |                                        |                                                                     |                                 |                                                                              |                  |                                    |
| Preparado                           |                                                          |                                |                              |                                                         |       |                                         |                                       |                                        |                                                                     |                                 |                                                                              |                  |                                    |
|                                     | E                                                        |                                | D                            | W.                                                      | z     |                                         |                                       |                                        |                                                                     |                                 | $ES = 3.49 \oplus 100$                                                       |                  | 12:07<br>18/10/2011                |
|                                     |                                                          |                                |                              |                                                         |       |                                         |                                       |                                        |                                                                     |                                 |                                                                              |                  |                                    |

Fig. No 4.55 Pantalla de Ingreso al Informe

 El informe consta de las siguientes partes; logotipo, nombre del almacén, nombre de los productos, cantidad, proveedor, precio distribuidor y peso.

|                    |                      | $\boxed{\mathbf{a}} \cdot \mathbf{b} \cdot \left( \mathbf{a} \times \mathbf{b} \right) \triangleq \mathbf{b}$                                  | AGROOUIMICOS Y MAS : Base de datos (Access 2007) - Microsoft Access |                                    |                                                                                            |              |                                                                                                    |                              | $\blacksquare$            |                           |
|--------------------|----------------------|----------------------------------------------------------------------------------------------------|---------------------------------------------------------------------|------------------------------------|--------------------------------------------------------------------------------------------|--------------|----------------------------------------------------------------------------------------------------|------------------------------|---------------------------|---------------------------|
|                    |                      | Inicio<br>Datos externos<br>Crear                                                                                                    | Herramientas de base de datos                                       |                                    |                                                                                            |              |                                                                                                    |                              |                           | $\omega$                  |
| E<br>Ver<br>Vistas |                      | $\frac{1}{26}$<br>n<br><b>City</b><br>$N K S \equiv \equiv \equiv \equiv$<br>Pegar<br>A-  ③-   用-<br>p.<br>Portapapeles <sup>5</sup><br>Fuente | 建建 网<br>1日 日   少<br>F Texto enriquecido                             | Nuevo<br>B<br>Actualizar<br>todo * | $\Sigma$ Totales<br>Revisión ortográfica<br>-8 Guardar<br>X Eliminar ~ HMás ~<br>Registros |              | $2^{1}$<br>V/ Selección ~<br>$\frac{Z}{A}$<br>Y. Avanzadas<br>Filtro<br>$rac{\Lambda}{2}$<br>Alternar filtro<br>Ordenar y filtrar | m<br><b>Buscar</b><br>Buscar | $\frac{a_0}{a_0}$<br>ક્રિ |                           |
| $\rightarrow$      | E.                   | <b>ABONOS</b>                                                                                                    |                                                                     |                                    |                                                                                            |              |                                                                                                    |                              |                           | $\boldsymbol{\mathsf{x}}$ |
|                    |                      | ABONOS                                                                                                    | ALMACÉN "AGROQUÍMICOS Y MÁS"<br><b>ABONO</b>                        |                                    |                                                                                            |              |                                                                                                    |                              |                           |                           |
| de exploración     |                      | <b>PRODUCTO</b>                                                                                                    | <b>PROVEEDOR</b>                                                    | <b>CANTIDAD</b>                    | <b>PRECIO</b><br><b>DISTRIBUIDOR</b>                                                       | <b>PESO</b>  |                                                                                                    |                              |                           |                           |
|                    |                      | <b>INICIO-SIEMBRA</b>                                                                                                    | <b>ING. FREIRE</b>                                                  | 15                                 | 29.00                                                                                      | 50 Kg        |                                                                                                    |                              |                           |                           |
|                    |                      | ENGROSE-PRODUCCIÓN                                                                                                    | ING. FREIRE                                                         | 10                                 | 29.70                                                                                      | <b>50 Kg</b> |                                                                                                    |                              |                           |                           |
| Panel              |                      | 10-30-10                                                                                                    | <b>ING. FREIRE</b>                                                  | 5                                  | 30.50                                                                                      | 50 Kg        |                                                                                                    |                              |                           |                           |
|                    |                      | DESARROLLO-CRECIMIENTO                                                                                                    | <b>ING. FREIRE</b>                                                  | 10                                 | 28,00                                                                                      | 50 Kg        |                                                                                                    |                              |                           |                           |
|                    |                      | 8.20.20                                                                                                    | <b>ING. FREIRE</b>                                                  | 5                                  | 29.00                                                                                      | 50 Kg        |                                                                                                    |                              |                           |                           |
|                    |                      | <b>ABONO AZUL</b>                                                                                                    | ING. FREIRE                                                         | $\mathbf{S}$                       | 40.00                                                                                      | <b>50 Kg</b> |                                                                                                    |                              |                           |                           |
|                    |                      | <b>SULFATO DE AMONIO</b>                                                                                                    | ING. FREIRE                                                         | 10                                 | 20.00                                                                                      | 50 Kg        |                                                                                                    |                              |                           |                           |
|                    | $\blacktriangleleft$ | il.                                                                                                    |                                                                     |                                    |                                                                                            |              |                                                                                                    |                              |                           |                           |
| Vista Informes     |                      |                                                                                                    |                                                                     |                                    |                                                                                            |              |                                                                                                    |                              | 四日日半                      |                           |
|                    |                      | W.<br>F.<br>O                                                                                                    | z                                                                   |                                    |                                                                                            |              | $ES = \frac{1}{2}$ and $\frac{1}{2}$ $\frac{1}{2}$                                                                                |                              | 12:08<br>18/10/2011       |                           |

Fig. No 4.56 Informe de los Abonos

#### **4.4.1.4 Tabla de Productos Fungicidas y Herbicidas**

Los campos de la tabla de fungicidas y herbicidas contendrá; id, producto, ingrediente activo, cantidad, fecha de elaboración, fecha de caducidad, proveedor, precio distribuidor, peso, ubicación y precio de venta.

| $\begin{array}{ c c c c c }\hline \textbf{H} & \textbf{10} & \textbf{0} & \textbf{0} & \textbf{0} & \textbf{0} & \textbf{0} \\ \hline \textbf{H} & \textbf{10} & \textbf{0} & \textbf{0} & \textbf{0} & \textbf{0} & \textbf{0} & \textbf{0} & \textbf{0} \\ \hline \end{array}$ |   |                                                                                                    | Herramientas de tabla                                    | AGROOUIMICOS Y MAS : Base de datos (Access 2007) - M                           |                                                            |                                                                       | $\sigma$                                                      | $\times$                          |
|----------------------------------------------------------------------------------------------------|---|----------------------------------------------------------------------------------------------------|----------------------------------------------------------|--------------------------------------------------------------------------------|------------------------------------------------------------|-----------------------------------------------------------------------|---------------------------------------------------------------|-----------------------------------|
| Inicio<br>Datos externos<br>Crear                                                                                                    |   | Herramientas de base de datos                                                                              | Hoja de datos                                            |                                                                                |                                                            |                                                                       |                                                               | $\circledcirc$                    |
| Calibri<br>¥<br>D.<br>N K<br>Ver<br>Pegar<br>$\circ$<br>$A -$<br>Portapapeles <sup>Fa</sup><br><b>Vistas</b>                                                                                                    | s | $-12$<br>挂<br>疆<br>三三三<br>细细<br>ab <sub>2</sub><br> 用·<br>■ -<br>Fs.<br><b>Fuente</b><br>Texto enriquecido | <b>Muevo</b><br>B<br>ald Guardar<br>Actualizar<br>todo * | $\Sigma$ Totales<br>Revisión ortográfica<br>X Eliminar - HM Más -<br>Registros | $2+$<br>$\frac{z}{\Lambda}$<br>Filtro<br>$rac{\Lambda}{2}$ | Vz Selección -<br>Avanzadas *<br>Alternar filtro<br>Ordenar v filtrar | $\frac{a_1}{a_2}$<br>Ħ<br><b>Buscar</b><br>咏<br><b>Buscar</b> |                                   |
| Todas las tablas<br>$\blacktriangledown$ <<                                                                                                    | 而 | <b>FUNGICIDAS Y HERVICIDAS</b>                                                                             |                                                          |                                                                                |                                                            |                                                                       |                                                               | $\boldsymbol{\mathsf{x}}$         |
| <b>VETERINARIO</b><br>$\hat{\mathbf{x}}$                                                                                                    |   | Id<br><b>PRODUCTO</b>                                                                                      |                                                          | - INGREDIENTE ACTIVO -                                                         |                                                            | CANTIDAD - FECHA DE E - FECHA DE C -                                  |                                                               | $PR$ <sup><math>\sim</math></sup> |
| m<br><b>VETERINARIO: Tabla</b>                                                                                                    |   | <b>LANCHAFIN</b>                                                                                           |                                                          | CYMOXANIL-MANCOZEB-14                                                          |                                                            | 01/11                                                                 | 01/14                                                         | EC                                |
| <b>BALANCEADOS</b><br>$\hat{\mathbf{x}}$                                                                                                    |   | 2 PROCYMOX                                                                                                 |                                                          | CYMOXANII-MANCOZEB 3                                                           |                                                            | 03/10                                                                 | 03/12                                                         | EC                                |
| <b>BALANCEADOS: Tabla</b><br>用                                                                                                    |   | <b>3 PONCHO DE AGUA</b>                                                                                    |                                                          | CYMOXANII-MANCOZEB 26                                                          |                                                            | 05/10                                                                 | 05/13                                                         | AG                                |
| <b>ABONOS</b><br>$\hat{\mathbf{x}}$                                                                                                    |   | <b>4 PONCHO DE AGUA</b>                                                                                    |                                                          | CYMOXANII-MANCOZEB 23                                                          |                                                            | 05/10                                                                 | 05/13                                                         | AG                                |
| <b>ABONOS: Tabla</b><br>甫                                                                                                    |   | <b>5 FITORAZ</b>                                                                                           |                                                          | PROPINEB-CYMOXANIL                                                             | 12                                                         | 09/10                                                                 | 03/12                                                         | AG                                |
| <b>FUNGICIDAS Y HERVICIDAS</b><br>×                                                                                                    |   | 6 CORAZA                                                                                                   |                                                          | DIMETORNORE-MANCOZ 20                                                          |                                                            | 09/10                                                                 | 09/12                                                         | AG                                |
| E<br><b>FUNGICIDAS Y HERVICIDAS: T</b>                                                                                                    |   | 7 CORAZA                                                                                                   |                                                          | DIMETORNORF-MANCOZ 20                                                          |                                                            | 06/10                                                                 | 06/12                                                         | AG                                |
|                                                                                                    |   | <b>8 KOCIDE</b>                                                                                            |                                                          | <b>HIDRÓXIDO DE COBRE</b>                                                      | 10                                                         | 05/10                                                                 | 05/13                                                         | AG                                |
|                                                                                                    |   | 9 MANEB                                                                                                    |                                                          | ETILENO BISDITIOCARBAI 4                                                       |                                                            | 03/10                                                                 | 03/12                                                         | AG                                |
|                                                                                                    |   | <b>10 CUPROFIX</b>                                                                                         |                                                          | MANCOZEB-CALDO BORE 4                                                          |                                                            | 03/11                                                                 | 03/12                                                         | EC                                |
|                                                                                                    |   | <b>11 MAI ATHION</b>                                                                                       |                                                          | <b>MAI ATHION-INFRTES</b>                                                      | 1                                                          | 07/10                                                                 | 07/12                                                         | AG                                |
|                                                                                                    |   | <b>12 MAI ATHION</b>                                                                                       |                                                          | <b>MALATHION-INERTES</b>                                                       | 5                                                          | 01/11                                                                 | 01/13                                                         | AG                                |
|                                                                                                    |   | <b>13 NEWGIBB</b>                                                                                          |                                                          |                                                                                | 60                                                         | 11/10                                                                 | 11/13                                                         | EC                                |
|                                                                                                    |   | <b>14 FUERZA VERDE</b>                                                                                     |                                                          |                                                                                | 27                                                         | 01/10                                                                 | 01/13                                                         | EC                                |
|                                                                                                    |   | <b>15 MANCOZEB</b>                                                                                         | <b>MANCOZEB</b>                                          |                                                                                | 21                                                         | 01/10                                                                 | 01/13                                                         | AG                                |
|                                                                                                    |   | 16 MANCOZEB                                                                                                | <b>MANCOZEB</b>                                          |                                                                                | 69                                                         | 03/10                                                                 | 03/13                                                         | AG                                |
|                                                                                                    |   | Sin filtro<br>1 de 84<br>Registro: 14<br><b>E E E</b>                                                      | Buscar                                                   | $\blacksquare$<br>$\mathbf{H}$                                                 |                                                            |                                                                       |                                                               |                                   |
| Vista Hoja de datos                                                                                                    |   |                                                                                                    |                                                          |                                                                                |                                                            |                                                                       |                                                               | 日出业区                              |
| Æ,                                                                                                    |   |                                                                                                    |                                                          |                                                                                |                                                            | ES A 图 2 (0) 图                                                        | 15:13<br>12/10/201                                            |                                   |

Fig. No 4.57 Tabla de Productos Fungicidas y Herbicidas

## **4.4.1.4.1 Formulario de los productos Fungicidas y Herbicidas**

En el formulario de los productos Fungicidas y herbicidas, se podrá ver los registros de la base de datos. Al abrir el formulario recuperara los datos de la tabla y los presentara de acuerdo al diseño realizado ya sea para presentarlo en la pantalla o en forma impresos, y se ingresa de la siguiente manera:

 $\triangleright$  Dar doble clic en el icono formulario de productos fungicidas y herbicidas que se encuentra en la parte izquierda de la pantalla

| Пa                                                 | $\frac{1}{2} \left  \begin{array}{ccc} 1 & 0 \\ 0 & - \end{array} \right  \left( \begin{array}{ccc} 0 & - \end{array} \right) \pm$                                     |                        |                                                                  |          |                               |                                                |                                         | AGROQUIMICOS Y MAS : Base de datos (Access 2007) - Microsoft Access |                                           |                                                   | s.     | $\sigma$                  | $\times$       |
|----------------------------------------------------|----------------------------------------------------------------------------------------------------|------------------------|------------------------------------------------------------------|----------|-------------------------------|------------------------------------------------|-----------------------------------------|---------------------------------------------------------------------|-------------------------------------------|---------------------------------------------------|--------|---------------------------|----------------|
|                                                    | Inicio                                                                                                    | Crear                  | Datos externos                                                   |          | Herramientas de base de datos |                                                |                                         |                                                                     |                                           |                                                   |        |                           | $\circledcirc$ |
| ¥.<br>Ver                                          | ĥ<br>¥<br>tia<br>Pegar                                                                                                    | 3                      | 喜睡<br>$N K S \equiv$<br>A-  ③-   用-                              | 严        | 建建团<br>旧田收                    | $\lvert \hat{z} \rvert$<br>Actualizar<br>todo- | Nuevo<br>Guardar<br>X Eliminar - HMás - | $\Sigma$ Totales<br>Revisión ortográfica                            | 24<br>71<br>Filtro<br>$\frac{\Lambda}{2}$ | Z Selección<br><br>Avanzadas -<br>Alternar filtro | Buscar | $rac{a}{4}$<br>u3-<br>☆ → |                |
| Vistas                                             | Portapapeles <sup>5</sup>                                                                                                    |                        | Fuente                                                           |          | Texto enriquecido             |                                                | Registros                               |                                                                     |                                           | Ordenar y filtrar                                 | Buscar |                           |                |
| <b>VETERINARIO</b><br><b>ABONOS</b><br>謂<br>卓<br>E | Todas las tablas<br><b>BALANCEADOS</b><br><b>FUNGICIDAS Y HERBICIDAS</b><br>FUNGICIDAS Y HERBICIDAS : T<br>FUNGICIDAS Y HERBICIDAS C<br><b>FUNGICIDAS Y HERBICIDAS</b> |                        | $\rightarrow$ <<br>×<br>$\leq$<br>$\infty$<br>$\hat{\mathbf{x}}$ |          |                               |                                                |                                         |                                                                     |                                           |                                                   |        |                           |                |
|                                                    |                                                                                                    |                        | FUNGICIDAS Y HERBIC FUNGICIDAS Y HERBICIDAS                      |          |                               |                                                |                                         |                                                                     |                                           |                                                   |        |                           |                |
|                                                    | Objetos no relacionados                                                                                                    |                        | $\lesssim$                                                       |          |                               |                                                |                                         |                                                                     |                                           |                                                   |        |                           |                |
| Preparado                                          |                                                                                                    |                        |                                                                  |          |                               |                                                |                                         |                                                                     |                                           |                                                   |        |                           |                |
|                                                    | e                                                                                                    | $\sim$<br><b>time!</b> | $\bullet$                                                        | k.<br>W, |                               |                                                |                                         |                                                                     |                                           | $ES = 8$                                          |        | 12:11<br>18/10/2011       |                |

Fig. No 4.58 Pantalla principal

 En este formulario podemos observar el logotipo, el nombre del almacén, el nombre de los productos, la cantidad de los productos, el proveedor, el precio distribuido, el peso y los botones de acción

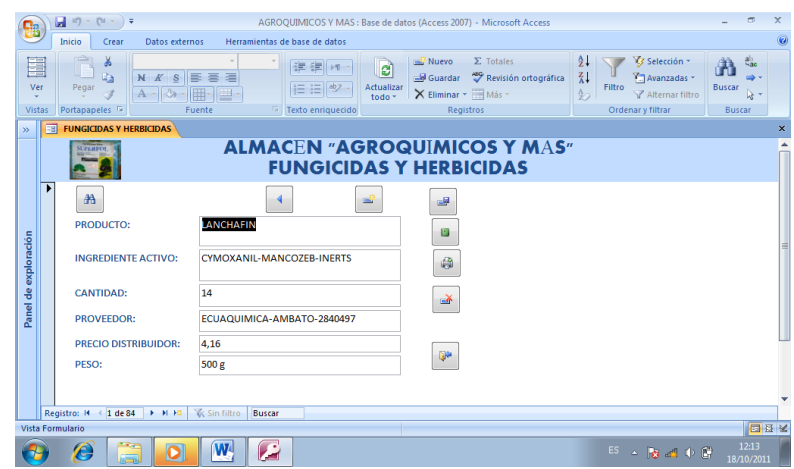

Fig. No 4.59 Formulario de Productos Fungicidas y Herbicidas

## **4.4.1.4.2 Botones de acción del formulario de productos Fungicidas y Herbicidas**

Los siguientes botones aplicamos en el formulario de productos Fungicidas y Herbicidas, a continuación vamos a explicar cada uno de ellos:

æ **Buscar.-** Este botón nos permite facilitar la búsqueda de un producto con mayor rapidez, al hacer clic.

 **Regresar.-** Con este botón podemos volver al registro anterior, dar clic en este botón.

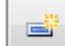

**Nuevo registro.-** Al hacer clic en este botón podemos crear nuevos registros, podemos ingresar nuevos productos a la base de datos.

**Guardar.-** Al hacer clic en este botón podemos guardar los cambios que se realicen en el formulario.

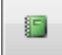

**Abrir informe.-** Al hacer clic en este botón podremos ingresar directamente al informe del mismo producto.

e **Imprimir registro.-** Con este botón podremos imprimir el formulario que deseemos al hacer un clic.

**EX Eliminar**.- Con este botón podemos eliminar algún registro que no se desee.

ď

**Salir.-** Este botón nos permitirá salir del formulario, al hacer un clic.

## **4.4.1.4.3 Informe de los Productos Fungicidas y Herbicidas**

El informe de los productos Fungicidas y Herbicidas se utilizara para representar los datos en una página impresa y para mostrar los subtotales y totales correspondientes en todo un conjunto de registros, a continuación se muestra como se ingresa:

 Dar doble clic en el informe Fungicidas y Herbicidas que se encuentra en la parte izquierda de la pantalla

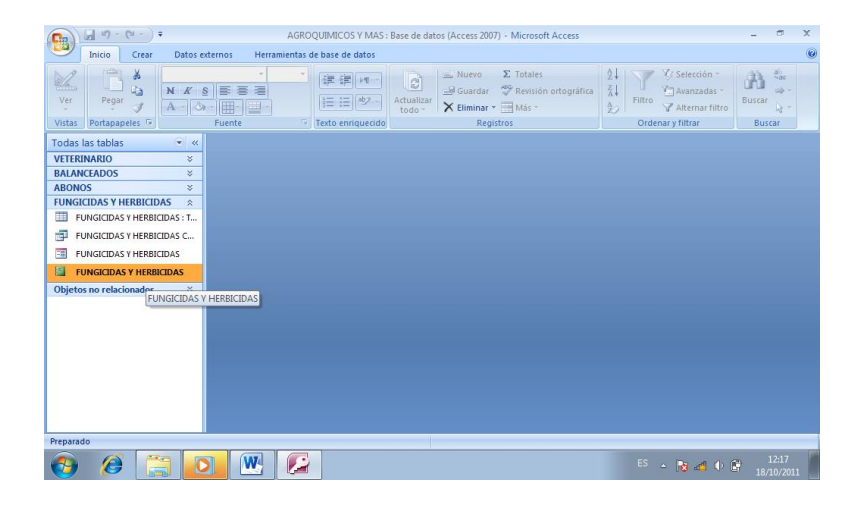

Fig. No 4.60 Pantalla de Ingreso al Informe

 El informe consta de las siguientes partes; logotipo, nombre del almacén, nombre de los productos, cantidad, proveedor, precio distribuidor y peso.

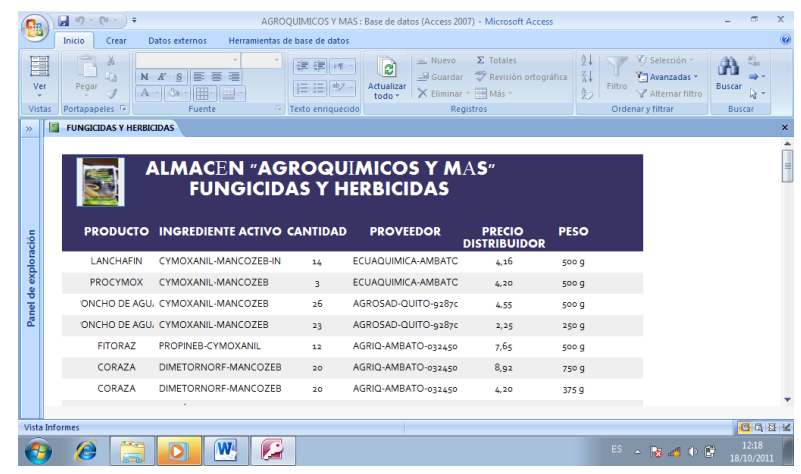

Fig. No 4.61 Informe de los productos Fungicidas y Herbicidas

## **4.4.2 Pasos para crear un nuevo registro**

Para ir creando nuevos registros de productos que lleguen al Almacén se lo hará de la siguiente manera:

 Abrir la tabla en la que se desea agregar un nuevo registro puede ser de veterinario, balanceados, fungicidas y herbicidas, o abonos, dar doble clic

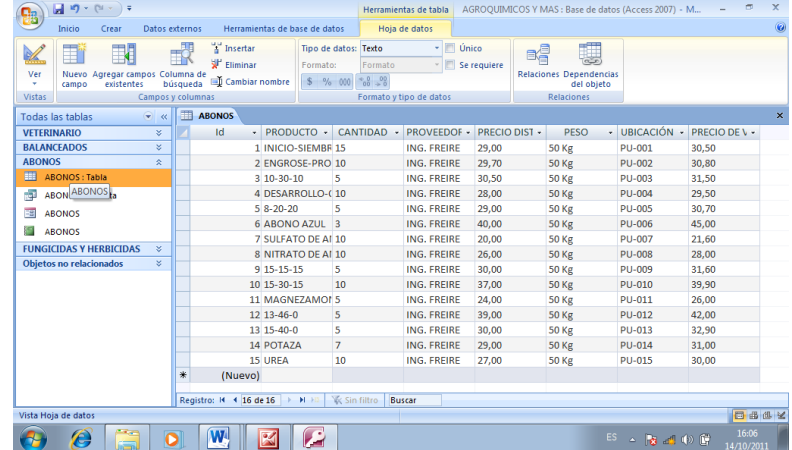

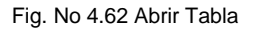

 Dar clic en el icono hoja de datos y clic en nuevo campo, aquí se ira registrando los datos que se desea

| Inicio<br>Crear                                                              | Datos externos          |                               | Herramientas de base de datos    |                    |                                 | Hoja de datos                    |                    |                                                                   |                |                      |
|------------------------------------------------------------------------------|-------------------------|-------------------------------|----------------------------------|--------------------|---------------------------------|----------------------------------|--------------------|-------------------------------------------------------------------|----------------|----------------------|
| 围<br>⊟<br>Y.                                                                 |                         | <b>STATIST</b>                | a Insertar<br><b>SF</b> Fliminar | Formato:           | Tipo de datos: Texto<br>Formato | Único<br>v.                      | $\Box$ Se requiere | L<br>BĒ                                                           |                |                      |
| Ver<br>Nuevo Agregar campos Columna de<br>existentes<br>٠<br>campo<br>Vistas |                         | búsqueda<br>Campos y columnas | Cambiar nombre                   | $$ \% 000$         | $58 - 28$                       | Formato y tipo de datos          |                    | <b>Relaciones Dependencias</b><br>del objeto<br><b>Relaciones</b> |                |                      |
| <b>Todas las tablas</b>                                                      | $\blacktriangledown$ << | m                             | <b>ABONOS</b>                    |                    |                                 |                                  |                    |                                                                   |                |                      |
| VETERINARIO                                                                  | ×                       |                               | Id<br>· PRODUCTO ·               |                    | CANTIDAD -                      | <b>PROVEEDOF - PRECIO DIST -</b> |                    | <b>PESO</b>                                                       | - UBICACIÓN -  | <b>PRECIO DE V -</b> |
| <b>BALANCEADOS</b>                                                           | $\approx$               |                               |                                  | 1 INICIO-SIEMBR 15 |                                 | <b>ING. FREIRE</b>               | 29.00              | <b>50 Kg</b>                                                      | <b>PU-001</b>  | 30.50                |
| <b>ABONOS</b>                                                                | 交                       |                               |                                  | 2 ENGROSE-PRO 10   |                                 | <b>ING. FREIRE</b>               | 29,70              | <b>50 Kg</b>                                                      | <b>PU-002</b>  | 30,80                |
| 囲<br><b>ABONOS: Tabla</b>                                                    |                         |                               | 3 10-30-10                       |                    | 5                               | <b>ING. FREIRE</b>               | 30,50              | <b>50 Kg</b>                                                      | <b>PU-003</b>  | 31,50                |
| 海<br><b>ABONOS Consulta</b>                                                  |                         |                               |                                  | 4 DESARROLLO-(10   |                                 | ING, FREIRE                      | 28.00              | <b>50 Kg</b>                                                      | <b>PU-004</b>  | 29.50                |
| 韶<br><b>ABONOS</b>                                                           |                         |                               | $58 - 20 - 20$                   |                    | 5                               | <b>ING. FREIRE</b>               | 29.00              | <b>50 Kg</b>                                                      | <b>PU-005</b>  | 30.70                |
|                                                                              |                         |                               |                                  | 6 ABONO AZUL 3     |                                 | <b>ING. FREIRE</b>               | 40.00              | <b>50 Kg</b>                                                      | <b>PU-006</b>  | 45.00                |
| 洹<br><b>ABONOS</b>                                                           |                         |                               |                                  | 7 SULFATO DE AL 10 |                                 | <b>ING. FREIRE</b>               | 20.00              | <b>50 Kg</b>                                                      | PU-007         | 21.60                |
| <b>FUNGICIDAS Y HERBICIDAS</b>                                               | $\mathcal{M}$           |                               |                                  | 8 NITRATO DE AI 10 |                                 | ING, FREIRE                      | 26.00              | <b>50 Kg</b>                                                      | <b>PU-008</b>  | 28.00                |
| Obietos no relacionados                                                      | ×                       |                               | 9 15-15-15                       |                    | 5                               | ING, FREIRE                      | 30.00              | <b>50 Kg</b>                                                      | <b>PU-009</b>  | 31.60                |
|                                                                              |                         |                               | 10 15-30-15                      |                    | 10                              | <b>ING. FREIRE</b>               | 37,00              | <b>50 Kg</b>                                                      | <b>PU-010</b>  | 39,90                |
|                                                                              |                         |                               | 11 MAGNEZAMOI 5                  |                    |                                 | <b>ING. FREIRE</b>               | 24,00              | <b>50 Kg</b>                                                      | <b>PU-011</b>  | 26,00                |
|                                                                              |                         |                               | $12$ $13 - 46 - 0$               |                    | 5                               | ING. FREIRE                      | 39.00              | <b>50 Kg</b>                                                      | PU-012         | 42.00                |
|                                                                              |                         |                               | 13 15-40-0                       |                    | 5                               | <b>ING. FREIRE</b>               | 30.00              | <b>50 Kg</b>                                                      | PU-013         | 32.90                |
|                                                                              |                         |                               | 14 POTAZA                        |                    | 7                               | <b>ING. FREIRE</b>               | 29.00              | <b>50 Kg</b>                                                      | <b>PU-014</b>  | 31.00                |
|                                                                              |                         |                               | 15 URFA                          |                    | 10                              | <b>ING. FREIRE</b>               | 27.00              | <b>50 Kg</b>                                                      | PU-015         | 30.00                |
|                                                                              |                         | 崇                             | (Nuevo)                          |                    |                                 |                                  |                    |                                                                   |                |                      |
|                                                                              |                         |                               | Registro: H 4 16 de 16           | $ b  =  b  -  b $  | & Sin filtro<br>Buscar          |                                  |                    |                                                                   |                |                      |
| Vista Hoja de datos                                                          |                         |                               |                                  |                    |                                 |                                  |                    |                                                                   |                | 日出生义                 |
| e                                                                            |                         |                               | W                                |                    |                                 |                                  |                    |                                                                   | ES - B 2 0 0 E | 16:08                |

Fig. No 4.63 Nuevo campo

## **4.4.3 Pasos para eliminar un registro**

Para eliminar un registro se debe seguir los siguientes pasos:

Seleccionar el registro que se desea eliminar, dar clic derecho

| $\boxed{\blacksquare} \hspace{0.1cm} \Box \hspace{0.1cm} \Box \hspace{0.1cm} \Box \hspace{0.1cm} \negthickspace \negthickspace \Box \hspace{0.1cm} \negthickspace \negthickspace \Box \hspace{0.1cm} \bot$ |                                                              |                                        |                                               |                                                                  |                      | Herramientas de tabla                                                           |             | AGROOUIMICOS Y MAS : Base de datos (Access 2007) - M                         |               | $\mathbf x$<br>$\blacksquare$ |
|----------------------------------------------------------------------------------------------------|--------------------------------------------------------------|----------------------------------------|-----------------------------------------------|------------------------------------------------------------------|----------------------|---------------------------------------------------------------------------------|-------------|------------------------------------------------------------------------------|---------------|-------------------------------|
| Inicio                                                                                                    | Crear                                                        | Datos externos                         | Herramientas de base de datos                 |                                                                  |                      | Hoja de datos                                                                   |             |                                                                              |               | $\odot$                       |
| ▤<br>¥.<br>Ver<br>٠<br>campo<br><b>Vistas</b>                                                                                                    | R<br>Nuevo Agregar campos<br>existentes<br>Campos y columnas | <b>COLOR</b><br>Columna de<br>búsqueda | a Insertar<br>驴<br>Eliminar<br>Cambiar nombre | Tipo de datos: Autonumérico<br>Formato:<br>% 000<br>$\mathbf{s}$ | Formato<br>$-8 - 98$ | V Único<br>$ \mathbb{F}$<br>Formato y tipo de datos                             | Se requiere | e.<br>基<br><b>Relaciones Dependencias</b><br>del objeto<br><b>Relaciones</b> |               |                               |
| Todas las tablas                                                                                                    | $\rightarrow$ $\alpha$                                       | m                                      | <b>ABONOS</b>                                 |                                                                  |                      |                                                                                 |             |                                                                              |               | $\pmb{\times}$                |
| <b>VETERINARIO</b>                                                                                                    | ×                                                            |                                        | Id                                            |                                                                  |                      | $\cdot$ PRODUCTO $\cdot$ CANTIDAD $\cdot$ PROVEEDOF $\cdot$ PRECIO DIST $\cdot$ |             | <b>PESO</b>                                                                  |               | - UBICACIÓN - PRECIO DE V -   |
| <b>BALANCEADOS</b>                                                                                                    | ×.                                                           |                                        |                                               | 1 INICIO-SIEMBR 15                                               |                      | <b>ING. FREIRE</b>                                                              | 29,00       | <b>50 Kg</b>                                                                 | <b>PU-001</b> | 30,50                         |
| <b>ABONOS</b>                                                                                                    | ×.                                                           |                                        | $2$ ENG $\equiv$                              | Nuevo registro                                                   |                      | <b>ING. FREIRE</b>                                                              | 29.70       | <b>50 Kg</b>                                                                 | <b>PU-002</b> | 30.80                         |
| ЕĦ<br><b>ABONOS: Tabla</b>                                                                                                    |                                                              |                                        | $310 - 3$ <sub>ran</sub>                      | Eliminar registro                                                |                      | <b>ING. FREIRE</b>                                                              | 30.50       | <b>50 Kg</b>                                                                 | <b>PU-003</b> | 31.50                         |
| r.<br><b>ABONOS Consulta</b>                                                                                                    |                                                              |                                        | 4 DES                                         | Cortar                                                           |                      | <b>ING, FREIRE</b>                                                              | 28.00       | <b>50 Kg</b>                                                                 | <b>PU-004</b> | 29,50                         |
| 围<br><b>ABONOS</b>                                                                                                    |                                                              |                                        | $58 - 20$                                     | Copiar                                                           |                      | <b>ING. FREIRE</b>                                                              | 29.00       | <b>50 Kg</b>                                                                 | <b>PU-005</b> | 30.70                         |
| <b>ARONOS</b>                                                                                                    |                                                              |                                        | 6 ABC                                         | Pegar                                                            |                      | <b>ING. FREIRE</b>                                                              | 40.00       | <b>50 Kg</b>                                                                 | <b>PU-006</b> | 45,00                         |
| <b>FUNGICIDAS Y HERBICIDAS</b>                                                                                                    | $\infty$                                                     |                                        | 7 SUL                                         | Alto de fila                                                     |                      | <b>ING. FREIRE</b>                                                              | 20,00       | <b>50 Kg</b>                                                                 | <b>PU-007</b> | 21,60                         |
| <b>Obietos no relacionados</b>                                                                                                    | ×.                                                           |                                        | ÝШ<br>8 NITI                                  |                                                                  |                      | <b>ING. FREIRE</b>                                                              | 26.00       | <b>50 Kg</b>                                                                 | <b>PU-008</b> | 28.00                         |
|                                                                                                    |                                                              |                                        | 9 15-15-15                                    | 5                                                                |                      | <b>ING. FREIRE</b>                                                              | 30.00       | <b>50 Kg</b>                                                                 | PU-009        | 31.60                         |
|                                                                                                    |                                                              |                                        | 10 15-30-15                                   | 10                                                               |                      | <b>ING. EREIRE</b>                                                              | 37.00       | <b>50 Kg</b>                                                                 | PU-010        | 39,90                         |
|                                                                                                    |                                                              |                                        | <b>11 MAGNEZAMOI 5</b>                        |                                                                  |                      | <b>ING. FREIRE</b>                                                              | 24.00       | <b>50 Kg</b>                                                                 | <b>PU-011</b> | 26.00                         |
|                                                                                                    |                                                              |                                        | 12 13-46-0                                    | s                                                                |                      | <b>ING. FREIRE</b>                                                              | 39.00       | <b>50 Kg</b>                                                                 | <b>PU-012</b> | 42.00                         |
|                                                                                                    |                                                              |                                        | 13 15-40-0                                    | 5                                                                |                      | ING, FREIRE                                                                     | 30,00       | <b>50 Kg</b>                                                                 | <b>PU-013</b> | 32,90                         |
|                                                                                                    |                                                              |                                        | 14 POTAZA                                     | $\overline{7}$                                                   |                      | <b>ING. FREIRE</b>                                                              | 29.00       | <b>50 Kg</b>                                                                 | <b>PU-014</b> | 31.00                         |
|                                                                                                    |                                                              |                                        | 15 URFA                                       | 10                                                               |                      | <b>ING. FREIRE</b>                                                              | 27.00       | <b>50 Kg</b>                                                                 | <b>PU-015</b> | 30,00                         |
|                                                                                                    |                                                              | 米                                      | (Nuevo)                                       |                                                                  |                      |                                                                                 |             |                                                                              |               |                               |
|                                                                                                    |                                                              |                                        | Registro: 14 4 1 de 15                        | <b>K</b> Sin filtro<br>$F = F1 - F2$                             | <b>Buscar</b>        |                                                                                 |             |                                                                              |               |                               |
| Vista Hoja de datos                                                                                                    |                                                              |                                        |                                               |                                                                  |                      |                                                                                 |             |                                                                              |               | 日出世义                          |
| ſ.                                                                                                    |                                                              | D                                      |                                               |                                                                  |                      |                                                                                 |             |                                                                              |               | 16:41<br>14/10/2011           |

Fig. No 4.64 Registro para eliminar

> Dar clic en eliminar registro, y clic en si

| Inicio<br>Crear                                                         | Herramientas de base de datos<br>Datos externos                            |                                                         | Hoia de datos                                                                                                    |                           |                                                  |            |                             |  |  |
|-------------------------------------------------------------------------|----------------------------------------------------------------------------|---------------------------------------------------------|----------------------------------------------------------------------------------------------------|---------------------------|--------------------------------------------------|------------|-----------------------------|--|--|
| N<br>Ł<br>Ver<br>Nuevo Agregar campos Columna de<br>existentes<br>campo | Insertar<br><b>STATE</b><br>u<br>Flimman<br>Lap Cambiar nombre<br>búsqueda | Tipo de datos: Autonumérico<br>Formator<br>% 001<br>is. | Formato<br>$-3 - 12$                                                                                               | V Unico<br>Se requiere    | 琪<br>自信<br>Relaciones Dependencias<br>del objeto |            |                             |  |  |
| <b>Mistas</b>                                                           | Campot'y columnas                                                          |                                                         | Formato y tipo de datos                                                                                            |                           | Relaciones                                       |            |                             |  |  |
| Todas las tablas<br>$-46$                                               | <b>ABONOS</b>                                                              |                                                         |                                                                                                    |                           |                                                  |            |                             |  |  |
| <b>VETERINARIO</b><br>×                                                 | <b>Id</b>                                                                  | $\cdot$ PRODUCTO $\cdot$                                | CANTIDAD -                                                                                                    | PROVEEDOE - PRECIO DIST - | PESO                                             |            | · URICACIÓN · PRECIO DE \ · |  |  |
| <b>BALANCEADOS</b><br>×                                                 |                                                                            | 1 INICIO-SIEMBR 15                                      | ING, FREIRE                                                                                                    | 29.00                     | 50 Kg                                            | $P(1-001)$ | 30.50                       |  |  |
| <b>ABONOS</b><br>$\hat{\mathbf{x}}$                                     |                                                                            | 2 ENGROSE-PRO 10                                        | ING, FREIRE                                                                                                    | 79.70                     | 50 Kg                                            | PU-002     | 30.80                       |  |  |
| <b>ABONOS: Tabla</b>                                                    | 1.10-30-10                                                                 |                                                         | ING EREIRE                                                                                                    | 30.50                     | 50 Kg                                            | $P11-003$  | 31.50                       |  |  |
| Ð<br>ABONOS Consulta                                                    |                                                                            | Microsoft Office Access                                 |                                                                                                    |                           | $-25$ +0 Kg                                      | PU-004     | 29.50                       |  |  |
| <b>ABONOS</b><br>m                                                      |                                                                            | Está a punto de eliminar 1 registros.                   | O Kg                                                                                                    | PU-005                    | 30.70                                            |            |                             |  |  |
| <b>ABONOS</b>                                                           |                                                                            |                                                         |                                                                                                    |                           | PU-006<br>$10$ Ка<br>45.00                       |            |                             |  |  |
|                                                                         | ٠                                                                          |                                                         | Si hace dic en Si, no podrá deshacer la poeración de eliminación.<br>¿Confirma que desea eliminar estos registros? |                           | <b>CO</b> Kg                                     | PU-007     | 21.60                       |  |  |
| <b>FUNGICIDAS Y HERBICIDAS</b><br>×                                     |                                                                            |                                                         |                                                                                                    |                           | <b>JO Kg</b>                                     | PU-008     | 28.00                       |  |  |
| Objetos no relacionados<br>×                                            |                                                                            |                                                         | si<br>N <sub>0</sub>                                                                                               |                           | <b>IO</b> Ke                                     | PU-009     | 31.60                       |  |  |
|                                                                         | 10.15-30-15                                                                | 10                                                      | ING. FREIRE                                                                                                    | 37,00                     | 50 Kg                                            | PU-010     | 39,90                       |  |  |
|                                                                         |                                                                            | 11 MAGNEZAMO! 5                                         | ING, FREIRE                                                                                                    | 24.00                     | 50 Kg                                            | PU-011     | 26.00                       |  |  |
|                                                                         | 12, 13-46-0                                                                | $\overline{\mathbf{S}}$                                 | ING, FREIRE                                                                                                    | 39.00                     | 50 Kg                                            | PU-017     | 42.00                       |  |  |
|                                                                         | 13 15-40-0                                                                 | $\overline{\phantom{a}}$                                | ING. FREIRE                                                                                                    | 30.00                     | 50 Kg                                            | PU-013     | 32.90                       |  |  |
|                                                                         | 14 POTAZA                                                                  | $\overline{7}$                                          | ING, EREIRE                                                                                                    | 29.00                     | 50 Kg                                            | $P11-014$  | 31.00                       |  |  |
|                                                                         | $15$ LIREA                                                                 | 30                                                      | ING. FREIRE                                                                                                    | 27.00                     | 50 Kg                                            | P11-015    | 30.00                       |  |  |
|                                                                         | (Nuevo)                                                                    |                                                         |                                                                                                    |                           |                                                  |            |                             |  |  |
|                                                                         |                                                                            |                                                         |                                                                                                    |                           |                                                  |            |                             |  |  |
|                                                                         | Registro: 14 4 16 de 16                                                    | & Sin filtro                                            | Buscar                                                                                                    |                           |                                                  |            |                             |  |  |

Fig. No 4.65 Eliminar

# **CAPÍTULO V CONCLUSIONES Y RECOMENDACIONES**

## **5.1 Conclusiones**

- Se cumplió con el objetivo general del proyecto de investigación, implementando el sistema de almacenaje y el programa Access.
- $\triangleright$  Se procedió a clasificar los productos de acuerdo a su categoría, identificando cada producto como son los fungicidas, veterinario, balanceado y abono.
- Se ubicó los productos de acuerdo a su categoría, llegando a determinar que los fungicidas se mantendrá en las estanterías, los productos veterinarios en las vitrinas, los balanceados y los abonos en los palets.
- $\triangleright$  Se creó la base de datos de los productos de acuerdo a su clasificación y ubicación, llegando a determinar el inventario real del Almacén Agroquímicos y Más.

## **5.2 Recomendaciones**

- Continuar con el proyecto planteado, e ir mejorando de ser necesario, para que se mantenga el orden, clasificación y ubicación adecuada de los productos dentro del Almacén Agroquímicos y Más.
- Seguir cumpliendo con la clasificación realizada de los productos, para que facilite la ubicación de los mismos.
- Ubicar los productos de acuerdo a la categoría y ubicación que se dio, para que de esta manera se cumpla con el orden dentro del Almacén.
- Mantener la base de datos realizada, para que se facilite la observación sobre el inventario que existe, e ir actualizando cada momento, para así conocer periódicamente el stock.

## **GLOSARIO**

**Insumos.-** Es cada uno de los productos destinados para la venta.

**Empíricamente.-** Basado en la práctica o experiencia, sin estudios ni título.

**Optimizar.-** Busca la mejor manera de realizar una actividad. Maximizar o minimizar una determinada expresión.

**Cultivar.-** Preparar la tierra, sembrar y cuidar las plantas para que den fruto.

**Énfasis.-** Fuerza de entonación o expresión verbal.

**Eslabón.-** Pieza en figura de anillo que enlazada con otras forma la cadena.

**Reaprovisionamiento.-** Abastecer, suministrar, dar.

**Formularios.-** Son hojas que dan a conocer el estado de alguna actividad.

**Informes.-** Dar noticia de una cosa, anunciar.

**Inventarios.-** Es el control que se da en algún negocio.

**Catalogación.-** Puesta en orden.

**Simplificación.-** Disminuir un acto.

**Especificación.-** Aclarar, especificar una situación.

**Normalización.-** Ordinario, poner en una situación ordenada una actividad.

**Estandarización.-** Secuencia de un suceso.

**Codificación.-** Cuerpo de leyes o reglamento.

**Just in Time.-** Justo a tiempo.

## **BIBLIOGRAFÍA**

## **Libros**

- Merly Lufriú Pérez y Fernando Pérez Gómez Diseño del Sistema de Almacenaje
- Acevedo, J.A; Gómez M.I., Diseño del Servicio al Cliente.
- Acevedo, J.A; Gómez M.I., La Logística Moderna y la Competitividad Empresarial , ISPJAE
- Gallo Way, Dianne. Mejora Continua de Procesos Ed. Gestión 2000
- Pomares; B. Prieto-Practicas Access.

## **Internet**

- <http://www.monografias.com/trabajos12/dispalm/dispalm.shtml>
- <http://www.monografias.com/trabajos34/base-de-datos/base-de-datos.shtml>
- http://monografías.com
- <http://www.gestiopolis.com/recursos4/docs/mkt/logisticaglobal.shtml>

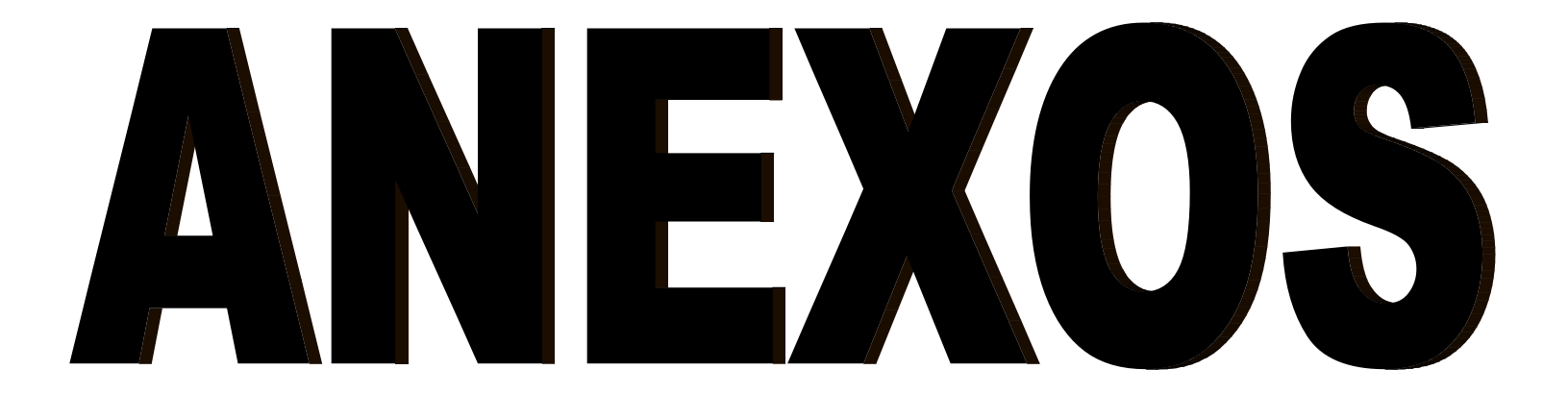

# **ANEXO A ANTEPROYECTO**

## **EL PROBLEMA**

#### **1.1. Planteamiento del problema**

El 25 de octubre del 1997 por acuerdo ministerial N° 4409 del Ministerio de Agricultura, Ganadería, Acuacultura y Pesca la Farmacia Agrícola y Veterinaria se convirtió en "Agroquímicos y Más", la misma que fue creada con el objetivo de expender productos de insumos agrícolas directamente al agricultor, dicho almacén está ubicado en el Cantón Saquisilí –Provincia de Cotopaxi, en la Calle Bartolomé de las Casas y Bolívar.

Las instalaciones de "Agroquímicos y Más", lamentablemente no cuenta con el espacio adecuado para cumplir las actividades de recepción, almacenamiento y distribución de productos de insumos agrícolas, productos veterinarios como también para los productos avícolas, además palpamos la falta de un sistema de almacenaje, lo cual provoca pérdida de tiempo y pérdida de rentabilidad, igualmente observamos la falta de un lugar adecuado para el almacenamiento del producto, la falta de conocimiento, la falta de innovación, y por último encontramos la falta de planificación para ampliar el local.

De no dar soluciones a estos problemas habrá pérdidas de clientes y por ende de ventas, así como también la perdida de la imagen y prestigio del Almacén.

Es por ello que se ha visto la necesidad de dar soluciones a los problemas encontrados en el Almacén, haciendo una investigación profunda basada en un análisis, se podría dar las recomendaciones necesarias para un mejoramiento del local.

102

#### **1.2. Formulación del problema**

¿Cómo mejorar la clasificación de productos del Almacén "Agroquímicos y Más", a través del análisis de la situación actual?

#### **1.2. Justificación e Importancia**

Las instalaciones de "Agroquímicos y Más" son de suma importancia para la realización de las actividades de recepción, almacenamiento y distribución de los productos, sin embargo los espacios no se están utilizando de una manera correcta por cuanto hace falta más espacio para este tipo de actividades, se necesita de más espacio para colocar los perchas un lugar específico para receptar el producto que llega al almacén, además es necesario realizar el almacenamiento de productos en forma computarizada.

En este local se realizan las actividades de recepción, almacenamiento y distribución de los productos, el mismo que no está cumpliendo con una planificación adecuada de almacenaje para lo cual se ha visto conveniente implementar un sistema de almacenaje para verificar que se cumpla con las actividades y de igual manera mejorar los ingresos económicos del Almacén cumpliendo también con las normas que nos pida el ministerio.

Tanto los pequeños como grandes almacenes agrícolas deben contar con una variedad en los productos, si no tienen una adecuada administración tendrán como resultado pérdidas económicas y lo más importante pérdida de sus clientes.

Los clientes son de suma importancia y fundamental para que el Almacén pueda crecer, los grandes centros agrícolas tienen establecidos estrategias para la satisfacción al cliente, por ejemplo un servicio de calidad, también abarca la variedad de productos si se cuenta con todos los productos que necesita el cliente, dicho local tendrá mayor confiabilidad con sus clientes lo cual daría una mayor rentabilidad e imagen al Almacén.

103

## **1.4. Objetivos**

## **1.4.1. Objetivo General**

 Determinar alternativas de solución de la situación actual del Almacén "Agroquímicos y Más" para mejorar la clasificación de los productos.

## **1.4.2. Objetivos Específicos**

- Analizar las actividades que se realizan en el Almacén "Agroquímicos y Más".
- Recopilar información que permita conocer los problemas que están afectando al Almacén.
- Generar soluciones a los problemas encontrados en el Almacén.

## **1.5. Alcance**

El siguiente trabajo de investigación va encaminado en beneficio al Almacén "Agroquímicos y Más", en especial a la parte de almacenamiento, y al personal que labora en el local puesto que son los encargados del control y funcionamiento del mismo; al implementar un sistema de almacenaje, ya que la función del local es la de expender productos agrícolas, aquí estableceremos una manera ordenada de inventariar los productos bajo un programa informático y la reubicación del lugar donde se realiza la actividad comercial.

## **2. Plan Metodológico**

## **2.1 Modalidad básica de la Investigación:**

#### **De campo**

Esta investigación se realizara en el sitio donde se encuentra el hecho de estudio, esta permitirá conocer con profundidad cada uno de los componentes del problema y de esta manera obtener nuevos conocimientos en la realidad social del Almacén (investigación pura), así como analizar su situación actual para diagnosticar necesidades y dificultades.

#### **Bibliográfica o Documental**

Con esta modalidad de investigación se obtendrá la información secundaria que consta en libros, revistas, trabajos de investigaciones afines al problema planteado, lo cual ayudará en el desarrollo del marco teórico y sustentación del trabajo.

## **2.2 Tipos de investigación**

El tipo de investigación que se utilizará en el desarrollo del presente trabajo es:

## **No Experimental**

El método de investigación no experimental ya que las variables no pueden ser intervenidas, es evidente que la falta de una adecuada administración y una distribución correcta de funciones y responsabilidades está ocasionando efectos en cuanto al almacenamiento de los productos; por lo que es necesario hacer una identificación clara y detallada de los hechos.

## **2.3 Niveles de investigación**

Los niveles de investigación que se pretende utilizar son: elExploratorio, y el Descriptivo.

#### **Exploratorio**

El nivel de investigación exploratorio permitirá examinar el problema y las causas por las que no se ha realizado un almacenamiento correcto en el Almacén "Agroquímicos y Más" con relación al orden del producto, con los resultados que se obtengan ayudará a respaldar el problema planteado.

#### **Descriptivo**

Al aplicar una investigación descriptiva facilitará el análisis del problema, de esta manera se detallará la situación actual del Almacén "Agroquímicos y Más", es decir: Cómo es y cómo se manifiesta determinadas situaciones en el local, tal es el caso de desconocimiento que se da en cuanto a la recepción, almacenamiento y distribución del producto.

## **2.4 Universo, Población y Muestra**

## **Universo**

El Almacén "Agroquímicos y Más" es considerado como el escenario para realizar la indagación respectiva; esto implica al total de sus integrantes que son 3 entre: (propietario del Almacén, técnico y ayudante)

## **Población**

El universo es considerado todo el Almacén, tomando en cuenta para su población al personal que labora en el Local.

## **Muestra**

El tipo de muestra que se utilizará para el estudio es la no probabilística porque se conoce la cantidad y a las personas que se aplicará la técnica de la entrevista, por lo que no es necesario aplicar la fórmula establecida para encontrar la muestra para la investigación.

La entrevista se la harán a las siguientes personas:

- Propietario del Almacén (Nancy Vilcaguano)
- Técnico (Ing. Jaime Chuquilla)
- Ayudante del Almacén (Srta. Janeth Vilcaguano)

## **2.5 Recolección de datos**

#### **2.5.1 Técnicas:**

Las técnicas que se utilizará para la recolección de datos en la presente investigación son:

## **Bibliográfica**

La técnica bibliográfica permitirá la revisión y análisis documental que ayudará a recopilar información posterior para la construcción del marco teórico.

#### **De campo**

#### **Observación**

La técnica de observación se ejecutará para obtener información, que servirá de base sustentable para determinar los problemas actuales del Almacén "Agroquímicos y Más" con relación al almacenamiento, así como también adquirir un conocimiento apropiado para el desarrollo de la investigación, para lo que se llenará la ficha de observación.

#### **Entrevista**

Para la elaboración del trabajo investigativo, se aplicará una entrevista estructurada que consiste: en el estudio sistemático de los hechos en el lugar en el que se producen los acontecimientos, teniendo un contacto directo con la realidad para obtener información de acuerdo con los objetivos planteados.
# **2.6 Procesamiento de la información**

Una vez que se haya recopilado toda la información requerida se procederá hacer los siguientes pasos:

- Una revisión de la misma
- Desechar la información que no sea conveniente
- Control de la información obtenida

# **2.7 Análisis e interpretación de resultados**

## **Análisis**

Mediante el análisis, se podrá determinar la situación actual del Almacén, analizando de esta manera como se llevaría a cabo el control y planificación de la recepción, almacenamiento y distribución del producto con la ayuda de nuevas técnicas de almacenaje.

## **Interpretación**

Esta operación permitirá unificar todos los criterios de cada una de las personas que fueron adquiridos en el análisis y de esta manera obtener una idea general de la situación actual del Almacén, para determinar cuáles son las causas y los efectos como también dar soluciones apropiadas para beneficio del Almacén "Agroquímicos y Más"de esta manera obtener confiabilidad de los clientes y nuevos ingresos económicos para el Almacén.

# **2.8 Conclusiones y Recomendaciones de la investigación**

Una vez finalizado con el análisis e interpretación de los resultados se proporcionará las respectivas conclusiones y recomendaciones en base a lo investigado y con los objetivos planteados.

#### **3 Ejecución del Plan Metodológico**

## **3.1 Marco Teórico**

### **3.1.1 Antecedentes de la investigación**

Luego de realizar una investigación en las diferentes bibliotecas de la provincia, no se ha podido encontrar algún antecedente investigativo similar al problema planteado.

Este trabajo se respaldará mediante un análisis minucioso de la documentación existente en el Almacén.

## **3.1.2 Fundamentación teórica**

#### **Concepto de Almacén**

El Almacén es responsable de guardar los materiales, conservándolos en condiciones óptimas para su utilización. Existen almacenes de materias primas, artículos en proceso y productos terminados; así como almacenes externos ubicados en otras áreas, incluyendo también los almacenes de las empresas distribuidoras.

Se consideran como elemento del sistema logístico a todos los tipos de almacenes, esté considera al Almacén como un elemento que actúa en las dos etapas del flujo de materiales y este comprende: desde su origen o fuente (Abastecimiento), hasta la entrega del último usuario (Distribución), constituyendo una de las actividades importantes para el funcionamiento de una empresa.

La función de almacenaje es compleja y es por ello que debe ser estudiada analíticamente. La dirección de una empresa tiene que examinar el problema del almacenaje según dos aspectos esenciales.

111

## **Características del Almacén**

Entre los elementos que forman la estructura del sistema logístico, en las empresas industriales o comerciales, el almacén es una de las funciones que actúa en las dos etapas del flujo de materiales, el abastecimiento y la distribución física, constituyendo una de las actividades importantes para el funcionamiento de la empresa; sin embargo, muchas veces fue olvidada por considerársele como la bodega o depósito donde se guardaban los materiales de producción o ventas requeridas.

Su dependencia de los elementos mencionados, se basaba en la necesidad de contar con los materiales y por eso se destinaba a trabajar con él personal de confianza de los dirigentes.

## **Funciones del Almacén**

La manera de organizar y administrar el departamento de almacenes depende de varios factores tales como el tamaño y el plano de organización de la empresa, el grado de descentralización deseado, a variedad de productos fabricados, la flexibilidad relativa de los equipos y facilidades de manufactura y de la programación de la producción. Sin embargo, para proporcionar un servicio eficiente, las siguientes funciones son comunes a todo tipo de almacenes:

- Recepción de Materiales
- Registro de entradas y salidas del Almacén.
- Almacenamiento de materiales.
- Mantenimiento de materiales y de almacén.
- Despacho de materiales.
- Coordinación del almacén con los departamentos de control de inventarios y contabilidad.

### **Principios Básicos del Almacén**

El Almacén es un lugar especialmente estructurado y planificado para custodiar, proteger y controlar los bienes de activo fijo o variable de la empresa, antes de ser requeridos para la administración, la producción o la venta de artículos o mercancías.

Todo Almacén puede considerarse redituable para un negocio según el apoyo que preste a las funciones productoras de utilidades: producción y ventas.

Es importante hacer hincapié en que lo almacenado debe tener un movimiento rápido de entradas y salidas, o sea una rápida rotación.

Todo manejo y almacenamiento de materiales y productos es algo que eleva el costo del producto final sin agregarle valor, razón por la cual se debe conservar el mínimo de existencias con el mínimo de riesgo de faltantes y al menor costo posible de operación.

Los siguientes principios son básicos para todo tipo de Almacén:

- La custodia fiel y eficiente de los materiales o productos debe encontrarse siempre bajo la responsabilidad de una solo persona en cada Almacén.
- El personal de cada Almacén debe ser asignado a funciones especializadas de recepción, almacenamiento, registro, revisión, despacho y ayuda en el control de inventarios.
- Debe existir un sola puerta, o en todo caso una de entrada y otra de salida (ambas con su debido control).
- Hay que llevar un registro al día de todas las entradas y salidas.
- Es necesario informar a control de inventarios y contabilidad todos los movimientos del Almacén (entradas y salidas) y a programación y control de producción sobre las existencias.
- Se debe asignar una identificación a cada producto y unificarla por el nombre común y conocido de compras, control de inventario y producción.
- La identificación debe estar codificada.
- Cada material o producto se tiene que ubicar según su clasificación e identificación en pasillos, estantes, espacios marcados para facilitar su ubicación. Esta misma localización debe marcarse en las tarjetas correspondientes de registro y control.
- Los inventarios físicos deben hacerse únicamente por personal ajeno al Almacén.
- Toda operación de entrada o salida del Almacén requiriere documentación autorizada según sistemas existentes.
- La entrada al Almacén debe estar prohibida a toda persona que no esté asignada a él, y estará restringida al personal autorizado por la gerencia o departamento de control de inventarios.
- La disposición del Almacén deberá ser lo más flexible posible para poder realizar modificaciones pertinentes con mínima inversión.
- Los materiales almacenados deberá ser fáciles de ubicar.
- La disposición del Almacén deberá facilitar el control de los materiales.
- El área ocupada por los pasillos respecto de la del total del almacenamiento propiamente dicho, debe ser tan pequeña como lo permitan las condiciones de operación.

## **Localización de un Almacén.**

Las primeras tareas en el diseño de un Almacén van orientadas a seleccionar el lugar donde éste se va a ubicar.

La situación de un Almacén dentro de una red logística constituye una de las decisiones clave puesto que condicionará, de forma sustancial la relación coste / servicio del sistema logístico global.

Si el sistema logístico puede ser considerado como una red a través de la cual circulan mercancías e informaciones, los almacenes serán los nodos de la red, donde los productos se detienen temporalmente. El problema que se plantea es la determinación de la cantidad de nodos, su tamaño y su posición en esa red logística.

La solución al problema de la localización de un Almacén pasa por dos etapas:

- 1. Localización de la zona general. La decisión deberá estar basada en la consideración de los costes implicados y en los niveles de servicio al cliente deseado.
- 2. Selección de un punto concreto dentro de la zona general elegida anteriormente. Esta decisión deberá basarse en los estudios de las características particulares y diferenciales de los posibles puntos dentro de esa zona.

La primera etapa puede llegar a ser un problema de compleja solución, si se considera la gran cantidad de combinaciones posibles.

Las técnicas permiten la creación de modelos matemáticos que simulan os resultados de diferentes hipótesis. El estudio de los modelos y el análisis de sus consecuencias han ayudado a formular en planeamiento científico de este problema, cuando hasta el momento sólo había sido tratado de forma intuitiva y experimental.

Dos son los modelos comúnmente empleados para ubicar un Almacén en la red logística.

#### **Concepto de Recepción.**

Recepción es el control de la conformidad de un producto en el Almacén, la cual permite al operador de recepción controlar la conformidad de una recepción con las mercancías pendientes de entrega en el sistema de gestión de la empresa (pedidos proveedores pendientes). Se hace la integración en las existencias teniendo como base de información el bono de recepción.

Recepción del Almacén, el cliente de la entrega, es representada por el operador de recepción.

115

Es responsable de la recepción física de la mercancía, respetando los plazos legales, y del control de la conformidad cualitativa y cuantitativa de los productos entregados por el proveedor.

El proceso de recepción de pedido corresponde generalmente a:

- El punto de transferencia de propiedad de la mercancía entre un proveedor (representado por su transportista) y un cliente,
- El final del contrato de transporte.

Permite asegurarse de la conformidad cualitativa y cuantitativa de la mercancía entregada.

Este proceso es un proceso crítico de la cadena de suministros porque influye directamente sobre la fiabilidad del stock y de las entregas futuras (especialmente en caso de cross-docking, proceso durante el cual los productos no entran en stock pero son directamente expedidos y puede generar numerosos litigios con los proveedores.

## **Recepción del Producto**

- Se recibe productos terminados procedentes de fábricas y almacenes, estos se receptan en forma apilada en el camión de transporte.
- Los estibadores preparan los medios de trasporte para empezar la descarga, de acuerdo a la variedad de productos.
- El responsable de ingreso al almacén verifica que la documentación este conforme para autorizar el ingreso de los productos.
- El jefe de almacén verificara la disponibilidad de espacio en módulos y designara la zona donde se depositan los productos, de acuerdo a las áreas demarcadas para cada línea de producto.

Los productos procedentes de planta y almacenes, vienen estibados con separadores de cartón entre "cama" y "cama". Y algunos cubiertos con mantas térmicas. La manipulación de los productos.

## **Concepto de Almacenamiento**

Es el espacio requerido para almacenar puede ser para diferentes propósitos. El método de determinación de espacio necesita, sin embargo, ser el mismo para todo. Consiste principalmente en enumerar los diferentes artículos para ser almacenados y expresar sus características físicas en pies cuadrados o cúbicos para poder ser almacenados. A menudo, los cálculos son hechos con programas de computadoras, usando información de almacenamiento para otros propósitos. Unos pocos cálculos serán necesarios para hacer una aproximación del espacio requerido para almacén en una planta.

## **Periodo de Almacenamiento**

- Durante el almacenamiento, el principal factor que se considera es la rotación de los productos. Los productos de mayor rotación se almacenan cerca de la salida de los módulos. Incluso los productos con fecha de vencimiento reciente se ponen cerca de la vista y los de mayor vencimiento atrás.
- La rotación de productos terminados debe seguir el Método FIFO Primeras entradas primeras salidas, para ello se deben utilizar adecuadamente los tableros de identificación.
- Cada unidad paletizada tiene identificada con un letrero adherido que indique fecha de recepción, tipo de producto y encargado de unidad de transporte, se usa como un control interno.
- Los productos no se almacenan en cámaras de conservación, las condiciones ambientales del lugar permite conservar los productos.Los productos se encuentran almacenados sobre parihuelas y no sobre el piso, para protegerlos de la humedad, de los derrames de líquido y de la suciedad.
- Los productos se apilan de acuerdo a la experiencia, siguiendo un patrón de colocación o sentido de colocación de los productos. Según la Paletización de Productos.
- La ubicación exacta se da a través del tipo de productos en los módulos y luego por el nombre y código. En caso de productos de rápido vencimiento además de los datos anteriores se busca por el código de vencimiento.

 La búsqueda de los productos se realiza de acuerdo a la experiencia del despachador y en algunos casos a la búsqueda de palet caja por caja.

#### **[Técnicas](http://www.monografias.com/trabajos6/juti/juti.shtml) de Almacenamiento de Materiales**

El almacenamiento de materiales depende de la dimensión y características de los materiales. Estos pueden exigir una simple estantería hasta [sistemas](http://www.monografias.com/trabajos11/teosis/teosis.shtml) complicados, que involucran grandes [inversiones](http://www.monografias.com/trabajos12/cntbtres/cntbtres.shtml) y complejas tecnologías. La elección del [sistema](http://www.monografias.com/trabajos11/teosis/teosis.shtml) de almacenamiento de materiales depende de los siguientes factores:

- 1. Espacio disponible para el almacenamiento de los materiales.
- 2. Tipos de materiales que serán almacenados.
- 3. Número de artículos guardados.
- 4. Velocidad de atención necesaria.
- 5. Tipo de embalaje.

El sistema de almacenamiento escogido debe respetar algunas técnicas imprescindibles de la AM. Las principales técnicas de almacenamiento de materiales son:

- 1. Carga unitaria: Se da el nombre de carga unitaria a la carga constituida por embalajes de transporte que arreglan o acondicionan una cierta cantidad de material para posibilitar su manipulación, transporte y almacenamiento como si fuese una unidad. La carga unitaria es un conjunto de carga contenido en un recipiente que forma un todo único en cuanto a la manipulación, almacenamiento o transporte. La formación de cajas unitarias se hacen a través de una diapositiva llamado pallet (plataforma), que es un estrado de madera esquematizado de diversas dimensiones. Sus medidas convencionales básicas son 1100mm x 1100mm como patrón internacional para adecuarse a los diversos [medios](http://www.monografias.com/trabajos14/medios-comunicacion/medios-comunicacion.shtml) de transporte y almacenamiento. Las plataformas pueden clasificarse de la siguiente manera:
	- a. En cuanto al número de entrada en: plataformas de 2 y de 4 entradas.
- b. Plataforma de 2 entradas: se usan cuando el sistema de [movimiento](http://www.monografias.com/trabajos15/kinesiologia-biomecanica/kinesiologia-biomecanica.shtml) de materiales no requieren utilizar equipos de materiales.
- c. Plataforma de 4 entradas: Son usados cuando el sistema de movimiento de materiales requiere utilizar equipos de maniobras.
- 2. Cajas o cajones. Es la técnica de almacenamiento ideal para materiales de pequeñas dimensiones, como tornillos, anillos o algunos materiales de oficina, como plumas, lápices, entre otros. Algunos materiales en procesamiento, semiacabados pueden guardar en cajas en las propias secciones productivas las cajas o cajones pueden ser de metal, de madera de [plástico.](http://www.monografias.com/trabajos5/plasti/plasti.shtml) Las dimensiones deben ser esquematizadas y su tamaño pude variar enormemente puede construirlas la propia [empresa](http://www.monografias.com/trabajos11/empre/empre.shtml) o adquirirlas en el [mercado](http://www.monografias.com/trabajos13/mercado/mercado.shtml) proveedor.
- 3. Estanterías: Es una técnica de almacenamiento destinada a materiales de diversos tamaños y para el apoyo de cajones y cajas estandarizadas. Las estanterías pueden ser de madera o perfiles metálicos, de varios tamaño y dimensiones, los materiales que se guardan en ellas deben estar identificadas y visibles, la estanterías constituye el medio de almacenamiento más simple y económico. Es la técnica adoptada para piezas pequeñas y livianas cuando las existencias no son muy grandes.
- 4. Columnas: Las columnas se utilizan para acomodar piezas largas y estrechas como tubos, barras, correas, varas gruesas, flejes entre otras. Pueden ser montadas en rueditas para facilitar su movimiento, su [estructura](http://www.monografias.com/trabajos15/todorov/todorov.shtml#INTRO) puede ser de madera o de acero
- 5. Apilamientos: Se trata de una variación de almacenamiento de cajas para aprovechar al máximo el espacio vertical. Las cajas o plataformas son apilados una sobre otras, obedeciendo a una distribución equitativa de cargas, es una técnica de almacenamiento que reduce la necesidad de divisiones en las estanterías, ya que en la práctica, forma un gran y único estante. El apilamiento favorece la utilización de las plataformas y en consecuencia de las [pilas,](http://www.monografias.com/trabajos11/pila/pila.shtml) que constituyen el equipo ideal para moverlos. La configuración del apilamiento es lo que define el número de entradas necesarias a las plataformas.

6. Contenedores flexibles: Es una de las técnicas más recientes de almacenamiento, el contenedor flexible es una especie de saco hecho con tejido resistente y [caucho](http://www.monografias.com/trabajos35/caucho-sbr/caucho-sbr.shtml) vulcanizado, con un revestimiento interno que varía según su uso. Se utiliza para almacenamiento y movimiento de sólidos a granel y de líquidos, con capacidad que puede variar entre 500 a 1000 kilos. Su movimiento puede hacerse por medio de apiladoras o grúas

Es muy común la utilización de técnicas de almacenamiento asociado el sistema de apilamiento de cajas o plataformas, que proporcionan flexibilidad y mejor aprovechamiento vertical de los almacenes.

#### **Reposición de Productos**

- Realizado el despacho, el sistema descarga los productos faltantes. Indica la cantidad existente. Y al final de la jornada se coteja con el reporte diario de existencias.
- Se realiza un control diario, especialmente con los productos con mayor vencimiento, al finalizar el día de trabajo.
- Se realizan envíos desde el almacén central hasta cumplir la cuota de venta. En el almacén siempre se cuenta 40% de la cuota para cubrir la demanda hasta la llegada del envió.

#### **Control de Inventarios**

Se denominan existencias o inventarios a la variedad de materiales que se utilizan en la empresa y que se guardan en sus almacenes a la espera de ser utilizados, vendidos o consumidos, permitiendo a los usuarios desarrollar su trabajo sin que se vean afectados por la falta de continuidad en la fabricación o por la demora en la entrega por parte del proveedor.

Los inventarios varían en razón de su consumo o la venta de cada artículo que los componen, lo que da lugar al movimiento de las existencias por ingresos de nuevas cantidades y salida de estas a solicitud de los usuarios, produciendo la

rotación de los materiales y la generación de utilidades en función de dicha rotación.

El movimiento que se produce en los almacenes, de cada artículo en existencia, obliga a mantener en ellos una cantidad determinada de cada uno, la cual debe estar de acuerdo con el tiempo y la frecuencia de consumo, así como el lapso en que se renueva, es decir la demora que se produce desde que se revisa la existencia para emitir la requisición, hasta que los materiales estén disponibles en el Almacén para satisfacer las necesidades de los usuarios o consumidores.

#### **Introducción de Inventarios**

Cada empresa debe analizar sus existencias en relación a su variedad y cantidad, para clasificarlas de acuerdo a las características que cada artículo o grupo de artículos presenta, de manera de facilitar el control.

También estar al tanto de su movimiento o detención, y lograr renovaciones adecuadas en relación a la necesidad que se tenga de cada artículo, así como variedades que se pueden reducirse.

#### **Análisis de inventarios**

#### **Control de inventarios**

- El control de los artículos es a través del Sistema. TNVT plus.
- Los formatos que utiliza para controlar el almacén son: Reporte de Ordenes en Tránsito.

Parte de Recepción.

Orden de Pedido.

Orden de Venta.

Valoración del Inventario (saldos).

 Existe un formato interno en los palets de mayor vencimiento (margarinas), como control personal del jefe de almacén, tipo kardex, que proporciona los siguientes datos:

Nombre del artículo Código del artículo y vencimiento Fecha de ingreso y de salida Cantidad de salidas e ingresos Transportista que entrega la mercadería Saldos

- La información que presenta no es actualizada ya que se realiza ocasionalmente cuando llega el producto y solo es para los productos de rápido vencimiento. Este tipo de control interno es para detectar reclamos o quejas del cliente.
- No existe un lugar físico que se dedique al control de inventarios, todos los controles los hace el jefe de almacén, descuidando en ocasiones el control de las existencias por estar pendiente de ventas.
- Se realizan inventarios diarios y mensuales.

Inventarios diarios: Al finalizar el día el sistema emite un reporte de saldos, haciendo una comparación con las unidades físicas reales y los despachos realizados en el día, verificando cantidades.

Inventarios mensuales: Se realizan al término del mes cuando el almacén ha terminado de recibir todos los artículos.

## **Clasificación de existencias**

El Almacén regional trabaja con productos terminados destinados al consumo de la población, por tanto los clasifica según:

- Según su uso y movimiento
- Según el proceso productivo
- Según su obtención

Según su uso y movimiento

122

El inventario normal o activo; son materiales de uso cierto y constante que deben existir permanentemente en los almacenes y cuya renovación se regula en función del consumo y el tiempo de demora en contar con ellos. El sistema los clasifica como A1.

Existen productos con ofertas promociones que por su condición especial necesitan ser controlados, el sistema los clasifica como A4

Hay también inventarios obsoleto, formado por materiales declarados fuera de uso, que no tienen movimiento o posibilidades de consumo, por haberse dejado de utilizar en la empresa. Su permanencia en los almacenes causa gastos y perdidas a la empresa por los espacios que ocupan. El sistema los clasifica como N1

#### **Según el proceso productivo**

Son productos que provienen de planta, en general son los artículos que salen de la línea de producción; es decir son los productos que fabrica la empresa.

#### **Según su obtención**

Son artículos adquiridos en el extranjero y productos nacionales por subcontratación. Los países de donde se importa son: Argentina, Chile, Ecuador.

#### **Plan y Control de Inventarios**

- El sistema que cuenta el almacén clasifica los artículos por módulos y grupos, esto es según el tipo de productos.
- Así mismo el sistema clasifica los productos por valor, según el costo de producción. No utiliza la clasificación ABC.
- Existe una cuota determinada por los consumos mensuales, la cual se renueva cada vez.
- Los planes de la empresa son de tratar de cumplir la cuota de cada producto. Por tanto se llena el almacén hasta completar la cuota.
- Se recibe la cantidad de artículos que según los planes de ventas se demandan. La reposición se realiza dentro de las primeras dos semanas hasta cumplir la cuota.
- Con el consumo mensual se calcula la cuota pero no se mide niveles de máximos y mínimos de los artículos, el punto de pedido, la cantidad a pedir, el número de envíos.
- Hay planes de crecimiento de ventas, considerando que nunca se cumplirá con la demanda. Por lo cual se recibe la cantidad pedida independiente que si el almacén dispone del producto, incrementándose la cuota para el siguiente mes.
- La cantidad pedida (envió de la cuota) se podría considerar constante con pequeñas diferencias por la variación del consumo.
- Un adecuado plan con los proveedores de transporte y buenas relaciones asegura tener los mejores costos de transporte.
- Un plan de mantenimiento y mejora de las instalaciones permite reducir los accidentes, mejorar la eficiencia, a través del reporte de los operarios en el quehacer de sus operaciones.
- La gran diversificación de productos así como la comercialización de productos con oferta por temporadas, hace más costoso el control.
- No se consideran los costos de almacenamiento y mantenimiento. Y lo más importante el costo por faltantes.
- Hay artículos que varían de temporada y se dejan de producir. 0 también productos que cambian en su presentación o composición. Que originan rezagos en algunos productos pero que no rotan en el almacén.
- La frecuencia de faltantes es alta, especialmente con los productos de vencimiento rápido.
- La frecuencia de rotación no se conoce. Pero por la experiencia la salida de productos es las cuotas de cada producto.

# **Procedimientos**

# **A. Inventario Mensual:**

- Para realizar el inventario el sistema emite un documento llamado control de etiquetas. Contiene el código del producto, nombre del producto y su ubicación.
- Es en forma manual y se realiza a fin de mes. Se empieza en el módulo 1 y se cuenta la pila existente en la palet o parihuela.
- El responsable de llevar a cabo el inventario es el jefe del almacén con el administrador del almacén. Se elige un día de poco movimiento y disponibilidad de tiempo. Ambos realizan un conteo de los productos
- Al final del inventario se cotejan las cantidades registradas en la etiquetas, con las encontradas físicamente. Después se digita las cantidades encontradas al sistema; emitiendo luego las diferencias; y en caso erróneo se vuelve a realizar el conteo del inventario.

# **B. Renovación de Existencias**

- Para renovar las existencias no se compran los productos, existe una cuota que se envía del almacén central.
- La cuota es la cantidad que será demandada en un mes. Pero en ocasiones se envía un 50% más de acuerdo a la demanda histórica.
- La renovación de la cuota completa o solo una parte, porque el producto no se dispone o porque han priorizado otros almacenes.
- El control de las existencias para renovación se encargan en el almacén central, a través del sistema que controla la demanda del producto (El almacén regional no emite un pedido de renovación).
- El jefe de almacén solo verifica la cantidad de productos que faltan para completar la cuota. Por tal motivo se procura contar siempre, de acuerdo a la experiencia y al conocimiento del mercado, con 40% del objetivo mensual evitando rotura de stocks.

 Este porcentaje de seguridad, en ocasiones falla porque no se envía la cuota porque el programa de producción ha paralizado, o porque se envía a otro almacén.

# **C. Rotación de Existencias**

- 1. La mercadería se encuentra ubicada de acuerdo al orden de llegada y a los códigos de productos.
- 2. La mercadería se encuentra identificada en los módulos y en los palets y/o estantes de acuerdo a la experiencia en el manejo de almacén.
- 3. La salida de los productos terminados se realiza de acuerdo al formato interno para los de mayor vencimiento y la siguiente secuencia:
	- Primero el producto con fecha de vencimiento más cercana a la fecha actual.
	- Luego se prosigue con las identificadas con la siguiente fecha hasta agotarlas. Del mismo modo se debe proceder para los productos con menor vencimiento. Concluido este ciclo, se identificarán nuevamente con el formato interno las rumas con las fechas de vencimiento.
- 4. El encargado de los Módulos del almacén es el responsable de efectuar una ubicación e identificación de los productos recién ingresados para una adecuada rotación.
- 5. El Administrador del almacén debe verificar periódicamente que se aplique adecuadamente la rotación de los productos para asegurar el cumplimiento del sistema de Rotación basada en el Método FIFO.
- 6. Almacenar productos o materiales obliga al personal a conocer en cualquier momento el lugar donde se encuentra cada uno de los artículos sin tener para ello, que recurrir a la memoria o a recordar donde se puso cada artículo cuando ingresó.

Sin embargo se recurre a la memoria especialmente de los productos pequeños y con mayor variedad recordando donde se puso cada artículo cuando ingresa al almacén.

En el capítulo de almacenes dijimos, que está distribuido en módulos y en él existen parihuelas o palets que constituyen una unidad de carga de un determinado peso o tamaño donde se colocan de una manera especial sobre su base.

#### **Concepto de Distribución**

El Cliente siempre espera que el producto que se le entrega sea correcto, sin daños, en el tiempo correcto y a un costo razonable. Cuántas veces hemos escuchado "El Cliente siempre tiene la razón"; de ahí el motivo por el cual al no darles lo que desean, sencillamente encontrarán alguien que sí puede hacerlo. A continuación desarrollaremos este tema y por qué los almacenes son de mucha importancia en las empresas tanto industriales como comerciales.

Nos asombra la velocidad con que avanzan hoy en día los negocios, en sus técnicas de ventas, producción y administración. Este aumento ha dado lugar una creciente demanda masiva de artículos para un consumidor cada vez más exigente en la calidad y en el precio de lo que compra. Todo esto va a la par de la investigación científica de las necesidades y hábitos del consumidor, el descubrimiento de nuevos materiales para producirlos y distribuirlos en los mercados.

En el estudio de la administración moderna el almacén es un medio para lograr economías potenciales y para aumentar utilidades de la empresa. Se piensa de una manera más integral sus funciones a las ventas, compras, control de inventarios, producción y distribución. También se le da al almacén la altura que debe tener dentro de las organizaciones en la selección de su personal, desde el jefe hasta el último puesto del almacén, aunque en nuestro medio el personal que labora en almacenes es mal visto y considerado de muy bajo nivel de instrucción.

Esto tiene que cambiar, debido a que es necesario de tener gente de buen nivel de tal forma que puedan tomar decisiones sobre los problemas inherentes al área del Almacén.

El concepto que se le da al almacén es: "Realizar las operaciones y actividades necesarias para suministrar los materiales o artículos en condiciones óptimas de uso y con oportunidad, de manera de evitar paralizaciones por falta de ellos o inmovilizaciones de capitales por sobre existencias".

El concepto de que las actividades del Almacén guarde cierta similitud con el área de Caja en las empresas, puesto que la primera mantiene materiales, insumos, y repuestos los cuales representan una considerable cantidad de dinero depositado o guardado en uno o varios locales bajo la responsabilidad del personal y jefe de almacenes; mientras los segundo, es decir; Caja constituye en guardar y custodiar dinero en efectivo.

#### **Importancia de la Distribución con la Logística**

Si se conociera con exactitud la demanda de un producto y si, además, éste pudiera ser suministrado de forma instantánea, no sería necesario su almacenamiento intermedio: bastaría con suministrarlo inmediatamente desde su punto de producción al punto de consumo. Pero aún así, las actividades de producción deberían ser capaces de dar respuestas inmediatas a esas peticiones de la demanda.

Se ve, por tanto la necesidad de una red logística de distribución como una solución eficaz para coordinar los problemas asociados a la incertidumbre de la demanda, al coste y duración de los transportes y a las exigencias de rentabilizar el proceso productivo.

Puede considerarse que en ésta red logística los almacenes forman los nodos hacia sus puntos de consumo, pudiéndose llegar a considerar este flujo compuesto por dos categorías de productos: los que están siendo transportados y los que están siendo almacenados o simplemente transportados a velocidad nula.

El inventario total de todos los productos que se hallan fluyendo a través de esta red de distribución puede llegar a ser muy importante.

Dentro del conjunto de las actividades de la logística de distribución, se estima que las dedicadas al almacenamiento de mercancías pueden llegar a representar el 12 al 14 % del total de los costes implicados.

#### **3.2 Modalidad básica de la Investigación**

Para el siguiente trabajo investigativo se utilizó la modalidad de campo con el objetivo de establecer los problemas que se encuentra en el Almacén "Agroquímicos y Más", dentro de los cuales se pudo determinar que no existe una administración y control adecuado ya que no se ha desarrollado una clasificación técnica en base a recepción, almacenamiento y distribución de los productos, se lleno la ficha de observación (Ver anexo B).

También se utilizó la modalidad bibliográfica la cual ayudó a recolectar la información necesaria para el desarrollo del marco teórico, esta información fue de carácter secundaria ya que se utilizó libros de almacenaje y de Logística, dichos libros podemos encontrar en la bibliografía.

#### **3.3Tipos de Investigación**

El tipo de Investigación que se utilizó fue la No Exprimental porque se trabajó en base a las variables del problema, y de esta manera es evidente que la falta de una adecuada administración y control correcto de la clasificación de los productos está ocasionando efectos en cuanto a la recepción, almacenamiento y distribución de los productos, este tipo de investigación está enfocado más en la busca de alternativas para el mejoramiento del almacenamiento de los productos.

#### **3.4Niveles de investigación**

Los niveles de investigación que se utilizó en el proceso investigativo fue el exploratorio y descriptivo.

129

## **Exploratorio**

El nivel de investigación exploratorio ayudó a examinar el problema y las causas por las que no se ha realizado un control y administración correcta en el Almacén "Agroquímicos y Más" con relación a la recepción, almacenamiento y distribución de productos. Para lo cual se utilizó la respectiva ficha de observación y con los resultados que se obtuvo se pudo comprobar que no hay un conocimiento adecuado de las actividades que se realizan en el Almacén.

## **Descriptivo**

El nivel descriptivo facilitó el análisis de las causas del porque no se ha establecido una técnica de clasificación de los productos por parte del Almacén "Agroquímicos y Más". Llegándose a determinar que el desconocimiento por parte de los Propietarios en cuanto a las actividades que se realizan en el momento de la recepción, almacenamiento y distribución no sea controlado de una manera óptima.

#### **3.5 Universo, Población y Muestra**

#### **Universo**

El Almacén "Agroquímicos y Más" fue considerado como el escenario para realizar la indagación respectiva; esto implica al total de sus integrantes que son 3 entre: (los propietarios del almacén.)

## **Población**

El universo fue considerado todo el Almacén, tomando en cuenta para su población al personal que labora en el Local.

#### **Muestra**

Para la muestra se utilizó a una parte de la población y se aplicó el estudio no probabilístico porque se conoce la cantidad y a las personas que se aplicará la técnica de la entrevista, por lo que no es necesario aplicar la fórmula establecida para encontrar la muestra para la investigación.

La entrevista se la hicieron a las siguientes personas:

- Propietario del Almacén (Sra. Nancy Vilcaguano)
- > Técnico (Ing. Jaime Chuquilla)
- Ayudante del Almacén (Srta. Janeth Vilcaguano)

## **3.6 Recolección de datos**

Mediante la observación se logró obtener información acerca de las falencias que existe en la administración de los productos del Almacén, siendo estas: la falta de un sistema de almacenaje, la falta de un lugar adecuado de almacenamiento, la falta de conocimiento, la falta de innovación en si la no existe de una administración para readecuar el Almacén.

Se utilizaron fichas de observación para obtener información primaria, estas fueron aplicadas para determinar los tipos de riesgos tales como: tiempos (recepción, almacenaje, y distribución), costos (rentabilidad, conservación) a los que se encuentra expuesto el almacenaje en el Local.

La entrevista ayudo a obtener datos secundarios verdaderos y confiables de las personas que tuvieron relación con los sistemas de tiempos y costos anteriormente implantados en cuanto a su funcionamiento y las causas del porque fueron deshabilitados, por ejemplo del descuido de: costos y tiempos.

La información obtenida sirvió como guías para el desarrollo del trabajo investigativo, ya que facilitaron información valiosa como es: los antecedentes de

la investigación y la importancia de un control de clasificación de los productos que necesita un Almacén en cuanto al almacenaje.

# **3.7 Procesamiento de la información**

Una vez recopilada la información, de acuerdo a lo que consta en el plan metodológico, se tomó en cuenta los resultados obtenidos a través de: la observación directa, la exploración y la entrevista para posteriormente procesarlas de manera jerárquica.

De manera sucinta, globalizamos la información que se ha obtenido por medio de la investigación. Dividimos al almacén por áreas; exploramos los sistemas existentes; obtuvimos información a través de la entrevista, nos apoyamos, ocasionalmente en la información obtenida.

# **3.8 Análisis e interpretación de resultados**

# **Observación**

- **Almacén.-** Luego del análisis realizado en la ficha de observación se determinó como puntos vulnerables la falta de un sistema de almacenaje, el control en la recepción, almacenaje y distribución del producto, inestabilidad en cuanto a innovación del local y por ende pérdida de tiempo y de clientes.
- **Almacenaje.** Se determinó en cuanto al almacenaje gran vulnerabilidad en cuanto a una administración adecuada de los productos, es por esta razón que hay pérdida de tiempo y gastos muy elevados, además pudimos observar que no existe una adecuada distribución del espacio físico.

# **ENTREVISTA**

Se entrevistó a las personas encargadas del Almacén Agroquímicos y Más.

**Entrevista** 

Lugar: Almacén "Agroquímicos y Más"

Fecha: 15 de junio del 2011

Entrevistado:

- Sra. Nancy Vilcaguano,
- Sr. Jaime Chuquilla
- Srta. Janeth Vilcaguano.

Entrevistador: Srta. Leonora Alomoto

Tipo de Entrevista: cerrada

Esta entrevista se realizó para obtener los antecedentes de proyectos anteriores del Almacén.

# **PRIMERA PREGUNTA**

# **¿En el almacén Agroquímicos y Más que cargo tiene usted?**

- $\triangleright$  Sra. Nancy Vilcaguano Propietario
- Sr. Jaime Chuquilla Técnico Agrónomo
- $\triangleright$  Srta. Janeth Vilcaguano Ayudante

**Interpretación.-** El almacén Agroquímicos y Más está conformada por tres personas.

**Análisis.-** Cada persona tiene su propio cargo para la realización de las actividades en el mismo.

# **SEGUNDA PREGUNTA**

## **¿Qué actividades están bajo su responsabilidad en el Almacén?**

- $\triangleright$  Propietario: Control de caja, adquisición de productos, pago a los empleados, en si todo el control del almacén.
- Técnico Agrónomo: Salir a los campos a inspeccionar los sembríos, y dar soluciones a los problemas encontrados en el campo.
- $\triangleright$  Ayudante: recibir, verificar, perchar y vender los productos.

**Interpretación.-** Las personas que laboran en el Almacén tienen sus propias actividades, es decir cada una tiene claro su actividad en el Almacén.

**Análisis.-** Al tener en cuenta sus responsabilidades realizan de mejor manera las actividades de expender los productos sin perder tiempo.

# **TERCERA PREGUNTA**

# **¿Qué actividad se realiza en el Almacén y estás cumplen los parámetros de calidad y eficiencia?**

Se realiza las actividades de expender productos químicos, veterinarios y balanceados, y Si se cumple con los parámetros que vienen en los productos de calidad y caducidad.

**Interpretación.-** El personal que labora en el Almacén conoce muy bien las actividades que se realizan en el Almacén y los mismos cumplen con los parámetros de calidad y caducidad.

**Análisis.-** Al conocer las actividades que se realizan en el Almacén, hacen que las mismas cumplan con los parámetros establecidos para un mejor cumplimiento de los movimientos.

# **CUARTA PREGUNTA**

**Tienen algún tipo de procesos para realizar las actividades de recepción, almacenamiento y distribución de los productos.**

No, porque no tenemos ningún inventario.

**Interpretación.-** En el Almacén no se cuenta con ningún tipo de procesos en cuanto a la recepción, almacenamiento y distribución de los productos.

**Análisis.-** Al no contar con ningún tipo de proceso hace que las actividades se vuelvan más equívocas por qué no se sabrá lo que tienen en stock.

## **QUINTA PREGUNTA**

## **Existe algún tiempo determinado para conservar los productos.**

Sí, porque todos los productos vienen con registro sanitario y por ende la caducidad de los productos.

**Interpretación.-** Si se cuenta con un tiempo determinado para conservar los productos.

**Análisis.-** Al contar con un tiempo determinado de caducidad hacen que los clientes tengan más confianza en el Almacén, por ende habrá más ventas.

## **SEXTA PREGUNTA**

# **En algún momento conto usted con un sistema de control de las existencias de productos.**

No, porque en ningún momento adoptamos un sistema.

**Interpretación.-** En el Almacén no se contó con ningún sistema para el control de las existencias de los productos.

**Análisis.-** Al no contar con un sistema para controlar las existencias de los productos hacen que haya pérdida de los mismos.

# **SEPTIMA PREGUNTA**

# **Usted ha adquirido algún tipo o medida de seguridad para prevenir perdidas de productos.**

No, porque no hemos hecho una planificación.

**Interpretación.-** En el Almacén no se cuenta con ninguna medida de seguridad para prevenir perdidas.

**Análisis.-** En el Almacén al no contar con ningún tipo de seguridad seguirá habiendo perdidas de productos y por ende perdidas de rentabilidad.

# **OCTAVA PREGUNTA**

**Mediante que documentos realiza la venta de los productos.**

Mediante el facturero.

**Interpretación.-** La venta de los productos se realiza mediante el facturero.

**Análisis.-** El facturero es un documento de respaldo muy importante para desarrollar las actividades en el Almacén.

## **NOVENA PREGUNTA**

**Considera usted necesario la implementación de un sistema de almacenaje y administración de los productos agrícolas mediante el programa Access para el almacén agroquímicos y más.**

Si, considero necesario y urgente esta implementación del sistema de almacenaje para el buen funcionamiento y progreso del Almacén "Agroquímicos y Más". **Interpretación.-** Las personas que laboran en el Almacén consideran necesario esta implementación de sistema para realizar las actividades.

**Análisis.-** Es de suma importancia optar por este sistema ya que así se mejorara las actividades en el Almacén, además se sabrá a ciencia cierta los productos que existen en el Almacén y la ubicación que tienen.

# **3.9 Conclusiones y Recomendaciones de la investigación**

# **3.9.1 Conclusiones**

- El Almacén, actualmente no cuenta con un sistema de control de almacenaje eficiente que brinde un apoyo logístico adecuado a los que forman parte del Almacén.
- El Almacén no cuenta con planes para realizar una readecuación del local, lo cual se comprobó con la técnica de la observación, ya que los espacios se encuentran mal distribuidos.
- Los espacios con los que cuenta el Almacén no son eficientes para realizar las actividades de recepción, almacenamiento y distribución.
- El Almacén en ningún momento dispuso de un sistema de control en cuanto al almacenamiento de los productos, debido a la falta de administración.

# **3.9.2 Recomendaciones**

- Elaboración de un sistema de control del almacenamiento de los productos que permita que las actividades logísticas sean eficientes.
- Elaboración de planes en cuanto al Diseño del almacenamiento del local.
- $\triangleright$  Recomendamos que a futuro, se complemente el sistema con otros que estén acorde a la tecnología capaz de ir mejorando las actividades logísticas.
- Implementación de un sistema de almacenaje y administración de los productos agrícolas mediante el programa Access para el Almacén "Agroquímicos y Más".

#### **4 Factibilidad del Tema**

#### **4.1 Técnica**

La factibilidad técnica consistió en realizar una evaluación de los sistemas de almacenaje y programas que existe para llevar a cabo el control administrativo del Almacén, este estudio estuvo destinado a recolectar información sobre los componentes administrativos y almacenaje que posee el local y la posibilidad de controlar los mismos con la implementación de un sistema de almacenaje y de ser necesario, los requerimientos tecnológicos que deben ser adquiridos para el desarrollo y puesta en marcha del proyecto en cuestión.

De acuerdo a la tecnología necesaria para la utilización de un programa administrativo del Almacén "Agroquímicos y Más", para el control y organización de los productos que se encuentran en el Almacén, se evaluó bajo los programas de base de datos como son: Access, Excel y MONICA.

En cuanto al programa Access es un [sistema de gestión de bases de datos](http://es.wikipedia.org/wiki/Sistema_de_gesti%C3%B3n_de_bases_de_datos_relacionales)  [relacionales](http://es.wikipedia.org/wiki/Sistema_de_gesti%C3%B3n_de_bases_de_datos_relacionales) para los [sistemas operativos](http://es.wikipedia.org/wiki/Sistema_operativo) [Microsoft Windows,](http://es.wikipedia.org/wiki/Microsoft_Windows) desarrollado por Microsoft y orientado a ser usado en un entorno personal o en pequeñas organizaciones. Es un componente de la [suite ofimática](http://es.wikipedia.org/wiki/Suite_ofim%C3%A1tica) [Microsoft Office.](http://es.wikipedia.org/wiki/Microsoft_Office) Permite crear ficheros de [bases de datos relacionales](http://es.wikipedia.org/wiki/Base_de_datos_relacional) que pueden ser fácilmente gestionadas por una [interfaz gráfica](http://es.wikipedia.org/wiki/Interfaz_gr%C3%A1fica_de_usuario) simple. Además, estas bases de datos pueden ser consultadas por otros programas. Este programa permite manipular los datos en forma de tablas (formadas por filas y columnas), crear relaciones entre tablas, consultas, formularios para introducir datos e informes para presentar la información.

En cuanto al programa Exceles una aplicación para manejar [hojas de](http://es.wikipedia.org/wiki/Hoja_de_c%C3%A1lculo)  [cálculo.](http://es.wikipedia.org/wiki/Hoja_de_c%C3%A1lculo) Este programa es desarrollado y distribuido por [Microsoft,](http://es.wikipedia.org/wiki/Microsoft) y es utilizado normalmente en tareas financieras y contables.

Con lo que respecta a MONICA es el programa de computador ideal para su negocio. Le permite realizar las facturas, controlar el inventario, realizar listas de precios, tener un archivo de clientes, proveedores, manejar las cuentas por cobrar, las cuentas corrientes, y la contabilidad básica de su empresa. Puede ser utilizado en cualquier país del habla castellana. Mónica es ideal para negocios dedicados a la comercialización de productos de cualquier tipo. Por ejemplo si su empresa es una ferretería, una farmacia, venta de ropa, etc. entonces Ud. puede utilizar nuestro programa sin problemas.

Finalmente mencionaremos que se lo hará con la debida planificación, es bueno realizar esta planificación que es de gran trascendencia, porque el Almacén crece, además este tipo de control se las debe ejecutar en el local "Agroquímicos y Más", para crecer empresarialmente y poseer un Almacén como ejemplo a seguir para otros locales.

Actualmente no contamos con un programa administrativo, debemos ir cambiando la imagen si queremos hacer producir, de igual manera cambiar la imagen del local que en este momento se encuentra, para de esta manera mejorar las ventas.

Como resultado de este estudio técnico se determinó que en los actuales momentos, el Almacén no posee un programa administrativo, y no cuenta con un sistema de almacenaje, que realmente no están siendo administrado de una manera adecuada, y con la investigación podemos determinar que es necesario realizar este estudio, para que de este modo se implemente un sistema de almacenaje y administración de los productos agrícolas lo cual lo haremos bajo el programa Access y una readecuación física en las estanterías de los productos.

#### **4.2 Legal**

#### **Ministerio de Agricultura, Ganadería, Acuacultura y Pesca**

"Las fundaciones y corporaciones que por cualquier concepto reciban recursos públicos, deberán contar previamente con la correspondiente acreditación para desarrollar sus actividades, la misma que será conferida por el Ministerio del ramo".

#### **Obligaciones de Agrocalidad**

Proporcionar el servicio de inspección con participación de personal entrenado y autorizado por AGROCALIDAD.

Proporcionar el servicio de emisión de Certificados Fitosanitarios de Exportación, mediante un sistema automatizado.

Mantener un sistema de comunicación entre los involucrados, inspector de AGROCALIDAD y el funcionario de AGROCALIDAD, para tener capacidad de reacción inmediata y solución de conflictos.

Mantener una base de datos actualizada con las estadísticas de los envíos, problemas internos y notificaciones externas, así como las soluciones aplicadas.

Aplicar el sistema de trazabilidad, en caso de notificaciones, para determinar el sitio y la causa de origen de problemas y tomar correctivos.

Sancionar las infracciones cometidas, para garantizar la disciplina en el cumplimiento del sistema.

Organizar sistemáticamente talleres, conferencias y otros eventos de capacitación, comunicación y difusión del programa y sus resultados, para beneficio de los involucrados.

#### **Obligaciones de los Inspectores de AGROCALIDAD**

Cumplir con los requisitos establecidos para ser Inspector aprobado o autorizado por AGROCALIDAD, para la inspección y pre-certificación en centros de acopio o elaboración de los envíos.

Realizar las inspecciones para el registro como operador autorizado, previo a la asignación del código de registro por AGROCALIDAD.

140

Realizar las inspecciones a los envíos de los exportadores, que soliciten el servicio.

Así como también en las Agencias de Carga, para verificar el cumplimiento de este documento.

Comunicar a las autoridades de AGROCALIDAD sobre la detección de plagas en envíos y las acciones tomadas, conforme al manual de procedimientos y a las sanciones establecidas en el presente documento.

Los inspectores de AGROCALIDAD que laboran en puertos, aeropuertos y pasos fronterizos expedirán el CFE para los envíos de frutas y/u hortalizas, siempre y cuando el exportador haya dado cumplimiento al proceso de certificación descrito.

## **4.3 Operacional**

Se irá determinado el manejo de cómo se llevara a cabo el sistema de almacenaje de los productos.

Para el control y administración se debe considerar bajo dos aspectos de suma importancia para la factibilidad operacional y que los detallamos a continuación:

*Primero,* una nueva administración y un sistema de almacenaje, para lograr esto primero debemos capacitar al personal y readecuar el local, para que posterior se pueda desarrollar de fácil manera y así obtener una operación correcta del proyecto, de esta manera evitar que los empleados ignoren el sistema de administración y de almacenaje o bien emplearlo en tal forma que cause errores o fallas en el proyecto.

*Segundo,* el nuevo proyecto debe introducir una adaptación rápida que permita al personal adaptarse a él y aceptarlo. Sin importar qué tan económico

sea el proyecto debemos poner todo de nuestra parte para llevarlo adelante y en lo posible mejorarlo.

#### **4.4 Económico financiero, análisis costo-beneficio (tangible e intangible)**

A continuación se presenta un estudio que dio como resultado la factibilidad económica del desarrollo del proyecto del sistema de almacenaje.

Se requerirá los recursos tales como: desarrollar, implantar, y mantener en operación el proyecto programado, haciendo una evaluación donde se pone de manifiesto el equilibrio existente entre los costos intrínsecos del proyecto y los beneficios que se derivaran de este, lo cual permitió observar de una manera más precisa las bondades del proyecto propuesto.

Aprovechando la existencia del espacio físico existente en el Almacén y de esta manera haciendo que nuestra inversión sea considerable se ha pensado en crear el proyecto.

Este análisis permitió hacer una relación del costo del proyecto, y las utilidades que generara conociendo de antemano los beneficios que el sistema de almacenaje aportara al Almacén.

Como se mencionó anteriormente en el estudio de factibilidad técnica, el Almacén contaba con los materiales necesarios para la puesta en marcha del sistema de almacenaje.

A continuación se presenta un resumen de los costos intrínsecos del proyecto propuesto y una lista de los costos que conlleva implantar el mismo, y los costos de operación.

#### **Costo del Proyecto Propuesto**

La elaboración de un sistema de almacenaje para mejorar el Almacén "Agroquímicos y Más", involucra los siguientes costos:

#### **Costos Generales**

Se involucrara arriendo, sueldo de los empleados, alimentación, mantenimiento en general del almacén y del almacenaje.

#### **Costo de Personal**

El equipo de desarrollo generó inversión y costos, el mismo que por ser un proyecto elaborado como trabajo de grado implica gastos de toda índole, como los generados por el recurso humano, mano de obra, personal técnico y profesional e incluso administrativo, pero teniendo en cuenta que el Almacén, dispone del personal, siendo aquellas las principales personas que nos podrían ayudar tanto con el sistema de almacenaje, como también con el mejoramiento de ventas y de rentabilidad tomando en cuenta la seguridad.

## **Apoyo**

El presente trabajo investigativo, será realizado con la ayuda de varias personas, funcionarios y profesionales tanto del Almacén como de los proveedores así: Asesoría técnica del ingeniero Jaime Chuquilla el mismo que cuenta con los conocimientos suficientes para el estudio del proyecto.

Del mismo modo se tendrá el apoyo del Almacén, porque estaríamos ayudando a controlar el almacenamiento de los productos en cuanto al almacenaje del Almacén "Agroquímicos y Más", de esta manera mejoraría el funcionamiento del Almacén, a la vez se darían soluciones a los problemas encontrados y de esta manera generaría recursos económicos con rentabilidad.

## **5.5 Recursos**

# **TABLA No 5.5.3 Talento Humano**

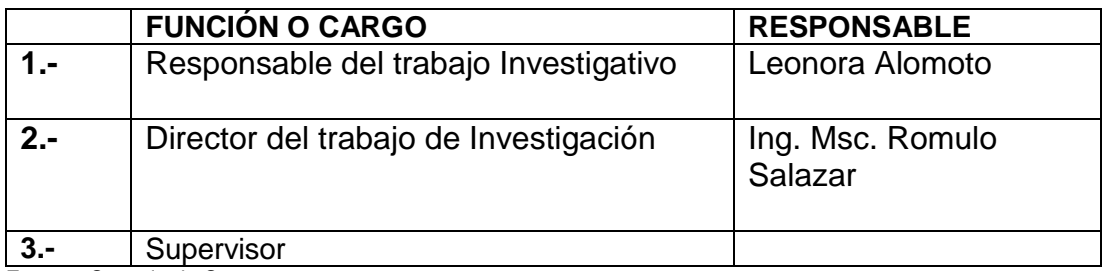

**Fuente:** Consejo de Carreras

**Elaboración:** Leonora Alomoto

# **TABLA No 5.5.4 Recurso Técnico**

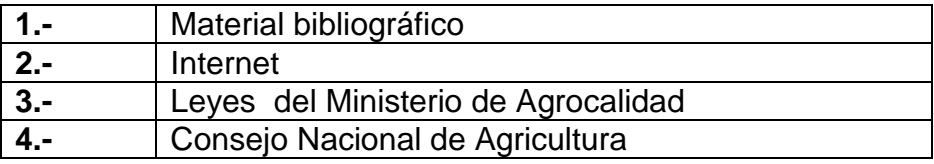

**Fuente:** Consejo de Carreras

**Elaboración:** Leonora Alomoto

# **TABLA No 5.5.5 Recursos Materiales**

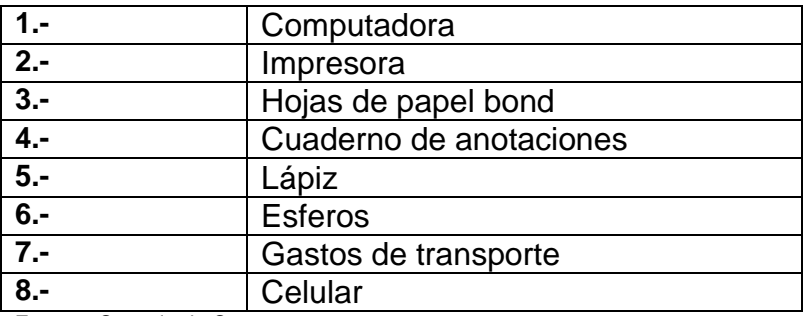

**Fuente:** Consejo de Carreras

**Elaboración:** Leonora Alomoto
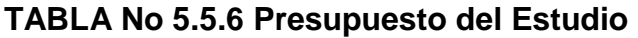

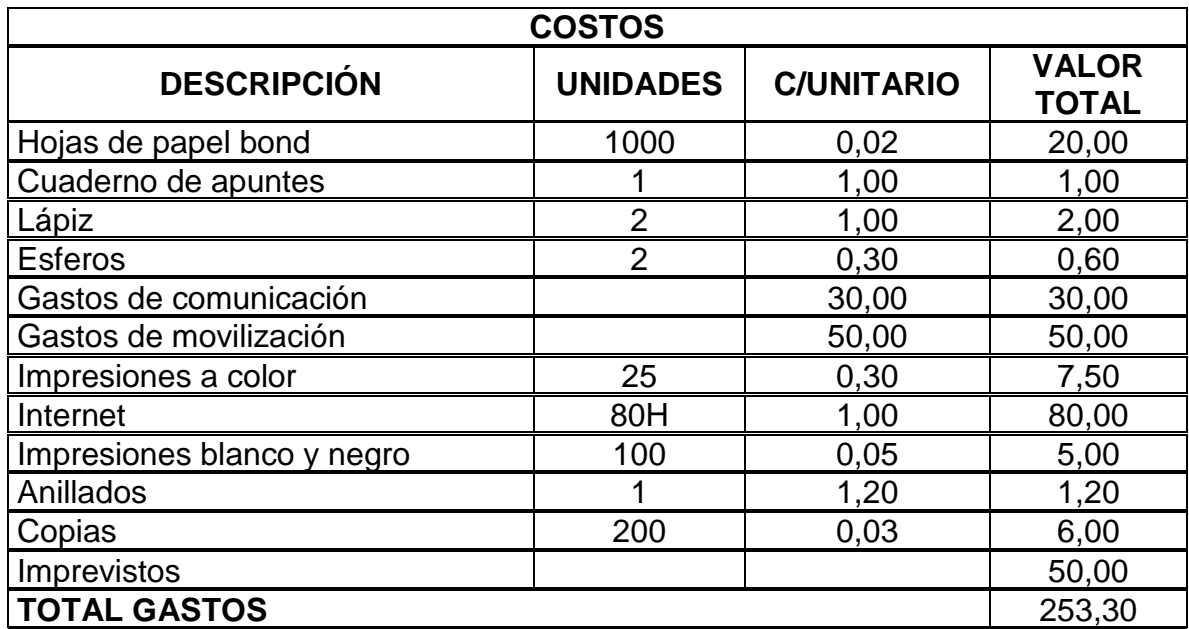

Fuente: Varios

Elaboración: Leonora Alomoto

### **5 Denuncia del Tema**

IMPLEMENTACIÓN DE UN SISTEMA DE ALMACENAJE Y ADMINISTRACIÓN DE LOS PRODUCTOS AGRÍCOLAS MEDIANTE EL PROGRAMA ACCESS PARA EL ALMACÉN "AGROQUÍMICOS Y MÁS".

# **Cronograma**

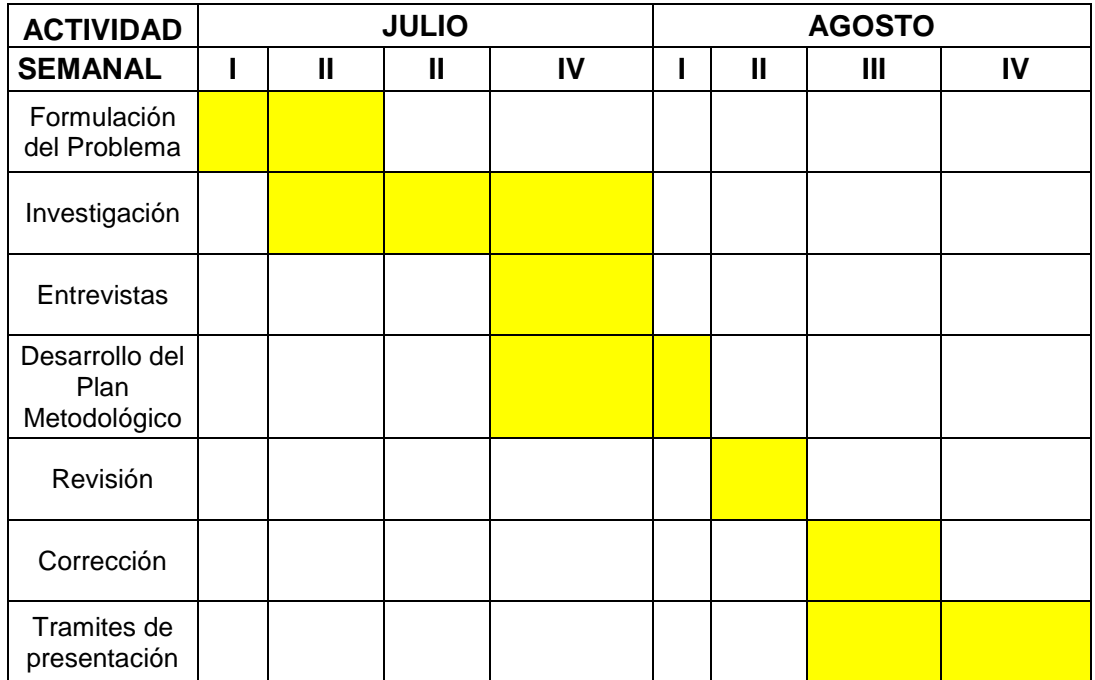

**Fuente:** Consejo de Carreras **Elaboración:** Leonora Alomoto

### **GLOSARIO**

**Almacenaje.-** Derecho que se paga para guardar las cosas en un lugar determinado.

**Recepción.-** Acción y efecto de recibir.

**Almacenamiento.-** Acción y efecto de conservar.

**Distribución.-** Acción y efecto de distribuir.

**Insumos.-** Es cada uno de los productos destinados para la venta.

**Implementar.-** Realizar, efectuar, hacer.

**Falencias.-** Error que se padece en asegurar una cosa. Argent. Quiebra de un comerciante.

**Costos.-** Costa, precio o cantidad que cuesta algo.

**Tiempos.-** Época durante la cual vive alguna persona o sucede alguna cosa.

**Administración.-** Empleo de administrador. Oficina donde el administrador ejerce su empleo. Ciencia del gobierno de un Estado. Conjunto de empleados de un servicio público. Equipo de gobierno de un país.

**Análisis.-** Distinción de las partes de un todo hasta llegar a conocer sus principios o elementos.

**Situación.-** Acción y efecto de situar. Disposición de una cosa respecto del lugar que ocupa. Estado o constitución de las cosas y personas. Conjunto de las circunstancias presentes en un momento.

**Técnica.-** Perteneciente o relativa a las aplicaciones y resultados prácticos de las ciencias y las artes.

**Optimización.-** Buscar la mejor manera de realizar una actividad. Maximizar o minimizar una determinada expresión.

**Variables.-** De la función, parámetro, incógnita, etc., que no es constante. Dato de un proceso que puede tomar valores diferentes dentro del mismo proceso o en otras ejecuciones del mismo.

**Fijos.-** Permanente y no expuesto a movimiento o alteración.

**Producto.-** Cosa producido. Objeto resultante del trabajo ejercido sobre una primera materia. Resultado de hacer un número a tantas veces mayor como unidades indica otro número.

**Topografía.-** Rama de la geodesia que se ocupa de la determinación de las posiciones relativas de los accidentes del terreno y su posterior proyección a escala, en un plano o mapa. Conjunto de particularidades que presenta un terreno en su configuración superficial.

**Indicadores.-** Conjunto de números y letras con cuales se identifica una estación de un radioaficionado que emite en onda corta.

# **BIBLIOGRAFÍA**

### **Libros**

- Valdés Palacio Armando, Administración Logística, Editorial AVP, 1984 1ra. Edición.
- Calimeri Michelle; Organización del Almacén, Editorial Hispano Europea.
- García Cantú Alfonso, Almacenes: Planeación, Organización y Control; Editorial Trillas, Octubre 1988, 3ra. Reimpresión

### **Internet**

- [http://www.deltaasesores.com](http://www.deltaasesores.com/)
- [http://monografias.com](http://monografias.com/)
- <http://www.monografias.com/trabajos15/logistica/logistica.shtml>
- <http://www.gestiopolis.com/recursos4/docs/mkt/logisticaglobal.htm>

## **ANEXO B**

# **BASE DE DATOS ALMACÉN "AGROQUIMÍCOS Y MÁS"**

En el siguiente cuadro mostraremos la base datos creados en el Programa Access, en cual consta de los productos que se encuentra en el Almacén Agroquímicos y Más.

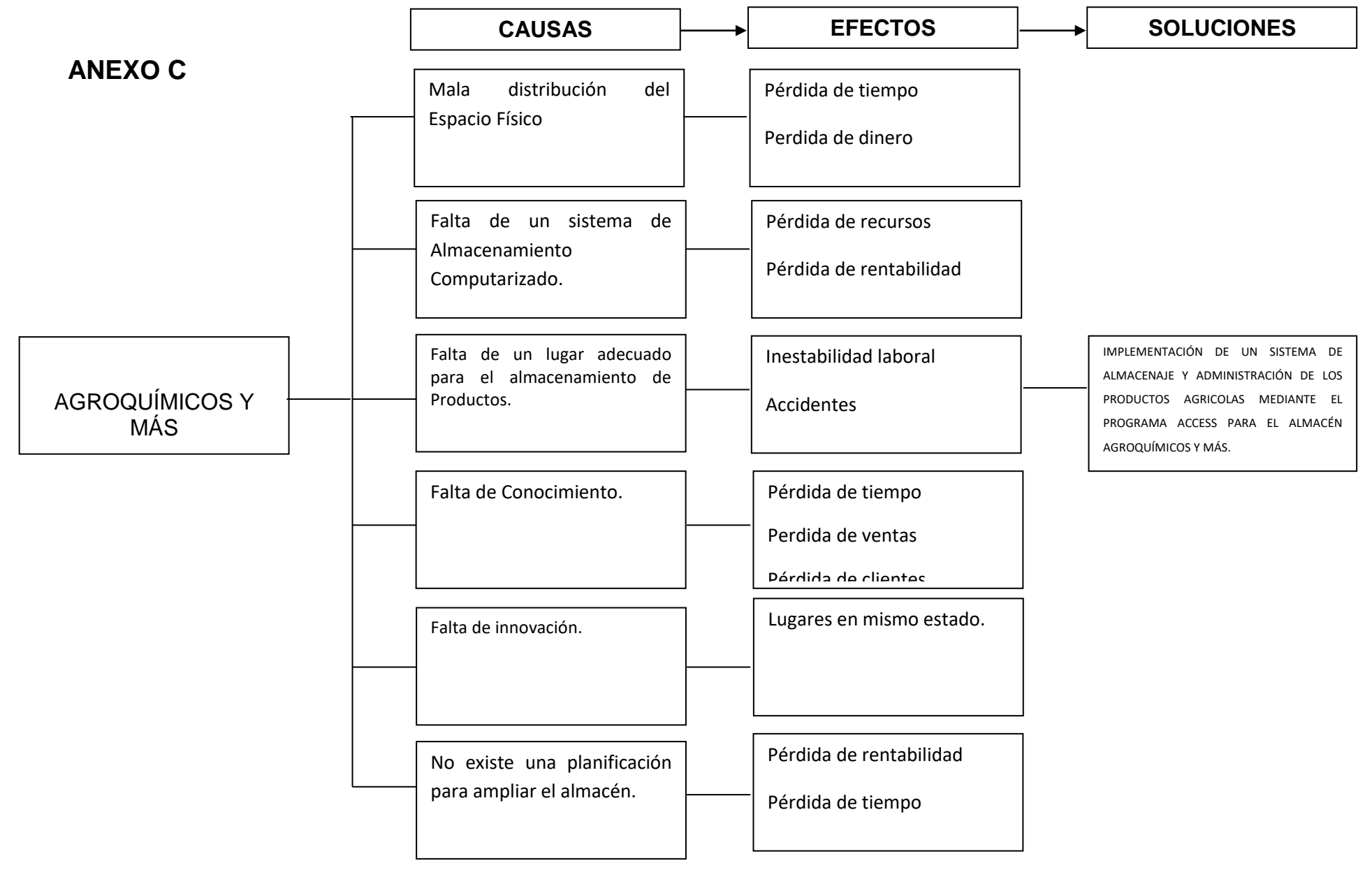

152

## **ANEXO D**

## **FICHA DE OBSERVACIÓN**

## **INSTITUTO TECNOLÓGICO SUPERIOR AERONÁUTICO**

### **CARRERA DE LOGÍSTICA Y TRANSPORTE**

### **OBSERVACIÓN AL ALMACÉN AGROQUÍMICOS Y MÁS**

### **DATOS INFORMATIVOS**

- **LUGAR:** Almacén Agroquímicos y Más
- **FECHA:** 01 de Junio del 2011
- **OBSERVADOR:** Leonora Alomoto

#### **OBJETIVOS**

 Obtener información mediante la observación directa de las posibles situaciones vulnerables que se encuentre en el Almacén Agroquímicos y Más.

### **OBSERVACIONES**

Mediante la observación se pudo determinar falencias en cuanto a:

- Problemas en cuanto al almacenamiento de los productos, por la razón de la mala distribución del espacio físico existente, por esta misma razón los clientes pierden confiabilidad.
- $\triangleright$  Se encontraron problemas de recepción, almacenamiento y distribución de los productos por falta de readecuación del local.
- $\triangleright$  Se encontró la falta de un sistema de almacenaje para llevar a cabo el control de los productos, ósea entrada y salida de los productos del Almacén.
- Se pudo observar además pérdida de tiempo y de clientes por falta de variedad de productos y por falta de readecuación de los productos ya que implica pérdida de tiempo.
- En cuanto a la innovación de producto se observó gastos muy elevados.

#### **Conclusiones**

Podemos concluir de esta manera observando inestabilidad en cuanto al almacenamiento ya que no existe un sistema de almacenaje de los productos, lo cual ocasiona perdida de productos y al no saber el stock del almacén, con la no existencia de una buena administración y de esta manera no se cumple con los objetivos del Almacén, esto perjudica directamente a los clientes por la razón de no cumplir con puntualidad los pedidos ya que no existe una buena readecuación del Local.

#### **Recomendación**

Recomendamos de esta manera que se tome en cuenta la implementación de un sistema de almacenaje y a la vez la administración de los productos agrícolas mediante el programa Access para el almacén agroquímicos y más, para de esta manera cumplir a cabalidad con lo que nos solicita los clientes ya que ellos son la parte más importante del Almacén.

## **ANEXO E**

### **INSTITUTO TECNOLOGICO SUPERIOR AERONAUTICO**

### **CARRERA DE LOGISTICA Y TRANSPORTE**

### **CEDULA DE ENTREVISTA**

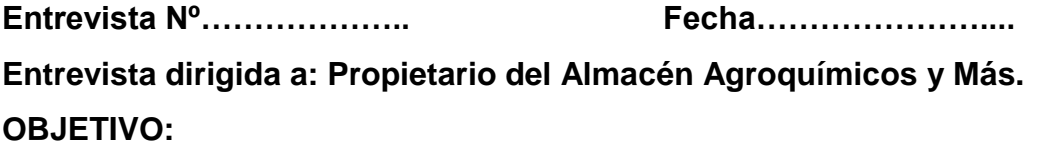

 Recopilar la información necesaria sobre el almacenamiento en el Almacén Agroquímicos y Más y determinar si la recepción, almacenaje y distribución de los productos son los apropiados.

### **PREGUNTAS:**

**1. ¿En el almacén Agroquímicos y Más qué cargo tiene usted?**

**…………..……………………………………………………………………………**

**……………………………………………………………………………..**

**2. ¿Qué actividades están bajo su responsabilidad en el Almacén?**

**……..………………………………………………………………………………… ……………………………………………………………………………..**

**3. ¿Qué actividad se realiza en el Almacén y estas cumple los parámetros de calidad y eficiencia?**

**………………………………………………………………………………………..**

**....……………………………………………………………………………..**

**4. Tiene algún tipo de proceso para realizar las actividades de recepción, almacenamiento y distribución de los productos.**

**……………………………………………………………………………………..... .…………………………………………………………………………..…..**

**5. Existe algún tiempo determinado para conservar los productos.**

**………………………………………………………………………………………. ………………………………………………………………………………..**

**6. En algún momento conto usted con un sistema de control de las existencias de productos.**

**………………………………………………………………………………………..**

**.……………………………………………………………………………...**

**7. Usted ha adquirido algún tipo o medida de seguridad para prevenir perdidas de productos.**

**……………………………………………………………………………………... ………………………………………………………………………………….**

**8. Mediante que documentos realiza la venta de los productos**

**……………………………………………………………………………………. …………………………………………………………………………………….**

**9. Considera usted necesario la implementación de un sistema de almacenaje y administración de los productos agrícolas mediante el programa Access para el almacén agroquímicos y más.**

**……………………………………………………………………………………... …………………………………………………………………………………...**

**Nombre del entrevistador:**…………….…………………………………… **Datos socio-demográficos del entrevistado: Nombre:**…………………………**Dirección:**………………….**Teléfono:**…………

# **ANEXOF**

# Espacio Físico Almacén Agroquímicos y Más

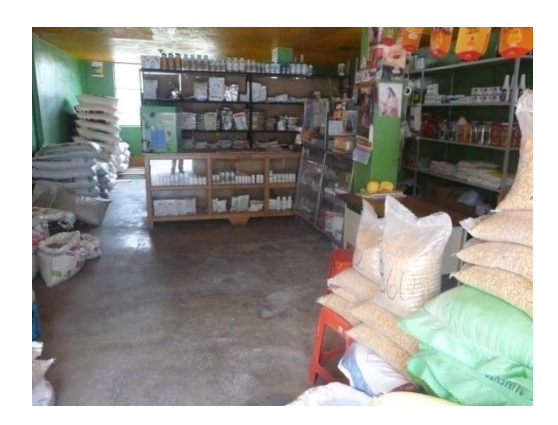

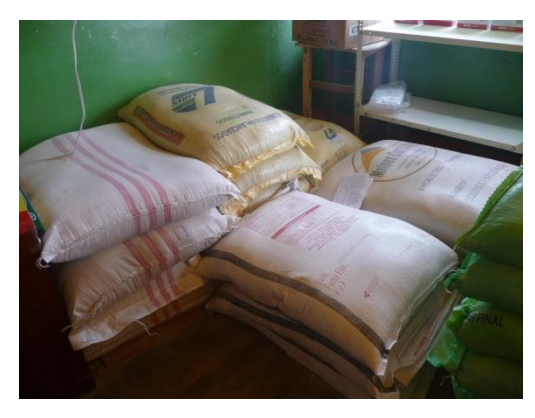

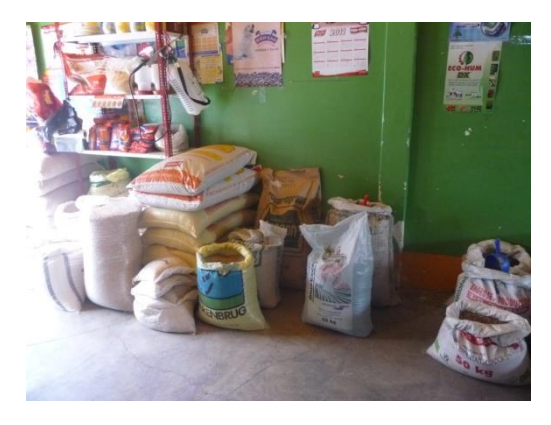

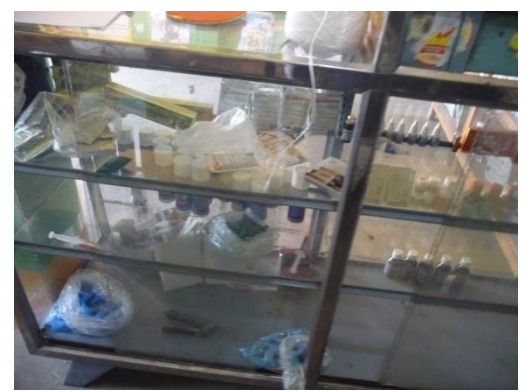

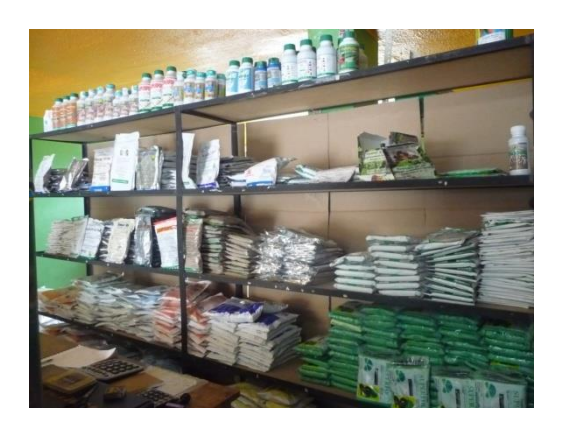

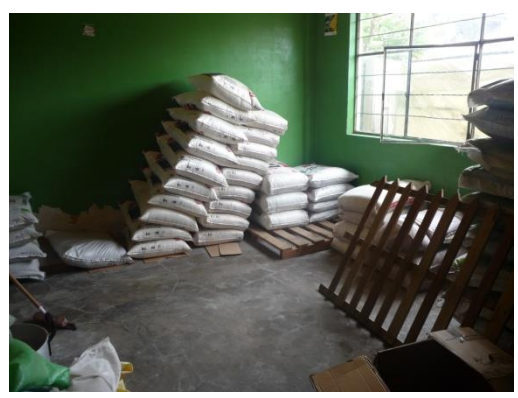

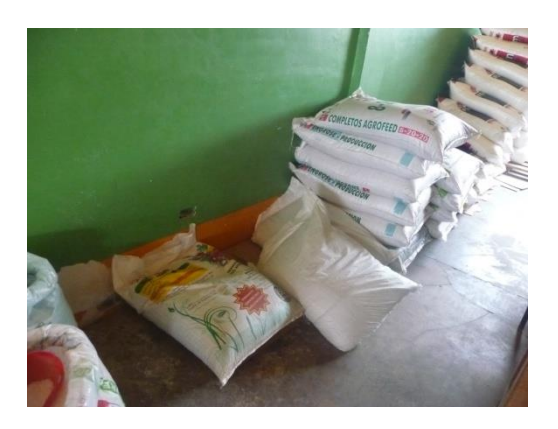

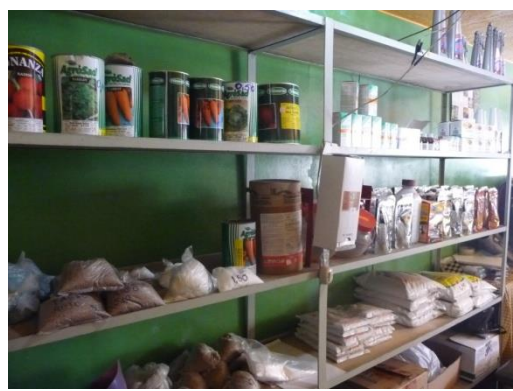

**ANEXO G** 

## Permisos de Funcionamiento

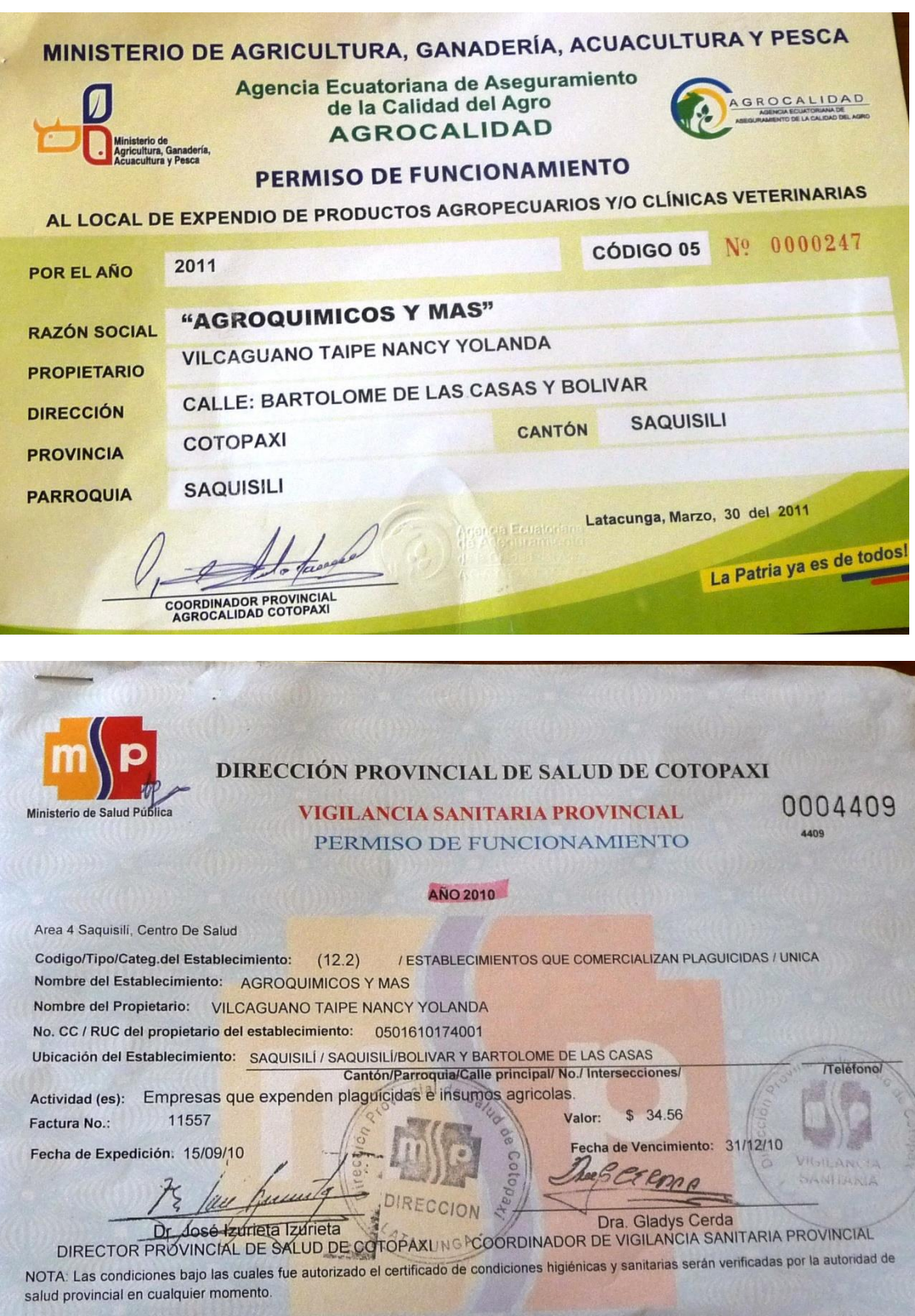

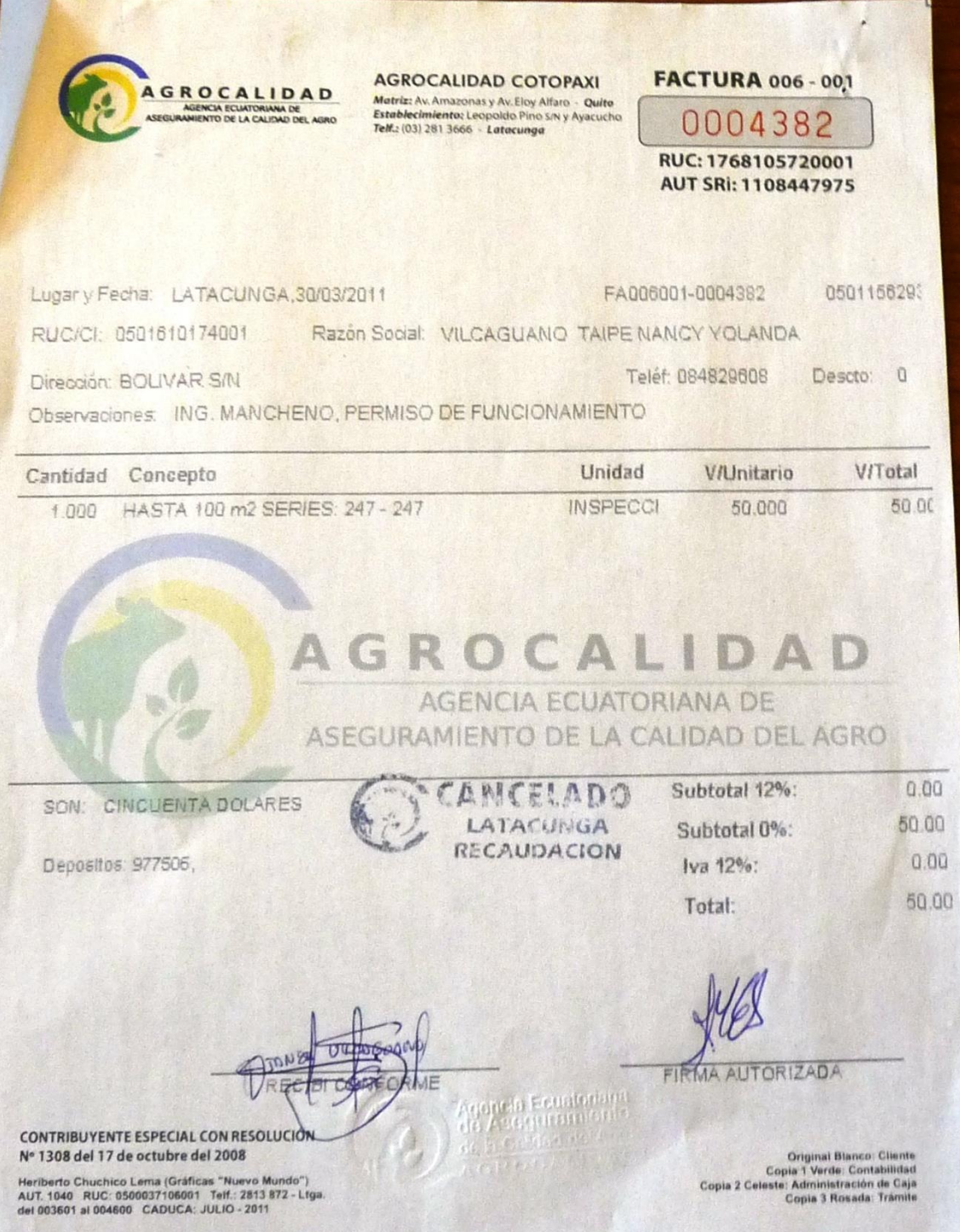

## **ANEXO H**

A continuación se presenta el anexo del Certificado otorgado por la Sra. Propietaria, donde autoriza realizar la investigación y su implementación del sistema de almacenaje en el Almacén "Agroquímicos y Más".

# **HOJA DE VIDA**

### **DATOS PERSONALES**

NOMBRE: Alomoto Moncayo Leonora Maribel NACIONALIDAD: Ecuatoriana FECHA DE NACIMIENTO: 10 de Agosto de 1987 CÉDULA DE CIUDADANÍA: 0502989254 TELÉFONOS: 272-176 CORREO ELECTRÓNICO: leonoraalomoto@hotmail.com DIRECCIÓN: Saquisilí, Calle 9 de octubre (Barrio San Juan de Bellavista)

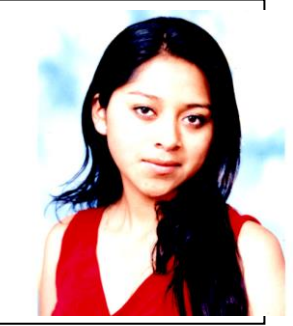

## **ESTUDIOS REALIZADOS**

Escuela Nuestra Señora de Pompeya (Saquisilí) Colegio Nacional Saquisilí (Saquisilí) Instituto Tecnológico Superior Aeronáutico (Latacunga) Suficiencia en Idioma Ingles (Instituto Tecnológico Superior Aeronáutico)

### **TÍTULOS OBTENIDOS**

Bachiller en Comercio y Administración Especialización: Contabilidad (Colegio Nacional Saquisilí) Tecnólogo en Logística y Transporte (Instituto Tecnológico Superior Aeronáutico)

## **EXPERIENCIA PROFESIONAL O PRÁCTICAS PREPROFESIONALES**

**Febrero 2008 CEMA**, Latacunga *Dpto. Abastecimientos* Control de Inventarios Prácticas Empresariales **Febrero – Abril 2009 PETROCOMERCIAL** *Área de Servicios Administrativos*

Control Logístico

Prácticas empresariales

### **Agosto 2009**

### **CEMEFA**

*Dpto. Partes y repuestos*

Control de Inventario

Prácticas Empresariales

### **Agosto 2009**

### **LANE**

*Dpto.* Control de Calidad

Prácticas Empresariales

## **CURSOS Y SEMINARIOS**

### **Julio 2006**

Conocimiento Básico de Computación bajo el sistema Operativo Windows XP y paquete Microsoft Office Colegio Nacional Saquisilí

### **Febrero – Abril 2008**

Auxiliar Técnico en Computación Avanzada Office 2007 Centro de Capacitación "GRUPO ECUADOR"

## **Agosto – Octubre 2008**

Contabilidad Computarizada paquete MONICA

Centro de Capacitación "GRUPO ECUADOR"

### **HOJA DE LEGALIZACIÓN DE FIRMAS**

# **DEL CONTENIDO DE LA PRESENTE INVESTIGACIÓN SE RESPONSABILIZA EL AUTOR**

**Alomoto Moncayo Leonora Maribel**

**DIRECTOR DE LA CARRERA DE LOGÍSTICA Y TRANSPORTE**

**Ing. Herbert Viñachi**

Latacunga, Septiembre 05 del 2011

### **CESIÓN DE DERECHOS DE PROPIEDAD INTELECTUAL**

Yo, LEONORA MARIBEL ALOMOTO MONCAYO, Egresada de la carrera de Logística y Transporte, en el año 2009, con Cédula de Ciudadanía N° 0502989254, autor del Trabajo de Graduación "Implementación de un Sistema de Almacenaje y Administración de los Productos Agrícolas Mediante el Programa Access para el Almacén Agroquímicos y Más", cedo mis derechos de propiedad intelectual a favor del Instituto Tecnológico Superior Aeronáutico.

Para constancia firmo la presente cesión de propiedad intelectual.

**Leonora Maribel Alomoto Moncayo**

Latacunga, Septiembre 05 del 2011